# **SONY**

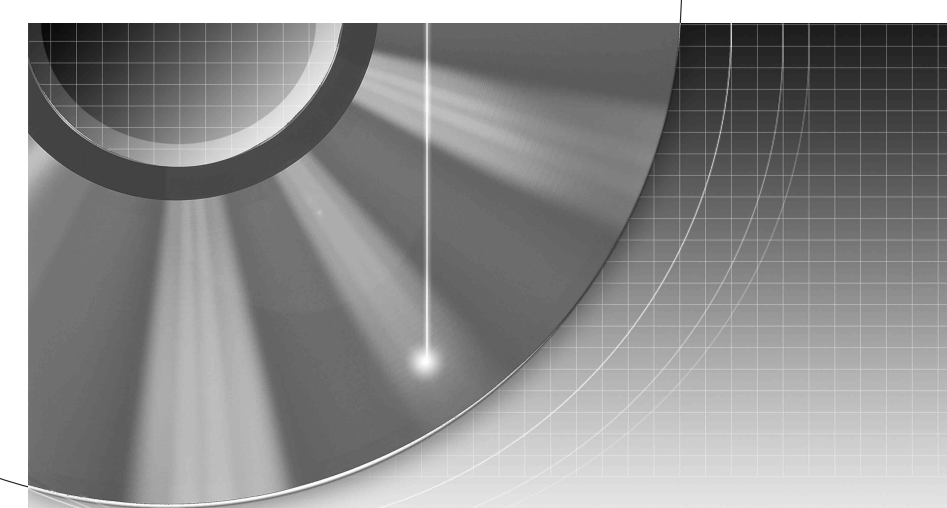

# DVD Recorder

Istruzioni per l'uso

Si dichiara che l'apparecchio è stato fabbricato in conformità all'art. 2, Comma 1 del D.M. 28.08.1995 n. 548.

Per scoprire utili suggerimenti, consigli e informazioni riguardo i prodotti e i servizi Sony visitare: www.sony-europe.com/myproduct

#### RDR-HX650

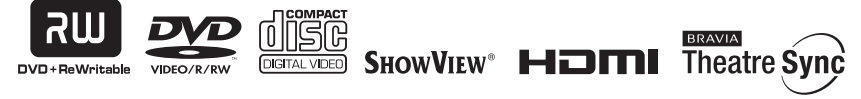

© 2007 Sony Corporation

# <span id="page-1-0"></span>**ATTENZIONE**

Per ridurre il pericolo di incendi o scosse elettriche non esporre questo apparecchio a pioggia o umidità.

Per evitare scosse elettriche, non aprire l'apparecchio. Per le riparazioni rivolgersi solo a personale qualificato.

Il cavo di alimentazione deve essere sostituito solo da personale qualificato.

Non esporre le pile al calore eccessivo come la luce diretta del sole, il fuoco o così via.

CLASS 1 LASER PRODUCT<br>LASER KLASSE 1<br>LUOKAN 1 LASERLAITE<br>KLASS 1 LASERAPPARAT

Questo apparecchio è classificato come prodotto LASER DI CLASSE 1. Il CONTRASSEGNO DI PRODOTTO LASER DI CLASSE 1 si trova sul retro dell'unità.

#### **AVVERTENZA**

L'uso di strumenti ottici con il presente prodotto può causare problemi alla vista. Dato che il raggio laser usato in questo registratore DVD è pericoloso per gli occhi, non cercare di smontare l'apparecchio.

Per le riparazioni rivolgersi solo a personale qualificato.

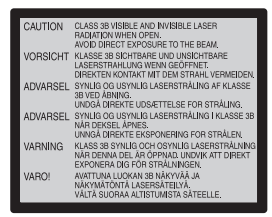

Questa etichetta si trova sull'alloggiamento di protezione dai raggi laser all'interno del rivestimento.

#### **Precauzioni**

- Questo apparecchio funziona con una tensione da 220 – 240 V CA, 50/60 Hz. Verificare che la tensione operativa dell'apparecchio sia identica alla tensione di alimentazione locale.
- Per evitare il pericolo di incendi o scosse elettriche, non collocare oggetti contenenti liquidi, ad esempio, un vaso, sull'apparecchio.
- Installare questo sistema in modo che il cavo di alimentazione possa essere scollegato immediatamente dalla presa a muro in caso di problemi.

SHOWVIEW è un marchio registrato di Gemstar Development Corporation. Il sistema SHOWVIEW è prodotto su licenza di Gemstar Development Corporation.

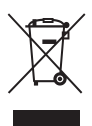

#### **Trattamento del dispositivo elettrico od elettronico a fine vita (applicabile in tutti i paesi dell'Unione Europea e in altri paesi europei con sistema di raccolta differenziata)**

Questo simbolo sul prodotto o sulla confezione indica che il prodotto non deve essere considerato come un normale rifiuto domestico, ma deve invece essere consegnato ad un punto di raccolta appropriato per il riciclo di apparecchi elettrici ed elettronici. Assicurandovi che questo prodotto sia smaltito correttamente, voi contribuirete a prevenire potenziali conseguenze negative per l'ambiente e per la salute che potrebbero altrimenti essere causate dal suo smaltimento inadeguato. Il riciclaggio dei materiali aiuta a conservare le risorse naturali. Per informazioni più dettagliate circa il riciclaggio di questo prodotto, potete contattare l'ufficio comunale, il servizio locale di smaltimento rifiuti oppure il negozio dove l'avete acquistato.

# <span id="page-1-1"></span>**Precauzioni**

Il presente apparecchio è stato testato ed è risultato conforme ai limiti imposti dalla Direttiva EMC utilizzando un cavo di collegamento di lunghezza inferiore a 3 metri.

#### **Sicurezza**

Se un qualunque oggetto solido o sostanza liquida dovesse penetrare nell'apparecchio, scollegarlo e farlo controllare da personale qualificato prima di riutilizzarlo.

#### **Informazioni sul disco rigido**

Il disco rigido ha una densità ad alta memorizzazione, il che consente di effettuare registrazioni di lunga durata e di accedere rapidamente ai dati scritti. Tuttavia, esso può venire danneggiato facilmente da urti, vibrazioni o polvere e va tenuto lontano dalle calamite. Per evitare la perdita di dati importanti, prendere le seguenti precauzioni:

- Non sottoporre il registratore a forti urti.
- Non collocare il registratore in luoghi soggetti a vibrazioni meccaniche o instabili.
- Non collocare il registratore sopra ad una superficie calda, come un videoregistratore o amplificatore (ricevitore).
- Non utilizzare il registratore in un posto soggetto a forti sbalzi di temperatura (gradiente della temperatura inferiore a 10 °C/ ora).
- Non spostare il registratore con il cavo di alimentazione collegato.
- Non scollegare il cavo di alimentazione quando l'apparecchio è acceso.
- Quando si scollega il cavo di alimentazione, spegnere l'apparecchio ed accertarsi che l'unità del disco rigido non sia in funzione (l'orologio è visualizzato sul display del pannello frontale per almeno 30 secondi e la registrazione o la duplicazione si è interrotta).
- Non spostare il registratore per almeno un minuto dopo aver scollegato il cavo di alimentazione.
- Non cercare di sostituire o potenziare il disco rigido da soli, poiché ciò può causare un problema nel funzionamento.

Se dovesse verificarsi un problema di funzionamento nell'unità del disco rigido, non è possibile recuperare i dati persi. L'unità del disco rigido è solo uno spazio di memorizzazione temporaneo.

#### **Informazioni sulla riparazione del disco rigido**

- Il contenuto dell'unità del disco rigido potrebbe essere controllato in caso di riparazione o ispezione durante un problema di funzionamento o una modifica. Tuttavia, Sony non eseguirà una copia di sicurezza né salverà il contenuto.
- Se il disco rigido deve essere formattato o sostituito, questa operazione sarà eseguita a discrezione della Sony. Tutto il contenuto dell'unità del disco rigido sarà cancellato, incluso il contenuto che infrange le leggi sul copyright.

#### **Fonti di alimentazione**

• Anche da spento, il registratore continua a essere alimentato con energia elettrica CA finché rimane collegato alla presa di rete.

• Se si prevede di non utilizzare il registratore per un lungo periodo di tempo, scollegarlo dalla presa di rete. Per scollegare il cavo di alimentazione CA afferrare la presa, evitando di tirare il cavo stesso.

#### **Installazione**

- Collocare il registratore in un ambiente che consenta un'adeguata circolazione d'aria per prevenire il surriscaldamento interno.
- Non collocare il registratore su superfici morbide, ad esempio, su un tappeto, che potrebbero ostruire le prese di ventilazione.
- Non installare l'apparecchio in spazi ristretti, ad esempio, in una libreria o simili.
- Non collocare il registratore in prossimità di fonti di calore o in luoghi esposti alla luce diretta del sole, eccessivamente polverosi o soggetti a scosse meccaniche.
- Non collocare il registratore in posizione inclinata. È progettato per essere utilizzato soltanto in posizione orizzontale.
- Tenere il registratore e i dischi lontano da apparecchiature con forti magneti, come forni a microonde o grandi diffusori.
- Non collocare oggetti pesanti sopra il registratore.

#### **Registrazione**

Prima di una registrazione, si consiglia di eseguire delle registrazioni di prova.

#### **Compensazione per le registrazioni perse**

Sony non è responsabile e non compenserà per qualsiasi registrazione persa o relativa perdita, compreso quando le registrazioni non vengono eseguite a causa di motivi che includono il guasto del registratore o quando il contenuto di una registrazione viene perso o danneggiato come risultato di un guasto del registratore o di una riparazione effettuata al registratore. Sony non ripristinerà, recupererà né replicherà il contenuto registrato in nessuna circostanza.

#### **Copyright**

- È possibile che programmi televisivi, film, videocassette, dischi e altro materiale siano protetti da copyright. La registrazione non autorizzata di tale materiale potrebbe contravvenire alle disposizioni delle leggi sul copyright. Inoltre, è possibile che l'uso di questo registratore con trasmissioni televisive via cavo richieda l'autorizzazione da parte dell'emittente televisiva via cavo e/o del proprietario del programma.
- Questo prodotto incorpora la tecnologia di protezione del copyright, a tutela dei brevetti e di altri diritti di proprietà intellettuale negli U.S.A. L'utilizzo di questa tecnologia di protezione del copyright deve essere autorizzato da Macrovision ed è inteso solo per l'uso domestico e per altri usi di visione limitata, salvo quanto diversamente autorizzato da Macrovision. Non è consentito lo smontaggio o la manomissione.

• Questo prodotto include i caratteri FontAvenue® concessi su licenza dalla NEC corporation. FontAvenue è un marchio di fabbrica registrato di NEC Corporation.

#### **Funzione di protezione da copia**

Poiché il registratore dispone di una funzione di protezione da copia, i programmi ricevuti tramite sintonizzatore esterno (non in dotazione) potrebbero contenere segnali di protezione da copia (funzione di protezione da copia) non registrabili, a seconda del tipo di segnale.

#### **IMPORTANTE**

Avvertenza: questo registratore è in grado di mantenere sullo schermo del televisore un fermo immagine o un'indicazione su schermo per un tempo indeterminato. Se un fermo immagine o un'indicazione vengono visualizzati sullo schermo del televisore per un periodo di tempo prolungato, quest'ultimo potrebbe venire danneggiato in modo irreparabile. Gli schermi con display al plasma e televisori a proiezione sono particolarmente soggetti a questa eventualità.

Per qualsiasi domanda o problema riguardante il registratore, rivolgersi al rivenditore Sony più vicino.

#### **Informazioni relative a questo manuale**

- In questo manuale, il disco rigido interno viene talvolta indicato con l'espressione "HDD" e il termine "disco" viene utilizzato come riferimento generico per il disco rigido, i DVD o i CD, a meno che non venga specificato diversamente dal testo o dalle illustrazioni.
- Le icone, come **DVD**, elencate sopra a ciascuna spiegazione indicano quale tipo di supporto può essere utilizzato con la funzione che viene spiegata.
- Le istruzioni contenute in questo manuale descrivono i comandi presenti sul telecomando. È inoltre possibile utilizzare i comandi sul registratore se questi hanno nomi uguali o simili a quelle sul telecomando.
- È possibile che le illustrazioni relative alle indicazioni su a schermo utilizzate nel presente manuale non corrispondano a quanto visualizzato sul televisore in uso.
- Le spiegazioni relative ai DVD fornite in questo manuale si riferiscono ai DVD creati da questo registratore. Tali spiegazioni non riguardano i DVD creati su altri registratori e riprodotti su questo registratore.

# **Indice**

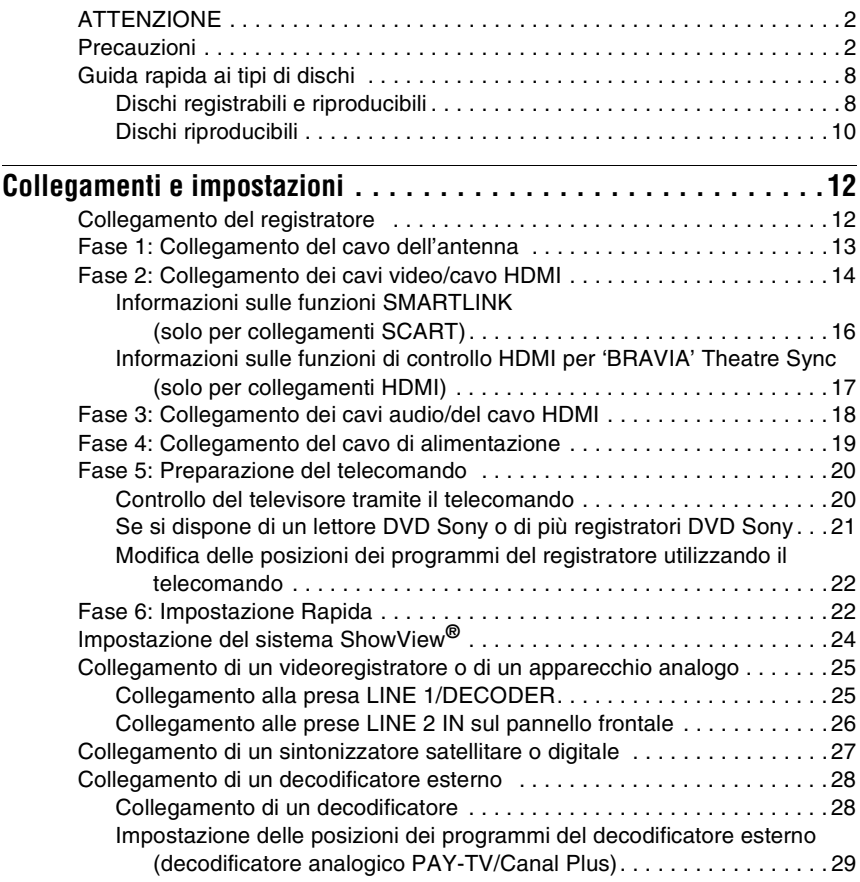

#### **[Otto operazioni di base](#page-30-2)** [— Per acquistare familiarità con il registratore DVD](#page-30-0)

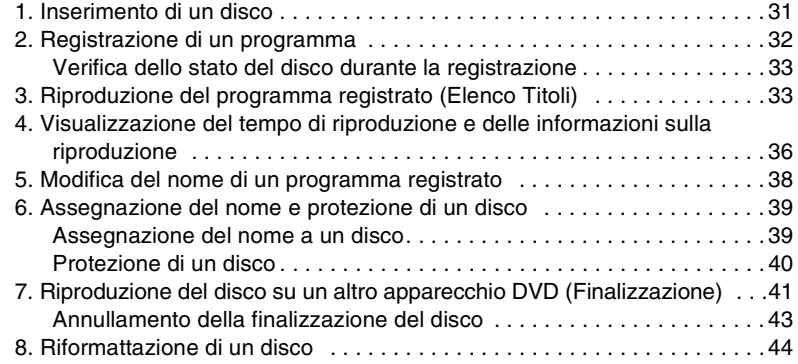

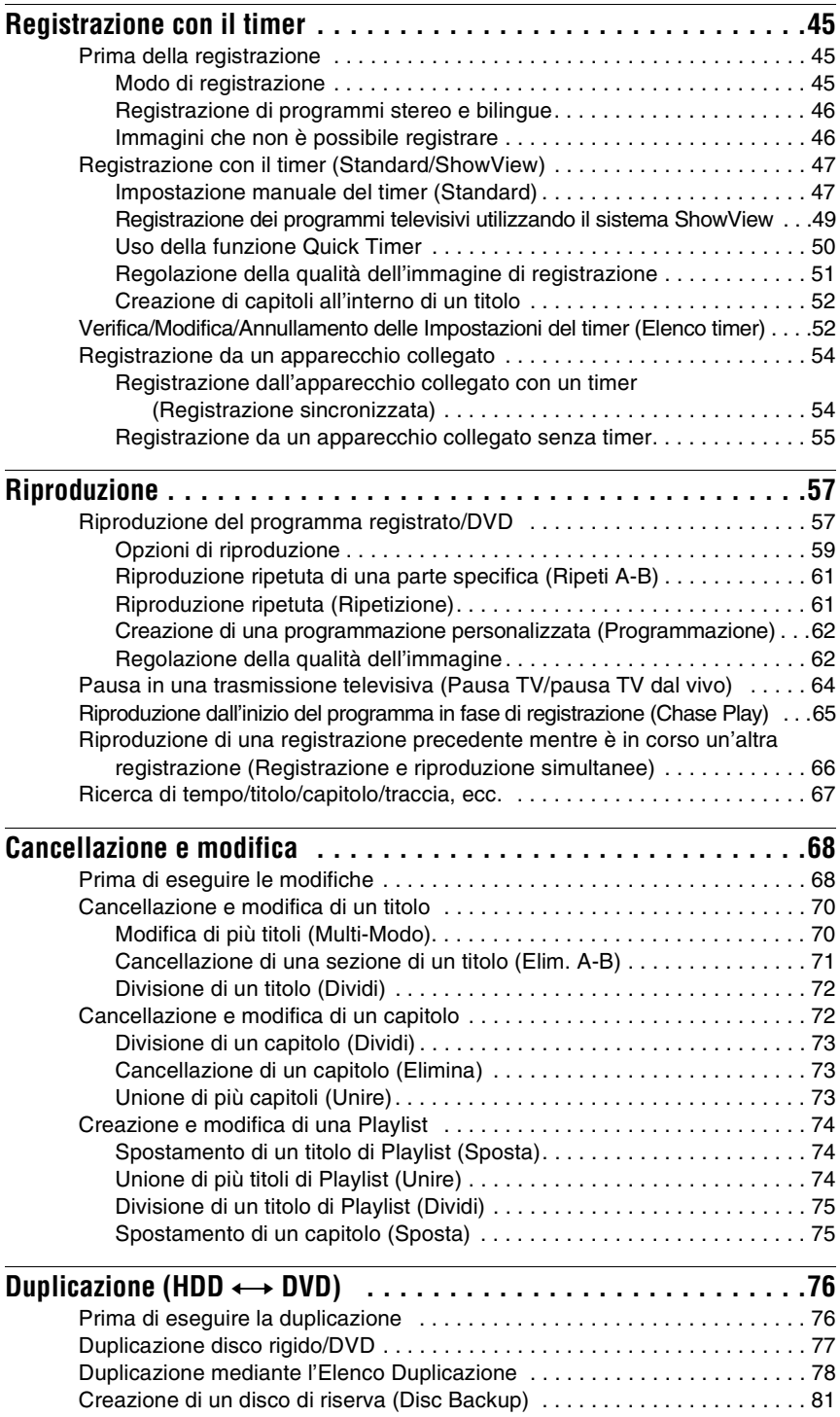

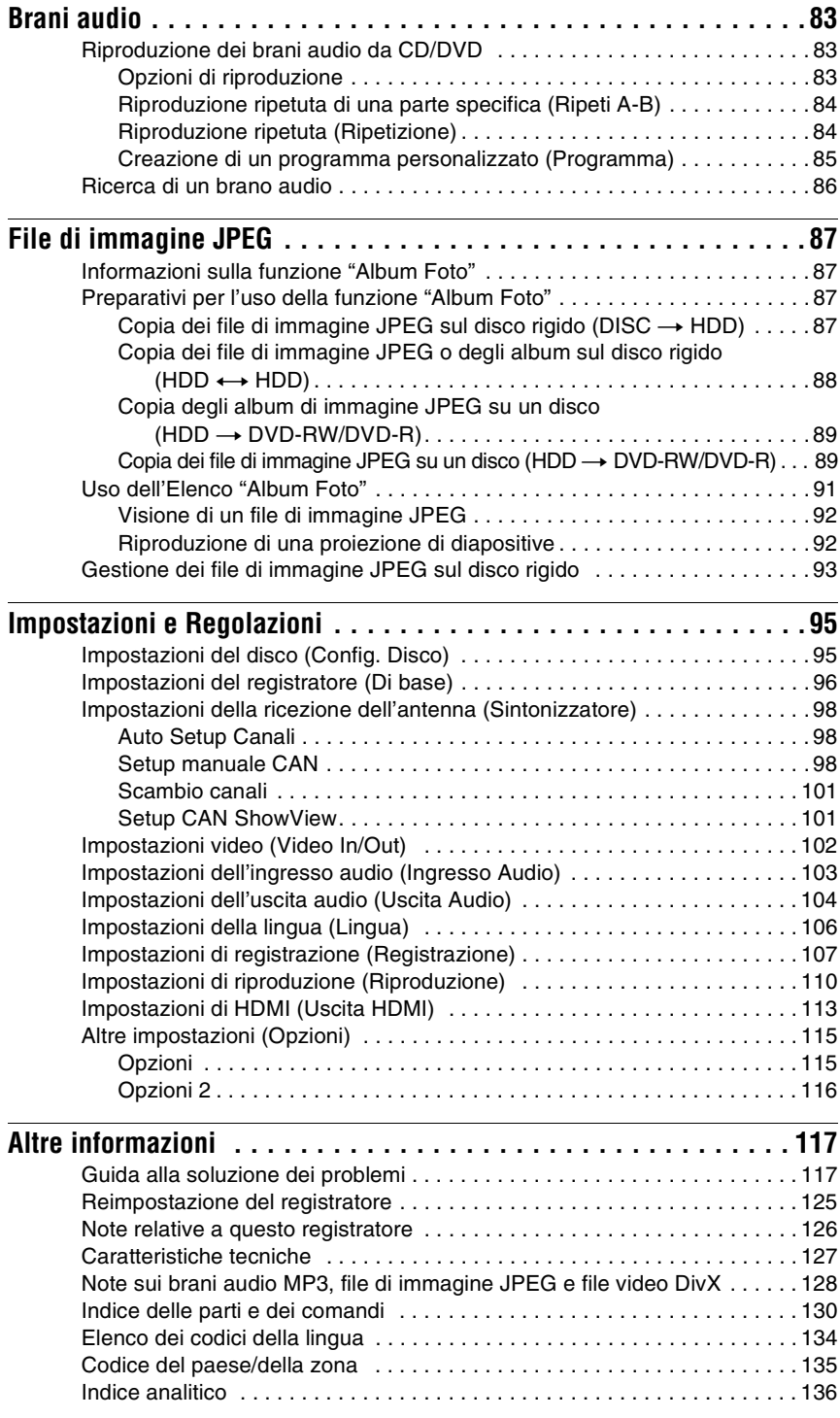

# <span id="page-7-0"></span>**Guida rapida ai tipi di dischi**

# <span id="page-7-1"></span>**Dischi registrabili e riproducibili**

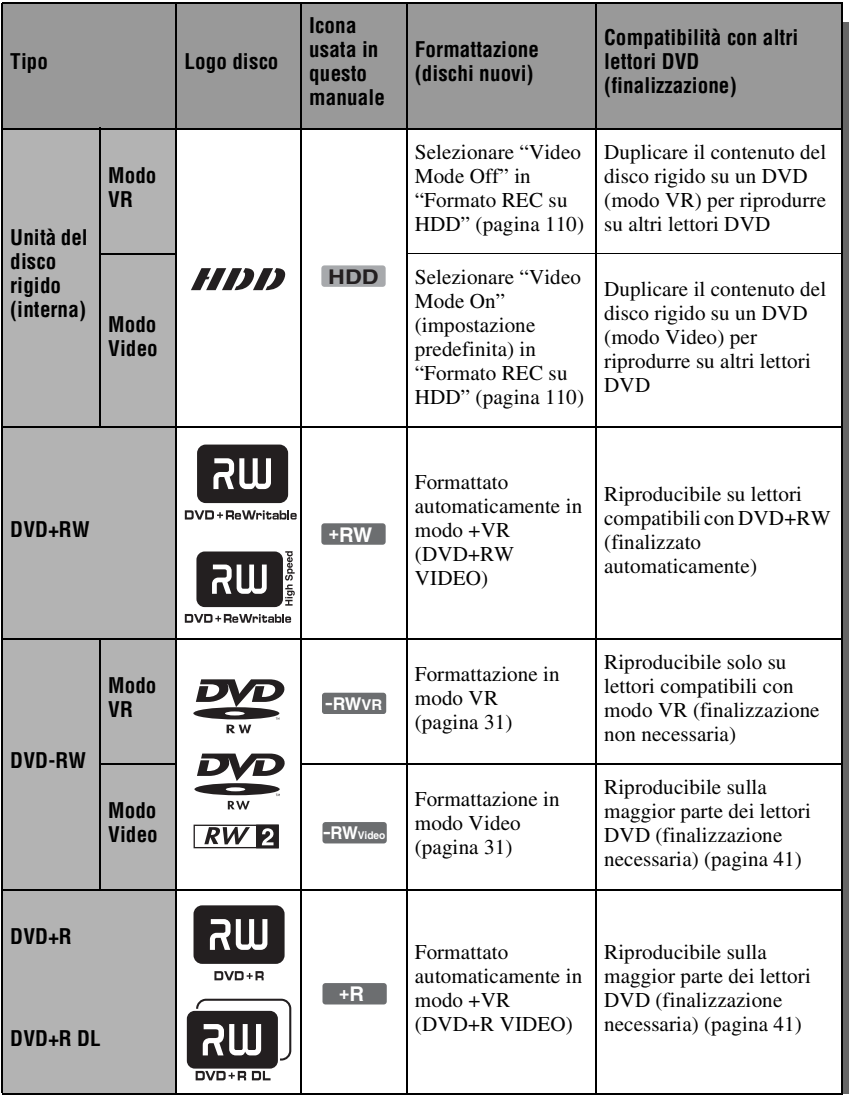

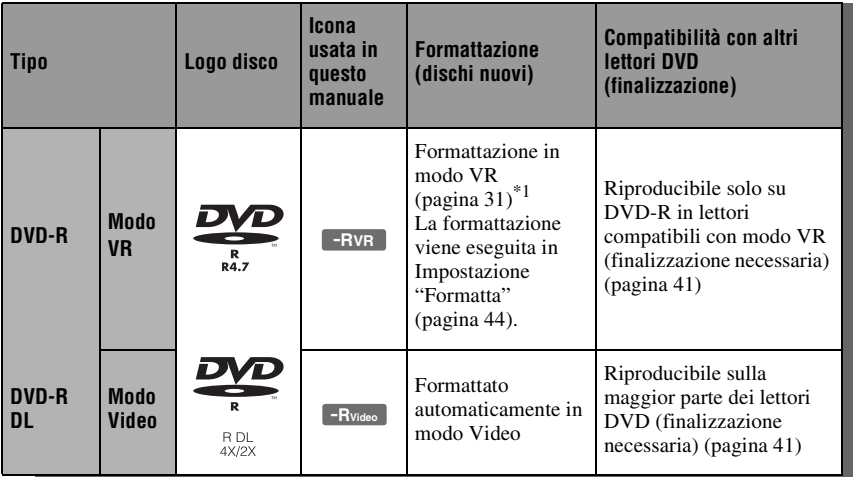

#### **Versioni dei dischi utilizzabili (da aprile 2007)**

- DVD+RW a velocità 8x o inferiore
- DVD-RW a velocità 6x o inferiore (Ver.1.1, Ver.1.2 con CPRM\*2)
- DVD+R a velocità 16x o inferiore
- DVD-R a velocità 16x o inferiore (Ver.2.0, Ver.2.1 con CPRM\*2)
- Dischi DVD+R DL (doppio strato) a velocità 8x o inferiore
- Dischi DVD-R DL (doppio strato) a velocità 8x o inferiore (Ver.3.0 con  $CPRM^*{}^2$

"DVD+RW", "DVD-RW", "DVD+R", "DVD+R DL","DVD-R" e "DVD-R DL" sono marchi di fabbrica.

- \*1 Quando si inserisce nel registratore un DVD-R non formattato, questo viene formattato automaticamente in modo Video. Per formattare un DVD-R nuovo in modo VR, formattare in
- Impostazione "Formatta" [\(pagina 44\).](#page-43-1) \*2 CPRM (Content Protection for Recordable Media) è una tecnologia di codifica che protegge il copyright delle immagini.

#### **Dischi sui quali non è possibile registrare**

• DVD-RAM

#### <span id="page-9-0"></span>**Dischi riproducibili**

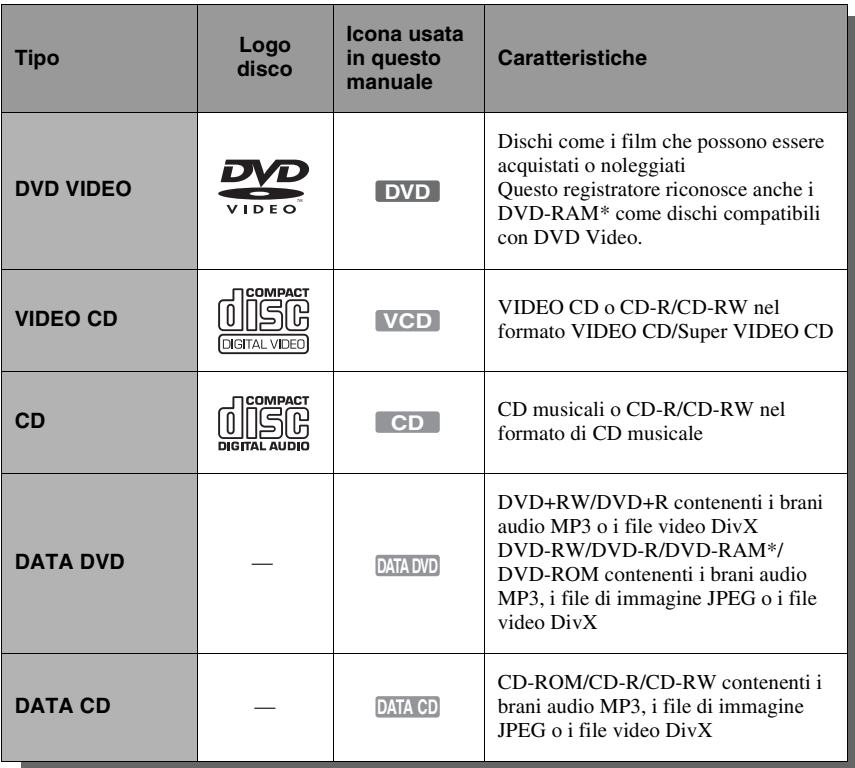

"DVD VIDEO" e "CD" sono marchi di fabbrica.

DivX, DivX Certified e i loghi associati sono marchi di fabbrica della DivX, Inc. e sono utilizzati su licenza.

DivX® è una tecnologia di compressione per file video, sviluppata dalla DivX, Inc.

\* Se il DVD-RAM è dotato di una cartuccia rimovibile, rimuovere la cartuccia prima della riproduzione.

#### **Dischi che non possono essere riprodotti**

- PHOTO CD
- CD-ROM/CD-R/CD-RW che sono registrati in un formato diverso dai formati menzionati nella tabella sopra.
- Parte dei dati di CD-Extra
- BD
- HD DVD
- Dischi registrati con una videocamera DVD compatibile con AVCHD
- DVD-ROM/DVD+RW/DVD-RW/ DVD+R/DVD-R che non contengono DVD Video, DivX Video, file di immagine JPEG o brani audio MP3.
- Dischi DVD audio
- DVD-RAM di tipo solo con cartuccia.
- Strato HD di CD Super Audio
- DVD VIDEO con un codice di zona diverso [\(pagina 11\).](#page-10-0)
- DVD che sono stati registrati su un registratore diverso e non sono stati finalizzati correttamente.

#### **Numero massimo registrabile di titoli**

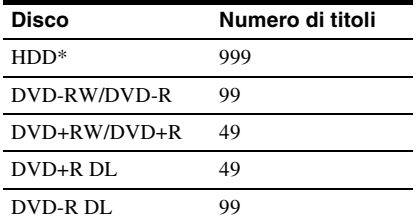

\* La durata massima per un titolo è 12 ore.

#### **Nota sulle funzioni di riproduzione dei DVD VIDEO/VIDEO CD**

Alcune funzioni di riproduzione dei DVD VIDEO/VIDEO CD possono essere state impostate intenzionalmente dai produttori di software. Poiché questo registratore riproduce DVD VIDEO/VIDEO CD in base al continuto realizzato dai produttori di software, alcune funzioni di riproduzione potrebbero non essere disponibili. Vedere le istruzioni in dotazione con i DVD VIDEO/ VIDEO CD.

#### <span id="page-10-0"></span>**Codice di zona (solo DVD VIDEO)**

Questo registratore riporta stampato sul retro un codice di zona e riproduce unicamente dischi DVD VIDEO (solo riproduzione) contrassegnati dallo stesso codice di zona. Questo sistema viene utilizzato per garantire la protezione del copyright.

Con questo apparecchio è inoltre possibile riprodurre DVD VIDEO con il contrassegno

**ALL**

. Se si tenta di riprodurre DVD VIDEO di tipo diverso, sullo schermo del televisore viene visualizzato il messaggio "Riproduzione proibita per codice regione.". A seconda del DVD VIDEO, è possibile che non sia indicato alcun codice di zona sebbene la riproduzione ne sia vietata per limitazioni di zona.

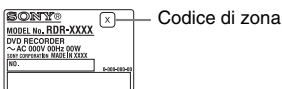

#### **Dischi audio codificati mediante tecnologie di protezione del copyright**

Questo prodotto è stato progettato per riprodurre dischi conformi allo standard CD (Compact Disc).

Di recente, alcune case discografiche hanno lanciato sul mercato dischi audio codificati mediante tecnologie di protezione del copyright. Tra tali dischi, ve ne sono alcuni non conformi allo standard CD che potrebbe non essere possibile riprodurre mediante questo prodotto.

#### **Nota sui DualDisc**

Un DualDisc è un disco a due lati che abbina materiale registrato su DVD su un lato e materiale audio digitale sull'altro. Tuttavia, poiché il lato del materiale audio non è conforme allo standard del Compact Disc (CD), la riproduzione su questo prodotto non è garantita.

#### b **Note**

- Alcuni DVD+RW/DVD+R, DVD-RW/DVD-R, DVD-RAM o CD-RW/CD-R non possono essere riprodotti con questo registratore per motivi dovuti alla qualità di registrazione, alla condizione fisica del disco o alle caratteristiche del dispositivo di registrazione e del software di creazione. La riproduzione dei dischi non finalizzati correttamente non viene eseguita. Per ulteriori informazioni, consultare le istruzioni per l'uso del dispositivo di registrazione.
- Non è possibile utilizzare contemporaneamente il modo VR e il modo Video sullo stesso DVD-RW. Per modificare il formato del disco, riformattare il disco [\(pagina 44\)](#page-43-1). Notare che la riformattazione implica la cancellazione del contenuto del disco.
- La durata della registrazione non può essere ridotta neanche nei dischi ad alta velocità.
- Si consiglia di utilizzare dischi che riportino il contrassegno "Per video" sulla relativa confezione.
- Non è possibile aggiungere nuove registrazioni a DVD+R, DVD-R o DVD-RW (modo Video) contenenti registrazioni effettuate mediante altri apparecchi DVD.
- In alcuni casi, potrebbe non essere possibile aggiungere nuove registrazioni a DVD+RW contenenti registrazioni effettuate mediante altri apparecchi DVD. Se viene aggiunta una nuova registrazione, questo registratore riscrive il menu DVD.
- Non è possibile modificare le registrazioni su DVD+RW, DVD-RW (modo Video), DVD+R o DVD-R che sono state eseguite su un altro apparecchio DVD.
- Se il disco contiene dati PC che il registratore non è in grado di riconoscere, tali dati possono venire cancellati.
- Potrebbe non essere possibile registrare, modificare o duplicare su alcuni dischi registrabili, a seconda del disco.
- Non inserire i dischi che non possono essere registrati o riprodotti su questo registratore. Ciò potrebbe provocare un problema di funzionamento del registratore.

# <span id="page-11-1"></span><span id="page-11-0"></span>**Collegamento del registratore**

Seguire la procedura dal punto 1 al punto 6 per eseguire i collegamenti e regolare le impostazioni del registratore. Non collegare il cavo di alimentazione fino al momento della ["Fase 4: Collegamento del cavo di alimentazione" a pagina 19](#page-18-0).

#### **(3)** Note

- Per un elenco degli accessori in dotazione vedere ["Caratteristiche tecniche" \(pagina 127\)](#page-126-1).
- Inserire saldamente le spine dei cavi per evitare disturbi non desiderati.
- Consultare le istruzioni in dotazione ai componenti da collegare.
- Non è possibile collegare questo registratore a un televisore privo di connettore SCART o di ingresso video.
- Accertarsi di scollegare il cavo di alimentazione di tutti gli apparecchi prima di effettuare i collegamenti.

# <span id="page-12-0"></span>**Fase 1: Collegamento del cavo dell'antenna**

Collegare il cavo dell'antenna seguendo la procedura riportata di seguito.

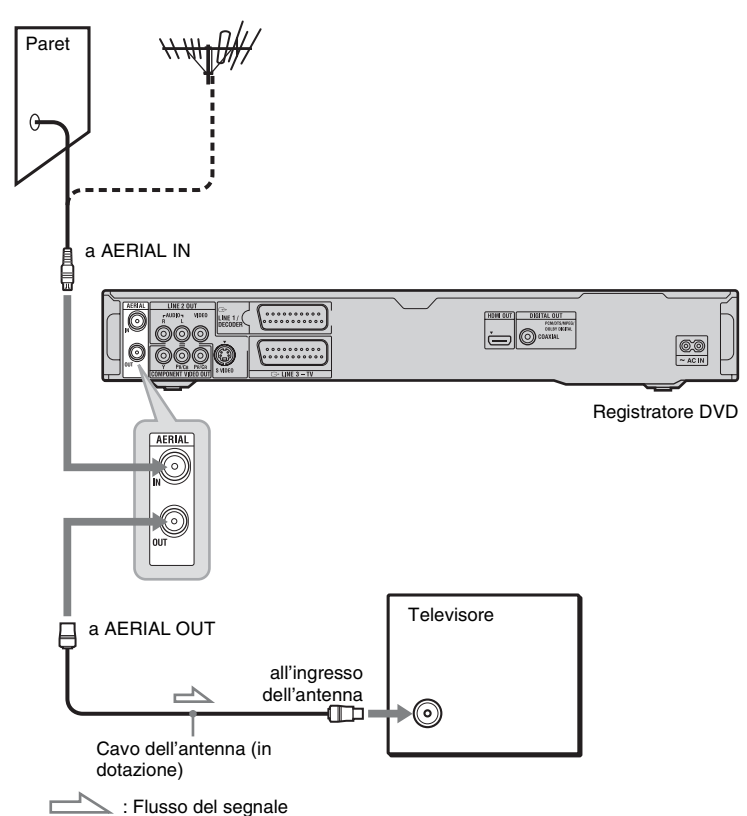

- **1 Scollegare il cavo dell'antenna dal televisore, quindi collegarlo a AERIAL IN sul pannello posteriore del registratore.**
- **2 Collegare AERIAL OUT del registratore all'ingresso dell'antenna del televisore utilizzando il cavo dell'antenna in dotazione.**

# <span id="page-13-0"></span>**Fase 2: Collegamento dei cavi video/cavo HDMI**

Selezionare uno dei seguenti tipi, da  $\bullet$  a  $\bullet$ , secondo la presa di ingresso sul monitor del televisore, sul proiettore o sul componente audio come un amplificatore AV (ricevitore). Questa operazione consente di visualizzare le immagini.

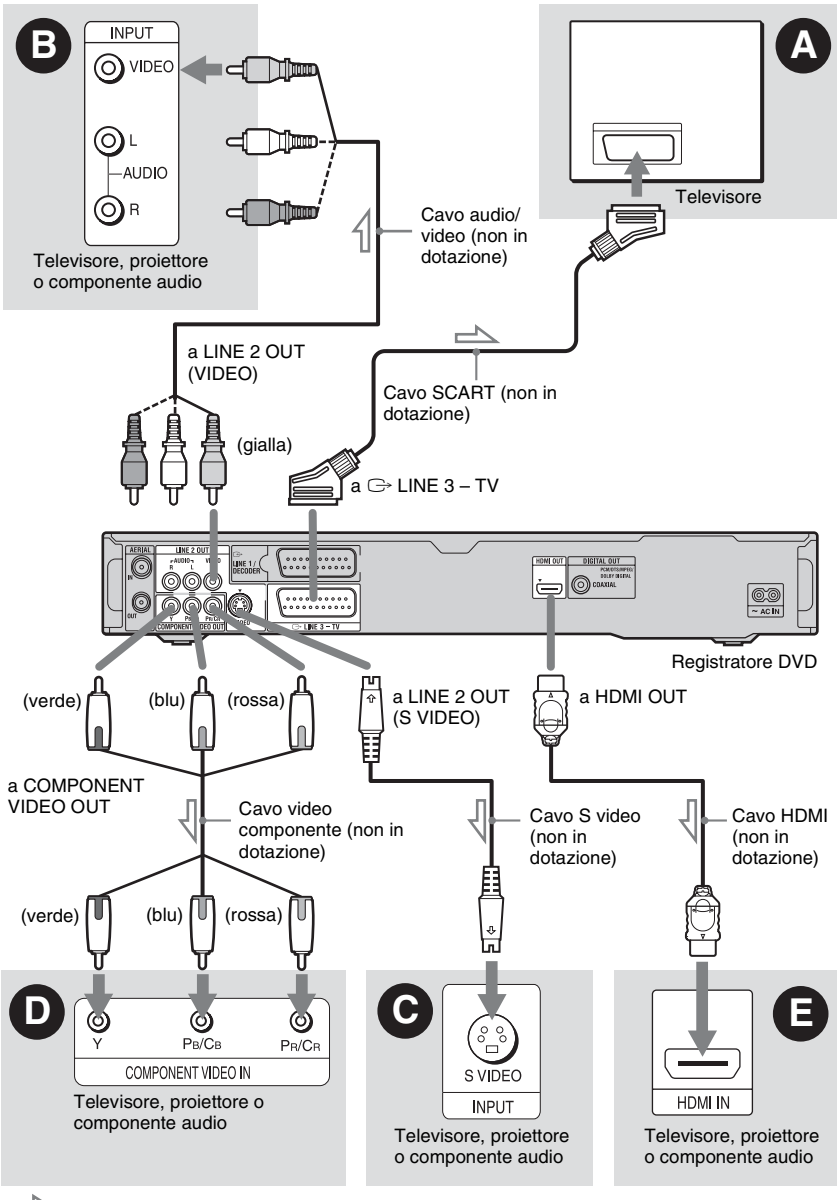

 $\triangle$ : Flusso del segnale

# Collegamenti e impostazion **15Collegamenti e impostazioni**

#### A **Presa di ingresso SCART**

Quando si imposta "Uscita LINE 3" su "S-Video" o "RGB" in Impostazione "Video In/ Out" [\(pagina 102\)](#page-101-1), utilizzare un cavo SCART che sia conforme al segnale selezionato.

#### B **Presa di ingresso video**

La qualità delle immagini sarà standard.

#### C **Presa di ingresso S VIDEO**

Sarà possibile ottenere immagini di qualità elevata.

#### D **Prese di ingresso video componente (Y, PB/CB, PR/CR)**

Sarà possibile ottenere una riproduzione del colore accurata, oltre che immagini di elevata qualità.

Se il televisore accetta i segnali di formato progressivo 525p/625p, utilizzare questo collegamento e impostare "Progressivo" su "Compatibile" in Impostazione

"Impostazione Rapida" [\(pagina 22\).](#page-21-2) Quindi impostare "Video Component Out" su "Progressivo" in Impostazione "Video In/ Out" per inviare i segnali video progressivi. Per ulteriori informazioni, [vedere "Video](#page-101-2)  [Component Out" a pagina 102](#page-101-2).

#### E **Presa di ingresso HDMI**

Utilizzare un cavo HDMI certificato (non in dotazione) per ottenere l'immagine e il suono digitali di alta qualità tramite la presa HDMI OUT.

Quando si collega un televisore Sony che è compatibile con la funzione di controllo HDMI, [vedere a pagina 17](#page-16-0).

Per vedere i segnali dal ricevitore del set top box collegato quando il ricevitore del set top box è collegato al registratore utilizzando solo un cavo SCART, accendere il registratore.

#### **Quando si collega la presa HDMI**

Seguire i punti indicati sotto. Se non si utilizzano in modo appropriato la presa HDMI e il connettore potrebbero danneggiarsi.

**1** Allineare con cura la presa HDMI sul retro del registratore e il connettore HDMI verificando le loro forme. Accertarsi che il connettore non sia capovolto o inclinato.

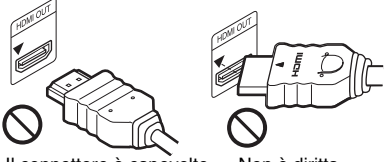

Il connettore è capovolto Non è diritta

**2** Inserire il connettore HDMI diritto nella presa HDMI.

Non piegare né applicare pressione al connettore HDMI.

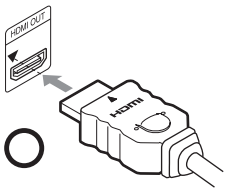

#### **(3 Note**

- Assicurarsi di scollegare il cavo HDMI quando si sposta il registratore.
- Non applicare troppa pressione sul retro del mobiletto se si mette il registratore su un mobiletto con il cavo HDMI collegato. La presa HDMI o il cavo HDMI potrebbero danneggiarsi.
- Non attorcigliare il connettore HDMI mentre si collega o si scollega dalla presa HDMI per evitare di danneggiare la presa e il connettore HDMI.

#### **Riproduzione di immagini "a schermo ampio"**

Alcune immagini registrate potrebbero non essere contenute interamente sullo schermo del televisore. Per modificare la dimensione dell'immagine, [vedere a pagina 110](#page-109-2).

#### **Collegamento ad un videoregistratore**

Collegare il videoregistratore alla presa LINE 1/DECODER del registratore [\(pagina 25\).](#page-24-1)

#### b **Note**

- Non collegare contemporaneamente più tipi di cavi video tra il registratore e il televisore.
- Non eseguire contemporaneamente i collegamenti  $\mathbf{\Theta}$  e  $\mathbf{\Theta}$ .
- Se si collega il registratore al televisore mediante le prese SCART, la sorgente di ingresso del televisore viene impostata automaticamente sul registratore quando viene avviata la riproduzione. Se necessario, premere il tasto TV  $\triangleq$  sul telecomando per ritornare all'ingresso del televisore.
- Se si collega il registratore ad un televisore con SMARTLINK, impostare "Uscita LINE 3" su "Video" in Impostazione "Video In/Out".
- Non è possibile collegare la presa HDMI OUT  $\text{(collegamento)}$  alle prese DVI che non sono compatibili con HDCP (per es. le prese DVI sui display di PC).
- I segnali video componente e RGB non vengono emessi quando si utilizza il collegamento HDMI.
- \* Questo registratore DVD incorpora la tecnologia High-Definition Multimedia Interface (HDMI™).

HDMI, il logo HDMI e High-Definition Multimedia Interface sono marchi di fabbrica o marchi di fabbrica registrati di HDMI Licensing LLC.

#### <span id="page-15-0"></span>**Informazioni sulle funzioni SMARTLINK (solo per collegamenti SCART)**

Se il televisore collegato (o un altro apparecchio collegato come un set top box) è conforme a SMARTLINK, NexTView Link<sup>\*3</sup>, MEGALOGIC<sup>\*1</sup>, EASYLINK<sup>\*2</sup>, CINEMALINK\*2, Q-Link\*3, EURO VIEW  $LINK^{\ast 4}$  o T-V  $LINK^{\ast 5}$ , è possibile utilizzare le seguenti funzioni SMARTLINK.

- Reg. Diretta TV [\(pagina 32\)](#page-31-1)
- Riproduzione One Touch [\(pagina 58\)](#page-57-0)
- Caricamento predefinito È possibile scaricare i dati preimpostati del sintonizzatore dal televisore su questo registratore e sintonizzare quest'ultimo in base ai dati contenuti in "Impostazione Rapida".
- Caricamento NexTView È possibile impostare in modo semplice il timer utilizzando la funzione di caricamento NexTView del televisore.

#### **Per preparare per le funzioni SMARTLINK**

Impostare "Uscita LINE 3" su "Video" in Impostazione "Video In/Out" [\(pagina 102\)](#page-101-1) e "SMARTLINK" su "Solo questo registr." in Impostazione "Opzioni" [\(pagina 116\)](#page-115-1).

#### **(3)** Note

- Per un collegamento SMARTLINK corretto, occorre un cavo SCART dotato di 21 piedini. Per informazioni su questo collegamento, consultare inoltre il manuale di istruzioni del televisore.
- Non tutti i televisori sono compatibili con le funzioni di cui sopra.
- \*1 "MEGALOGIC" è un marchio di fabbrica
- <sup>\*2</sup> "EASYLINK" e "CINEMALINK" sono marchi<br>di fabbrica di Philips Corporation.
- $*3$  "Q-Link" e "NexTView Link" sono marchi di
- fabbrica di Panasonic Corporation. \*4 "EURO VIEW LINK" è un marchio di fabbrica di Toshiba Corporation. \*5 "T-V LINK" è un marchio di fabbrica di JVC
- Corporation.

#### <span id="page-16-0"></span>**Informazioni sulle funzioni di controllo HDMI per 'BRAVIA' Theatre Sync (solo per collegamenti HDMI)**

Collegando con un cavo HDMI (non in dotazione) i componenti Sony che sono compatibili con la funzione di controllo HDMI, l'operazione è semplificata nel seguente modo:

- Riproduzione One Touch [\(pagina 58\)](#page-57-0)
- Spegnimento del sistema Quando si spegne il televisore utilizzando il tasto di accensione/spegnimento sul telecomando del televisore, i componenti compatibili con la funzione di controllo HDMI si spengono automaticamente.

#### **Per preparare per le funzioni 'BRAVIA' Theatre Sync**

Impostare "Controllo HDMI" su "On" in Impostazione "Uscita HDMI" [\(pagina 114\)](#page-113-0). Per i dettagli sulle impostazioni del televisore, consultare le istruzioni per l'uso in dotazione con il televisore.

#### **(3)** Note

- A seconda del componente collegato, la funzione di controllo HDMI potrebbe non essere operativa. Consultare le istruzioni per l'uso in dotazione con il componente.
- Il registratore supporta solo l'opzione di riproduzione del controllo HDMI. Sullo schermo televisivo appare "Player" (Lettore) quando si utilizzano le funzioni del controllo HDMI.

# <span id="page-17-0"></span>**Fase 3: Collegamento dei cavi audio/del cavo HDMI**

Selezionare uno dei seguenti tipi,  $\mathbf{\Omega}$  o  $\mathbf{\Omega}$ , secondo la presa di ingresso sul monitor del televisore, sul proiettore o sul componente audio come un amplificatore AV (ricevitore). Questa operazione consente di ascoltare l'audio.

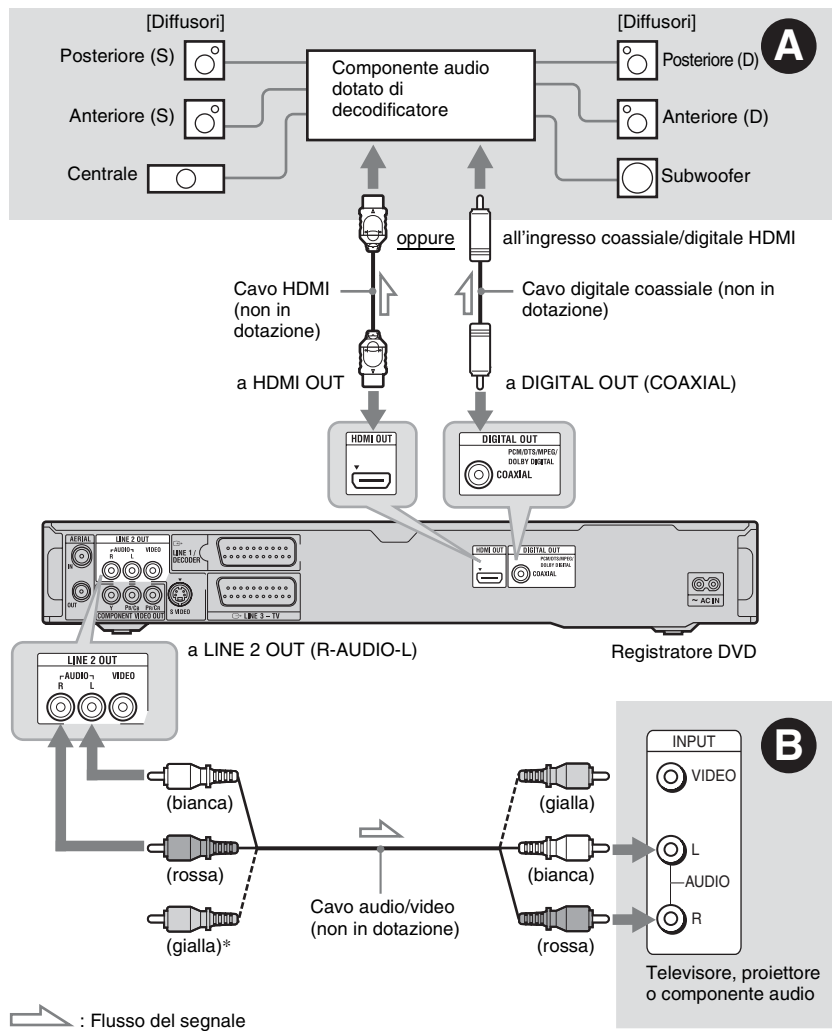

\* La spina gialla è utilizzata per i segnali video [\(pagina 14\)](#page-13-0).

#### A **Presa di ingresso audio digitale**

Se il componente audio dispone di un decodificatore Dolby\*1 Digital, DTS\*2 o audio MPEG e di una presa di ingresso digitale, utilizzare questo collegamento.

È possibile ottenere gli effetti surround Dolby Digital (5.1canali), DTS (5.1canali) e audio MPEG (5.1canali).

Se si collega un componente audio Sony che è compatibile con la funzione di controllo HDMI, consultare le istruzioni per l'uso in dotazione con il componente audio.

**College** 

#### B **Prese di ingresso audio L/R (sinistra/ destra)**

Questo collegamento utilizza i due diffusori del televisore o del componente audio per l'audio.

#### z **Suggerimento**

Per una corretta collocazione dei diffusori, consultare le istruzioni per l'uso in dotazione agli apparecchi collegati.

#### **(3)** Note

- Non collegare contemporaneamente le prese di uscita audio del televisore alle prese LINE IN (R-AUDIO-L). Questa operazione determina la riproduzione di disturbi non desiderati dai diffusori del televisore.
- Nel collegamento  $\Theta$ , non collegare contemporaneamente le prese LINE IN (R-AUDIO-L) e LINE 2 OUT (R-AUDIO-L) alle prese di uscita audio del televisore. Questa operazione determina la riproduzione di disturbi non desiderati dai diffusori del televisore.
- Nel collegamento  $\Omega$ , dopo aver completato il collegamento, effettuare le impostazioni appropriate in Impostazione "Uscita Audio" [\(pagina 104\).](#page-103-1) Diversamente, dai diffusori non verrà emesso alcun suono o verrà emesso un disturbo molto intenso.
- Quando si collega il registratore ad un componente audio utilizzando un cavo HDMI, è necessario eseguire una delle seguenti operazioni:
	- Collegare il componente audio al televisore con il cavo HDMI o
	- Collegare il registratore al televisore con un cavo video diverso dal cavo HDMI (cavo video componente, cavo S Video o cavo audio/video).
- \*1 Prodotto su licenza dei Dolby Laboratories. "Dolby" e il simbolo della doppia D sono marchi
- di fabbrica dei Dolby Laboratories. \*2 "DTS" e "DTS Digital Out" sono marchi di fabbrica registrati di DTS, Inc.

## <span id="page-18-0"></span>**Fase 4: Collegamento del cavo di alimentazione**

Collegare il cavo di alimentazione in dotazione al terminale AC IN del registratore. Quindi collegare i cavi di alimentazione CA del registratore e del televisore a una presa di rete. Dopo avere collegato il cavo di alimentazione, **attendere alcuni istanti prima di utilizzare il registratore.** Quando il display del pannello frontale si illumina e il registratore entra nel modo di attesa, è possibile utilizzare il registratore. Se a questo registratore vengono collegati altri apparecchi [\(pagina 25\)](#page-24-0), assicurarsi di collegare il cavo di alimentazione dopo avere completato tutti i collegamenti.

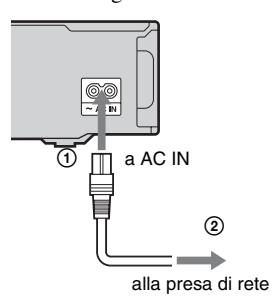

# <span id="page-19-0"></span>**Fase 5: Preparazione del telecomando**

È possibile controllare il registratore tramite il telecomando in dotazione. Inserire due pile R6 (formato AA) facendo corrispondere i poli  $\oplus$  e  $\ominus$  delle pile ai contrassegni presenti all'interno dell'apposito scomparto. Quando si utilizza il telecomando, puntarlo verso il sensore di comando a distanza sul registratore.

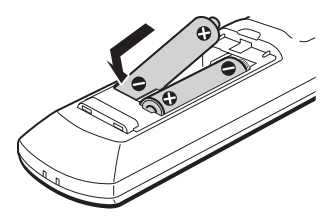

#### **(3 Note**

- Se il telecomando in dotazione interferisce con un altro registratore o lettore DVD Sony, modificare il numero del modo di comando per questo registratore [\(pagina 21\).](#page-20-0)
- Inserire correttamente le pile per evitare il rischio di perdite di elettrolita e corrosione. In caso di perdite, non toccare il liquido a mani nude. Attenersi alle seguenti istruzioni:
	- Non utilizzare contemporaneamente pile usate e nuove o pile di marche diverse.
	- Non tentare di ricaricare le pile.
	- Se si prevede di non utilizzare il telecomando per un periodo di tempo prolungato, rimuovere le pile.
	- In caso di perdita di elettrolita dalle pile, pulire lo scomparto e sostituire le pile.
- Non esporre il sensore di comando a distanza (indicato con  $\blacksquare$  sul pannello frontale) a luce intensa, come quella del sole o di un'apparecchiatura di illuminazione. Il registratore potrebbe non rispondere al telecomando.
- Quando si sostituiscono le pile del telecomando, il numero di codice e il modo di comando potrebbero ripristinarsi sull'impostazione predefinita. Impostare di nuovo il numero di codice e il modo di comando appropriati.

#### <span id="page-19-2"></span><span id="page-19-1"></span>**Controllo del televisore tramite il telecomando**

È possibile regolare il segnale del telecomando per il controllo del televisore.

#### b **Note**

- A seconda dell'unità collegata, potrebbe non essere possibile controllare il televisore con alcuni dei tasti o tutti i tasti seguenti.
- Se viene immesso un nuovo numero di codice, quello precedente verrà cancellato.

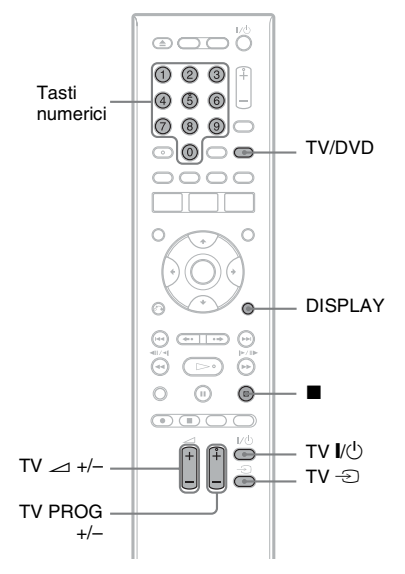

#### **1 Tenere premuto TV** [**/**1 **che si trova sul fondo del telecomando.**

Non premere il tasto  $\mathbb{I}/\mathbb{I}$  nella parte superiore del telecomando.

#### **2 Con TV** [**/**1 **premuto, immettere il codice della marca del televisore utilizzando i tasti numerici.**

Per esempio, per immettere "09", premere "0" e poi "9". Dopo aver immesso l'ultimo numero, rilasciare il tasto TV  $\mathbb{I}/\binom{1}{2}$ .

#### **Numeri di codice di televisori azionabili con il telecomando**

Se sono elencati più numeri di codice, provare a immetterli uno alla volta fino a individuare quello compatibile con il televisore utilizzato.

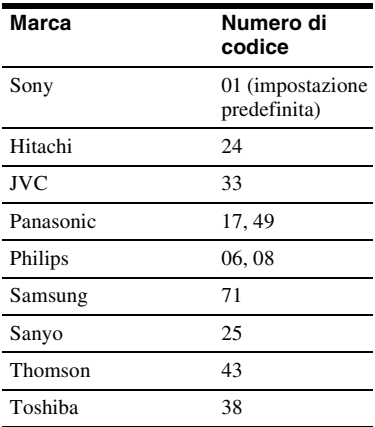

Il telecomando esegue le seguenti operazioni:

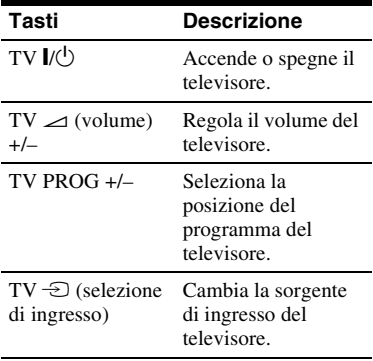

#### **Per utilizzare il tasto TV/DVD (solo per collegamenti SCART)**

Il tasto TV/DVD consente di alternare tra il modo TV e il modo DVD. Premere il tasto TV/DVD nel modo di arresto o quando non si visualizza nessun menu sullo schermo del televisore. Durante l'uso di questo tasto, assicurarsi di puntare il telecomando verso il registratore.

Modo TV: cambiare a questo modo quando si utilizza principalmente il sintonizzatore TV. Quando si avvia la riproduzione, la sorgente di ingresso per il televisore viene impostata automaticamente sul registratore. Quando si preme il tasto  $\blacksquare$  (arresto) durante la riproduzione, si visualizza il programma sintonizzato dal televisore o dall'apparecchio esterno.

Modo DVD: cambiare a questo modo quando si utilizza principalmente il sintonizzatore del registratore. Quando si preme il tasto x (arresto) durante la riproduzione, si visualizza il programma sintonizzato dal registratore.

Per verificare il modo attuale, premere DISPLAY [\(pagina 36\)](#page-35-1).

#### <span id="page-20-0"></span>**Se si dispone di un lettore DVD Sony o di più registratori DVD Sony**

Se il telecomando in dotazione interferisce con un altro registratore o lettore DVD Sony, impostare il numero del modo di comando per questo registratore e per il telecomando in dotazione su uno diverso da quello dell'altro registratore o lettore DVD Sony dopo aver completato "[Fase 6: Impostazione Rapida"](#page-21-1). L'impostazione predefinita del modo di comando di questo registratore e del telecomando in dotazione è DVD3. È possibile verificare il modo di comando attuale sul display del pannello frontale. Per ulteriori informazioni, [vedere a pagina 115](#page-114-2).

L'impostazione predefinita del modo di comando di questo registratore e del telecomando in dotazione è DVD3. Il telecomando non funziona se vengono impostati dei modi di comando diversi per il registratore e il telecomando. Impostare lo stesso modo di comando.

#### <span id="page-21-0"></span>**Modifica delle posizioni dei programmi del registratore utilizzando il telecomando**

È possibile modificare le posizioni dei programmi del registratore utilizzando i tasti numerici.

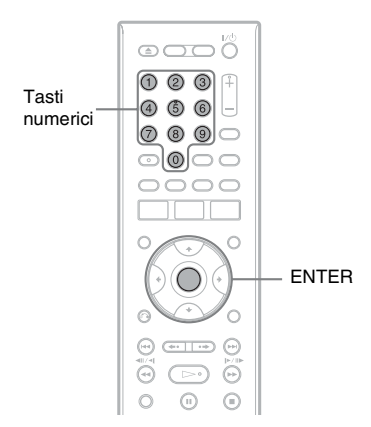

Esempio: per il canale 50 Premere "5", "0", quindi premere ENTER.

# <span id="page-21-1"></span>**Fase 6: Impostazione Rapida**

<span id="page-21-2"></span>Eseguire le regolazioni di base seguendo le istruzioni su schermo in "Impostazione Rapida".

Fare attenzione a non scollegare i cavi o uscire dalla funzione di "Impostazione Rapida" durante questa procedura.

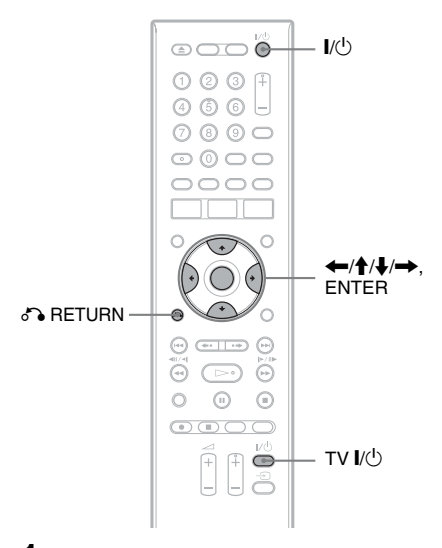

- **1 Accendere il registratore e il televisore. Quindi cambiare il selettore di ingresso sul televisore in modo che il segnale dal registratore appaia sullo schermo del televisore.**
	- Appare la schermata "Lingua".
	- Se la schermata "Lingua" non appare, selezionare "Impostazione Rapida" in Impostazione "Di base" da "Config. Iniziale" nel menu Sistema [\(pagina 97\)](#page-96-0).
- **2 Selezionare una lingua per le indicazioni su schermo utilizzando**  M**/**m **e premere ENTER.**

Appare il messaggio delle impostazioni iniziali.

**3** Selezionare "Avvia" utilizzando  $\triangle$ / $\blacklozenge$ **e premere ENTER.**

Seguire le istruzioni su schermo per effettuare le seguenti impostazioni.

#### **Auto Setup Canali**

Se si collega un televisore a questo registratore senza utilizzare SMARTLINK, selezionare "Scansione Automatica". Quindi selezionare il paese/la zona utilizzando  $\leftarrow$ / $\rightarrow$  e premere ENTER. L'ordine della posizione dei programmi viene impostato secondo il paese/la zona selezionati.

Se si collega un televisore a questo registratore con SMARTLINK, selezionare "Download da TV". Quindi selezionare il paese/la zona utilizzando ←/→ e premere ENTER. I dati preimpostati del sintonizzatore vengono scaricati dal televisore su questo registratore. (Per i dettagli, consultare le istruzioni per l'uso in dotazione con il televisore.)

Per saltare questa impostazione, selezionare "Non selez". Per impostare manualmente le posizioni dei programmi, [vedere a pagina 98.](#page-97-3)

#### **Setup Orologio**

Selezionare "Auto" quando una posizione del programma nella zona locale trasmette un segnale orario. Appare la schermata "Setup Auto Orologio".

- **1** Selezionare la posizione del programma della stazione che trasmette un segnale orario utilizzando  $\leftarrow$ / $\rightarrow$ .
- 2 Selezionare "Avvia" utilizzando  $\bigtriangledown$ e premere ENTER. Se non è possibile trovare un segnale dell'orologio, premere O RETURN e impostare manualmente l'orologio.

Selezionare "Manuale" per impostare manualmente l'orologio. Appare la schermata "Setup Man Orologio".

- **1** Selezionare il fuso orario per la propria zona utilizzando  $\leftarrow$ / $\rightarrow$  e premere  $\bigstar$ .
- **2** Selezionare "On" se ora si ha l'ora legale e premere ENTER.

**3** Impostare il giorno, il mese, l'anno, l'ora e i minuti utilizzando  $\leftarrow/\uparrow/\downarrow/\rightarrow$  e premere ENTER per avviare l'orologio.

#### **Dim. Schermo TV [\(pagina 110\)](#page-109-2)**

Se si ha un televisore a schermo ampio, selezionare "Wide (16:9)". Se si ha un televisore standard, selezionare "Standard (4:3)". Questa operazione determina il modo in cui le immagini "a schermo ampio" vengono visualizzate sul televisore.

#### **Progressivo**

Quando si collega un televisore di formato progressivo a questo registratore utilizzando le prese COMPONENT VIDEO OUT, selezionare "Compatibile".

#### **Messaggi di avvertenza per il disco rigido**

Leggere i messaggi di avvertenza per il disco rigido e premere ENTER.

#### **4 Selezionare "Setup terminato" utilizzando ↑/↓ e premere ENTER.**

L'"Impostazione Rapida" è completata.

#### **Per tornare al punto precedente** Premere on RETURN.

#### z **Suggerimento**

Se si desidera eseguire di nuovo "Impostazione Rapida", selezionare "Impostazione Rapida" in Impostazione "Di base" da "Config. Iniziale" nel menu Sistema [\(pagina 97\).](#page-96-0)

# <span id="page-23-0"></span>**Impostazione del sistema ShowView®**

L'impostazione del registratore implica la coordinazione della posizione del programma del televisore (il numero che si cambia sul televisore o registratore per guardare un programma) con il canale della guida (il numero che è assegnato a quel canale nella guida dei programmi televisivi). Per trovare i numeri di canali della guida, consultare la "Tabella della Lista Canali" nella guida dei programmi per la propria zona che è dotata di numeri ShowView. Utilizzare la Tabella della Lista Canali per coordinare il numero di canale della guida con la posizione del programma televisivo.

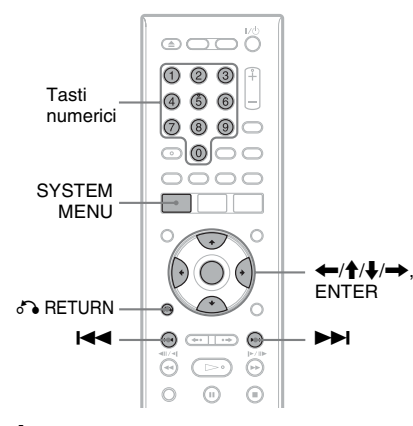

- **1 Premere SYSTEM MENU mentre il registratore è fermo.**
- **2 Selezionare "Config. Iniziale" e premere ENTER.**

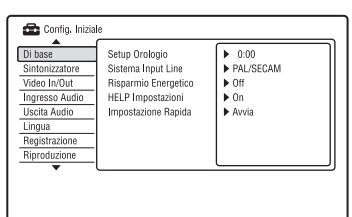

- **3 Selezionare "Sintonizzatore" e premere ENTER.**
- **4 Selezionare "Setup CAN ShowView" e premere ENTER.**
- **5 Selezionare "Al Prossimo Menu" e premere ENTER.**
- **6 Selezionare il numero di canale della guida assegnato nella guida dei programmi utilizzando**  $\bigoplus$ **/** $\bigoplus$ **.** Per procedere alla pagina successiva/ precedente, premere  $\blacktriangleright\blacktriangleright\blacktriangleright\blacktriangleright\blacktriangleright\blacktriangleright$ .
- **7 Selezionare "Preset" (il numero del canale televisivo o il nome della**  stazione) utilizzando  $\leftarrow \rightarrow$ .
- **8 Ripetere i punti 6 e 7 per ciascun numero di canale della guida che non corrisponde al numero del canale televisivo.**
- **9 Premere SYSTEM MENU per uscire dal menu.**

**Per tornare al punto precedente** Premere on RETURN.

# <span id="page-24-0"></span>**Collegamento di un videoregistratore o di un apparecchio analogo**

Dopo aver scollegato il cavo di alimentazione del registratore dalla presa di rete, collegare un videoregistratore o un apparecchio di registrazione analogo alle prese LINE IN di questo registratore.

Per i dettagli consultare il manuale di istruzioni in dotazione con l'apparecchio collegato. Per registrare su questo registratore, [vedere "Registrazione da un apparecchio collegato" a](#page-53-2)  [pagina 54](#page-53-2).

#### <span id="page-24-1"></span>**Collegamento alla presa LINE 1/DECODER**

Collegare un videoregistratore o un dispositivo di registrazione analogo alla presa LINE 1/ DECODER di questo registratore.

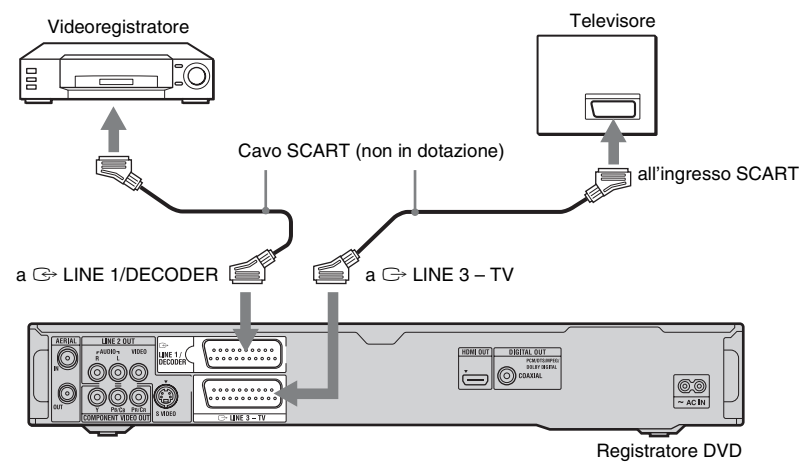

#### **(3)** Note

- Non è possibile registrare le immagini contenenti segnali di protezione da copia.
- Se i segnali del registratore passano attraverso un videoregistratore, l'immagine visualizzata sul televisore potrebbe non essere nitida.

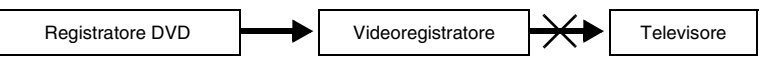

Assicurarsi di collegare il videoregistratore al registratore DVD e al televisore nell'ordine indicato sotto. Per guardare videocassette, utilizzare un secondo ingresso di linea sul televisore.

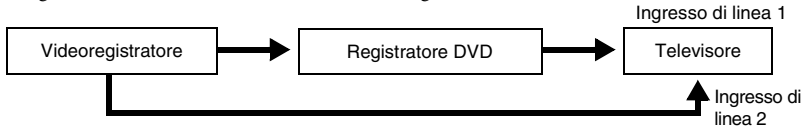

- Le funzioni SMARTLINK non sono disponibili per gli apparecchi collegati tramite la presa LINE 1/ DECODER del registratore DVD.
- Se viene effettuata la registrazione di materiale da questo registratore DVD a un videoregistratore, non impostare la sorgente di ingresso sul televisore premendo il tasto TV/DVD del telecomando.
- Se il cavo di alimentazione del registratore viene scollegato, non sarà possibile visualizzare i segnali provenienti dal videoregistratore collegato.

#### <span id="page-25-0"></span>**Collegamento alle prese LINE 2 IN sul pannello frontale**

Collegare un videoregistratore o un dispositivo di registrazione analogo alle prese LINE 2 IN di questo registratore. Se l'apparecchio dispone di una presa S video, è possibile utilizzare un cavo S video, anziché un cavo audio/video.

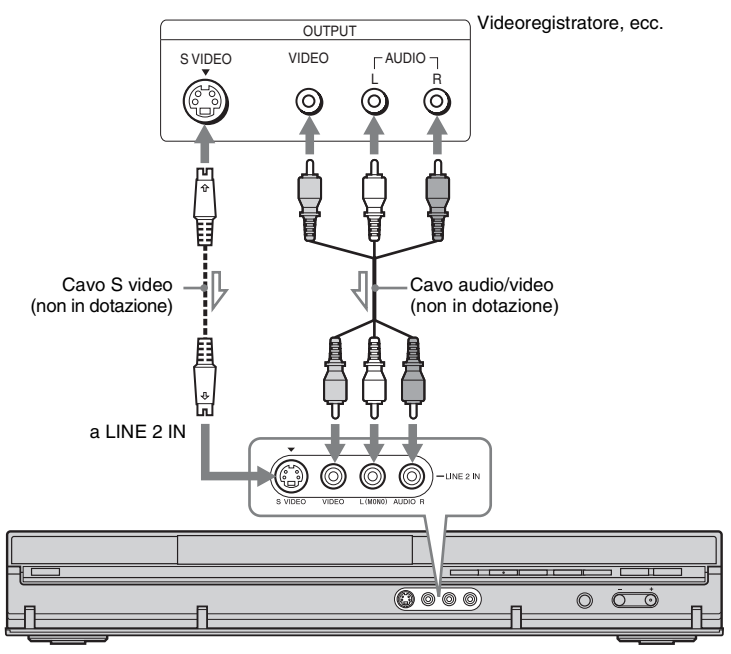

: Flusso del segnale

Registratore DVD

#### z **Suggerimento**

Quando l'apparecchio collegato emette solo l'audio monofonico, collegare solo alle prese di ingresso L(MONO) e VIDEO sulla parte anteriore del registratore. Non collegare alla presa di ingresso R.

#### **(3 Note**

- Se viene utilizzato un cavo S video, non collegare la presa LINE IN (VIDEO) gialla.
- Non collegare la presa di uscita di questo registratore alla presa di ingresso di un altro apparecchio la cui presa di uscita è collegata alla presa di ingresso di questo registratore. Ciò potrebbe provocare dei disturbi (retroazione).
- Non collegare contemporaneamente più tipi di cavi video tra il registratore e il televisore.

# <span id="page-26-0"></span>**Collegamento di un sintonizzatore satellitare o digitale**

Collegare un sintonizzatore satellitare o digitale a questo registratore utilizzando la presa LINE 1/DECODER. Per il collegamento del sintonizzatore, scollegare il cavo di alimentazione del registratore dalla presa di rete.

Per utilizzare la funzione Reg. Sincro, vedere quanto riportato di seguito.

NON impostare "Ingresso LINE 1" su "Decoder" in Impostazione "Video In/Out" [\(pagina 103\)](#page-102-1) quando si effettua questo collegamento.

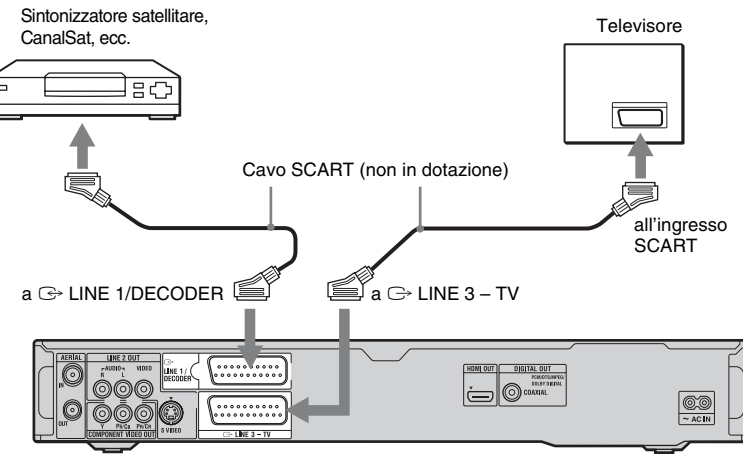

Registratore DVD

#### **Se il sintonizzatore satellitare è in grado di trasmettere segnali RGB**

Questo registratore accetta i segnali RGB. Se il sintonizzatore satellitare può emettere i segnali RGB, collegare il connettore TV SCART sul sintonizzatore satellitare alla presa LINE 1/DECODER e impostare "Ingresso LINE 1" su "RGB" in Impostazione "Video In/Out" [\(pagina 103\)](#page-102-1). Vedere le istruzioni in dotazione con il ricevitore del set top box.

#### **Per utilizzare la funzione Reg. Sincro**

Per utilizzare la funzione di registrazione sincronizzata, è necessario effettuare questo collegamento. [Vedere "Registrazione](#page-53-3)  [dall'apparecchio collegato con un timer](#page-53-3)  [\(Registrazione sincronizzata\)" a pagina 54.](#page-53-3) Impostare "Ingresso LINE 1" in Impostazione "Video In/Out" [\(pagina 103\)](#page-102-1) secondo le caratteristiche tecniche del sintonizzatore satellitare. Per ulteriori informazioni, vedere le istruzioni per l'uso del sintonizzatore satellitare.

#### b **Note**

- In alcuni sintonizzatori, la funzione di registrazione sincronizzata non è disponibile. Per ulteriori informazioni, vedere le istruzioni per l'uso del sintonizzatore.
- Se il cavo di alimentazione del registratore viene scollegato, non sarà possibile visualizzare i segnali provenienti dal sintonizzatore collegato.

# <span id="page-27-0"></span>**Collegamento di un decodificatore esterno**

È possibile guardare o registrare i programmi del decodificatore esterno (decodificatore analogico PAY-TV/Canal Plus) se si collega un decodificatore (non in dotazione) al registratore. Per il collegamento del decodificatore, scollegare il cavo di alimentazione del registratore dalla presa di rete. Notare che quando si imposta "Ingresso LINE 1" su "Decoder" al punto 7 di ["Impostazione delle posizioni dei programmi del decodificatore esterno](#page-28-0)  [\(decodificatore analogico PAY-TV/Canal Plus\)" \(pagina 29\)](#page-28-0), non si è in grado di selezionare "L1" perché Line 1 diventa una linea dedicata per il decodificatore.

<span id="page-27-1"></span>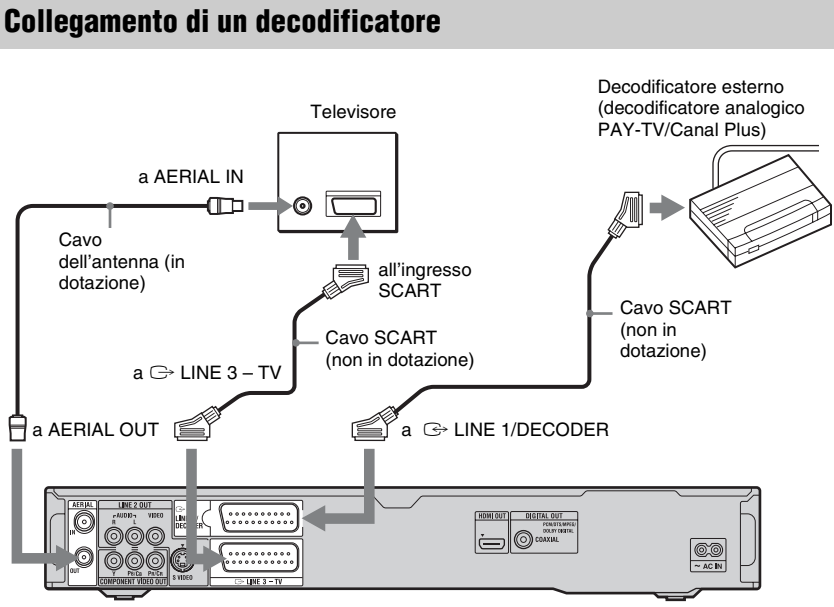

Registratore DVD

#### <span id="page-28-0"></span>**Impostazione delle posizioni dei programmi del decodificatore esterno (decodificatore analogico PAY-TV/Canal Plus)**

Per guardare o registrare i programmi analogici PAY-TV/Canal Plus, impostare il registratore per ricevere le posizioni dei programmi utilizzando le indicazioni su schermo.

Per impostare correttamente le posizioni dei programmi, assicurarsi di seguire tutti i punti descritti di seguito.

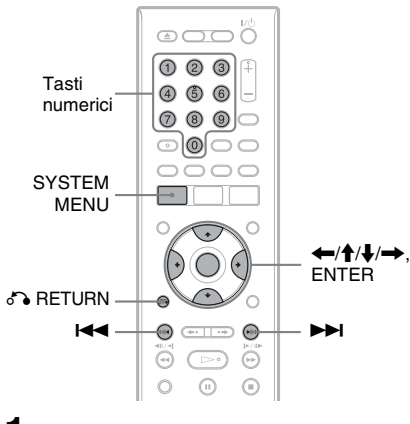

- **1 Premere SYSTEM MENU.** Appare il menu Sistema.
- **2 Selezionare "Config. Iniziale" e premere ENTER.**

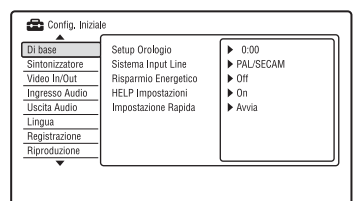

#### **3 Selezionare "Video In/Out" e premere ENTER.**

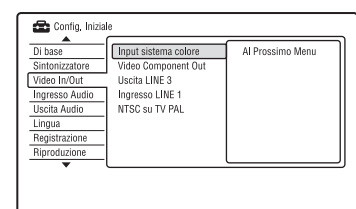

**4 Selezionare "Uscita LINE 3" e premere ENTER.**

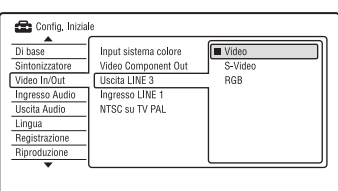

- **5** Premere  $\uparrow$  / per selezionare **"Video" o "RGB" e premere ENTER.**
- **6 Selezionare "Ingresso LINE 1" e premere ENTER.**

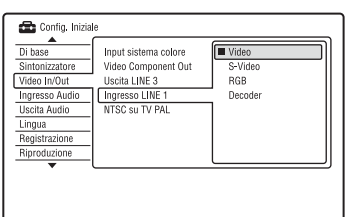

- **7 Premere ↑/↓** per selezionare **"Decoder" e premere ENTER.**
- **8** Premere  $\delta$  **RETURN** per riportare il **cursore sulla colonna sinistra.**
- **9 Selezionare "Sintonizzatore" e premere ENTER.**

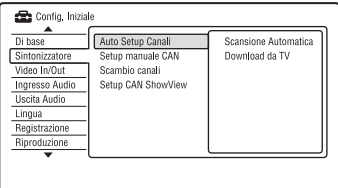

- **10 Selezionare "Setup manuale CAN" e premere ENTER.**
- **11 Selezionare "Al Prossimo Menu" e premere ENTER.**
- **12 Selezionare il paese/la zona e premere ENTER.**

Posizione del programma

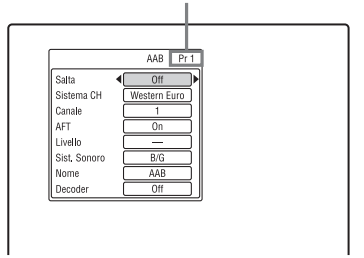

- **13 Selezionare la posizione desiderata del programma utilizzando** .**/**> **o i tasti numerici.**
- **14 Selezionare "Canale" utilizzando**   $A/\mathbf{L}$ .
- **15 Selezionare la posizione del programma del decodificatore esterno**   $\overrightarrow{u}$  utilizzando  $\leftarrow$
- **16 Selezionare "Sist. Sonoro" utilizzando ↑/↓.**
- **17 Premere** <**/**, **per selezionare un sistema televisivo disponibile, B/G, D/K, I o L.**

Per ricevere le trasmissioni in Francia, selezionare "L".

- **18 Selezionare "Decoder" utilizzando**   $A/I$ .
- **19 Selezionare "On" utilizzando** <**/**, **e premere ENTER.**

#### **Per tornare al punto precedente**

Premere <sup>2</sup> RETURN.

#### b **Nota**

Se il cavo di alimentazione del registratore viene scollegato, non sarà possibile visualizzare i segnali provenienti dal decodificatore collegato.

<span id="page-30-2"></span><span id="page-30-0"></span>**Otto operazioni di base — Per acquistare familiarità con il registratore DVD**

## <span id="page-30-3"></span><span id="page-30-1"></span>**1. Inserimento di un disco**

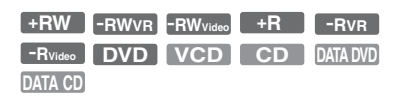

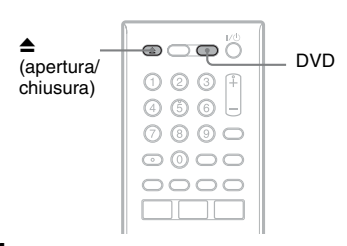

#### **1 Premere DVD.**

**2 Premere** Z **(apertura/chiusura) e mettere un disco sul vassoio del disco.**

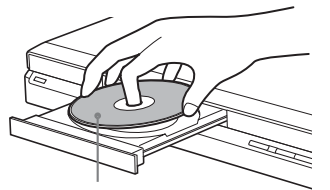

Lato di registrazione/riproduzione rivolto in basso

**3 Premere ▲ (apertura/chiusura) per chiudere il vassoio del disco.**

Attendere fino a quando l'indicazione "LOAD" non scompare dal display del pannello frontale.

I DVD nuovi vengono formattati automaticamente.

• Per i dischi DVD-RW I DVD-RW sono formattati nel formato di registrazione (modo VR o modo Video) impostato con "Formatta DVD-RW" di "Di base" in Impostazione "Config. Disco" [\(pagina 95\)](#page-94-2).

• Per i dischi DVD-R

I DVD-R sono formattati automaticamente in modo Video. Per formattare un DVD-R inutilizzato in modo VR, formattare il disco in Impostazione "Formatta" [\(pagina 44\)](#page-43-0) **prima** di effettuare una registrazione.

Se il disco è registrabile su questo registratore, è possibile riformattare manualmente il disco per creare un disco vuoto [\(pagina 44\)](#page-43-0).

# <span id="page-31-0"></span>**2. Registrazione di un programma**

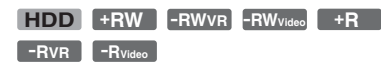

Questa sezione introduce il funzionamento di base per registrare un programma televisivo attuale sul disco rigido (HDD) o su un disco (DVD). Per una spiegazione sul modo in cui eseguire le registrazioni con il timer, [vedere a](#page-44-3)  [pagina 45](#page-44-3).

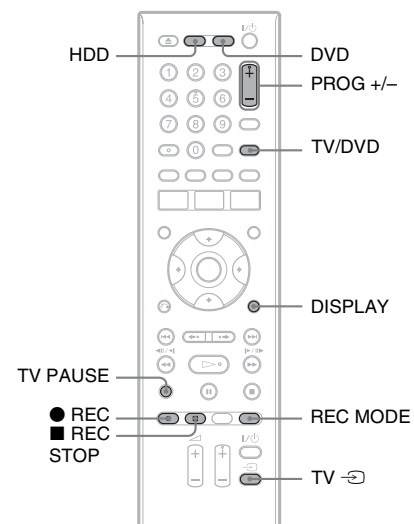

#### **1 Premere HDD o DVD.**

Se si desidera registrare su un DVD, inserire un DVD registrabile.

- **2 Premere PROG +/– per selezionare la posizione del programma o la sorgente di ingresso che si desidera registrare.**
- **3 Premere più volte REC MODE per selezionare il modo di registrazione.** Ad ogni pressione del tasto, il display visualizzato sullo schermo del televisore cambia come segue:

→HQ-→HSP-→SP-→LSP-→ESP- $MN^* \leftarrow$ SEP $\leftarrow$ SLP $\leftarrow$ EP $\leftarrow$ LP $\leftarrow$ 

\* Disponibile quando "Modo reg. manuale" è impostato su "On (vai al setup)" in Impostazione "Registrazione" [\(pagina 107\).](#page-106-1) Per ulteriori informazioni sul modo di registrazione, [vedere a pagina 45](#page-44-4).

#### **4 Premere** <sup>z</sup> **REC.**

Viene avviata la registrazione. Quando si registra sul disco rigido, la registrazione si interrompe dopo 12 ore di registrazione continua o quando il disco rigido è pieno.

Quando si registra su un DVD, la registrazione si interrompe quando il DVD è pieno.

#### **Per arrestare la registrazione**

 $P$ remere REC STOP.

Notare che il registratore potrebbe impiegare alcuni secondi per interrompere la registrazione.

#### **Per vedere un altro programma televisivo durante la registrazione**

Se il televisore è collegato alla presa  $\ominus$ LINE 3 – TV, impostare il televisore sull'ingresso TV utilizzando il tasto TV/ DVD, quindi selezionare il programma che si desidera vedere. Se il televisore è collegato alle prese LINE 2 OUT o COMPONENT VIDEO OUT, impostare il televisore sull'ingresso TV utilizzando il tasto TV  $\triangle$ [\(pagina 20\)](#page-19-2).

#### <span id="page-31-1"></span>**Reg. Diretta TV (solo per collegamenti SMARTLINK)**

Quando il televisore è acceso e il registratore è spento, premere TV PAUSE. Il registratore si accende automaticamente e inizia a registrare sul disco rigido il programma che si sta guardando sul televisore.

Impostare "Pausa TV" su "Tuner TV" in Impostazione "Opzioni 2" [\(pagina 116\).](#page-115-2)

#### **(3) Note**

- Per disattivare la funzione di Reg. Diretta TV, impostare "SMARTLINK" su "Passante" in Impostazione "Opzioni" [\(pagina 116\).](#page-115-1)
- Se si preme il tasto  $\mathbf{I} \oplus \mathbf{I}$  durante la registrazione, il registratore interrompe la registrazione e si spegne.
- Dopo aver premuto il tasto  $\bullet$  REC, potrebbero volerci alcuni istanti prima che la registrazione venga avviata.
- Non è possibile cambiare il modo di registrazione durante la registrazione.

**33Otto operazioni di base — Per acquistare familiarità con il registratore DVD** Otto operazioni di base — Per acquistare familiarità con il registratore DVD

- In caso di interruzione dell'alimentazione, è possibile che il programma in fase di registrazione venga cancellato.
- Non è possibile vedere un programma PAY-TV/ Canal Plus quando è in corso la registrazione di un altro programma PAY-TV/Canal Plus.
- Per utilizzare la funzione TV Direct Rec., prima è necessario impostare correttamente l'orologio del registratore.

#### <span id="page-32-0"></span>**Verifica dello stato del disco durante la registrazione**

È possibile verificare le informazioni relative alla registrazione, quali il tempo di registrazione o il tipo di disco.

#### **Premere DISPLAY durante la registrazione.**

Vengono visualizzate le informazioni relative alla registrazione.

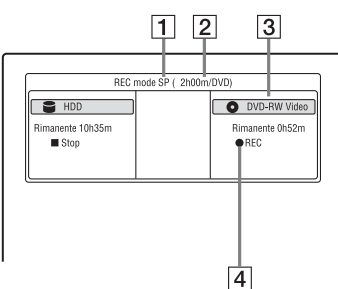

- $\Box$  Modo di registrazione
- **2** Tempo di registrazione
- **3** Tipo/formato del disco
- $\overline{4}$  Stato della registrazione

Premere DISPLAY per disattivare il display.

# <span id="page-32-1"></span>**3. Riproduzione del programma registrato (Elenco Titoli)**

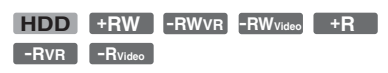

Per riprodurre un titolo registrato, selezionare il titolo dall'Elenco Titoli.

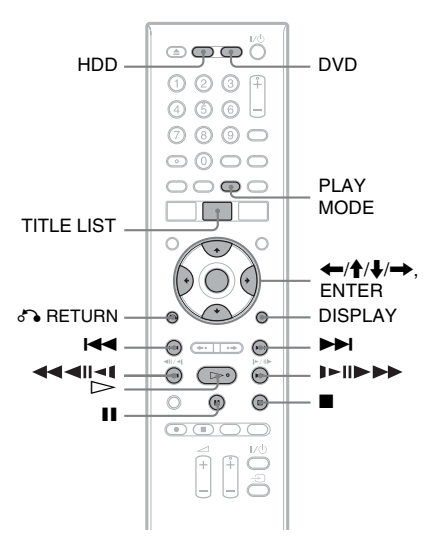

### **1 Premere HDD o DVD.**

Se si seleziona DVD, inserire un DVD [\(vedere "1. Inserimento di un disco" a](#page-30-1)  [pagina 31\)](#page-30-1).

La riproduzione si avvia

automaticamente a seconda del disco.

#### **2 Premere TITLE LIST.**

Per visualizzare l'Elenco di 8 Titoli, premere  $\leftarrow$  per selezionare "Vista titoli" e premere ENTER, quindi selezionare "8 Titoli" utilizzando  $\biguparrow/\bigdownarrow$  e premere ENTER.

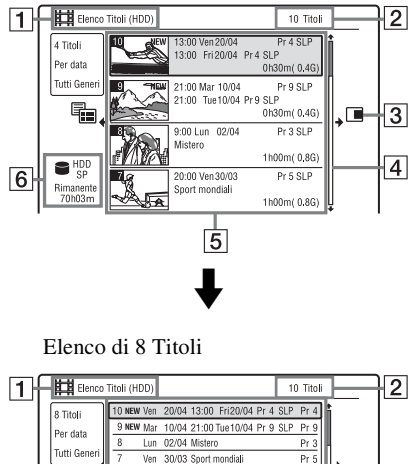

Elenco di 4 Titoli (Esempio: disco rigido)

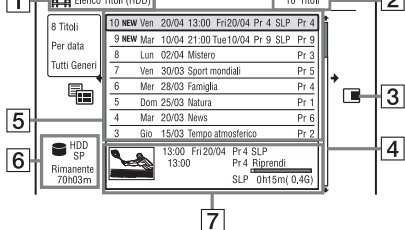

 $\boxed{1}$  Tipo del disco:

Visualizza il tipo di supporto, disco rigido o DVD.

- 2 Numero totale di titoli
- 3 Menu secondario:

Premere  $\rightarrow$  per visualizzare il menu secondario.

Il menu secondario visualizza le opzioni disponibili per la sola voce selezionata. Le opzioni visualizzate differiscono a seconda del modello, della situazione e del tipo di disco.

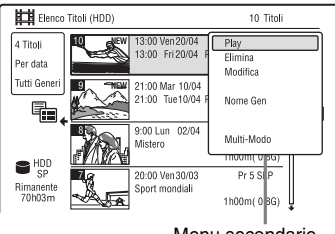

Menu secondario

**4** Barra di scorrimento: Viene visualizzata quando non tutti i titoli rientrano nell'elenco. Per visualizzare i titoli nascosti, premere  $A/I$ 

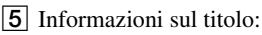

Visualizza il numero del titolo, l'immagine della miniatura del titolo (l'immagine di riproduzione per il titolo selezionato, i fermi immagine per gli altri titoli), la data di registrazione, il nome della stazione registrata (o il numero della posizione del programma), il modo di registrazione, il nome del titolo e la dimensione del titolo.

"Recording": Indica che il titolo è in fase di registrazione.

 $\hat{H}$ : Indica il titolo protetto.

"NEW" : Indica che il titolo è stato appena registrato (non riprodotto) (solo disco rigido).

: Premere DISPLAY per visualizzare " COPY ". " COPY " indica i titoli contenenti i segnali di protezione contro la copia "Copia singola" (solo disco rigido) [\(pagina 77\).](#page-76-1)

: Indica che il titolo è registrato utilizzando la funzione di aggiornamento.

Icone del genere: Indica il genere del titolo (solo disco rigido).

- **6** Tempo rimanente del disco attuale nel modo di registrazione in corso (esempio: modo SP)
- G Informazioni dettagliate per il titolo selezionato

L'ora del punto di ripresa è indicata nell'Elenco di 8 Titoli.

#### **3** Selezionare un titolo utilizzando  $\triangle$ / $\blacklozenge$ **e premere ENTER.**

La riproduzione viene avviata dal titolo selezionato.

#### **Per arrestare la riproduzione**

Premere  $\blacksquare$  (arresto).

#### **Per scorrere le pagine dell'elenco (modo pagina)**

Premere  $\blacktriangleright$  />  $\blacktriangleright$  mentre è visualizzato l'Elenco Titoli. Ad ogni pressione di ./>, l'intero elenco dei titoli passa alla pagina precedente/successiva di titoli.

#### **Informazioni sull'Elenco Titoli per DVD-RW/DVD-R (modo VR)**

È possibile cambiare l'Elenco Titoli per visualizzare i titoli di Original o Playlist.

- **1** Premere ← mentre è visualizzato l'Elenco Titoli.
- **2** Selezionare "Originale" utilizzando  $\uparrow/\downarrow$ e premere ENTER.
- **3** Selezionare "Originale" o "Play List" utilizzando  $\biguparrow/\biguparrow$  e premere ENTER.

#### **Per modificare l'ordine dei titoli per il disco rigido (Ordina tit.)**

- **1** Premere ← mentre è visualizzato l'Elenco Titoli.
- **2** Selezionare "Ordina tit." utilizzando  $\bigoplus$  e premere ENTER.
- **3** Selezionare la voce utilizzando  $\mathbf{\hat{+}}/\mathbf{\downarrow}$  e premere ENTER.

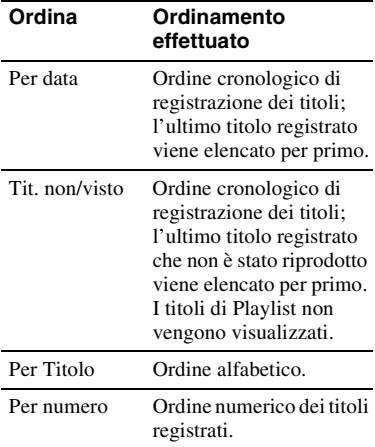

#### **Per cercare un titolo in base al genere (solo disco rigido)**

- **1** Premere ← mentre è visualizzato l'Elenco Titoli.
- **2** Selezionare "Genere" utilizzando  $\uparrow/\downarrow$  e premere ENTER.
- **3** Selezionare un genere utilizzando  $\uparrow/\downarrow$  e premere ENTER.

#### **Per modificare l'immagine della miniatura di un titolo (Miniatura)**

Al termine della registrazione, la prima scena della registrazione (il titolo) viene automaticamente impostata come miniatura. È possibile selezionare una scena preferita per l'immagine della miniatura mostrata nell'Elenco Titoli.

- **1** Premere TITLE LIST. Per i DVD-RW/DVD-R (modo VR), cambiare gli Elenchi Titoli, se necessario.
- **2** Selezionare un titolo e premere  $\rightarrow$ . Viene visualizzato il menu secondario.
- **3** Selezionare "Modifica" utilizzando  $\uparrow/\downarrow$ e premere ENTER.
- **4** Selezionare "Imp. Thumbnail" utilizzando  $\biguparrow/\bigdownarrow$  e premere ENTER. Appare la schermata per l'impostazione del punto di miniatura e si avvia la riproduzione del titolo.
- **5** Mentre viene eseguita la riproduzione delle immagini, premere  $\triangleright$ , II o  $\left| \right|$   $\left| \right|$   $\left| \right|$   $\left| \right|$   $\left| \right|$   $\left| \right|$   $\left| \right|$   $\left| \right|$   $\left| \right|$   $\left| \right|$   $\left| \right|$   $\left| \right|$   $\left| \right|$   $\left| \right|$   $\left| \right|$   $\left| \right|$   $\left| \right|$   $\left| \right|$   $\left| \right|$   $\left| \right|$   $\left| \right|$   $\left| \right|$   $\left| \right|$   $\left| \right|$   $\left| \$ la scena da impostare per la miniatura, quindi premere  $\blacksquare$ . La riproduzione fa una pausa. È anche possibile selezionare una scena utilizzando il tasto PLAY MODE [\(pagina 67\).](#page-66-1)
- **6** Selezionare "OK" utilizzando  $\uparrow/\downarrow$  e premere ENTER. La scena viene impostata come miniatura dell'immagine del titolo. Per ritornare all'Elenco Titoli, premere O RETURN.

#### **Per modificare il modo di anteprima della miniatura (Imposta Preview) (solo disco rigido)**

È possibile selezionare "Anteprima Veloce" o "Normale" per il modo di anteprima della miniatura nell'Elenco Titoli. Impostare "Imposta Preview" in Impostazione "Opzioni" [\(pagina 116\).](#page-115-3)

## **Per disattivare il menu Elenco Titoli**

Premere TITLE LIST.

#### z **Suggerimento**

È possibile selezionare "Elenco Titoli" dal menu Sistema.

#### *(3 Note*

- I nomi dei titoli potrebbero non apparire per i DVD creati su altri registratori DVD.
- Potrebbe essere necessario attendere alcuni secondi prima che le miniature vengano visualizzate.
- Al termine della modifica, l'immagine della miniatura del titolo potrebbe passare alla prima scena della registrazione (titolo).
- Al termine della duplicazione, l'immagine della miniatura del titolo impostata nella registrazione sorgente viene annullata.
- Quando l'Elenco Titoli non appare premendo il tasto TITLE LIST, il DVD non ha l'Elenco Titoli. In questo caso, cercare di premere il tasto TOP MENU per visualizzare il menu del DVD.

# <span id="page-35-1"></span><span id="page-35-0"></span>**4. Visualizzazione del tempo di riproduzione e delle informazioni sulla riproduzione**

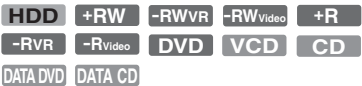

È possibile verificare il tempo di riproduzione del titolo, capitolo, brano/ traccia o disco attuale. Inoltre è possibile verificare il nome del disco registrato sul DVD/CD.

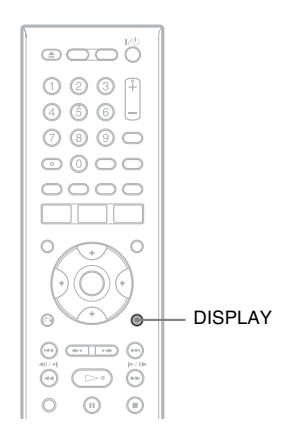

#### **Premere più volte DISPLAY.**

Il display varia in base al tipo di disco o allo stato della riproduzione.

#### **In modo di arresto**

Esempio: DVD-RW in modo VR

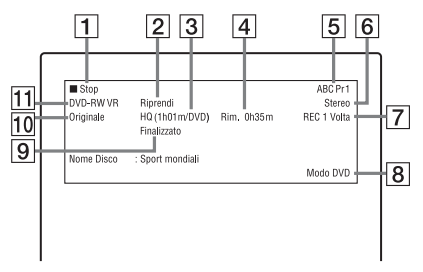
# Otto operazioni di base — Per acquistare familiarità con il registratore DVD **37Otto operazioni di base — Per acquistare familiarità con il registratore DVD**

### **Durante la riproduzione**

### Esempio: DVD-R in modo Video

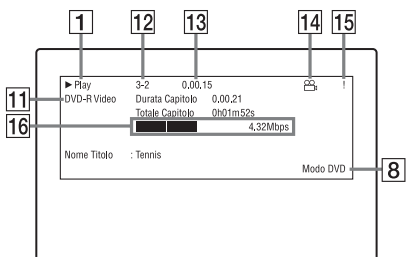

- $\Box$  Stato della riproduzione
- $\boxed{2}$  Mostra che la ripresa della riproduzione è disponibile [\(pagina 58\)](#page-57-0).
- 3 Modo di registrazione attuale selezionato (tempo di registrazione rimanente del DVD/tipo di disco) [\(pagina 45\)](#page-44-0)
- **4** Tempo rimanente
- E Nome della stazione e numero della posizione del programma
- $|6|$  Impostazione audio per il programma in corso
- G Limitazioni di registrazione per il programma attuale
- $\boxed{8}$  Modo TV o modo DVD [\(pagina 21\)](#page-20-0)
- **9** Informazioni sul disco
- **10** Tipo di titolo (Original o Playlist) per DVD-RW/DVD-R in modo VR
- $\vert$ 11 Tipo/formato del disco [\(pagina 8\)](#page-7-0) Visualizza il disco finalizzato in modo Video come "DVD-Video".
- 12 Numero del titolo-Numero del capitolo [\(pagina 67\)](#page-66-0)
- 13 Tempo di riproduzione
- 14 Indicatore di più angoli [\(pagina 57\)](#page-56-0)
- 15 Indicatore di protezione da copia [\(pagina 77\)](#page-76-0)
- 16 Barra e velocità di trasferimento dei dati

### z **Suggerimenti**

- Quando "Guida a schermo" è impostato su "On" (impostazione predefinita) in Impostazione "Opzioni" [\(pagina 115\),](#page-114-0) le informazioni appaiono automaticamente sullo schermo quando si aziona il registratore.
- Per aumentare lo spazio sul disco, [vedere "Per](#page-68-0)  [liberare lo spazio sul disco" \(pagina 69\).](#page-68-0)

### b **Nota**

Il tempo di riproduzione dei brani audio MP3 potrebbe non essere visualizzato correttamente.

# <span id="page-37-1"></span><span id="page-37-0"></span>**5. Modifica del nome di un programma registrato**

**+RW -RWVR -RWVideo HDD +R -RVR -RVideo**

È possibile assegnare un nome a un DVD, titolo, o programma mediante l'immissione di caratteri. È possibile immettere fino a 64 caratteri per un titolo registrato sul disco rigido/DVD-RW/DVD-R (modo VR), 40 caratteri per un titolo registrato sul DVD+RW/DVD-RW (modo Video)/ DVD+R/DVD-R (modo Video), ma il numero effettivo di caratteri visualizzati nei menu come l'Elenco Titoli varierà. I seguenti punti spiegano come modificare il nome del programma registrato.

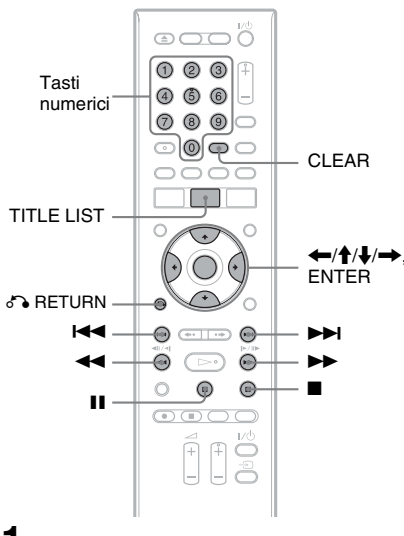

- **1 Premere TITLE LIST.**
- **2** Selezionare un titolo e premere  $\rightarrow$ . Viene visualizzato il menu secondario.
- **3 Selezionare "Modifica" e premere ENTER.**

### **4 Selezionare "Nome Titolo" e premere ENTER.**

Viene visualizzata la schermata di immissione dei caratteri. Il nome attuale è visualizzato nella riga di immissione.

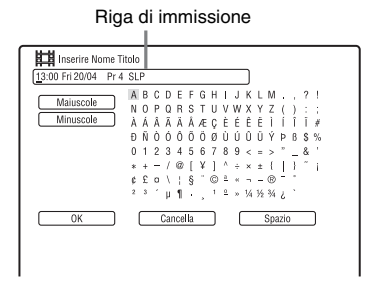

**5 Spostare il cursore sul punto in cui si desidera inserire il carattere utilizzando** m**/**M**.**

Per cancellare tutti i caratteri, tenere premuto CLEAR per 2 secondi o più.

### **6 Selezionare "Maiuscole" o "Minuscole" utilizzando** .**/**>**.**

Vengono visualizzati i caratteri per il tipo selezionato.

Il tipo di caratteri cambia in base alla lingua selezionata in "Impostazione Rapida".

### **7** Premere  $\leftarrow$ / $\uparrow$ / $\downarrow$ / $\rightarrow$  per selezionare **il carattere desiderato, quindi premere ENTER.**

Il carattere selezionato appare nella riga di immissione.

Per inserire uno spazio, premere II (o selezionare "Spazio" e premere ENTER).

### **8 Ripetere i punti 6 e 7 per immettere gli altri caratteri.**

Per cancellare un carattere, spostare il cursore sul carattere nella riga di immissione e premere CLEAR (o selezionare "Cancella" e premere ENTER).

Per inserire un carattere, spostare il cursore a destra del punto in cui si desidera inserirlo. Quindi selezionare il carattere e premere ENTER.

Per cancellare tutti i caratteri, tenere premuto CLEAR per 2 secondi o più.

### **9 Premere** ■ (o selezionare "OK" e **premere ENTER).**

Per annullare l'impostazione, premere O RETURN.

### **Per utilizzare i tasti numerici**

Per l'immissione di caratteri è inoltre possibile utilizzare i tasti numerici. Fare riferimento al numero accanto a ciascuna riga di lettere sullo schermo del televisore.

**1** Al punto 7 precedente, premere più volte un tasto numerico per selezionare un carattere.

Esempio:

Premere una volta il tasto numerico 3 per immettere "D".

Premere tre volte il tasto numerico 3 per immettere "F".

- **2** Premere ENTER e selezionare il carattere successivo.
- **3** Premere  $\blacksquare$  (o selezionare "OK" e premere ENTER).

# <span id="page-38-0"></span>**6. Assegnazione del nome e protezione di un disco**

È possibile eseguire le opzioni che sono efficaci per l'intero disco nella schermata "Config. Disco".

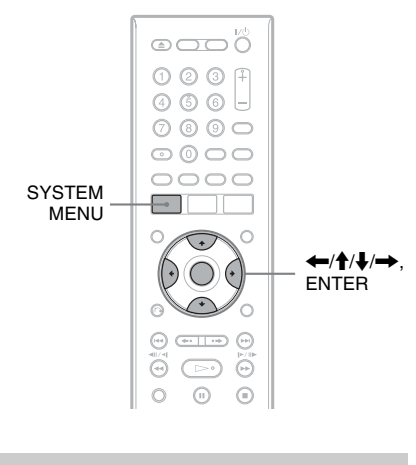

### **Assegnazione del nome a un disco**

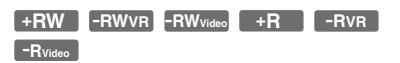

### **1 Inserire un disco.**

[Vedere "1. Inserimento di un disco" a](#page-30-0)  [pagina 31.](#page-30-0)

**2 Premere SYSTEM MENU.**

Appare il menu Sistema.

**3 Selezionare "Config. Disco" e premere ENTER.**

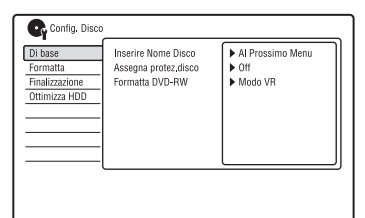

**4 Selezionare "Di base" e premere ENTER.**

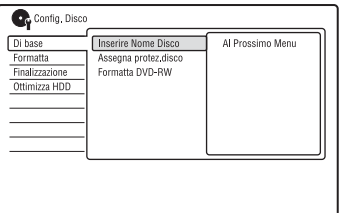

- **5 Selezionare "Inserire Nome Disco" e premere ENTER.**
- **6 Selezionare "Al Prossimo Menu" e premere ENTER.**

Immettere il nome del disco [\(pagina 38\)](#page-37-0).

### b **Nota**

È possibile immettere fino a 64 caratteri per il nome di un disco DVD-RW/DVD-R (modo VR) e 40 caratteri per il nome di un disco DVD+RW/DVD-RW (modo Video )/DVD+R/DVD-R (modo Video). Il nome del disco potrebbe non apparire se il disco viene riprodotto su un altro apparecchio DVD.

# **Protezione di un disco**

### **-RWVR -RVR**

**1 Inserire un disco.**

[Vedere "1. Inserimento di un disco" a](#page-30-0)  [pagina 31](#page-30-0).

**2 Premere SYSTEM MENU.**

Appare il menu Sistema.

**3 Selezionare "Config. Disco" e premere ENTER.**

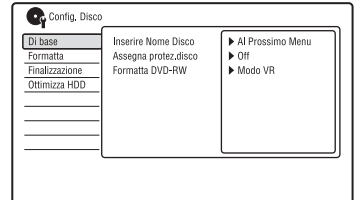

**4 Selezionare "Di base" e premere ENTER.**

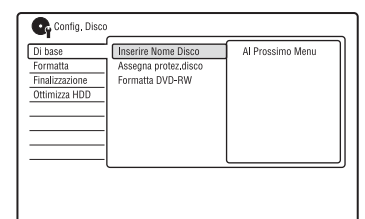

**5 Selezionare "Assegna protez.disco" e premere ENTER.**

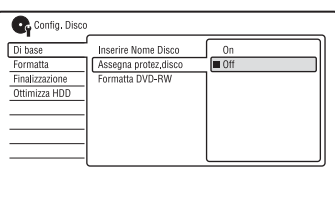

- **6 Selezionare "On" e premere ENTER.**
	- **7 Premere SYSTEM MENU per uscire.**

### **Per annullare la protezione**

Selezionare "Off" al punto 6.

### z **Suggerimento**

È possibile impostare la protezione per singoli titoli [\(pagina 70\)](#page-69-0).

# <span id="page-40-0"></span>**7. Riproduzione del disco su un altro apparecchio DVD (Finalizzazione)**

### **+RW -RWVR -RWVideo +R -RVR -RVideo**

È necessario effettuare la finalizzazione per riprodurre i dischi registrati mediante questo registratore su un altro apparecchio DVD. Durante la finalizzazione di un DVD+RW, DVD-RW (modo Video), un DVD+R o DVD-R (modo Video), viene creato automaticamente un menu DVD, che può essere visualizzato su un altro apparecchio DVD.

Prima di procedere alla finalizzazione, verificare le differenze tra i tipi di disco descritte nella tabella riportata di seguito.

### **Differenze tra i tipi di disco**

- I dischi vengono finalizzati automaticamente quando vengono estratti dal registratore. Tuttavia, la finalizzazione del disco potrebbe essere necessaria per alcuni apparecchi DVD o nel caso in cui il tempo di registrazione sia breve. È possibile modificare il disco o effettuarvi delle registrazioni anche dopo la finalizzazione. **+RW**
- Non è necessario eseguire la finalizzazione per riprodurre un disco su un apparecchio compatibile con il formato VR. Anche se l'altro apparecchio DVD è compatibile con il formato VR, può essere necessario finalizzare il disco, soprattutto se il tempo di registrazione è breve. È possibile modificare il disco o effettuarvi delle registrazioni anche dopo la finalizzazione. **-RWVR**

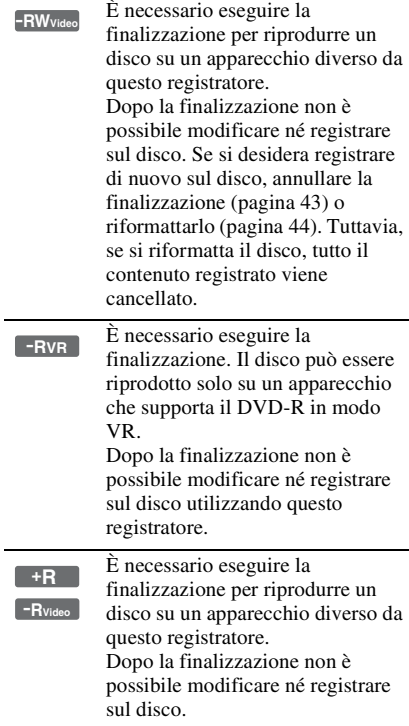

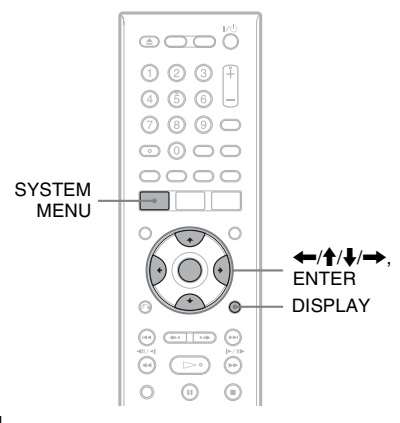

### **1 Inserire un disco.**

[Vedere "1. Inserimento di un disco" a](#page-30-0)  [pagina 31.](#page-30-0)

### **2 Premere SYSTEM MENU.**

Appare il menu Sistema.

### **3 Selezionare "Config. Disco" e premere ENTER.**

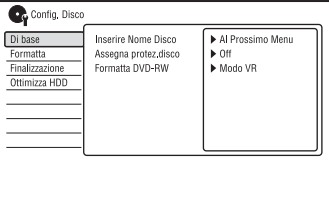

### **4 Selezionare "Finalizzazione" e premere ENTER.**

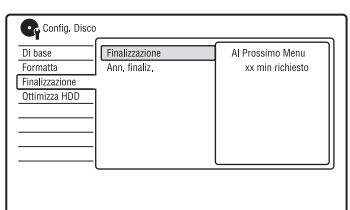

### **5 Selezionare "Finalizzazione" e premere ENTER.**

**6 Selezionare "Al Prossimo Menu" e premere ENTER.**

Per il DVD-RW/DVD-R (modo VR), il registratore avvia la finalizzazione del disco. Procedere al punto 9.

**7 (Solo DVD+RW/DVD-RW (modo Video)/DVD+R/DVD-R (modo Video)) Selezionare uno stile per il menu del titolo e premere ENTER.**

Il menu appare nello stile per il menu del titolo selezionato quando il "menu principale" (o "menu" per un DVD+RW/ DVD+R) è selezionato sull'apparecchio DVD.

- **8 (Solo DVD+RW/DVD-RW (modo Video)/DVD+R/DVD-R (modo Video)) Selezionare "Sì" e premere ENTER.** Il registratore avvia la finalizzazione del disco.
- **9 Premere SYSTEM MENU per uscire.**

### z **Suggerimento**

È possibile verificare se il disco è stato finalizzato o meno. Premere DISPLAY dopo il punto 1 [\(pagina 36\)](#page-35-0).

### **43 Note**

- A seconda delle condizioni del disco, della registrazione o dell'apparecchio DVD, potrebbe non essere possibile riprodurre i dischi, anche se finalizzati.
- Questo registratore potrebbe non essere in grado di finalizzare il disco registrato mediante un altro registratore.
- Inserendo un disco non finalizzato in un altro apparecchio DVD si potrebbe danneggiare il contenuto registrato.
- Quando si utilizza un DVD+RW, è possibile eseguire modifiche o registrare sul disco anche dopo la finalizzazione. Tuttavia, il menu del titolo non si visualizzerà. Finalizzare di nuovo il disco per visualizzare il menu del titolo.

### <span id="page-42-0"></span>**Annullamento della finalizzazione del disco**

### **-RWVR -RWVideo**

### **Per i DVD-RW (modo Video)**

Per consentire un'ulteriore registrazione o modifica è possibile annullare la finalizzazione dei DVD-RW (modo Video) che sono stati finalizzati per impedire un'altra registrazione o modifica.

### **Per i DVD-RW (modo VR)**

Se non è possibile registrare o eseguire una modifica su un DVD-RW (modo VR) che è stato finalizzato con un altro apparecchio DVD, annullare la finalizzazione del disco.

### b **Nota**

Il registratore non è in grado di annullare la finalizzazione dei DVD-RW (modo Video) che sono stati finalizzati su un altro registratore.

### **1 Inserire un disco.**

[Vedere "1. Inserimento di un disco" a](#page-30-0)  [pagina 31.](#page-30-0)

### **2 Premere SYSTEM MENU.**

Appare il menu Sistema.

**3 Selezionare "Config. Disco" e premere ENTER.**

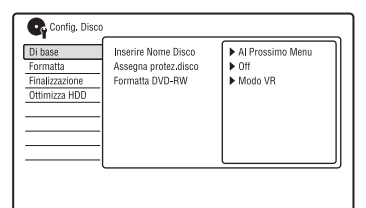

**4 Selezionare "Finalizzazione" e premere ENTER.**

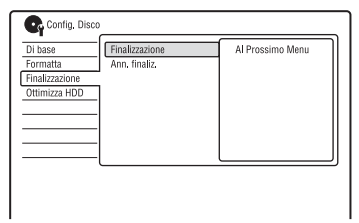

**5 Selezionare "Ann. finaliz." e premere ENTER.**

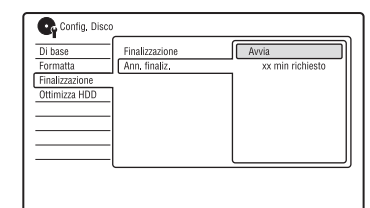

### **6 Selezionare "Avvia" e premere ENTER.**

Il registratore avvia l'annullamento della finalizzazione del disco.

L'annullamento della finalizzazione potrebbe impiegare alcuni minuti.

# <span id="page-43-0"></span>**8. Riformattazione di un disco**

**+RW -RWVR -RWVideo -RVR -RVideo**

I dischi nuovi vengono formattati automaticamente quando sono inseriti. Se necessario, è possibile riformattare manualmente un disco DVD+RW, DVD-RW o DVD-R per creare un disco vuoto. Per i DVD-RW o DVD-R è possibile selezionare un formato di registrazione (modo VR o modo Video) secondo le proprie esigenze.

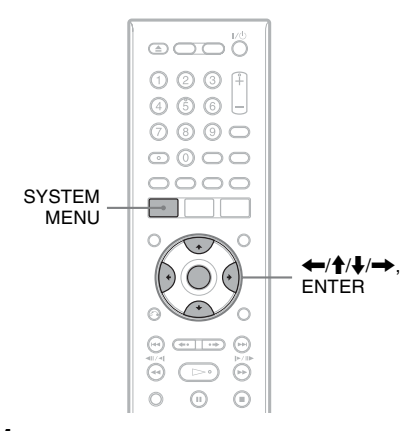

### **1 Inserire un disco.**

[Vedere "1. Inserimento di un disco" a](#page-30-0)  [pagina 31](#page-30-0).

### **2 Premere SYSTEM MENU.**

Appare il menu Sistema.

**3 Selezionare "Config. Disco" e premere ENTER.**

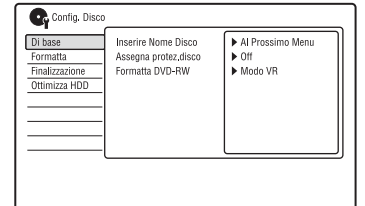

### **4 Selezionare "Formatta" e premere ENTER.**

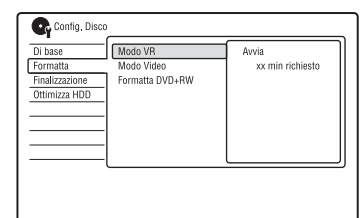

### **5 Selezionare una voce, quindi premere ENTER.**

"Modo VR": Formatta i DVD-RW/ DVD-R (modo VR o dischi non registrati) in modo VR. "Modo Video": Formatta i DVD-RW/ DVD-R in modo Video. "Formatta DVD+RW": Formatta i DVD+RW.

### **6 Selezionare "Avvia" e premere ENTER.**

Tutto il contenuto sul disco viene cancellato.

### z **Suggerimento**

Mediante la riformattazione, è possibile modificare il formato di registrazione dei DVD-RW o registrare di nuovo su DVD-RW finalizzati.

Registrazione con il time **45Registrazione con il timer**

**Registrazione con il timer**

# **Prima della registrazione**

### **Prima di iniziare a registrare...**

- Verificare che sul disco vi sia spazio disponibile sufficiente per la registrazione [\(pagina 36\).](#page-35-1) Per il disco rigido, i DVD+RW e DVD-RW, è possibile liberare spazio sul disco cancellando i titoli [\(pagina 69\)](#page-68-0).
- Se necessario, regolare la qualità dell'immagine di registrazione [\(pagina 51\)](#page-50-0).

### b **Nota**

Per riprodurre un disco registrato su un altro apparecchio DVD, finalizzare il disco [\(pagina 41\).](#page-40-0)

### <span id="page-44-1"></span><span id="page-44-0"></span>**Modo di registrazione**

Analogamente ai modi di registrazione standard 3× delle videocassette, è possibile selezionare il modo di registrazione desiderato utilizzando il tasto REC MODE. I modi di registrazione con qualità superiore forniscono una registrazione più bella, ma con il volume maggiore di dati risulta anche un tempo di registrazione inferiore. Viceversa, una durata maggiore fornisce un tempo di registrazione superiore, ma con il volume inferiore di dati risulta una qualità di immagine più ordinaria.

### **Premere più volte REC MODE per passare da un modo di registrazione all'altro.**

Per selezionare ulteriori opzioni per il modo di registrazione (modo di registrazione manuale), impostare "Modo reg. manuale" su "On (vai al setup)" in Impostazione "Registrazione" [\(pagina 107\).](#page-106-0) Per registrare immagini con qualità superiore rispetto al modo HQ sul disco rigido, impostare "Modo reg. manuale" su "On (vai al setup)" e poi selezionare "HQ+". Per i dettagli sul modo di registrazione manuale, [vedere a pagina 107](#page-106-0).

Per la registrazione con il timer, è anche possible selezionare "AUTO" come modo di registrazione, che massimizza la qualità di registrazione per lo spazio disponibile sul disco (se si registra sul DVD) o per inserire su un disco vuoto (se si registra sul disco rigido).

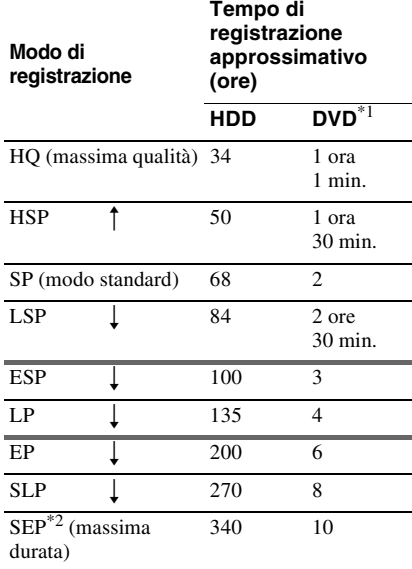

\*1 Il tempo di registrazione approssimativo è per i dischi DVD da 12 cm. I tempi approssimativi di registrazione per DVD+R DL (doppio strato)/DVD-R DL (doppio strato) sono i seguenti: HQ: 1 ora e 51 minuti HSP: 2 ore e 41 minuti SP: 3 ore e 35 minuti LSP: 4 ore e 29 minuti ESP: 5 ore e 23 minuti LP: 7 ore e 11 minuti EP: 10 ore e 46 minuti SLP: 14 ore e 21 minuti

SEP: 17 ore e 57 minuti \*2 Quando si registra su DVD+RW o DVD+R, SLP è il tempo di registrazione più lungo disponibile. Se si seleziona SEP, il modo di registrazione ritornerà automaticamente a SLP.

### **ζ' Suggerimento**

Per selezionare facilmente un modo di registrazione manuale, premere più volte REC MODE per visualizzare "MN", quindi selezionare un modo di registrazione manuale utilizzando  $\leftarrow/\rightarrow$ .

### **(3 Note**

• Il tempo massimo di registrazione continua sul disco rigido per un singolo titolo è di 12 ore. Un titolo più lungo di 12 ore viene diviso.

- I casi descritti di seguito possono causare delle lievi imprecisioni relative al tempo di registrazione.
	- Se viene registrato un programma con segnale di ricezione debole, oppure un programma o una sorgente video con scarsa qualità dell'immagine.
	- Se la registrazione viene effettuata su un disco su cui è già stato effettuato un montaggio.
	- Se viene registrato solo un fermo immagine o semplicemente l'audio.
- I programmi vengono registrati nel seguente rapporto di aspetto.
	- Nel rapporto di aspetto originale, quando si registra sul disco rigido (quando "Formato REC su HDD" è impostato su "Video Mode Off" in Impostazione "Registrazione" [\(pagina 110\)](#page-109-0))/ sui DVD-RW/DVD-R (modo VR).
	- In 4:3, quando si registra sui DVD+RW/ DVD+R.
- Quando si registra sui DVD-R DL (modo Video), il titolo viene diviso quando lo strato cambia.

# <span id="page-45-0"></span>**Registrazione di programmi**

Il registratore riceve e registra automaticamente i programmi stereo e bilingue basati sul sistema ZWEITON o NICAM.

Il disco rigido (quando "Formato REC su HDD" è impostato su "Video Mode Off" in Impostazione "Registrazione" [\(pagina 110\)](#page-109-0)) e un DVD-RW (modo VR) o DVD-R (modo VR) possono registrare sia l'audio principale che secondario. Durante la riproduzione del disco è possibile cambiare tra l'audio principale e secondario.

Il disco rigido (quando "Formato REC su HDD" è impostato su "Video Mode On" in Impostazione "Registrazione" [\(pagina 110\)](#page-109-0)) e un DVD+RW, DVD+R, DVD-RW (modo Video) o DVD-R (modo Video) possono registrare un'unica pista sonora (principale o secondaria) per volta. Selezionare la pista sonora in Impostazione "Ingresso Audio" prima dell'avvio della registrazione. Impostare "REC Bilingue" su "A/L" (impostazione predefinita) o "B/R" in Impostazione "Ingresso Audio" [\(pagina 104\)](#page-103-0).

Per le informazioni sul formato di registrazione del disco rigido, [vedere a](#page-109-0)  [pagina 110](#page-109-0).

### **Sistema ZWEITON (stereo tedesco)**

Quando si riceve un programma stereo, appare "Stereo". Quando si riceve un programma bilingue

basato su ZWEITON, appare "L", "R" o "L+R".

### **Sistema NICAM**

Per registrare un programma NICAM, assicurarsi di impostare "Selez. NICAM" su "NICAM" (impostazione predefinita) in Impostazione "Ingresso Audio". Se durante l'ascolto di trasmissioni NICAM l'audio è disturbato, impostare "Selez. NICAM" su "Standard" [\(pagina 103\)](#page-102-0).

### **ζ** Suggerimento

Durante la registrazione di programmi bilingue, è possibile selezionare l'audio (principale o secondario) utilizzando il tasto AUDIO. Ciò non influisce sull'audio registrato.

### **stereo e bilingue Immagini che non è possibile registrare**

Questo registratore non consente di registrare immagini dotate di protezione da copia.

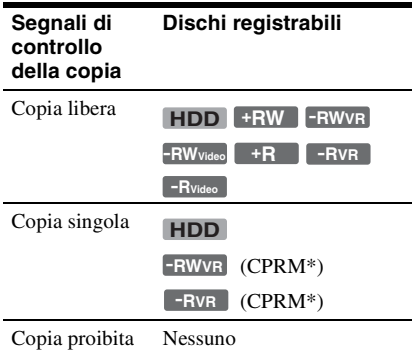

\* Il disco registrato può essere riprodotto solo mediante un apparecchio compatibile con CPRM [\(pagina 8\)](#page-7-0).

# **Registrazione con il timer (Standard/ ShowView)**

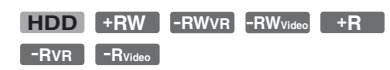

È possibile impostare il timer per un totale di 32 programmi (8 programmi quando si utilizza la funzione VPS/PDC) con un anticipo massimo di 30 giorni. Sono disponibili due metodi di impostazione del timer: metodo standard e metodo ShowView.

- Standard: impostare la data, l'orario e la posizione del programma manualmente.
- ShowView: immettere il numero di programmazione ShowView assegnato a ciascun programma televisivo [\(pagina 49\).](#page-48-0)

### **Impostazione manuale del timer (Standard)**

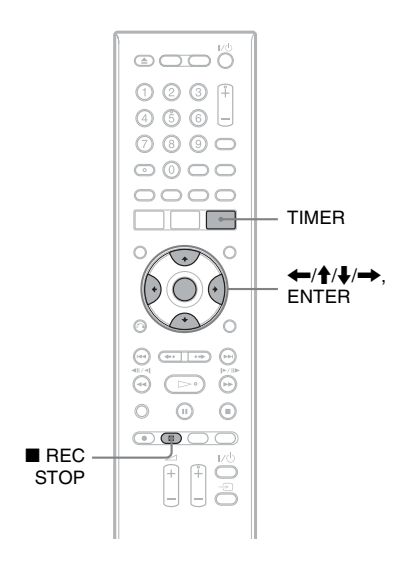

### **1 Premere TIMER.**

Appare la schermata "Elenco timer".

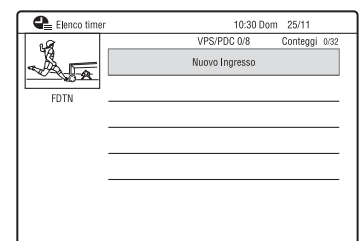

### **2 Selezionare la riga "Nuovo Ingresso" e premere ENTER.**

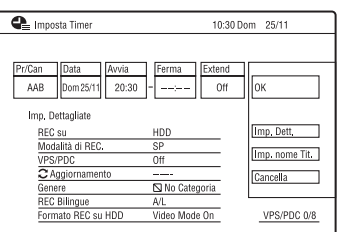

### <span id="page-46-0"></span>**3 Selezionare una voce utilizzando ←/→ e regolare le impostazioni utilizzando ↑/↓. Poi premere ENTER.**

Le voci regolabili sono elencate sotto. "Pr/Can": Imposta la posizione del programma.

"Data": Selezionare un tipo di registrazione premendo più volte  $\uparrow$  per impostare il timer per gli stessi programmi giornalieri o settimanali. "Avvia": imposta l'orario di avvio. "Ferma": imposta l'orario di fine. "Extend": Imposta la durata quando è in corso una registrazione con il timer. Se il programma impostato per essere registrato giornalmente o settimanalmente viene prolungato, il tempo di prolungamento impostato manualmente a questo punto viene aggiunto ai tempi successivi di registrazione con il timer. Notare che quando "VPS/PDC" è impostato su "On", non è possibile effettuare l'impostazione "Extend".

- Se si desidera effettuare le impostazioni dettagliate, selezionare "Imp. Dett." e premere ENTER. Selezionare una voce con  $\biguparrow/\bigdownarrow$  e impostare con  $\biguparrow/\biguparrow$ . "REC su": Imposta la destinazione di registrazione. Se sul disco DVD non c'è sufficiente spazio disponibile per la registrazione, il registratore registra automaticamente il programma sul disco rigido anche se è stato selezionato "DVD" (Ripristino della registrazione). "Modalità di REC.": Seleziona il modo di registrazione [\(pagina 45\)](#page-44-1). "VPS/PDC": Imposta la funzione VPS/ PDC. Vedere ["Informazioni sulla](#page-47-0)  [funzione VPS/PDC"](#page-47-0) qui sotto. "Aggiornamento": Imposta il registratore automaticamente sostituendo la precedente registrazione con il timer con un'altra nuova. "Genere": Imposta il genere. "REC Bilingue": Imposta l'audio da registrare [\(pagina 104\)](#page-103-0). "Formato REC su HDD": Imposta il formato di registrazione del disco rigido [\(pagina 110\)](#page-109-0).
- Per immettere un nome del titolo, selezionare "Imp. nome Tit." e premere ENTER [\(pagina 38\)](#page-37-1).
- Se si commette un errore, selezionare la voce e modificare l'impostazione.

# **4 Selezionare "OK" e premere ENTER.**

Appare la schermata "Elenco timer" [\(pagina 52\).](#page-51-0)

L'indicatore di registrazione con il timer si illumina sul display del pannello frontale e il registratore è pronto ad avviare la registrazione.

Diversamente da quanto avviene in un videoregistratore, non è necessario spegnere il registratore prima che la registrazione con il timer venga avviata.

### **Per arrestare la registrazione con il timer**

Premere REC STOP.

Notare che il registratore potrebbe impiegare alcuni secondi per interrompere la registrazione.

Le istruzioni su schermo potrebbero apparire dopo aver premuto ■ REC STOP. In questo caso, seguire le istruzioni su schermo.

### <span id="page-47-0"></span>**Informazioni sulla funzione VPS/PDC**

In alcuni sistemi di trasmissione, insieme ai programmi televisivi vengono trasmessi i segnali VPS/PDC. Questi ultimi garantiscono il completamento delle registrazioni con il timer, indipendentemente da ritardi, anticipi o interruzioni delle trasmissioni.

### **Per utilizzare la funzione VPS/PDC**

Impostare "VPS/PDC" su "On" al punto 3 precedente.

Quando si attiva questa funzione, il registratore avvia la ricerca del canale prima dell'avvio della registrazione con il timer.

### <span id="page-47-2"></span>**Regol. modo registr.**

Se sul disco non è presente spazio sufficiente disponibile per la registrazione, il registratore regola automaticamente il modo di registrazione per consentire la registrazione dell'intero programma. Impostare "Regol. modo registr." su "On" in Impostazione "Registrazione" [\(pagina 109\).](#page-108-0)

### <span id="page-47-1"></span>**Se le impostazioni del timer coincidono**

Appare la schermata di conferma. Per memorizzare l'impostazione, selezionare "Sì".

Per annullare l'impostazione sovrapposta, selezionare "No".

### **Per confermare, modificare o disattivare una registrazione con il timer**

Vedere "Verifica/Modifica/Annullamento [delle Impostazioni del timer \(Elenco timer\)"](#page-51-0)  [a pagina 52](#page-51-0).

### **ζ Suggerimenti**

- È anche possibile visualizzare la schermata del timer selezionando "REC con Timer" dal menu Sistema.
- Se si sta registrando sul disco rigido, è possibile riprodurre il titolo mentre viene registrato selezionando il titolo del programma sull'Elenco Titoli [\(pagina 65\).](#page-64-0)

### 63 Note

- Se sullo schermo appare un messaggio indicando che il disco rigido è pieno, cambiare la destinazione della registrazione su "DVD" o creare lo spazio disponibile per la registrazione [\(pagina 70\)](#page-69-0).
- Se sul disco DVD non c'è sufficiente spazio disponibile per la registrazione, il registratore registra automaticamente il programma sul disco rigido anche se è stato selezionato "DVD" (Ripristino della registrazione).
- Prima di procedere all'impostazione della registrazione con il timer, verificare che l'orologio sia impostato correttamente. Diversamente, non sarà possibile effettuare la registrazione con il timer.
- Per registrare un programma via satellite, accendere il sintonizzatore satellitare e selezionare il programma che si desidera registrare. Non spegnere il sintonizzatore satellitare finché il registratore ha terminato la registrazione. Se è collegato un apparecchio dotato di una funzione del timer, è possibile utilizzare la funzione Reg. Sincro [\(pagina 54\).](#page-53-0)
- Anche se il timer è impostato sullo stesso programma giornaliero o settimanale, la registrazione con il timer non può essere effettuata se risulta sovrapposta a un programma con priorità. Accanto all'impostazione sovrapposta nell'Elenco Timer, appare "Sovrascrivi". Verificare l'ordine di priorità delle impostazioni [\(pagina 52\).](#page-51-0)
- Anche se il timer è impostato, le registrazioni con il timer non possono essere effettuate durante la registrazione di un programma con priorità.
- La funzione "Regol. modo registr." è operativa solo con una registrazione con il timer e la funzione VPS/PDC disattivata. Non è disponibile con le funzioni Quick Timer o Reg. Sincro.
- Utilizzando la funzione VPS/PDC, è possibile che non venga effettuata la registrazione della parte iniziale di alcune registrazioni.
- Se "VPS/PDC" è impostato su "On", non è possibile estendere la durata della registrazione.
- Il modo di registrazione non può essere impostato su "AUTO" quando "VPS/PDC" è impostato su "On".

### <span id="page-48-0"></span>**Registrazione dei programmi televisivi utilizzando il sistema ShowView**

Il sistema ShowView è una funzione che semplifica l'impostazione del timer. Immettere semplicemente il numero di programmazione ShowView elencato nella guida dei programmi televisivi. La data, l'ora e la posizione di quel programma vengono impostate automaticamente. Prima di iniziare, verificare che il televisore e i canali della guida siano impostati correttamente in "Setup CAN ShowView" in Impostazione "Sintonizzatore" [\(pagina 24\).](#page-23-0)

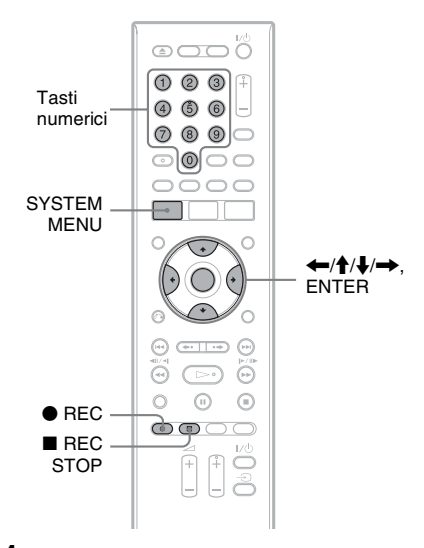

### **1 Premere SYSTEM MENU.**

Appare il menu Sistema.

- **2 Selezionare "REC con Timer" e premere ENTER.**
- **3 Selezionare "ShowView" utilizzando**   $<sup>↑</sup>$  e premere ENTER.</sup>

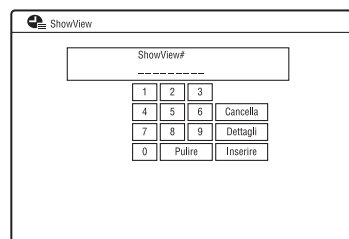

### **4 Immettere il numero di programmazione ShowView utilizzando ←/↑/↓/→ o i tasti numerici.**

- Se si commette un errore, premere  $\leftrightarrow$  ed immettere di nuovo il numero corretto.
- Se si desidera effettuare le impostazioni dettagliate, selezionare "Dettagli" utilizzando  $\leftarrow/\uparrow/\downarrow/\rightarrow$  e premere ENTER. Appaiono le impostazioni della data, dell'ora di inizio e di fine, della posizione del programma, del modo di registrazione, ecc. Premere  $\leftrightarrow$  per selezionare la voce e premere  $\bigoplus$  per modificare l'impostazione [\(pagina 47\)](#page-46-0). Quindi selezionare "OK".

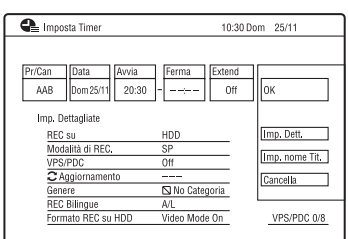

# **5 Premere ENTER.**

L'indicatore di registrazione con il timer si illumina sul display del pannello frontale e il registratore è pronto ad avviare la registrazione.

### **Per arrestare la registrazione con il timer** Premere **REC STOP.**

Notare che il registratore potrebbe impiegare alcuni secondi per interrompere la registrazione.

Le istruzioni su schermo potrebbero apparire dopo aver premuto  $\blacksquare$  REC STOP. In questo caso, seguire le istruzioni su schermo.

### **Se le impostazioni del timer coincidono**

[Vedere a pagina 48.](#page-47-1)

### **Per confermare, modificare o disattivare una registrazione con il timer**

Vedere "Verifica/Modifica/Annullamento [delle Impostazioni del timer \(Elenco timer\)"](#page-51-0)  [a pagina 52](#page-51-0).

### z **Suggerimento**

La funzione "Regol. modo registr." è anche operativa con questo metodo del timer [\(pagina 48\)](#page-47-2).

# **Uso della funzione Quick Timer**

È possibile impostare una registrazione con incrementi di 30 minuti.

### **Premere più volte**  $\bullet$  **REC per impostare la durata.**

Ad ogni pressione del tasto, la durata viene aumentata in incrementi di 30 minuti. La durata massima è pari a sei ore.

 $\rightarrow$  0:30  $\rightarrow$  1:00 -- $\rightarrow$  5:30 -

- (registrazione normale)  $\leftarrow 6:00$ 

Il contatore temporale diminuisce di minuto in minuto fino a 0:00, quindi il registratore arresta la registrazione (l'alimentazione viene disattivata).

### **Per annullare la funzione Quick Timer**

Premere più volte  $\bullet$  REC finché il contatore temporale viene visualizzato sul display del pannello frontale. Il registratore viene ripristinato sul modo di registrazione normale.

Per interrompere la registrazione premere REC STOP.

### b **Nota**

Se si spegne il registratore durante la registrazione, la registrazione viene interrotta.

# <span id="page-50-0"></span>**Regolazione della qualità dell'immagine di registrazione**

È possibile regolare la qualità dell'immagine dall'apparecchio collegato, come un televisore o videoregistratore selezionando un'impostazione preselezionata. È anche possibile regolare la qualità dell'immagine modificando le impostazioni dettagliate e memorizzare fino a tre impostazioni nella memoria.

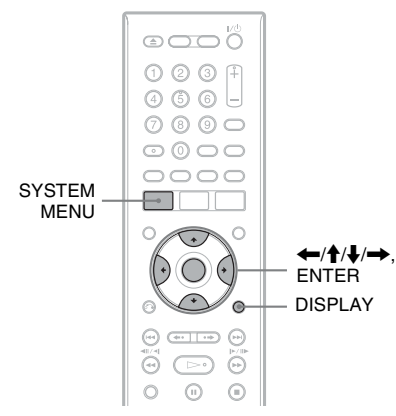

### **1 Premere SYSTEM MENU nel modo di arresto.**

Appare il menu Sistema.

- **2 Selezionare "Regolazione immagine" e premere ENTER.**
- **3 Selezionare un'impostazione preselezionata e premere ENTER.**

"Tuner": Trasmissioni televisive "VCR": Videocassette

"DTV": Trasmissioni digitali "Memoria1"/"Memoria2"/"Memoria3": Le proprie impostazioni. Per creare le proprie impostazioni, vedere ["Per creare](#page-50-1)  [la propria impostazione" a pagina 51.](#page-50-1) Per verificare le impostazioni dettagliate per l'impostazione preselezionata, premere DISPLAY.

# **4 Premere SYSTEM MENU per uscire.**

### <span id="page-50-1"></span>**Per creare la propria impostazione**

**1** Selezionare "Memoria1", "Memoria2" o "Memoria3" al punto 3.

### **2** Selezionare "Impostazioni Dettagliate" e premere ENTER. Appare la schermata per la regolazione delle impostazioni dettagliate.

**3** Selezionare una voce utilizzando  $\uparrow/\downarrow$  e regolare le impostazioni utilizzando  $\leftarrow$   $\rightarrow$  .

Per i dettagli su ciascuna impostazione, vedere la spiegazione della schermata. "Prog. Motion": Regola il segnale video progressivo quando "Video Component Out" è impostato su "Progressivo" [\(pagina 102\).](#page-101-0)

Selezionare "Movimen" per un'immagine, inclusi i soggetti che si muovono dinamicamente.

Selezionare "Fermo" per un'immagine con poco movimento.

"Cinema": Converte il segnale video progressivo per corrispondere al tipo di software DVD che si sta guardando quando "Video Component Out" è impostato su "Progressivo" [\(pagina 102\)](#page-101-0). Selezionare "Auto" per rilevare automaticamente il tipo di software (software per i film o software video) e selezionare il modo di conversione appropriato. Normalmente, selezionare questa posizione.

Selezionare "Off" per fissare il modo di conversione sul modo per il software video.

"3-D Y/C": Regola la luminosità/la separazione del colore per i segnali video.

Selezionare "Movimen" per un'immagine, inclusi i soggetti che si muovono dinamicamente.

Selezionare "Fermo" per un'immagine con poco movimento.

"YNR" (riduzione del disturbo della luminanza): riduce il disturbo contenuto nell'elemento luminanza del segnale video.

"CNR" (riduzione del disturbo cromatico): riduce il disturbo contenuto nell'elemento cromatico del segnale video.

"Dettaglio": Regola la nitidezza dei contorni delle immagini.

"Bianco AGC": Attivare la regolazione automatica del livello del bianco.

"Aumento bianco": Regola l'intensità del bianco.

"Aumento nero": Regola l'intensità del nero.

"Livello del nero": Seleziona il livello del nero (livello di impostazione) per i segnali video NTSC.

Selezionare "ON" per aumentare il livello standard del nero. Selezionare questa opzione quando l'immagine sembra troppo scura.

Selezionare "OFF" per impostare il livello del nero dei segnali in ingresso sul livello standard. Normalmente selezionare questa posizione.

"Tonalità": Regola il bilanciamento del colore.

"Livello Croma": consente di modificare la luminosità dei colori rendendoli più scuri o più chiari.

**4** Premere SYSTEM MENU per uscire. L'impostazione viene automaticamente memorizzata come l'impostazione selezionata al punto 1.

# **Creazione di capitoli all'interno di un titolo**

Il registratore può dividere automaticamente una registrazione (un titolo) in capitoli inserendo i contrassegni di capitolo. Per selezionare gli intervalli dei contrassegni di capitolo o disattivare questa funzione, vedere "Auto Cap. (HDD/VR)", "Auto Capitolo(Video)" o "Auto Capitolo(DVD+R/ +RW)" in Impostazione "Registrazione" [\(pagina 109\)](#page-108-1).

Quando si registra sul disco rigido, un DVD-R (modo VR) o un DVD-RW (modo VR), è possibile modificare i contrassegni di capitolo [\(pagina 72\)](#page-71-0).

# <span id="page-51-0"></span>**Verifica/Modifica/ Annullamento delle Impostazioni del timer (Elenco timer)**

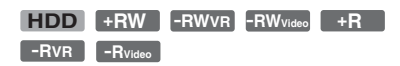

È possibile verificare, modificare o annullare le impostazioni del timer utilizzando Elenco timer.

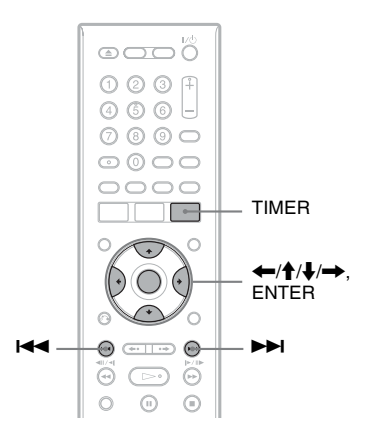

### **1 Premere TIMER.**

Appare la schermata "Elenco timer".

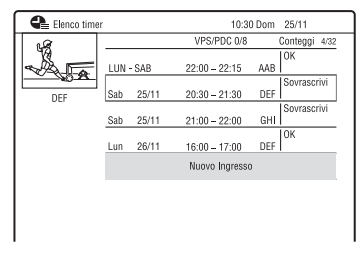

Le informazioni relative al timer indicano la data, l'orario, il modo di registrazione, ecc.

Quando tutte le impostazioni del timer non rientrano sull'elenco, appare la barra di scorrimento.

Per vedere le impostazioni del timer nascoste, premere  $\bigoplus$ / $\bigoplus$ .

### **2 Selezionare l'impostazione del timer che si desidera verificare/modificare/** annullare, quindi premere  $\rightarrow$ .

Viene visualizzato il menu secondario.

### **3 Selezionare un'opzione e premere ENTER.**

"Modifica":

Modifica l'impostazione del timer. Selezionare una voce utilizzando  $\leftarrow$ / $\rightarrow$ e regolare le impostazioni utilizzando  $\bigwedge$ . Selezionare "OK" e premere ENTER.

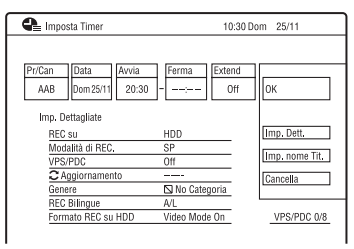

"Elimina":

Cancella l'impostazione del timer. Selezionare "Sì" e premere ENTER. "Salta 1volta":

Annulla le registrazioni giornaliere o settimanali solo una volta. Dopo aver annullato l'impostazione del timer , si visualizza "Salta 1volta" accanto all'impostazione del timer nell'Elenco timer.

Per modificare o annullare l'impostazione, ripetere i punti 2 e 3

precedenti.

### **Se le impostazioni del timer si sovrappongono**

- Il programma che inizia per primo assume la priorità e l'intero programma viene registrato.
- Dopo aver terminato la registrazione precedente, l'altra registrazione inizia con alcune decine di secondi di ritardo (quando l'ora di fine di una registrazione e l'ora di inizio di un'altra sono le stesse).
- Quando le registrazioni iniziano alla stessa ora, solo una di queste sarà registrata. Annullare l'impostazione del timer per il programma che non si intende registrare.

### z **Suggerimento**

È possibile spostarsi sulla prima riga/sull'ultima riga dell'Elenco timer utilizzando  $\blacktriangleleft$ / $\blacktriangleright$ mentre l'elenco è visualizzato.

### b **Note**

- Se per una o più registrazioni con il timer, "VPS/ PDC" è impostato su "On", l'ora di inizio potrebbe variare in caso di ritardo o di anticipo dell'inizio di una trasmissione.
- Anche se il timer è impostato, le registrazioni con il timer non possono essere effettuate durante la registrazione di un programma con priorità.
- Anche se il timer è impostato sullo stesso programma giornaliero o settimanale, la registrazione con il timer non può essere effettuata se risulta sovrapposta a un programma con priorità. Accanto all'impostazione sovrapposta nell'Elenco timer, appare "Sovrascrivi". Controllare l'ordine delle priorità nelle impostazioni.

# **Registrazione da un apparecchio collegato**

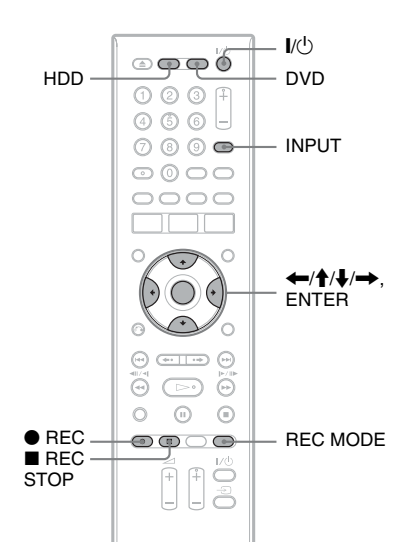

### <span id="page-53-0"></span>**Registrazione dall'apparecchio collegato con un timer (Registrazione sincronizzata)**

### **HDD**

È possibile impostare il registratore in modo che registri automaticamente i programmi provenienti dall'apparecchio collegato dotato di una funzione del timer (ad esempio, un sintonizzatore satellitare). Collegare l'apparecchio alla presa LINE 1/DECODER del registratore [\(pagina 27\)](#page-26-0). Quando l'apparecchio collegato si accende, il registratore avvia la registrazione di un

programma trasmesso dalla presa LINE 1/ DECODER.

La destinazione della registrazione è solo il disco rigido.

**1 Premere più volte REC MODE per selezionare il modo di registrazione.**

Per i dettagli sul modo di registrazione, [vedere a pagina 45.](#page-44-1)

**2 Selezionare il segnale audio desiderato quando si registra un programma bilingue.**

Impostare "Audio Esterno" su "Bilingue" e "REC Bilingue" su "A/L" o "B/R" in Impostazione "Ingresso Audio" [\(pagina 104\)](#page-103-1).

Per i dettagli sulla registrazione bilingue, [vedere a pagina 46](#page-45-0).

- **3 Impostare il timer dell'apparecchio collegato sull'ora del programma che si desidera registrare, quindi spegnere l'apparecchio.**
- **4 Premere REC STOP sul registratore per più di 3 secondi.**

L'indicatore SYNCHRO REC si illumina sul display del pannello frontale e il registratore si spegne. Il registratore è pronto per avviare la registrazione sincronizzata.

È anche possibile impostare il registratore sull'attesa per la registrazione sincronizzata impostando "Registrazione sincronizzata" di

"Registrazione con Timer" su "Sì" dal menu Sistema.

### **Per annullare la registrazione sincronizzata prima dell'avvio della registrazione.**

Premere  $\mathbf{I}/\mathbf{I}$ .

L'indicatore SYNCHRO REC sul display del pannello frontale si spegne.

### **Per annullare la registrazione sincronizzata durante la registrazione**

Premere ● REC per più di 3 secondi. La registrazione sincronizzata viene annullata e la registrazione continua.

### **Per arrestare la registrazione**

Premere ■ REC STOP. Quindi selezionare "Sì" sulla schermata di conferma e premere ENTER.

### 63 Note

- Il registratore avvia la registrazione solo dopo aver rilevato un segnale video proveniente dall'apparecchio collegato. È possibile che la parte iniziale del programma non venga registrata indipendentemente dallo stato di attivazione dell'alimentazione del registratore.
- La funzione di registrazione sincronizzata non è operativa quando "Ingresso LINE 1" è impostato su "Decoder" in Impostazione "Video In/Out" [\(pagina 103\).](#page-102-1)
- In alcuni sintonizzatori, la funzione di registrazione sincronizzata non è disponibile. Per ulteriori informazioni, vedere le istruzioni per l'uso del sintonizzatore.
- La funzione di registrazione sincronizzata non è operativa quando il timer è impostato per il programma dalla presa LINE 1/DECODER e la funzione VPS/PDC è attivata.
- Mentre il registratore è in attesa della registrazione sincronizzata, la funzione di impostazione automatica dell'orologio [\(pagina 96\)](#page-95-0) non è disponibile.
- Per utilizzare la funzione di registrazione sincronizzata, è necessario prima impostare correttamente l'orologio del registratore.
- Per un programma bilingue, solo il segnale audio selezionato al punto 2 può essere riprodotto.

### **Se le impostazioni del timer di una registrazione sincronizzata e di un'altra registrazione con il timer si sovrappongono**

Le registrazioni con il timer assumono sempre la priorità. La registrazione sincronizzata si avvia solo dopo che la registrazione con il timer è terminata.

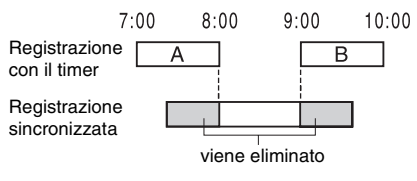

# **Registrazione da un apparecchio collegato senza timer**

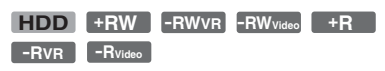

È possibile registrare da un videoregistratore o dispositivo analogo collegato. Per collegare un videoregistratore o un dispositivo analogo, [vedere "Collegamento di un](#page-24-0)  [videoregistratore o di un apparecchio](#page-24-0)  [analogo" a pagina 25](#page-24-0).

# **1 Premere HDD o DVD.**

Se si seleziona DVD, inserire un DVD registrabile [\(vedere "1. Inserimento di un](#page-30-1)  [disco" a pagina 31\)](#page-30-1).

### **2 Premere INPUT per selezionare una sorgente di ingresso in base al collegamento effettuato.**

Il display del pannello frontale cambia nel modo seguente:

Posizione del programma  $\rightarrow \bot$ 1  $\rightarrow \bot$ 2

**3 Selezionare il segnale audio desiderato quando si registra un programma bilingue sul disco rigido o sui DVD-RW/DVD-R (modo Video).**

Impostare "Audio Esterno" su "Bilingue" e "REC Bilingue" su "A/L" o "B/R" in Impostazione "Ingresso Audio" [\(pagina 104\).](#page-103-1)

- **4 Premere più volte REC MODE per selezionare il modo di registrazione.** Per ulteriori informazioni sul modo di registrazione, [vedere a pagina 45.](#page-44-1)
- **5 Inserire il nastro sorgente nell'apparecchio collegato e impostare quest'ultimo sul modo di pausa della riproduzione.**

### **6 Premere ● REC.**

Questo registratore avvia la registrazione.

### **7 Premere il tasto di pausa (o riproduzione) sull'apparecchio collegato per annullare lo stato della pausa di riproduzione.**

L'apparecchio collegato avvia la riproduzione e l'immagine di riproduzione viene registrata da questo registratore.

Per arrestare la registrazione, premere  $\blacksquare$  REC STOP su questo registratore.

### z **Suggerimento**

Prima della registrazione, è possibile regolare le impostazioni relative all'immagine di registrazione. [Vedere "Regolazione della qualità](#page-50-0)  [dell'immagine di registrazione" a pagina 51.](#page-50-0)

### **(3)** Note

- Durante la registrazione dell'immagine di un videogioco, è possibile che lo schermo appaia disturbato.
- Non è possibile selezionare "Bilingue" al punto 3 se "Formato REC su HDD" è impostato su "Video Mode On" in Impostazione "Registrazione" [\(pagina 110\)](#page-109-0) o se si seleziona PCM come modo di registrazione.
- Non è possibile selezionare "L1" al punto 2 se "Ingresso LINE 1" è impostato su "Decoder" in Impostazione "Video In/Out" [\(pagina 103\)](#page-102-1).

### **Riproduzione**

# <span id="page-56-1"></span>**Riproduzione del programma registrato/ DVD**

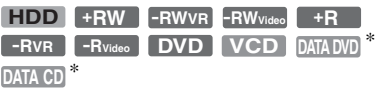

\* Solo file video DivX

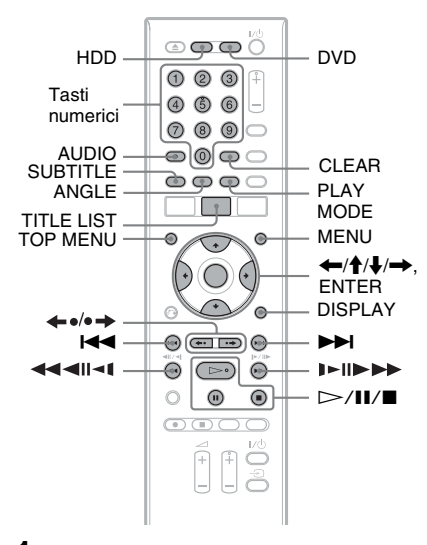

### **1 Premere HDD o DVD.**

- Se si seleziona DVD, inserire un disco ([vedere "1. Inserimento di un disco" a](#page-30-1)  [pagina 31](#page-30-1)).
- Se si inserisce un DVD VIDEO, VIDEO CD, DATA DVD o DATA CD, premere  $\triangleright$ . La riproduzione inizia.

### **2 Premere TITLE LIST.**

Per i dettagli su Elenco Titoli, [vedere "3.](#page-32-0)  [Riproduzione del programma registrato](#page-32-0)  [\(Elenco Titoli\)" a pagina 33.](#page-32-0)

### Esempio: HDD

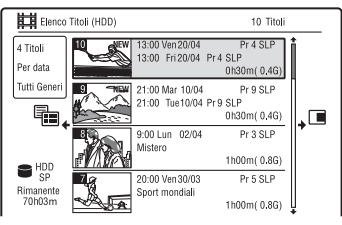

### **3** Selezionare un titolo utilizzando  $\triangle$ / $\blacklozenge$ **e premere ENTER.**

La riproduzione viene avviata dal titolo selezionato.

### **Per utilizzare il menu del DVD**

Quando si riproduce un disco DVD VIDEO o un disco DVD+RW, DVD-RW (modo Video), DVD+R o DVD-R (modo Video) finalizzato, è possibile visualizzare il menu del disco premendo TOP MENU o MENU.

### b **Nota**

Il tasto  $\triangleright$  non è disponibile nel menu del disco.

### **Per riprodurre VIDEO CD/Super VIDEO CD con funzione PBC**

La funzione PBC (Playback Control) consente di riprodurre VIDEO CD/Super VIDEO CD in maniera interattiva attraverso il menu visualizzato sullo schermo del televisore.

Quando si inizia a riprodurre un VIDEO CD/ Super VIDEO CD con funzione PBC, viene visualizzato il menu.

Selezionare una voce utilizzando i tasti numerici, quindi premere ENTER. Seguire quindi le istruzioni del menu (premere  $\triangleright$ quando appare "Premere SELECT").

### b **Nota**

Alcune opzioni di riproduzione come la ricerca, la riproduzione ripetuta o la riproduzione programmata non possono essere riprodotte con la funzione PBC. Per riprodurre con le opzioni di riproduzione, avviare la riproduzione senza le funzioni PBC utilizzando l'Elenco Titoli.

### <span id="page-56-0"></span>**Per modificare gli angoli**

Se sul disco sono registrati vari angoli (più angoli) per una scena, sullo schermo appare " $\Omega$ ". Premere ANGLE durante la riproduzione.

Per disattivare l'indicatore del contrassegno di angolo, impostare "Indic. di angolo." su "Off" in Impostazione "Riproduzione" [\(pagina 112\)](#page-111-0).

### **Per arrestare la riproduzione**

Premere  $\blacksquare$ .

### **Per riprodurre rapidamente con il suono (Scansione audio)**

Quando si preme **M** durante la riproduzione, è possibile riprodurre rapidamente con il dialogo o il suono (tranne i VIDEO CD/Super VIDEO CD).

Non viene emesso il suono quando si preme  $\rightarrow$  due o più volte per modificare la velocità di ricerca.

### **Per visualizzare il codice di registrazione per questo registratore**

Selezionare "Codice Registrazione" di "DivX" in Impostazione "Opzioni" [\(pagina 116\)](#page-115-0).

### <span id="page-57-0"></span>**Per riprendere la riproduzione dal punto in cui è stata interrotta (Ripresa della riproduzione)**

Se si preme nuovamente  $\triangleright$  dopo l'arresto della riproduzione, il registratore riprende la riproduzione dal punto in corrispondenza del quale è stato premuto  $\blacksquare$ .

Per cominciare dall'inizio, premere di nuovo  $\blacksquare$  e premere  $\triangleright$ . La riproduzione viene avviata dall'inizio di titolo/traccia/scena.

Il punto in cui la riproduzione è stata interrotta viene cancellato se:

- viene aperto il vassoio del disco (tranne il disco rigido).
- viene riprodotto un altro titolo (tranne il disco rigido).
- viene cambiato l'Elenco Titoli a Original o Playlist (solo DVD-RW/DVD-R in modo VR).
- viene modificato il titolo dopo aver interrotto la riproduzione.
- vengono cambiate le impostazioni del registratore.
- viene effettuata una registrazione (tranne il disco rigido/i DVD-RW/DVD-R in modo VR).
- si scollega il cavo di alimentazione.

### *<u>(3)</u>* Note

- Non è possibile riprendere la riproduzione durante la pausa televisiva.
- La ripresa della riproduzione non è disponibile per i Super VIDEO CD.

### **Per riprodurre DVD con limitazioni (Protezione)**

Se si riproduce un DVD con limitazioni, sullo schermo televisivo si visualizza la schermata per immettere la password.

Immettere la password a quattro cifre utilizzando i tasti numerici e premere ENTER.

Il registratore avvia la riproduzione.

Per registrare o modificare la password, [vedere "Protezione \(solo DVD VIDEO\)" a](#page-110-0)  [pagina 111.](#page-110-0)

### **Per bloccare il registratore (Blocco bambini)**

È possibile bloccare tutti i tasti sul registratore in modo che le impostazioni non vengano annullate per errore.

Quando il registratore è spento, tenere  $p$ remuto  $\blacksquare$  sul registratore finché appare "LOCKED" sul display del pannello frontale. Il registratore non funziona tranne che per le registrazioni con il timer mentre il Blocco bambini è impostato.

Per sbloccare il registratore, tenere premuto  $\blacksquare$  sul registratore finché appare "UNLOCKED" sul display del pannello frontale.

### **Riproduzione One-Touch (solo per collegamenti SCART/HDMI)**

Premere  $\triangleright$ . Ad un tocco del tasto  $\triangleright$ , il registratore e il televisore si accendono automaticamente e l'ingresso del televisore viene cambiato al registratore. La riproduzione viene avviata automaticamente.

### **Ö** Suggerimento

Per l'avvio della riproduzione è inoltre possibile utilizzare il tasto  $\triangleright$  al punto 3 [\(pagina 57\).](#page-56-1)

### b **Nota**

Quando si utilizza il collegamento HDMI, potrebbe esserci un ritardo prima che appaia l'immagine di riproduzione sullo schermo del televisore e la parte iniziale dell'immagine di riproduzione potrebbe non visualizzarsi.

# Riproduzione **59Riproduzione**

# **Opzioni di riproduzione**

**Tasti Descrizione** AUDIO Seleziona una delle piste sonore registrate sul disco quando viene premuto più volte nel modo di riproduzione normale. **-RWVR -RVR HDD DATA DVD DATA DVD** \* **DATA CD** \*: seleziona la lingua. **VCD DVD** : seleziona l'audio principale o l'audio **HDD -RWVR -RVR DATA CD** \* secondario. \* Solo file video DivX : seleziona le piste sonore stereofoniche o monofoniche. **VCD SUBTITLE** Seleziona la lingua dei sottotitoli se premuto più volte. **DVD DATA DVD** \* **DATA CD** \* \* Solo file video DivX Ad ogni pressione di  $\leftarrow$ , ripete la scena per la seguente durata.  $\leftrightarrow \bullet/\bullet \leftrightarrow$  (ripetizione) immediata/avanzamento 5 secondi  $\rightarrow$  15 secondi  $\rightarrow$  30 secondi  $\rightarrow$  1 minuto  $\rightarrow$  2 minuti immediato)  $\rightarrow$  3 minuti  $\rightarrow$  5 minuti  $\rightarrow$  10 minuti  $\rightarrow$  20 minuti  $\rightarrow$  avanza il tempo in incrementi di 10 minuti  $\rightarrow$  2 ore Ad ogni pressione di  $\rightarrow$ , avanza rapidamente e bravemente nella scena attuale per la seguente durata. 30 secondi  $\rightarrow$  1 minuto  $\rightarrow$  1 minuto 30 secondi  $\rightarrow$  2 minuti  $\rightarrow$ 3 minuti  $\rightarrow$  5 minuti  $\rightarrow$  10 minuti  $\rightarrow$  20 minuti  $\rightarrow$  avanza il tempo in incrementi di 10 minuti  $\rightarrow$  2 ore  $\blacktriangleleft$  (precedente)/ $\blacktriangleright$ Procede all'inizio del titolo/capitolo/scena/traccia precedente/ (successivo) successivo quando viene premuto durante la riproduzione. Procede all'inizio del primo titolo/traccia quando viene premuto nel modo di arresto. **◀◀◀**║◀(/)►||▶▶▶ Se viene premuto durante la riproduzione, esegue un (riavvolgimento rapido/ riavvolgimento rapido/avanzamento rapido. avanzamento rapido) La velocità della ricerca cambia come segue: riproduzione rapida all'indietro in avanti  $\blacktriangleleft$ Riavv. rap.1<sup>\*1</sup>  $\leftarrow \rightarrow \blacktriangleright$ Avanz. rap.1<sup>\*2</sup>  $\blacktriangleleft$ Riavv. rap.2  $\leftarrow \leftarrow \rightarrow \blacktriangleright$  Avanz. rap.2 mRiavv. rap.3\*3 T T T t t tMAvanz. rap.3\*3  $\blacktriangleleft$ Riavv. rap. $4^{*3}$   $\leftarrow$   $\leftarrow$   $\longleftarrow$   $\rightarrow$   $\rightarrow$   $\rightarrow$   $\rightarrow$   $\blacktriangleright$  Avanz. rap. $4^{*3}$ Tenendo premuto il tasto, la riproduzione rapida in avanti/ all'indietro continua alla velocità selezionata fino a quando non viene rilasciato il tasto.  $*1$  Quando si preme una volta  $\blacktriangleleft$  durante la riproduzione, è possibile eseguire la riproduzione all'indietro (non disponibile per i VIDEO \*2 CD/Super VIDEO CD/file video DivX).<br>\*2 Quando si preme una volta  $\blacktriangleright$  durante la riproduzione, è possibile riprodurre rapidamente con il suono (non disponibile per i VIDEO CD/Super VIDEO CD). \*3 Non disponibile per i VIDEO CD/Super VIDEO CD. Per riprendere la riproduzione normale, premere  $\triangleright$ .

Per verificare la posizione dei seguenti tasti, vedere l'illustrazione a [pagina 57.](#page-56-1)

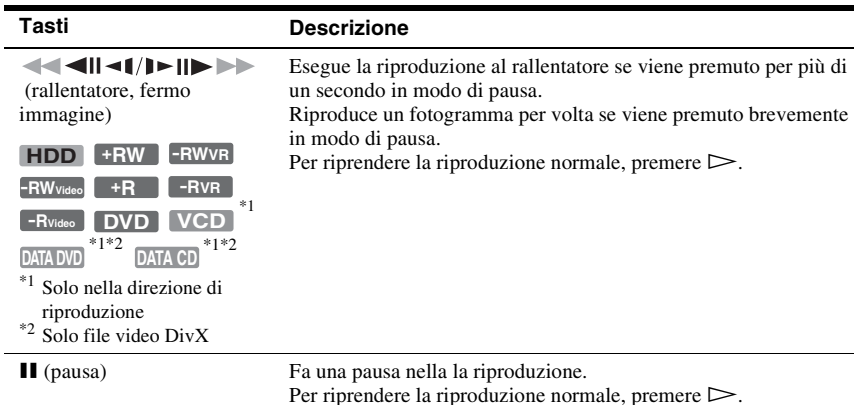

### **(3)** Note

r.

- Gli angoli e i sottotitoli non possono essere modificati con i titoli registrati su questo registratore.
- I file di immagine JPEG creati con un camcorder DVD possono essere solo riprodotti come una proiezione di diapositive. Per i file video contenenti i file di immagine JPEG e i filmati, il registratore può riprodurre solo le parti dei filmati.

### **Note sulla riproduzione di DVD con un brano audio DTS**

I segnali audio DTS vengono emessi solo attraverso la presa DIGITAL OUT (COAXIAL). Quando si riproduce un DVD con brani audio DTS, impostare "Uscita DTS" su "On" in Impostazione "Uscita Audio" [\(pagina 105\)](#page-104-0).

# **Riproduzione ripetuta di una parte specifica (Ripeti A-B)**

### **1 Premere PLAY MODE durante la riproduzione.**

Viene visualizzato il menu "Modo Riproduzione".

### **2 Selezionare "Ripeti A-B" e premere ENTER.**

È selezionato "Imposta punto A".

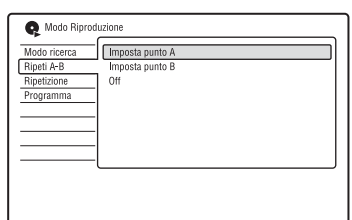

**3 Durante il controllo dell'audio, premere ENTER sul punto di inizio (punto A) della parte da riprodurre ripetutamente.**

È selezionato "Imposta punto B".

**4 Continuare a riprodurre per individuare il punto di fine (punto B) e premere ENTER.**

La ripetizione A-B si avvia.

### **Per annullare la ripetizione A-B.**

Premere CLEAR. Oppure impostare "Ripeti A-B" su "Off" nel menu "Modo Riproduzione".

### z **Suggerimento**

È possibile selezionare "Ripeti A-B" da "Modo Riproduzione" nel menu Sistema.

### b **Nota**

Quando si riproduce un disco rigido/DVD VIDEO/ DVD-RW (modo Video)/DVD-R (modo Video), impostare i punti di inizio e fine entro lo stesso titolo.

# <span id="page-60-0"></span>**Riproduzione ripetuta (Ripetizione)**

È possibile riprodurre ripetutamente tutti i titoli/le tracce/i file o un singolo titolo/ capitolo/traccia sul disco rigido o su un disco.

### **1 Premere PLAY MODE durante la riproduzione.**

Viene visualizzato il menu "Modo Riproduzione".

**2 Selezionare "Ripetizione" e premere ENTER.**

### **3 Selezionare una voce da ripetere**  whilizzando  $\bigoplus$  /**J**.

"Ripeti Titolo" (per disco rigido/DVD/ DATA DVD\*1/DATA CD\*1): Ripete il titolo attuale.

"Ripeti Capitolo" (per disco rigido/ DVD): Ripete il capitolo attuale. "Ripeti Traccia" (per VIDEO CD<sup>\*2</sup>):

Ripete la traccia attuale.

"Ripeti Programma": Ripeti la programmazione attuale [\(pagina 62\)](#page-61-0). "Ripeti Disco" (per VIDEO CD\*2/DVD-RW/DVD-R (modo VR)): Ripete tutte le

- tracce su un disco.<br>\*1 Solo file video DivX
- $*$ <sup>2</sup> Disponibile solo quando si riproduce senza le funzioni PBC

# **4 Premere ENTER.**

La riproduzione ripetuta si avvia.

### **Per annullare la riproduzione ripetuta**

Premere CLEAR. Oppure impostare "Ripetizione" su "Ripetizione Off" nel menu "Modo Riproduzione".

### z **Suggerimento**

È possibile selezionare "Ripetizione" da "Modo Riproduzione" nel menu Sistema.

### b **Nota**

Non è possibile selezionare "Ripeti Programma" quando non rimane alcuna programmazione.

# <span id="page-61-0"></span>**Creazione di una programmazione personalizzata (Programmazione)**

**HDD -RW**video<sup>\*</sup> -RVideo<sup>\*</sup> VCD</sub>

\* Solo disco finalizzato

È possibile riprodurre il contenuto del disco rigido o di un disco nell'ordine desiderato disponendo l'ordine di titoli/capitoli/album/ tracce sul disco rigido o disco per creare la propria programmazione. È possibile eseguire una programmazione fino a 24 passi.

**1 Premere PLAY MODE durante la riproduzione.**

> Viene visualizzato il menu "Modo Riproduzione".

- **2 Selezionare "Programma" e premere ENTER.**
- **3 Selezionare "Input/Edit Programma" e premere ENTER.**

La schermata "Input/Edit Programma" varia a seconda del tipo di disco. Esempio: DVD

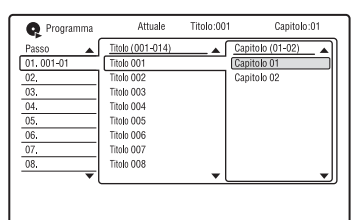

**4 Selezionare un titolo o album (esempio: Titolo 001) utilizzando**  $\hat{\mathbf{f}}/\hat{\mathbf{f}}$ **e premere ENTER.**

**5 Selezionare un capitolo o una traccia (esempio: Capitolo 01) utilizzando**  M**/**m **e premere ENTER.**

Il capitolo o la traccia viene programmato. Se si commette un errore, selezionare il numero del passo (esempio: 01.) utilizzando  $\leftarrow$ / $\uparrow$ / $\downarrow$  e premere CLEAR.

- **6 Per programmare altri capitoli o tracce, premere**  $\leftarrow$ **/** $\uparrow$ **/** $\downarrow$ **/** $\rightarrow$  **per selezionare un numero di passo e ripetere i punti 4 e 5.**
- **7 Premere**  $\triangleright$ .

La riproduzione programmata si avvia.

### **Per annullare la riproduzione programmata**

Premere CLEAR durante la riproduzione. Oppure impostare "Programma" su "Cancella Program Play" nel menu "Modo Riproduzione".

### **Per cancellare la programmazione**

Premere CLEAR nel modo di arresto. Oppure impostare "Programma" su "Cancella Program List" nel menu "Modo Riproduzione".

### z **Suggerimenti**

- La programmazione creata viene conservata al termine della riproduzione programmata. Per riprodurre di nuovo la stessa programmazione, impostare "Programma" su "Inizia Program Play" nel menu "Modo Riproduzione". Tuttavia, la programmazione viene cancellata dopo aver rimosso il disco o premuto  $\mathbb{I}/\mathbb{I}$ .
- È possibile ripetere la riproduzione programmata. Impostare "Ripetizione" su "Ripeti Programma" nel menu "Modo Riproduzione" [\(pagina 61\).](#page-60-0)
- È possibile selezionare "Programma" da "Modo Riproduzione" nel menu Sistema.

# **Regolazione della qualità dell'immagine**

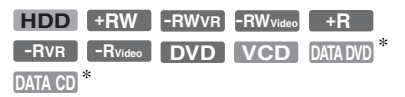

\* Solo file video DivX

È possibile regolare la qualità dell'immagine dall'apparecchio collegato, come un televisore o proiettore selezionando un'impostazione preselezionata. È anche possibile regolare la qualità dell'immagine modificando le impostazioni dettagliate e memorizzare fino a tre impostazioni nella memoria.

# **1 Premere SYSTEM MENU durante la riproduzione o nel modo di pausa.**

Appare il menu Sistema.

- **2 Selezionare "Regolazione immagine" e premere ENTER.**
- **3 Selezionare un'impostazione preselezionata utilizzando** <**/**, **e premere ENTER.**

Dinamico: Produce un'immagine dinamica ben delineata aumentando il contrasto dell'immagine e l'intensità del colore.

Standard: Visualizza un'immagine standard.

Professionale: Visualizza un'immagine originale.

Memoria1/Memoria2/Memoria3: Le proprie impostazioni. Per creare le proprie impostazioni, vedere ["Per creare](#page-62-0)  [la propria impostazione"](#page-62-0) in seguito.

Per verificare le impostazioni dettagliate per l'impostazione preselezionata, premere DISPLAY.

### **4 Premere SYSTEM MENU per uscire.**

### <span id="page-62-0"></span>**Per creare la propria impostazione**

**1** Selezionare "Memoria1", "Memoria2" o "Memoria3" al punto 3.

**2** Selezionare "Impostazioni Dettagliate" e premere ENTER.

Appare la schermata per la regolazione delle impostazioni dettagliate.

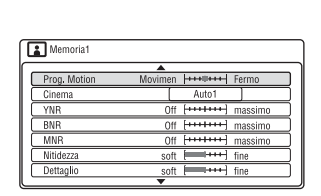

**3** Selezionare una voce utilizzando  $\uparrow/\downarrow$  e regolare le impostazioni utilizzando  $\leftarrow$   $\rightarrow$  .

Per i dettagli su ciascuna impostazione, vedere la spiegazione della schermata. "Prog. Motion": Regola il segnale video progressivo quando "Video Component Out" è impostato su "Progressivo" [\(pagina 102\).](#page-101-0)

Selezionare "Movimen" per

un'immagine, inclusi i soggetti che si muovono dinamicamente.

Selezionare "Fermo" per un'immagine con poco movimento.

"Cinema": Converte il segnale video progressivo per corrispondere al tipo di software DVD che si sta guardando quando "Video Component Out" è impostato su "Progressivo" [\(pagina 102\)](#page-101-0). Selezionare "Auto1" per rilevare automaticamente il tipo di software (per i film o video) e selezionare il modo appropriato di conversione. Normalmente, selezionare questa posizione.

Se l'immagine appare innaturale, selezionare "Auto2", "On" o "Off". "YNR" (riduzione del disturbo della luminanza): Riduce il disturbo contenuto nell'elemento luminanza del segnale video.

"BNR" (riduzione dell'effetto mosaico): riduce il "disturbo" o l'effetto mosaico che appare nell'immagine.

"MNR" (riduzione del disturbo a zanzara): riduce il debole disturbo che appare intorno ai contorni delle immagini. Gli effetti di riduzione del disturbo vengono regolati automaticamente all'interno di ciascuna gamma di impostazione in base alla velocità di bit video e ad altri fattori.

"Nitidezza": rende più nitidi i contorni delle immagini.

"Dettaglio": Regola la nitidezza dei contorni delle immagini.

"Aumento bianco": Regola l'intensità del bianco.

"Aumento nero": Regola l'intensità del nero.

"Livello del nero": Seleziona il livello del nero (livello di impostazione) per i segnali video.

Selezionare "ON" per aumentare il livello standard del nero. Selezionare questa opzione quando l'immagine sembra troppo scura.

Selezionare "OFF" per impostare il livello del nero dei segnali in ingresso sul livello standard. Normalmente

selezionare questa posizione.

"Correzione gamma": Regola la luminosità delle zone scure.

"Tonalità": Regola il bilanciamento del colore.

"Livello Croma": consente di modificare la luminosità dei colori rendendoli più scuri o più chiari.

**4** Premere SYSTEM MENU per uscire. L'impostazione viene automaticamente memorizzata come l'impostazione selezionata al punto 1.

### **(3)** Note

- Se i contorni delle immagini sullo schermo diventano sfocati, impostare "BNR" e/o "MNR" su "Off".
- A seconda del disco o della scena in fase di riproduzione, gli effetti sudetti BNR o MNR possono essere difficili da distingure. Inoltre, queste funzioni potrebbero non essere operative con alcune dimensioni dello schermo.
- Le seguenti impostazioni non sono disponibili per i segnali emessi dalla presa HDMI.
	- "Nitidezza"
	- "Aumento bianco"
	- "Aumento nero"
	- "Livello del nero"
	- "Correzione gamma"
	- "Tonalità"
	- "Livello Croma"

# **Pausa in una trasmissione televisiva (Pausa TV/pausa TV dal vivo)**

### **HDD**

È possibile effettuare una pausa di una trasmissione televisiva in corso e registrarla su un disco rigido e poi continuare a guardare il programma successivamente. Questa operazione è utile quando si riceve una telefonata o una visita inaspettata mentre si guarda la televisione.

Quando si collega il registratore al televisore utilizzando la presa SCART, eseguire le seguenti operazioni.

- Impostare "SMARTLINK" su "Solo questo registr." in Impostazione "Opzioni" [\(pagina 116\).](#page-115-1)
- Impostare "Pausa TV" su "Tuner TV" in Impostazione "Opzioni 2" [\(pagina 116\)](#page-115-2).
- Preselezionare le posizioni dei programmi scaricando dal televisore mediante "Download da TV" di "Auto Setup Canali" in Impostazione "Sintonizzatore" [\(pagina 98\).](#page-97-0)

Se non si effettua il collegamento SCART, impostare "Pausa TV" su "Tuner Recorder" in Impostazione "Opzioni 2" [\(pagina 116\)](#page-115-2).

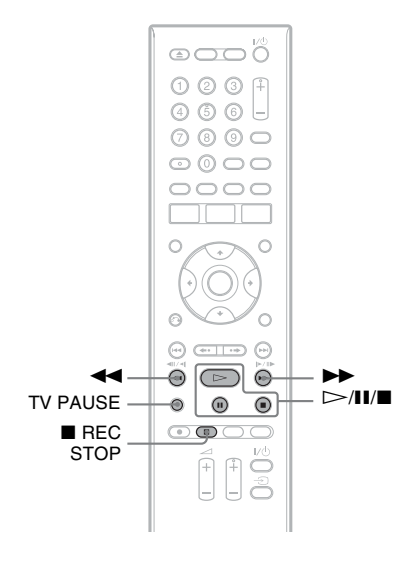

### **1 Mentre si guarda una trasmissione televisiva, premere TV PAUSE.**

L'immagine fa una pausa e il registratore avvia la registrazione sul disco rigido del canale televisivo in corso. Prima dell'avvio della registrazione potrebbero volerci fino a 10 secondi.

### **2** Premere  $\triangleright$  per ricominciare a **guardare il programma.**

È possibile avanzare/riavvolgere rapidamente, fare una pausa o interrompere il programma utilizzando  $\blacktriangleleft$   $\blacktriangleleft$   $\blacktriangleright$   $\blacktriangleright$   $\blacktriangleleft$   $\blacktriangleleft$   $\blacktriangleright$   $\blacktriangleright$   $\blacktriangleleft$   $\blacktriangleleft$  are alcun effetto sulla registrazione.

### **3** Premere **REC STOP** per **interrompere la registrazione.**

### **(3)** Note

- L'immagine non fa una pausa e il registratore avvia solo la registrazione nei seguenti casi.
	- Quando le posizioni dei programmi sono preselezionate in modo diverso tra il registratore e il televisore collegato.
	- Quando si guarda il programma dall'apparecchio esterno collegato al televisore.
- L'immagine sintonizzata dal registratore fa una pausa quando "Pausa TV" è impostato su "Tuner Recorder" in Impostazione "Opzioni 2" [\(pagina 116\).](#page-115-2)
- A seconda di alcuni televisori potrebbe non essere possibile utilizzare la funzione "Pausa TV". Per i dettagli, consultare le istruzioni per l'uso in dotazione con il televisore.
- La funzione "Pausa TV" non è operativa in modo corretto quando si guarda il televisore mediante il componente collegato come un videoregistratore o sintonizzatore satellitare. La funzione "Pausa TV" è operativa solo con il canale selezionato sul televisore.
- Non è possibile utilizzare la funzione "Pausa TV" come una funzione di registrazione dal componente (videoregistratore, ecc.) collegato alla presa LINE 1/DECODER.
- La funzione "Pausa TV" non è operativa se il televisore collegato non è compatibile con SMARTLINK. Per verificare se il televisore è compatibile con SMARTLINK, consultare le istruzioni per l'uso in dotazione con il televisore.

# <span id="page-64-0"></span>**Riproduzione dall'inizio del programma in fase di registrazione (Chase Play)**

### **HDD**

"Chase Play" consente di vedere la parte registrata di un programma sul disco rigido mentre la registrazione è in corso. Non è necessario attendere la fine della registrazione.

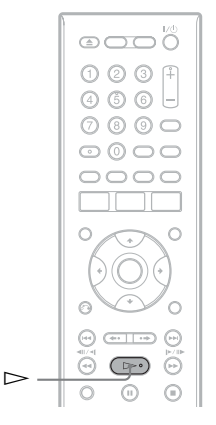

### **Premere**  $\triangleright$  durante la registrazione.

La riproduzione viene avviata dall'inizio del programma in fase di registrazione. Quando si avanza rapidamente al punto in fase di "Chase Play" ritorna alla riproduzione normale.

# **Riproduzione di una registrazione precedente mentre è in corso un'altra registrazione (Registrazione e riproduzione simultanee)**

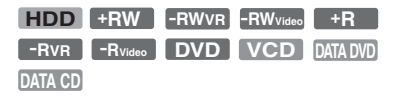

"Registrazione e riproduzione simultanee" consente di visualizzare un programma precedentemente registrato mentre viene registrato un altro programma. La riproduzione continua anche se inizia una registrazione con il timer. Usare questa funzione nel modo seguente:

- Durante la registrazione sul disco rigido: Riprodurre un altro titolo sul disco rigido. Riprodurre un programma registrato precedentemente su un DVD premendo il tasto DVD.
- Durante la registrazione su un DVD: Riprodurre un programma registrato precedentemente sul disco rigido premendo HDD.

È anche possibile riprodurre un DVD VIDEO, VIDEO CD, Super VIDEO CD, DATA DVD o DATA CD durante la registrazione sul disco rigido.

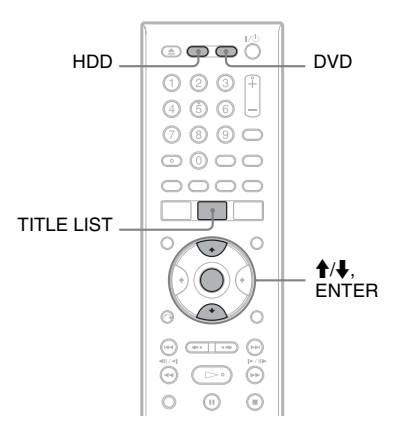

### **Esempio: Riprodurre un altro titolo sul disco rigido durante la registrazione sul disco rigido.**

- **1** Durante la registrazione, premere TITLE LIST per visualizzare l'Elenco Titoli del disco rigido.
- **2** Selezionare il titolo da riprodurre, quindi premere ENTER. La riproduzione viene avviata dal titolo selezionato.

### **Esempio: Riprodurre un DVD durante la registrazione sul disco rigido.**

- **1** Durante la registrazione, premere DVD e inserire il DVD nel registratore.
- **2** Premere TITLE LIST per visualizzare l'elenco di titoli DVD.
- **3** Selezionare il titolo da riprodurre, quindi premere ENTER. La riproduzione viene avviata dal titolo selezionato.

### b **Nota**

Non è possibile riprodurre un DVD, video DivX o VIDEO CD registrato nel sistema di colore NTSC durante la registrazione sul disco rigido nel sistema di colore PAL/SECAM.

# <span id="page-66-0"></span>**Ricerca di tempo/titolo/ capitolo/traccia, ecc.**

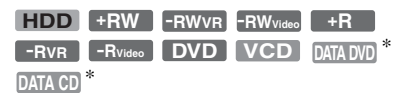

\* Solo file video DivX

In un disco è possibile cercare un titolo, un capitolo, una scena o una traccia. Poiché ai titoli e alle tracce vengono assegnati numeri specifici, selezionare il titolo o la traccia immettendo il relativo numero. È inoltre possibile cercare una scena utilizzando il codice temporale.

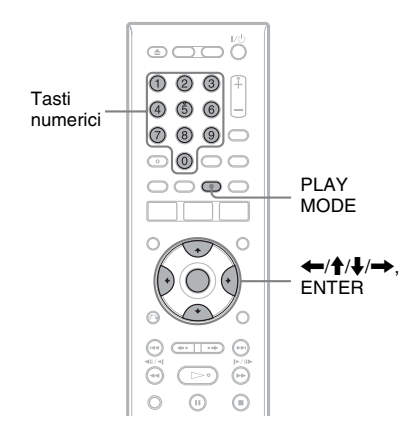

**1 Premere PLAY MODE durante la riproduzione.**

> Viene visualizzato il menu "Modo Riproduzione".

**2 Selezionare "Modo ricerca" e premere ENTER.**

### **3 Selezionare un metodo di ricerca e premere ENTER.**

"Ricerca per tempo" (per disco rigido/  $DVD/DATA DVD$ <sup>\*1</sup>/DATA  $CD$ <sup>\*1</sup>/ VIDEO CD\*2): Viene eseguita la ricerca del punto di avvio inserendo il codice temporale. "Ricerca titolo" (per disco rigido/DVD/ DATA DVD<sup>\*1</sup>/DATA CD<sup>\*1</sup>):

"Ricerca Capitolo" (per disco rigido/ DVD)

"Ricerca Traccia" (per VIDEO CD<sup>\*3</sup>)

- 
- 
- \*<sup>1</sup> Solo file video DivX<br>\*2 Tranne i Super VIDEO CD<br>\*3 Disponibile solo quando si riproduce senza le funzioni PBC

Viene visualizzata la schermata di inserimento del numero. Esempio: Ricerca Capitolo

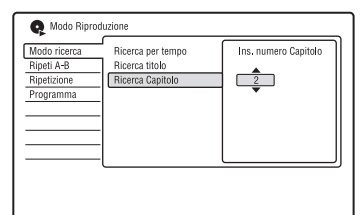

# **4 Premere i tasti numerici per selezionare il numero del titolo, capitolo, codice temporale, ecc.**

### **desiderato.**

Ad esempio: Ricerca per tempo Per individuare una scena a 2 ore, 10 minuti e 20 secondi, immettere "21020". In caso di errore, selezionare un altro numero.

# **5 Premere ENTER.**

Il registratore avvia la riproduzione dal numero selezionato.

**Cancellazione e modifica**

# **Prima di eseguire le modifiche**

Questo registratore offre diverse opzioni di modifica per vari tipi di dischi.

### *<u>(3)</u>* Note

- La rimozione del disco o l'avvio di una registrazione con il timer durante le operazioni di modifica potrebbe provocare la perdita dei contenuti modificati.
- Su questo registratore non è possibile eseguire la modifica dei dischi DVD creati con camcorder DVD.
- Se appare un messaggio in cui si informa che le informazioni di controllo del disco sono complete, cancellare o modificare i titoli che non sono necessari.
- Lo spazio rimanente sul disco visualizzato sullo schermo potrebbe variare dallo spazio rimanente effettivo sul disco.
- Quando si modifica un disco DVD+R o DVD-R, completare tutte le modifiche prima di finalizzare il disco. Non è possibile modificare un disco finalizzato.

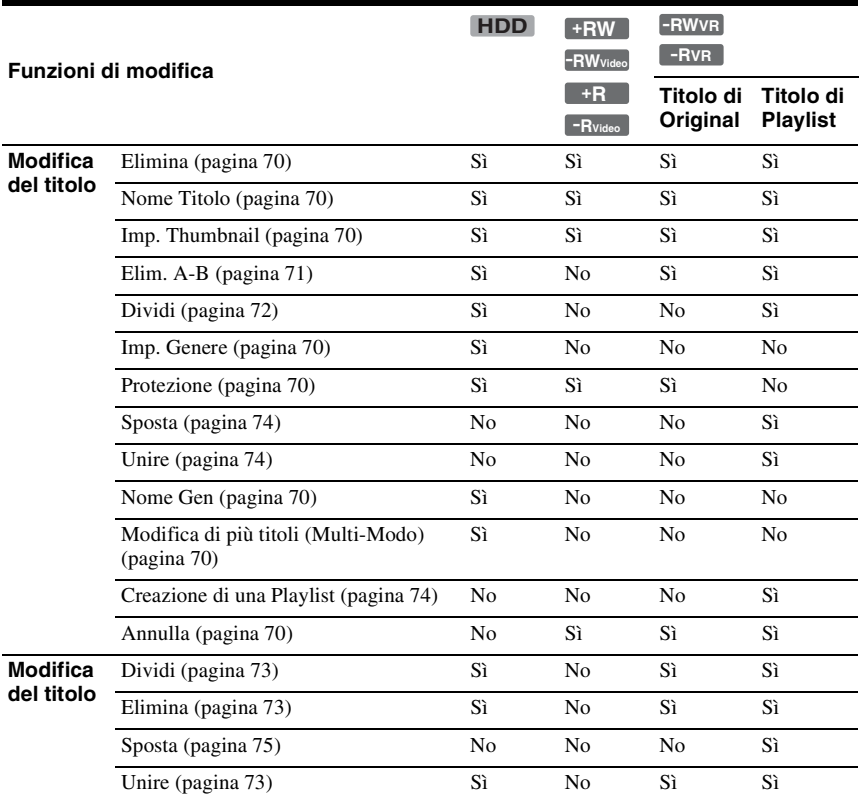

# **Cancellazione e modifica 69Cancellazione e modifica**

### <span id="page-68-0"></span>**Per liberare lo spazio sul disco**

Per liberare lo spazio sul disco di un DVD+RW o DVD-RW (modo Video), cancellare il titolo con il numero maggiore nell'elenco dei titoli.

velocità. Numero maggiore del titolo

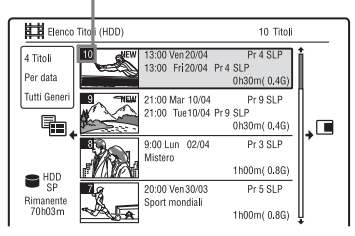

Per liberare lo spazio sul disco del disco rigido o di un DVD-RW (modo VR), è possibile cancellare qualsiasi titolo.

[Vedere "Cancellazione e modifica di un](#page-69-1)  [titolo" a pagina 70](#page-69-1).

Per i DVD-R e DVD+R, lo spazio disponibile sul disco non aumenta anche se si cancellano i titoli.

### **Per cambiare tra la Playlist e l'Elenco Titoli Original (solo DVD-RW/DVD-R in modo VR)**

È possibile visualizzare i titoli di Playlist nell'Elenco Titoli (Playlist) o i titoli originali nell'Elenco Titoli (Original).

- **1** Premere  $\leftarrow$  mentre è visualizzato l'Elenco Titoli.
- **2** Selezionare "Originale" utilizzando  $\uparrow/\downarrow$ e premere ENTER.
- **3** Selezionare "Originale" o "Play List" utilizzando  $\biguparrow/\bigdownarrow$  e premere ENTER.

### <span id="page-68-1"></span>**Informazioni sulla precisione della modifica**

Quando si modificano i titoli registrati sul disco rigido, è possibile selezionare il tipo di modifica.

"Montaggio compatibile Video mode.": Consigliata se si intende duplicare i titoli sui DVD-RW/DVD-R (modo Video) o i DVD+RW/DVD+R successivamente con la duplicazione ad alta velocità. I punti di modifica e i contrassegni di capitolo potrebbero essere leggermente diversi da quelli selezionati.

"Montaggio Frame Accurate":

Consigliato quando si desidera modificare i titoli con precisione. Tuttavia, i punti di modifica potrebbero essere leggermente diversi dal punto selezionato quando si duplicano i titoli con la duplicazione ad alta

# <span id="page-69-1"></span><span id="page-69-0"></span>**Cancellazione e modifica di un titolo**

**HDD +RW -RWVR -RWVideo +R -RVR -RVideo**

In questa sezione vengono descritte le funzioni di modifica di base. Notare che le modifiche sono irreversibili. Per modificare i DVD-RW/DVD-R (modo VR) senza cambiare le registrazioni originali, creare un titolo di Playlist [\(pagina 74\)](#page-73-2).

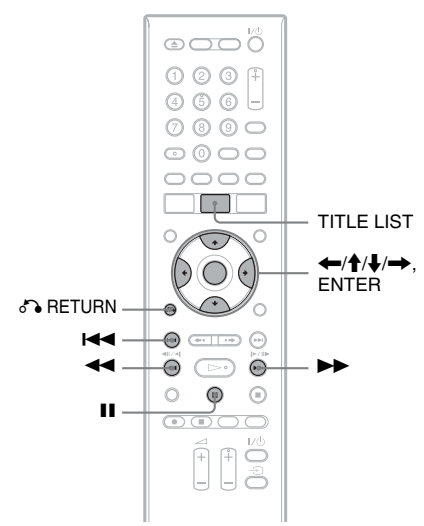

# **1 Premere TITLE LIST.**

Per i DVD-RW/DVD-R in modo VR, cambiare l'Elenco Titoli (Original o Playlist), se necessario.

**2 Selezionare un titolo e premere**  $\rightarrow$ **.** Viene visualizzato il menu secondario.

### **3 Selezionare un'opzione e premere ENTER.**

È possibile apportare le seguenti modifiche al titolo:

"Elimina": cancella il titolo selezionato. Selezionare "Sì" alla richiesta di conferma. "Modifica": consente di eseguire le seguenti modifiche.

• "Nome Titolo": consente di immettere o reimmettere il nome di un titolo [\(pagina 38\).](#page-37-1)

- "Imp. Thumbnail": cambia l'immagine della miniatura del titolo visualizzata nell'Elenco Titolo [\(pagina 35\)](#page-34-0).
- "Elim. A-B": cancella una sezione del titolo [\(pagina 71\).](#page-70-0)
- "Dividi": divide un titolo in due titoli [\(pagina 72\).](#page-71-1)
- "Chpt Edit": modifica i capitoli in un titolo [\(pagina 72\).](#page-71-2)
- "Imp. Genere": assegna un genere a un titolo.
- "Protezione": protegge il titolo. " $\mathbb{F}$ " appare accanto al titolo protetto.
- "Sposta": cambia l'ordine di riproduzione del capitolo [\(pagina 74\)](#page-73-0).
- "Unire": unisce due titoli in uno [\(pagina 74\).](#page-73-1)

"Nome Gen": consente di immettere un nome del genere (fino a 12 caratteri) [\(pagina 38\)](#page-37-1).

"Multi-Modo": consente di selezionare e modificare più titoli

contemporaneamente [\(pagina 70\)](#page-69-2).

"Creare": crea una Playlist [\(pagina 74\)](#page-73-2). "Annulla": annulla l'ultima modifica eseguita.

### z **Suggerimento**

È possibile assegnare o riassegnare nomi ai DVD [\(pagina 39\)](#page-38-0).

# <span id="page-69-2"></span>**Modifica di più titoli (Multi-Modo)**

### **HDD**

È possibile selezionare e modificare fino a 24 titoli per volta.

**1 Premere TITLE LIST.**

### **2 Premere** ,**.**

Viene visualizzato il menu secondario.

### **3 Selezionare "Multi-Modo" e premere ENTER.**

Appare la schermata per la selezione dei titoli da modificare.

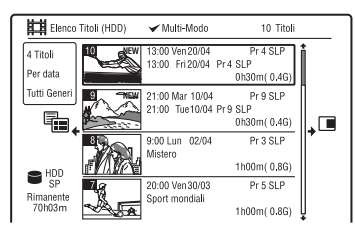

### **4 Selezionare un titolo e premere ENTER.**

Nella casella di spunta appare un segno di spunta.

Per annullare la selezione, premere di nuovo ENTER.

- **5 Ripetere il punto 4 per selezionare tutti i titoli che si desiderano modificare.**
- **6 Al termine della selezione dei titoli,**   $premere \rightarrow$ .

Viene visualizzato il menu secondario.

**7 Selezionare un'opzione e premere ENTER.**

> "Elimina": cancella il titolo selezionato. "Protezione": protegge i titoli. " $\bigcap_{i=1}^{n}$ " appare accanto al titolo protetto. "Non protetto": annulla la protezione dei

> titoli.

"Cambia Genere": cambia il genere dei titoli.

### z **Suggerimento**

È possibile uscire da "Multi-Modo" premendo  $\rightarrow$ e selezionando "Single-Mode" durante la selezione dei titoli.

### <span id="page-70-0"></span>**Cancellazione di una sezione di un titolo (Elim. A-B)**

### **HDD -RWVR -RVR**

È possibile selezionare una sezione (scena) di un titolo e cancellarla. Notare che la cancellazione di scene in un titolo non può essere annullata.

**1 Dopo il punto 2 di ["Cancellazione e](#page-69-1)  [modifica di un titolo](#page-69-1)", selezionare "Modifica" e premere ENTER.**

### **2 Selezionare "Elim. A-B" e premere ENTER.**

Per il disco rigido, selezionare un tipo di modifica e premere ENTER. Per ulteriori informazioni, [vedere a pagina 69.](#page-68-1) Viene visualizzata la schermata per l'impostazione del punto A. Si avvia la riproduzione del titolo.

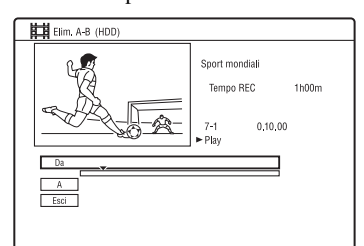

### **3 Selezionare il punto A utilizzando**  m**/**M **e premere** X.

- Per ritornare all'inizio del capitolo, premere  $\mathbf{H}$  e poi premere  $\mathbf{H}$ .
- **4 Selezionare "Da" e premere ENTER.** Si visualizza la posizione del punto A e il titolo riavvia la riproduzione.
- **5 Selezionare il punto B utilizzando**   $\leftrightarrow$ , e premere **II**.
- **6 Selezionare "A" e premere ENTER.** La posizione del punto B si visualizza.
- **7 Selezionare "Sì" e premere ENTER.** La scena viene cancellata.

### **Per annullare "Elim. A-B"**

Premere <sup>5</sup> RETURN. Appare l'Elenco Titoli.

### **v<sup>i</sup> Suggerimento**

Viene inserito un contrassegno di capitolo dopo la cancellazione della scena. Questo contrassegno divide il titolo in capitoli separati ai lati del contrassegno.

### *(3 Note*

- È possibile che in corrispondenza del punto in cui viene cancellata la sezione di un titolo le immagini o l'audio vengano momentaneamente interrotti.
- Non è possibile cancellare sezioni di durata inferiore a cinque secondi.

# <span id="page-71-1"></span>**Divisione di un titolo (Dividi)**

### **HDD**  $-HWVR$  \*  $-HVR$  \*

Se si desidera duplicare un titolo lungo su un disco, ma non si vuole ridurre la qualità dell'immagine, dividere il titolo in due titoli più corti. Notare che la divisione di un titolo non può essere annullata.

\* Solo i titoli di Playlist possono essere divisi per i DVD-RW/DVD-R in modo VR.

- **1 Dopo il punto 2 di "[Cancellazione e](#page-69-1)  [modifica di un titolo"](#page-69-1), selezionare "Modifica" e premere ENTER.**
- **2 Selezionare "Dividi" e premere ENTER.**

Per il disco rigido, selezionare un tipo di modifica e premere ENTER. Per ulteriori informazioni, [vedere a pagina 69](#page-68-1). Viene visualizzata la schermata per l'impostazione del punto di divisione. Si avvia la riproduzione del titolo.

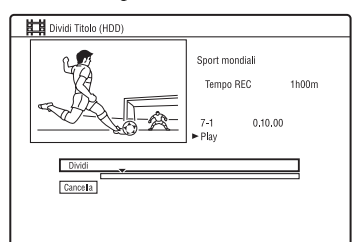

- **3 Selezionare il punto di divisione utilizzando <<//>**  $\leftarrow$  **e premere <b>II**.
	- Per ritornare all'inizio del titolo, premere  $\mathbf{II}$  e poi premere  $\mathbf{I} \blacktriangleleft$ .
- **4 Premere ENTER.**

La schermata chiede la conferma.

**5 Selezionare "Sì" e premere ENTER.** Il titolo viene diviso in due.

# <span id="page-71-2"></span><span id="page-71-0"></span>**Cancellazione e modifica di un capitolo**

### **HDD -RWVR -RVR**

È possibile modificare singoli capitoli entro un titolo. Per modificare i DVD-RW/DVD-R (modo VR) senza cambiare le registrazioni originali, creare una Playlist [\(pagina 74\)](#page-73-2).

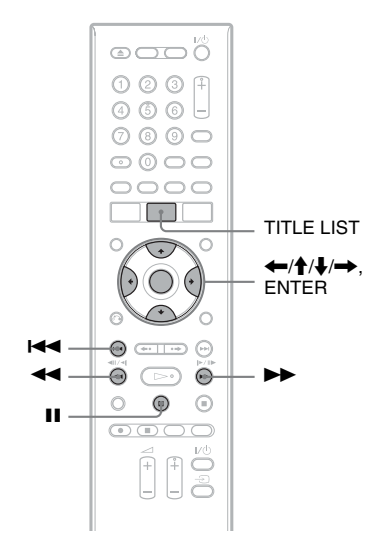

### **1 Premere TITLE LIST.**

Per i DVD-RW/DVD-R in modo VR, cambiare l'Elenco Titoli (Original o Playlist), se necessario.

**2 Selezionare un titolo contenente il capitolo che si desidera modificare e**   $premere \rightarrow$ .

Viene visualizzato il menu secondario.

- **3 Selezionare "Modifica" e premere ENTER.**
- **4 Selezionare "Chpt Edit" e premere ENTER.**

Per il disco rigido, selezionare un tipo di modifica e premere ENTER. Per ulteriori informazioni, [vedere a pagina 69](#page-68-1).
### **5 Selezionare un'opzione e premere ENTER.**

È possibile eseguire le seguenti modifiche al capitolo. "Dividi": divide un capitolo in due [\(pagina 73\)](#page-72-0).

"Elimina/Sposta"

- "Elimina": cancella il capitolo selezionato [\(pagina 73\)](#page-72-1).
- "Sposta" (per i titoli di Playlist sui DVD-RW/DVD-R nel modo VR): cambia l'ordine di riproduzione del capitolo [\(pagina 75\)](#page-74-0).
- "Unire": unisce due capitoli in uno [\(pagina 73\)](#page-72-2).

## <span id="page-72-0"></span>**Divisione di un capitolo (Dividi)**

**1 Dopo il punto 4 di ["Cancellazione e](#page-71-0)  [modifica di un capitolo](#page-71-0)", selezionare "Dividi".**

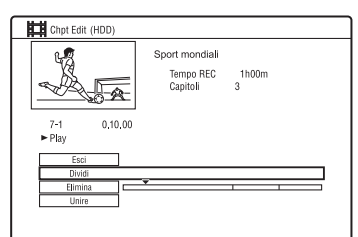

**2 Selezionare un capitolo utilizzando**  ←/→ e premere ENTER.

Il capitolo inizia la riproduzione.

- **3 Selezionare il punto di divisione utilizzando <<//>**  $\leftrightarrow$  **e premere <b>II**.
	- Per ritornare all'inizio del capitolo, premere  $II$  e poi premere  $I \blacktriangleleft I$ .

### **4 Premere ENTER.**

Il capitolo viene diviso in due.

## <span id="page-72-1"></span>**Cancellazione di un capitolo (Elimina)**

**1 Dopo il punto 4 di ["Cancellazione e](#page-71-0)  [modifica di un capitolo"](#page-71-0), selezionare "Elimina/Sposta".**

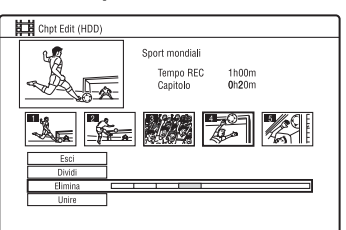

- **2 Selezionare un capitolo utilizzando**  ←/→ e premere ENTER.
- **3 Selezionare "Elimina" e premere ENTER.**

La schermata chiede la conferma.

**4 Selezionare "Sì" e premere ENTER.** Il capitolo viene cancellato.

## <span id="page-72-2"></span>**Unione di più capitoli (Unire)**

**1 Dopo il punto 4 di ["Cancellazione e](#page-71-0)  [modifica di un capitolo"](#page-71-0), selezionare "Unire".**

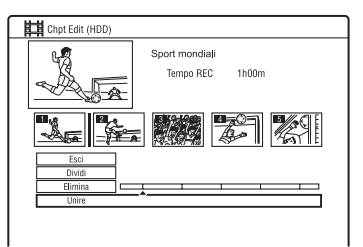

**2 Spostare la barra di unione utilizzando**  <**/**, **e premere ENTER.**

I due capitoli adiacenti della barra di unione vengono uniti.

## **Creazione e modifica di una Playlist**

#### **-RWVR -RVR**

La modifica della Playlist consente di eseguire modifiche o ripetere modifiche senza cambiare le registrazioni effettive. È possibile creare al massimo 99 titoli di Playlist.

#### b **Nota**

I titoli di Playlist che contengono titoli registrati con il segnale di protezione contro la copia "Copia singola" non possono essere duplicati o spostati [\(pagina 77\)](#page-76-0).

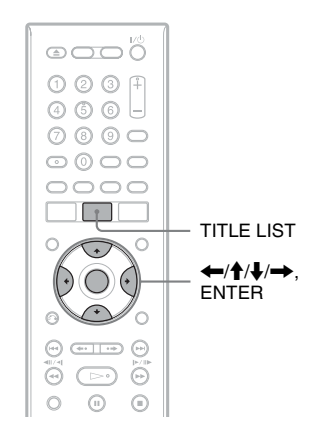

#### **1 Premere TITLE LIST.** Cambiare alla Playlist [\(pagina 70\)](#page-69-0).

2 **Premere**  $\rightarrow$ .

Viene visualizzato il menu secondario.

**3 Selezionare "Creare" e premere ENTER.**

Nell'Elenco Titoli appaiono i titoli originali.

**4 Selezionare un titolo originale da aggiungere alla Playlist e premere ENTER.**

> Il titolo selezionato viene aggiunto alla Playlist.

**5 Ripetere i punti 3 e 4 per selezionare tutti i titoli che si desiderano aggiungere alla Playlist.**

## <span id="page-73-0"></span>**Spostamento di un titolo di Playlist (Sposta)**

- **1 Premere TITLE LIST.** Cambiare alla Playlist [\(pagina 70\)](#page-69-0).
- **2 Selezionare un titolo della Playlist e**   $premere \rightarrow$ .

Viene visualizzato il menu secondario.

- **3 Selezionare "Modifica" e premere ENTER.**
- **4 Selezionare "Sposta", e premere ENTER.**

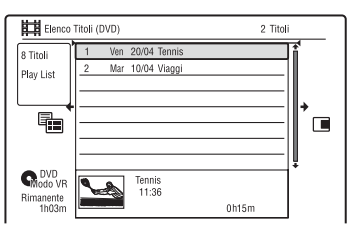

**5 Selezionare una posizione nuova per il titolo utilizzando ↑/↓ e premere ENTER.**

Il titolo si sposta nella posizione nuova. • Per spostare più titoli, ripetere dal punto 2.

## <span id="page-73-1"></span>**Unione di più titoli di Playlist (Unire)**

**1 Premere TITLE LIST.**

Cambiare alla Playlist [\(pagina 70\)](#page-69-0).

**2 Selezionare un titolo della Playlist e**   $premere \rightarrow$ .

Viene visualizzato il menu secondario.

**3 Selezionare "Modifica" e premere ENTER.**

### **4 Selezionare "Unire" e premere ENTER.**

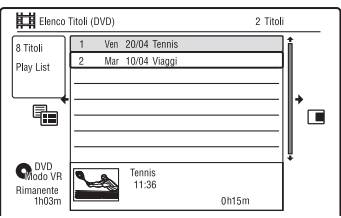

- **5 Selezionare un titolo che si desidera unire.**
- **6 Selezionare "Sì".**

I titoli vengono uniti.

## **Divisione di un titolo di Playlist (Dividi)**

È possibile dividere un titolo di Playlist. Per le istruzioni, [vedere a pagina 72.](#page-71-1)

## <span id="page-74-0"></span>**Spostamento di un capitolo (Sposta)**

- **1 Premere TITLE LIST.** Cambiare alla Playlist [\(pagina 70\).](#page-69-0)
- **2 Selezionare una Playlist contenente il capitolo che si desidera modificare e**   $premere \rightarrow$ .

Viene visualizzato il menu secondario.

- **3 Selezionare "Modifica" e premere ENTER.**
- **4 Selezionare "Chpt Edit" e premere ENTER.**
- **5 Quindi selezionare "Elimina/Sposta", e premere ENTER.**

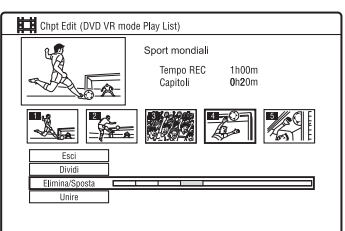

- **6 Selezionare un capitolo utilizzando**  ←/→ e premere ENTER.
- **7 Selezionare "Sposta" e premere ENTER.**
- **8 Selezionare una posizione nuova per il capitolo utilizzando**  $\leftarrow/\rightarrow e$ **premere ENTER.**

Il capitolo si sposta nella posizione nuova.

**Duplicazione (HDD ← DVD)** 

## **Prima di eseguire la duplicazione**

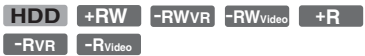

In questa sezione con "duplicazione" si intende "copiare un titolo registrato sul disco rigido interno (HDD) in un altro disco, o viceversa". È possibile duplicare un titolo di riproduzione utilizzando il tasto HDD/DVD DUB ([vedere "Duplicazione disco rigido/](#page-76-1) [DVD" a pagina 77](#page-76-1)) oppure è possibile selezionare di duplicare più titoli contemporaneamente [\(vedere "Duplicazione](#page-77-0)  [mediante l'Elenco Duplicazione" a](#page-77-0)  [pagina 78](#page-77-0)). È anche possibile duplicare un intero disco DVD per effettuare una copia di riserva ([vedere "Creazione di un disco di](#page-80-0)  [riserva \(Disc Backup\)" a pagina 81](#page-80-0)). Prima di iniziare, leggere le seguenti precauzioni, che sono comuni a tutti i metodi di duplicazione.

Per registrare da un apparecchio collegato alle prese LINE IN, [vedere "Registrazione da](#page-53-0)  [un apparecchio collegato" a pagina 54.](#page-53-0)

#### **Prima di iniziare...**

- Non è possibile registrare sia l'audio principale che secondario sul disco rigido (quando "Formato REC su HDD" è impostato su "Video Mode On" in Impostazione "Registrazione"), sui DVD+RW, DVD-RW (modo Video), DVD+R o DVD-R (modo Video). Per i programmi bilingue, impostare "REC Bilingue" su "A/L" (impostazione predefinita) o "B/R" in Impostazione "Ingresso Audio" [\(pagina 104\)](#page-103-0). Per le informazioni sul formato di registrazione del disco rigido, [vedere a pagina 110.](#page-109-0)
- Un nome del titolo nella sorgente di duplicazione viene duplicato. Tuttavia, solo fino a 40 caratteri di un nome del titolo vengono duplicati quando si duplica dal disco rigido su un DVD+RW/DVD-RW (modo Video)/DVD+R/DVD-R (modo Video).
- I contrassegni di capitolo nella sorgente di duplicazione vengono duplicati. La posizione dei contrassegni di capitolo potrebbe essere leggermente cambiata da quella originale. Tuttavia, i contrassegni di capitolo nella sorgente di duplicazione non vengono conservati nel titolo duplicato quando si duplica su un DVD-RW/DVD-R (modo Video), DVD+RW o DVD+R a velocità normale. I contrassegni di capitolo vengono inseriti automaticamente secondo le impostazioni "Auto Capitolo(Video)" e "Auto Capitolo(DVD+R/+RW)" in Impostazione "Registrazione" [\(pagina 109\).](#page-108-0)
- L'impostazione "Imp. Thumbnail" nella sorgente di duplicazione viene duplicata come un marcatore per immagine di miniatura (tranne quando si duplica da un DVD+RW/DVD-RW (modo Video)/ DVD+R/DVD-R (modo Video)). La posizione dei marcatori per l'immagine della miniatura potrebbe essere leggermente cambiata da quella originale.

#### z **Suggerimento**

Quando si duplica un titolo di Playlist, questo viene registrato come un titolo Original.

#### **(3)** Note

- Non è possibile effettuare una registrazione durante la duplicazione.
- Prima di riprodurre un disco duplicato su un altro apparecchio DVD, finalizzare il disco ([pagina 41](#page-40-0), [79](#page-78-0)).
- Non è possibile duplicare dai DVD VIDEO o dai DVD-RW/DVD-R finalizzati (modo Video) sul disco rigido.
- I titoli contenenti rapporti di aspetto misti non possono essere duplicati su un DVD+RW/ DVD+R/DVD-RW/DVD-R (modo Video) utilizzando il tasto HDD/DVD DUB.
- I titoli superiori a 8 ore non possono essere duplicati sui DVD+RW/DVD+R a strato singolo.
- I titoli di dimensione 16:9 a bassa risoluzione (modi da SEP a LP) non possono essere duplicati su un DVD+RW/DVD+R/DVD-RW/DVD-R (modo Video).
- Quando si duplica su un DVD+R DL, DVD-R DL (modo Video) nel modo di duplicazione in tempo reale, il contenuto della duplicazione viene diviso in titoli.

#### <span id="page-76-0"></span>**Limitazione della duplicazione**

Non è possibile duplicare i film ed altri DVD VIDEO sul disco rigido. Inoltre, quando si duplica da un DVD sul disco rigido, le scene contenenti un segnale di protezione contro la copia non possono essere registrate. I titoli contenenti i segnali di protezione da copia "Copia singola" possono essere spostati solo dal disco rigido a un DVD-RW/ DVD-R (modo VR)\* (dopo aver spostato il titolo, il titolo originale nel disco rigido viene cancellato). La funzione "Spostamento" viene eseguita utilizzando l'Elenco Duplicazione. I titoli contenenti i segnali di protezione contro la copia "Copia singola" sono indicati con **COPY**.

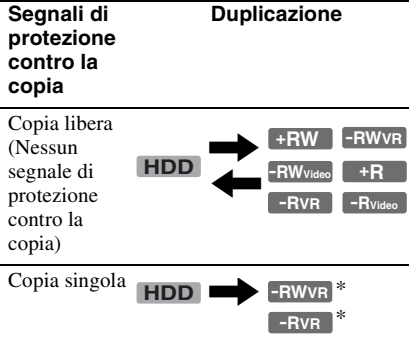

\* Solo i DVD-RW/DVD-R (modo VR) compatibili con CPRM.

CPRM (Content Protection for Recordable Media) è una tecnologia di codifica che protegge il copyright delle immagini.

### **43 Note**

- I titoli protetti nel disco rigido non possono essere spostati.
- La funzione "Spostamento" non è disponibile per la duplicazione HDD/DVD DUB.
- Anche se si cancella una scena che contiene un segnale di protezione contro la copia, le limitazioni della registrazione su quel titolo si conservano.

## <span id="page-76-1"></span>**Duplicazione disco rigido/DVD**

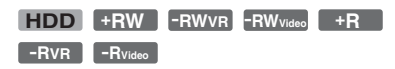

È possibile duplicare un singolo titolo premendo il tasto HDD/DVD DUB durante la riproduzione.

## **1 Avviare la riproduzione di un titolo.**

Per la riproduzione di un titolo, [vedere](#page-56-0)  ["Riproduzione del programma registrato/](#page-56-0) [DVD" a pagina 57](#page-56-0).

## **2 Premere HDD/DVD DUB.**

Il registratore avvia la duplicazione del titolo di riproduzione in corso dall'inizio. Il registratore si spegne automaticamente quando non si utilizza il registratore per più di 20 minuti dopo che la duplicazione è terminata.

### **Per annullare la duplicazione**

Tenere premuto HDD/DVD DUB per più di un secondo.

Quando la duplicazione (Spostamento) viene interrotta mentre è in corso, nessuna parte del titolo viene spostata sulla destinazione della duplicazione. Tuttavia, tenere presente che questo diminuirà lo spazio libero per i DVD+R/DVD-R.

### **Informazioni sul modo di duplicazione**

I titoli sul disco rigido vengono duplicati su un disco ad alta velocità (Duplicazione ad alta velocità).

I titoli su un disco vengono duplicati sul disco rigido a velocità normale (Duplicazione in tempo reale).

#### **Per convertire il modo di registrazione (solo quando si duplica da un disco al disco rigido)**

Dopo il punto 1, premere REC MODE per selezionare il modo di registrazione.

### b **Nota**

Non è possibile utilizzare il tasto HDD/DVD DUB nei seguenti casi. Duplicare il titolo utilizzando l'Elenco Duplicazione [\(pagina 78\)](#page-77-0).

- Quando si duplica il titolo registrato nel modo MN6 o nel modo con durata più lunga su un DVD+RW/DVD+R.
- Quando si duplica il titolo registrato nel modo HQ+ su un DVD.

## <span id="page-77-0"></span>**Duplicazione mediante l'Elenco Duplicazione**

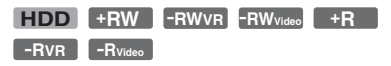

È possibile selezionare i titoli che si desiderano duplicare utilizzando l'Elenco Duplicazione. È anche possibile modificare i titoli prima della duplicazione senza cambiare i titoli originali.

**1 Premere SYSTEM MENU.** Appare il menu Sistema.

- **2 Selezionare "Duplicazione" e premere ENTER.**
- **3 Selezionare una direzione di duplicazione e premere ENTER.**

Per duplicare i titoli dal disco rigido a un disco, selezionare "HDD -> DVD". Per duplicare i titoli da un disco al disco rigido, selezionare "DVD/CD -> HDD".

### **4 Selezionare "Crea nuovo Elenco Duplicazione" e premere ENTER.**

Appare l'Elenco Duplicazione.

• Se precedentemente è stato salvato un Elenco Duplicazione e si desidera ricominciare a modificarlo, selezionare "Continua con prec. El. Duplicaz." e procedere al punto 7.

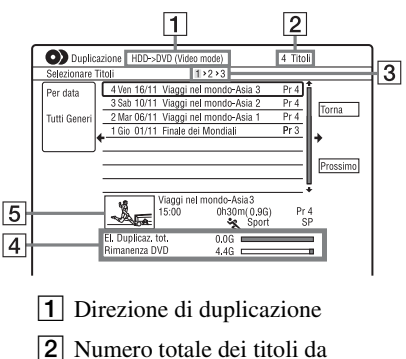

**College** 

3 Numero del passo di duplicazione Display 1: Selezionare un titolo che si desidera duplicare (la schermata "Selezionare Titoli"). Display 2: Modificare un titolo (la schermata "Modifica Titolo"). Display 3: Confermare le impostazioni e iniziare la duplicazione (la schermata "Inizio duplicazione").

- 4 Dimensione totale dei titoli selezionati e spazio disponibile sul disco da duplicare (approssimativi)
- E Immagine della miniatura del titolo selezionato

#### **5 Selezionare un titolo e premere ENTER.**

Il titolo selezionato cambia colore. Quando si seleziona "HDD -> DVD" al punto 3, è possibile modificare l'ordine dei titoli o cercare il titolo in base al genere [\(vedere "3. Riproduzione del](#page-32-0)  [programma registrato \(Elenco Titoli\)" a](#page-32-0)  [pagina 33\)](#page-32-0).

**6 Ripetere il punto 5 per selezionare tutti i titoli nell'ordine desiderato di duplicazione.**

#### **7 Selezionare "Prossimo" utilizzando**  , **e premere ENTER.**

Appare la schermata "Modifica Titolo". Per i dettagli sulla modifica, [vedere "Per](#page-79-0)  [modificare i titoli sull'Elenco](#page-79-0)  [Duplicazione" a pagina 80.](#page-79-0)

### **8 Selezionare "Prossimo" utilizzando**   $→ e$  premere ENTER.

Appare la schermata "Inizio duplicazione".

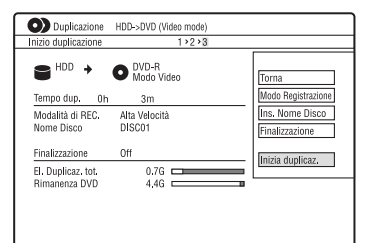

#### **9 Selezionare un'opzione utilizzando**  M**/**m **e premere ENTER.**

Le opzioni variano a seconda della direzione di duplicazione o del tipo di disco.

"Modo Registrazione": Cambia il modo di duplicazione di tutti i titoli selezionati contemporaneamente utilizzando  $\biguparrow/\bigdownarrow$ [\(pagina 45\).](#page-44-0)

"Ins. Nome Disco": Cambia il nome del disco [\(pagina 38\).](#page-37-0)

<span id="page-78-0"></span>"Finalizzazione": Selezionare "Sì" per finalizzare automaticamente un disco dopo la duplicazione (DVD-RW/DVD-R (modo Video) o DVD+R).

### **10 Selezionare "Inizio duplicazione" e premere ENTER.**

Quando si imposta "Finalizzazione" su "Sì" al punto 9, selezionare lo stile per il menu del titolo e premere ENTER. Il registratore si spegne automaticamente quando non si utilizza il registratore per più di 20 minuti dopo che la duplicazione è terminata.

#### **Per annullare la duplicazione**

Tenere premuto HDD/DVD DUB per più di un secondo.

Quando la duplicazione (Spostamento) viene interrotta mentre è in corso, nessuna parte del titolo viene spostata sulla destinazione della duplicazione. Tuttavia, tenere presente che questo diminuirà lo spazio libero per i DVD+R/DVD-R.

#### **Informazioni sul modo di duplicazione**

Appare " $\bigcirc$ " accanto al titolo che può essere duplicato ad alta velocità (Duplicazione ad alta velocità) sul display "Modifica Titolo". I seguenti titoli vengono duplicati a velocità normale (Duplicazione in tempo reale).

- I titoli contenenti sia l'audio principale che secondario (tranne i DVD-RW/DVD-R (modo VR)).
- I titoli registrati nella dimensione mista dell'immagine (4:3 e 16:9, ecc.) (tranne i DVD-RW/DVD-R (modo VR)).
- I titoli registrati su DVD+RW/DVD-RW (modo Video)/DVD+R/DVD-R (modo Video).
- I titoli di dimensione 16:9 registrati su DVD+RW/DVD+R.

Il tempo minimo necessario è il seguente (calcolo approssimativo).

Tempi necessari per la duplicazione ad alta velocità dal disco rigido al DVD (per un programma di 60 minuti)\*1

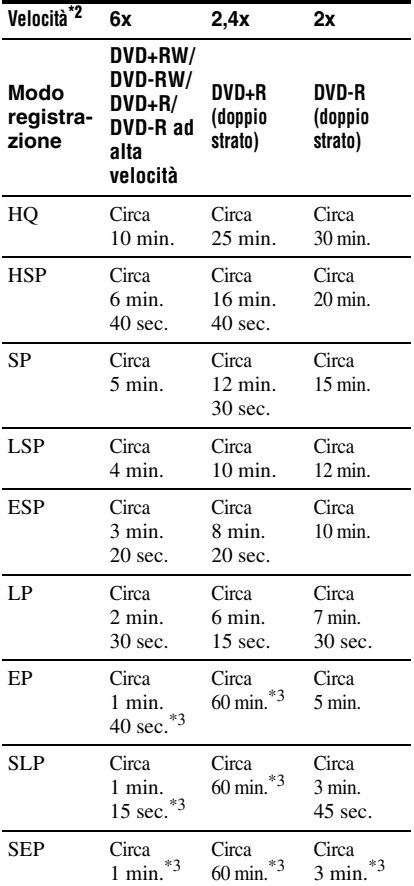

 $\overline{1}$  I valori nella suddetta tabella sono solo di riferimento. I tempi effettivi per la duplicazione richiedono anche il tempo per creare le

informazioni di controllo del disco ed altri dati. \*2 Questa è la velocità massima di registrazione di questo registratore. La velocità di registrazione non può superare il valore indicato nella suddetta tabella anche quando si utilizzano i dischi che supportano le velocità di registrazione superiori. Inoltre, a seconda della condizione del disco, il registratore potrebbe non essere in grado di registrare alla

velocità massima di registrazione nella tabella.  $*3$  La duplicazione ad alta velocità non è disponibile quando si duplicano i titoli registrati nel modo SEP, SLP o EP su DVD+RW e DVD+R.

#### <span id="page-79-0"></span>**Per modificare i titoli sull'Elenco Duplicazione**

**1** Seguire i punti da 1 a 7 di ["Duplicazione](#page-77-0)  [mediante l'Elenco Duplicazione" a](#page-77-0)  [pagina 78.](#page-77-0)

Appare la schermata "Modifica Titolo".

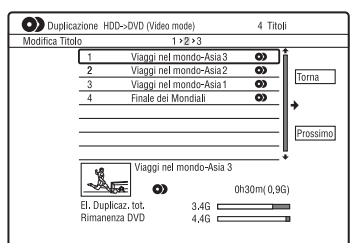

- **2** Selezionare un titolo che si desidera modificare e premere ENTER. Viene visualizzato il menu secondario.
- **3** Selezionare un'opzione e premere ENTER.

Le opzioni variano a seconda della direzione di duplicazione o del tipo di disco.

"Elimina": cancella il titolo selezionato. "Nome Titolo": assegna il nome o riassegna il nome a un titolo [\(pagina 38\)](#page-37-0). "Elim. A-B": cancella la sezione del titolo [\(pagina 71\)](#page-70-0).

"Sposta": cambia l'ordine dei titoli [\(pagina 74\)](#page-73-0).

"Anteprima": consente di verificare il contenuto di un titolo.

"Dividi": divide un titolo in due titoli [\(pagina 72\)](#page-71-2).

"Unire": unisce due titoli [\(pagina 74\).](#page-73-1)

"Modifica Capitolo": modifica i capitoli [\(pagina 72\)](#page-71-3).

"Imp. Thumbnail": cambia il fotogramma della miniatura del titolo visualizato nell'Elenco Titolo [\(pagina 35\).](#page-34-0)

"Modo Registrazione": imposta la qualità dell'immagine della duplicazione.

"Bilingue": imposta il modo in cui un programma audio bilingue viene duplicato.

"Cancellare": esce dal menu secondario.

**College** 

- **4** Ripetere i punti 2 e 3 per modificare tutti i titoli.
- **5** Procedere al punto 8 di ["Duplicazione](#page-77-0)  [mediante l'Elenco Duplicazione" a](#page-77-0)  [pagina 78](#page-77-0) per duplicare i titoli modificati.

#### **(3 Note**

- L'Elenco Duplicazione creato viene conservato dopo la duplicazione. Per modificare l'Elenco Duplicazione esistente, selezionare "Continua con prec. El. Duplicaz." al punto 4. L'Elenco Duplicazione viene cancellato quando:
	- Si cambia l'impostazione "Sistema Input Line" in Impostazione "Di base" [\(pagina 97\)](#page-96-0).
	- Si ripristina il registratore [\(pagina 125\).](#page-124-0)
	- Si apre il vassoio del disco (tranne quando si duplica dal disco rigido).
	- Si modificano i titoli su un disco (tranne quando si duplica dal disco rigido).
	- Si cambia l'Elenco Titoli su Original o Playlist (solo quando si duplica dai DVD-RW/DVD-R in modo VR).
	- Si finalizza il disco.
- I "residui" che vengono lasciati dalla modifica potrebbero rimanere sul disco dopo aver duplicato sui DVD+RW/DVD-RW (modo Video mode)/DVD+R/DVD-R (modo Video).
- La finalizzazione viene annullata se inizia una registrazione con il timer, anche se "Finalizzazione" è stato impostato su "Sì" al punto 9.

## <span id="page-80-0"></span>**Creazione di un disco di riserva (Disc Backup)**

**+RW -RWVideo +R -RVideo**

È possibile duplicare tutto il contenuto su un DVD+RW/DVD+R finalizzato o un DVD-RW/DVD-R finalizzato (modo Video) su un altro DVD+RW/DVD-RW registrabile o un DVD+R/DVD-R inutilizzato mediante il disco rigido come una copia di riserva.

### b **Nota**

Non è possibile creare i dischi di riserva dei dischi non finalizzati.

**1 Premere SYSTEM MENU.**

Appare il menu Sistema.

**2 Selezionare "Duplicazione" e premere ENTER.**

**3 Selezionare "Disc Backup" e premere ENTER.**

### **4 Selezionare "Avvia nuova copia di riserva DVD" e premere ENTER.**

- Se precedentemente i dati di riserva sono stati duplicati sul disco rigido, selezionare "Recupero dati salvati" e procedere al punto 7.
- **5 Inserire il DVD di cui si intende fare una copia di riserva.**

#### **6 Selezionare "Avvia" e premere ENTER.**

Il registratore inizia la duplicazione sul disco rigido di tutto il contenuto presente su un DVD.

#### **7 Premere** <sup>Z</sup> **(apertura/chiusura) e sostituire il DVD con un DVD+RW/ DVD-RW registrabile o un DVD+R/ DVD-R inutilizzato.**

Per creare un disco di riserva dei DVD+RW/DVD+R, inserire un DVD+RW registrabile o un DVD+R inutilizzato.

Per creare un disco di riserva dei DVD-RW/DVD-R, inserire un DVD-RW registrabile o un DVD-R inutilizzato.

#### **8 Selezionare "Avvia" e premere ENTER.**

Il registratore inizia la duplicazione ad alta velocità del contenuto che è stato duplicato sul disco rigido al punto 6.

### **9 Selezionare "Cancella" e premere ENTER.**

Il disco viene finalizzato automaticamente.

• Per creare un altro disco di riserva, sostituire i dischi, selezionare "Avvia" e premere ENTER.

### **10 Selezionare "Sì" o "No" e premere ENTER.**

Per cancellare i dati di riserva sul disco rigido, selezionare "Sì".

Per creare successivamente un altro disco di riserva, selezionare "No".

Il registratore si spegne automaticamente quando non si utilizza il registratore per più di 20 minuti dopo che la duplicazione è terminata.

#### **Per visualizzare le informazioni sulla duplicazione**

Premere DISPLAY durante la duplicazione.

#### **Per annullare la copia di riserva del DVD durante la duplicazione**

Tenere premuto HDD/DVD DUB per più di un secondo.

#### **Per cancellare i dati di riserva sul disco rigido**

- **1** Selezionare "Eliminare i dati salvati" al punto 4 e premere ENTER. La schermata chiede la conferma.
- **2** Selezionare "Sì" e premere ENTER.

### **(3)** Note

- Quando la duplicazione su un DVD+R/DVD-R viene interrotta mentre è in corso al punto 8, non è possibile riprodurre o registrare sul disco.
- Non è possibile creare un disco di riserva dei DVD+R DL/DVD-R DL.
- A seconda della qualità di registrazione o della condizione fisica del disco o delle caratteristiche del dispositivo di registrazione e del software di creazione, è probabile che non si possa usare la funzione "Disc Backup".

#### **Brani audio**

## **Riproduzione dei brani audio da CD/DVD**

**CD DATA DVD DATA CD**

È possibile riprodurre i brani audio su CD, DATA DVD (DVD-ROM/DVD+RW/ DVD+R/DVD-RW/DVD-R/DVD-RAM) o DATA CD (CD-ROM/CD-R/CD-RW).

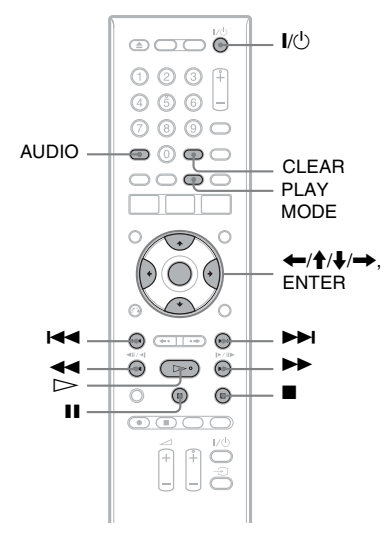

### **1 Inserire un disco.**

[Vedere "1. Inserimento di un disco" a](#page-30-0)  [pagina 31.](#page-30-0)

### **2** Premere  $\triangleright$ .

La riproduzione inizia.

#### **Per arrestare la riproduzione**

Premere  $\blacksquare$  (arresto).

#### z **Suggerimento**

È possibile riprodurre i brani audio utilizzando l'Elenco Titoli. Premere TITLE LIST. Quindi selezionare un brano e premere ENTER.

#### b **Nota**

Quando dei titoli di video sono registrati su un DATA DVD, i brani audio MP3 su quel DATA DVD non possono essere riprodotti.

#### **Per bloccare il registratore (Blocco bambini)**

È possibile bloccare tutti i tasti sul registratore in modo che le impostazioni non vengano annullate per errore. Quando il registratore è spento, tenere premuto sul registratore finché appare "LOCKED" sul display del pannello frontale. Il registratore non funziona tranne che per le

registrazioni con il timer mentre il Blocco bambini è impostato.

Per sbloccare il registratore, tenere premuto  $\blacksquare$  sul registratore finché appare "UNLOCKED" sul display del pannello frontale.

## <span id="page-82-0"></span>**Opzioni di riproduzione**

#### **CD DATA DVD DATA CD**

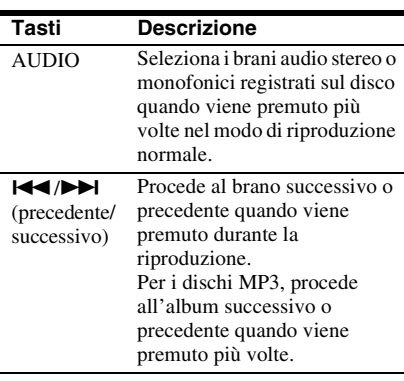

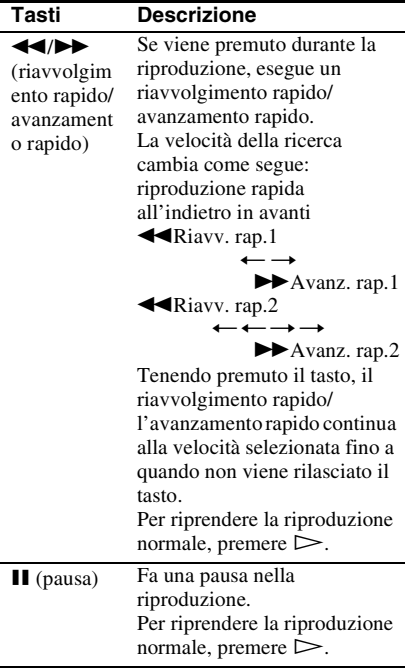

#### **Note sulla riproduzione di brani audio DTS contenuti in un CD**

- Durante la riproduzione di CD codificati DTS, dalle prese LINE 3-TV/LINE 1/DECODER/ LINE 2 OUT (R-AUDIO-L) si sentono dei disturbi eccessivi. Per evitare possibili danni al sistema audio, l'utente dovrebbe prendere le dovute precauzioni quando le prese LINE 3-TV/ LINE 1/DECODER/LINE 2 OUT (R-AUDIO-L) del registratore sono collegate a un sistema di amplificazione. Per ottenere la riproduzione DTS Digital Surround™, è necessario collegare un decodificatore esterno DTS alla presa DIGITAL OUT del registratore.
- Quando si riproducono brani audio DTS su un CD [\(pagina 83\),](#page-82-0) impostare il suono su "Stereo" utilizzando il tasto AUDIO.

## **Riproduzione ripetuta di una parte specifica (Ripeti A-B)**

#### **CD**

#### **1 Premere PLAY MODE durante la riproduzione.**

Viene visualizzato il menu "Modo Riproduzione".

### **2 Selezionare "Ripeti A-B" e premere ENTER.**

È selezionato "Imposta punto A".

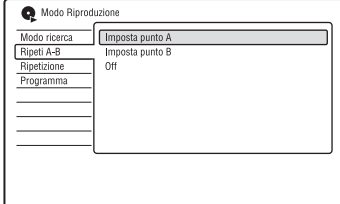

**3 Durante il controllo dell'audio, premere ENTER sul punto di inizio (punto A) della parte da riprodurre ripetutamente.**

È selezionato "Imposta punto B".

**4 Continuare a riprodurre per individuare il punto di fine (punto B) e premere ENTER.**

La ripetizione A-B si avvia.

#### **Per annullare la ripetizione A-B.**

Premere CLEAR. Oppure impostare "Ripeti A-B" su "Off" nel menu "Modo Riproduzione".

#### z **Suggerimento**

È possibile selezionare "Ripeti A-B" da "Modo Riproduzione" nel menu Sistema.

#### b **Nota**

"Ripeti A-B" non è disponibile per i brani audio MP3.

## <span id="page-83-0"></span>**Riproduzione ripetuta (Ripetizione)**

**CD DATA DVD DATA CD**

È possibile riprodurre ripetutamente tutte le tracce o una singola trassia su un album o disco.

**1 Premere PLAY MODE durante la riproduzione.**

Viene visualizzato il menu "Modo Riproduzione".

**2 Selezionare "Ripetizione" e premere ENTER.**

### **3 Selezionare una voce da ripetere**  whilizzando  $\hat{\mathbf{f}}/\mathbf{L}$ .

"Ripeti Disco": Ripete tutte le tracce su un disco. "Ripeti Album" (tranne CD): Ripete

l'album attuale. "Ripeti Traccia": Ripete la traccia attuale.

"Ripeti Programma": Ripete la programmazione attuale [\(pagina 85\).](#page-84-0)

### **4 Premere ENTER.**

La riproduzione ripetuta si avvia.

### **Per annullare la riproduzione ripetuta**

Premere CLEAR. Oppure impostare "Ripetizione" su "Ripetizione Off" nel menu "Modo Riproduzione".

#### **v<sup>i</sup> Suggerimento**

È possibile selezionare "Ripetizione" da "Modo Riproduzione" nel menu Sistema.

#### b **Nota**

È possibile selezionare "Ripeti Programma" solo durante la riproduzione programmata.

## <span id="page-84-0"></span>**Creazione di un programma personalizzato (Programma)**

#### **CD DATA DVD DATA CD**

È possibile riprodurre il contenuto di un album o disco nell'ordine desiderato disponendo l'ordine degli album/delle tracce su un disco per creare la propria programmazione. È possibile eseguire una programmazione fino a 24 passi.

### **1 Premere PLAY MODE durante la riproduzione.**

Viene visualizzato il menu "Modo Riproduzione".

- **2 Selezionare "Programma" e premere ENTER.**
- **3 Selezionare "Input/Edit Programma" e premere ENTER.**

La schermata "Input/Edit Programma" varia a seconda del tipo di disco.

#### Esempio: DATA DVD

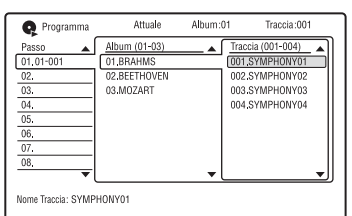

**4 Selezionare un album (esempio: 01.BRAHMS) utilizzando ↑/↓ e**  $premere \rightarrow$ .

**5 Selezionare un capitolo o un brano/ una traccia (esempio: 001.SYMPHONY01) utilizzando ↑/↓ e premere ENTER.**

Il brano/la traccia viene programmato. Se si commette un errore, selezionare il numero del passo (esempio: 01-001) utilizzando  $\leftarrow/\uparrow/\downarrow$  e premere CLEAR.

**6 Per programmare altri brani/altre tracce, premere**  $\leftarrow$ **/** $\uparrow$ **/** $\downarrow$ **/** $\rightarrow$  **per selezionare un numero di passo e ripetere i punti 4 e 5.**

### $7$  Premere  $\triangleright$ .

La riproduzione programmata si avvia.

### **Per annullare la riproduzione programmata**

Premere CLEAR durante la riproduzione. Oppure impostare "Programma" su "Cancella Program Play" nel menu "Modo Riproduzione".

### **Per cancellare la programmazione**

Premere CLEAR nel modo di arresto. Oppure impostare "Programma" su "Cancella Program List" nel menu "Modo Riproduzione".

#### **ζ<sup>***i***</sup>** Suggerimenti

- La programmazione creata viene conservata al termine della riproduzione programmata. Per riprodurre di nuovo la stessa programmazione, impostare "Programma" su "Inizia Program Play" nel menu "Modo Riproduzione". Tuttavia, la programmazione viene cancellata dopo aver rimosso il disco o premuto  $I/\overline{O}$ .
- È possibile ripetere la riproduzione programmata. Impostare "Ripetizione" su "Ripeti Programma" nel menu "Modo Riproduzione" [\(pagina 84\)](#page-83-0).
- È possibile selezionare "Programma" da "Modo Riproduzione" nel menu Sistema.

## **Ricerca di un brano audio**

**CD DATA DVD DATA CD**

È possibile cercare un disco in base all'album o al brano. Poiché agli album e ai brani vengono assegnati dei numeri singoli, selezionare l'album o il brano immettendo il suo numero.

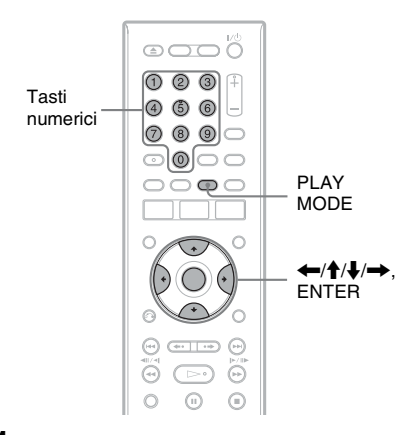

**1 Premere PLAY MODE durante la riproduzione.**

> Viene visualizzato il menu "Modo Riproduzione".

- **2 Selezionare "Modo ricerca" e premere ENTER.**
- **3 Selezionare un metodo di ricerca e premere ENTER.**

"Ricerca album" (tranne CD) "Ricerca Traccia"

Viene visualizzata la schermata di inserimento del numero. Esempio: Ricerca album

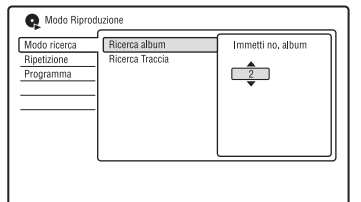

### **4 Premere i tasti numerici per selezionare il numero dell'album o del brano desiderato.**

In caso di errore, selezionare un altro numero.

## **5 Premere ENTER.**

Il registratore avvia la riproduzione dal numero selezionato.

#### z **Suggerimento**

È possibile selezionare un album o un brano utilizzando  $\bigoplus$  al punto 4.

#### **File di immagine JPEG**

## **Informazioni sulla funzione "Album Foto"**

La funzione "Album Foto" consente di eseguire le seguenti operazioni.

- Memorizzare i file di immagine JPEG sul disco rigido.
- Vedere i file di immagine JPEG sul disco rigido o sui DATA DVD (DVD-RW/DVD-R)/DATA CD.
- Modificare i file di immagine JPEG.
- Copiare i file di immagine JPEG ed una proiezione di diapositive sui DVD-RW/ DVD-R.

## **Preparativi per l'uso della funzione "Album Foto"**

Copiare i file di immagine JPEG dai DATA CD/DATA DVD sul disco rigido.

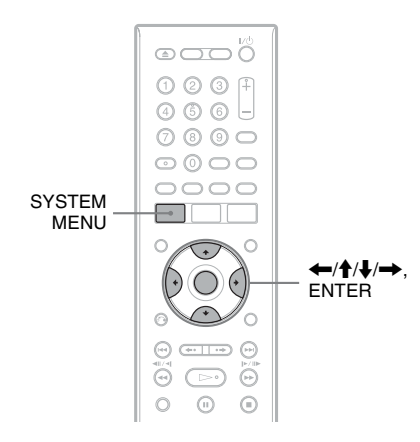

## <span id="page-86-0"></span>**Copia dei file di immagine JPEG**  sul disco rigido (DISC  $\rightarrow$  HDD)

- **1 Inserire un disco che si intende copiare sul disco rigido.**
- **2 Premere SYSTEM MENU.** Appare il menu Sistema.
- **3 Selezionare "Album Foto" e premere ENTER.**

Viene visualizzato il menu "Album Foto".

**4 Selezionare la voce e premere ENTER.** Per copiare dai DATA CD/DATA DVD (DVD-RW/DVD-R), selezionare "Vedi foto su CD/DVD".

Si visualizza l'Elenco "Album Foto". Esempio: CD/DVD

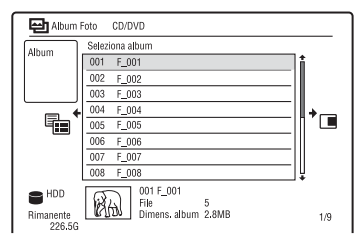

**5 Selezionare un album o un file di immagine JPEG utilizzando**  $\bigoplus$ **/** $\bigoplus$  **e**  $premere \rightarrow$ .

Viene visualizzato il menu secondario.

**6 Selezionare una voce, quindi premere ENTER.**

Per copiare due o più album o i file di immagine JPEG, selezionare "Multi-Modo".

Per copiare tutti gli album e i file di immagine JPEG, selezionare "Copia tutto su HDD" e procedere al punto 11. Per copiare solo l'album o il file selezionato al punto 5, selezionare "Copia su HDD" e procedere al punto 11.

## **7 Selezionare un album o file di immagine JPEG e premere ENTER.**

Nella casella di spunta accanto alla voce selezionata appare un segno di spunta.

- Per annullare la selezione, premere di nuovo ENTER.
- Per cancellare tutti i segni di spunta, premere  $\rightarrow$  per selezionare "Single-Mode" dal menu secondario.
- **8 Ripetere il punto 7 per selezionare tutti gli album o i file di immagine JPEG che si desidera copiare.**

## $9$  **Premere**  $\rightarrow$ .

Viene visualizzato il menu secondario.

**10 Selezionare "Copia su HDD" e premere ENTER.**

La schermata chiede la conferma.

## **11 Selezionare "Sì" e premere ENTER.**

• Per annullare, selezionare "No".

## <span id="page-87-0"></span>**Copia dei file di immagine JPEG o degli album sul disco rigido (HDD ←→ HDD)**

- **1 Premere SYSTEM MENU.** Appare il menu Sistema.
- **2 Selezionare "Album Foto" e premere ENTER.**

Viene visualizzato il menu "Album Foto".

**3 Selezionare "Vedi/Modifica foto su HDD" e premere ENTER.**

Si visualizza l'Elenco "Album Foto".

### **4 Selezionare un album utilizzando**   $A/I$ .

Per copiare l'album selezionato, procedere al punto 6. Per copiare un file di immagine JPEG, procedere al punto 5.

**5 Premere ENTER e selezionare un file di immagine JPEG utilizzando ↑/↓.** 

## $\mathbf{6}$  **Premere**  $\rightarrow$ .

Viene visualizzato il menu secondario.

### **7 Selezionare una voce, quindi premere ENTER.**

Per copiare due o più album o file, selezionare "Multi-Modo". Per copiare l'album selezionato, selezionare "Copia contenuto album" in "Opzioni album" e procedere al punto 12.

Per copiare i file selezionati, selezionare "Copia" in "Opzioni file" e procedere al punto 12.

#### **8 Selezionare un album o file di immagine JPEG e premere ENTER.**

Nella casella di spunta accanto alla voce selezionata appare un segno di spunta.

- Per annullare la selezione, premere di nuovo ENTER.
- Per cancellare tutti i segni di spunta, selezionare "Single-Mode".
- **9 Ripetere il punto 8 per selezionare tutti gli album o i file di immagine JPEG che si desidera copiare.**

## **10** Premere  $\rightarrow$ .

Viene visualizzato il menu secondario.

- **11 Selezionare "Copia" e premere ENTER.**
- **12 Selezionare l'album di destinazione utilizzando ↑/↓ e premere ENTER.**

### b **Nota**

Gli album o i file di immagine JPEG non vengono copiati sul disco rigido nei seguenti casi.

- Quando lo spazio sul disco rigido è insufficiente per la copia.
- Quando c'è già il numero massimo di file e/o album sul disco rigido.

<sup>•</sup> Per annullare, selezionare "No".

## <span id="page-88-0"></span>**Copia degli album di immagine JPEG su un disco (HDD**  $\rightarrow$  **DVD-RW/DVD-R)**

È possibile copiare gli album di immagine JPEG modificati su un DVD-RW/DVD-R (modo Video).

Una proiezione di diapositive viene anche registrata sul disco come un file video. È possibile riprodurre la proiezione di diapositive su un altro apparecchio DVD che potrebbe non essere compatibile con la riproduzione dei file di immagine JPEG.

- **1 Inserire un DVD-RW/DVD-R (in modo Video).**
- **2 Premere SYSTEM MENU.**

Appare il menu Sistema.

**3 Selezionare "Album Foto" e premere ENTER.**

Viene visualizzato il menu "Album Foto".

**4 Selezionare "Vedi/Modifica foto su HDD" e premere ENTER.**

Si visualizza l'Elenco "Album Foto".

**5** Selezionare un album utilizzando  $\uparrow/\downarrow$  $e$  premere  $\rightarrow$ .

Viene visualizzato il menu secondario.

**6 Selezionare "Multi-Modo" e premere ENTER.**

Per copiare solo l'album selezionato al punto 5, procedere al punto 10.

**7 Selezionare un album e premere ENTER.**

Nella casella di spunta accanto alla voce selezionata appare un segno di spunta.

- Per annullare la selezione, premere di nuovo ENTER.
- Per cancellare tutti i segni di spunta, selezionare "Single-Mode".

#### **8 Ripetere il punto 7 per selezionare tutti gli album che si desiderano copiare.**

## $9$  **Premere**  $\rightarrow$ .

Viene visualizzato il menu secondario.

### **10 Selezionare "Copia su DVD" e premere ENTER.**

La schermata chiede la conferma.

## **11 Selezionare "Sì" e premere ENTER.**

Gli album di immagine JPEG selezionati vengono copiati nella cartella "PICTURE" sul disco.

I nomi degli album di immagine JPEG vengono assegnati automaticamente come "\*\*\*ALBUM".

Per riprodurre il disco con un altro apparecchio DVD, finalizzare il disco [\(pagina 41\).](#page-40-0)

• Per annullare, selezionare "No".

#### z **Suggerimenti**

- • [Vedere "8. Riformattazione di un disco"](#page-43-0)  [\(pagina 44\)](#page-43-0) per formattare i DVD-RW/DVD-R in modo Video.
- Vedere l'Elenco "Album Foto" per verificare quali album sono stati copiati [\(pagina 91\).](#page-90-0)

#### **(3 Note**

- A seconda dell'apparecchio DVD si potrebbe non essere in grado di riprodurre la proiezione di diapositive.
- Non è possibile copiare i file di immagine JPEG su un DVD registrabile che è stato registrato utilizzando altri registratori/periferiche.
- I DATA DVD finalizzati su questo registratore potrebbero non essere in grado di essere riprodotti su un altro apparecchio [\(pagina 41\)](#page-40-0).
- Non è possibile registrare più di 99 proiezioni di diapositive su un disco.
- Quando si copia un album contenente più di 99 file di immagine JPEG su un disco, le proiezioni di diapositive saranno create con ogni 99 file di immagine JPEG e registrate su un disco.
- Per i DVD-R, lo spazio disponibile sul disco non aumenta anche se si cancellano le proiezioni di diapositive.

## **Copia dei file di immagine JPEG**  su un disco (HDD  $\rightarrow$  DVD-RW/ **DVD-R)**

È possibile copiare i file di immagine JPEG modificati su un DVD-RW/DVD-R (modo Video).

Una proiezione di diapositive viene anche registrata sul disco come un file video. È possibile riprodurre la proiezione di diapositive su un altro apparecchio DVD che potrebbe non essere compatibile con la riproduzione dei file di immagine JPEG.

**1 Inserire un DVD-RW/DVD-R (in modo Video).**

## **2 Premere SYSTEM MENU.**

Appare il menu Sistema.

**3 Selezionare "Album Foto" e premere ENTER.**

Viene visualizzato il menu "Album Foto".

**4 Selezionare "Vedi/Modifica foto su HDD" e premere ENTER.**

Si visualizza l'Elenco "Album Foto".

**5** Selezionare un album utilizzando  $\uparrow/\downarrow$ **e premere ENTER.**

Appare l'elenco delle foto.

**6 Selezionare un file di immagine JPEG utilizzando**  $\hat{\mathbf{T}}/\mathbf{L}$  **e premere**  $\rightarrow$ **.** 

Viene visualizzato il menu secondario.

**7 Selezionare "Multi-Modo" e premere ENTER.**

Per copiare solo il file di immagine JPEG selezionato al punto 6, procedere al punto 11.

**8 Selezionare un file di immagine JPEG e premere ENTER.**

Nella casella di spunta accanto alla voce selezionata appare un segno di spunta.

- Per annullare la selezione, premere di nuovo ENTER.
- Per cancellare tutti i segni di spunta, selezionare "Single-Mode".

#### **9 Ripetere il punto 8 per selezionare tutti i file di immagine JPEG che si desiderano copiare.**

## **10** Premere  $\rightarrow$ .

Viene visualizzato il menu secondario.

### **11 Selezionare "Copia su DVD" e premere ENTER.**

La schermata chiede la conferma.

## **12 Selezionare "Sì" e premere ENTER.**

I file di immagine JPEG selezionati vengono copiati nella cartella "PICTURE" sul disco.

I nomi dei file di immagine JPEG vengono automaticamente assegnati come "PHOT\*\*\*\*".

Per riprodurre il disco con un altro apparecchio DVD, finalizzare il disco [\(pagina 41\)](#page-40-0).

• Per annullare, selezionare "No".

#### **Per selezionare un file di immagine JPEG da un album diverso**

- **1** Cambiare all'Elenco Album al punto 8. Per le istruzioni, [vedere "Per cambiare](#page-91-0)  [l'elenco degli album e l'elenco dei file di](#page-91-0)  [immagine JPEG" a pagina 92.](#page-91-0)
- **2** Selezionare un album utilizzando  $\biguparrow/\bigdownarrow$  e premere  $\leftarrow$ .
- **3** Cambiare all'Elenco File di immagine JPEG. Per le istruzioni, [vedere "Per cambiare](#page-91-0)  [l'elenco degli album e l'elenco dei file di](#page-91-0)  [immagine JPEG" a pagina 92.](#page-91-0)
- **4** Selezionare un file di immagine JPEG utilizzando  $\biguparrow/\biguparrow$  e premere ENTER.

#### Ö<sup>r</sup> Suggerimenti

- • [Vedere "8. Riformattazione di un disco"](#page-43-0)  [\(pagina 44\)](#page-43-0) per formattare i DVD-RW/DVD-R in modo Video.
- Vedere l'Elenco "Album Foto" per verificare quali album sono stati copiati [\(pagina 91\)](#page-90-0).

#### **(3)** Note

- A seconda dell'apparecchio DVD si potrebbe non essere in grado di riprodurre la proiezione di diapositive.
- Non è possibile copiare i file di immagine JPEG su un DVD registrabile che è stato registrato utilizzando altri registratori/periferiche.
- I DATA DVD finalizzati su questo registratore potrebbero non essere in grado di essere riprodotti su un altro apparecchio [\(pagina 41\).](#page-40-0)
- Non è possibile registrare più di 99 proiezioni di diapositive su un disco.
- Per i DVD-R, lo spazio disponibile sul disco non aumenta anche se si cancellano le proiezioni di diapositive.

## <span id="page-90-0"></span>**Uso dell'Elenco "Album Foto"**

È possibile riprodurre i file di immagine JPEG sul disco rigido o sui DATA DVD/ DATA CD utilizzando l'Elenco "Album Foto".

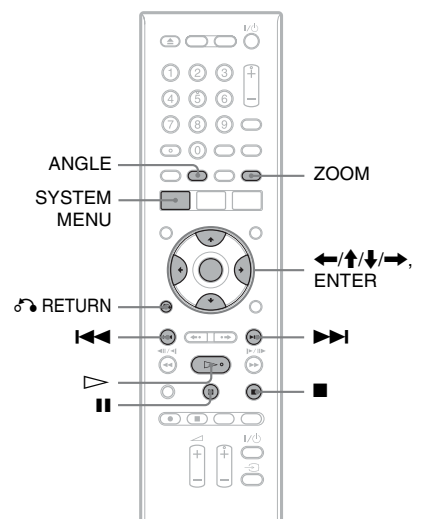

# **1 Premere SYSTEM MENU.**

Appare il menu Sistema.

**2 Selezionare "Album Foto" e premere ENTER.**

Viene visualizzato il menu "Album Foto".

## **3 Selezionare la voce e premere ENTER.**

Per riprodurre i file di immagine JPEG sul disco rigido, selezionare "Vedi/ Modifica foto su HDD".

Per riprodurre i file di immagine JPEG sui DATA CD/DATA DVD, selezionare "Vedi foto su CD/DVD".

Si visualizza l'Elenco "Album Foto".

### **4** Selezionare un album utilizzando  $\triangle$ / $\triangle$ **e premere ENTER.**

Per mostrare l'Elenco di 4 Foto o l'Elenco di 1 Foto, premere  $\leftarrow$  per selezionare "Vista titoli", e premere ENTER, quindi selezionare "4 Foto" o "1 Foto" utilizzando  $\uparrow/\downarrow$  e premere ENTER.

Elenco di 12 Foto (Esempio: disco rigido)

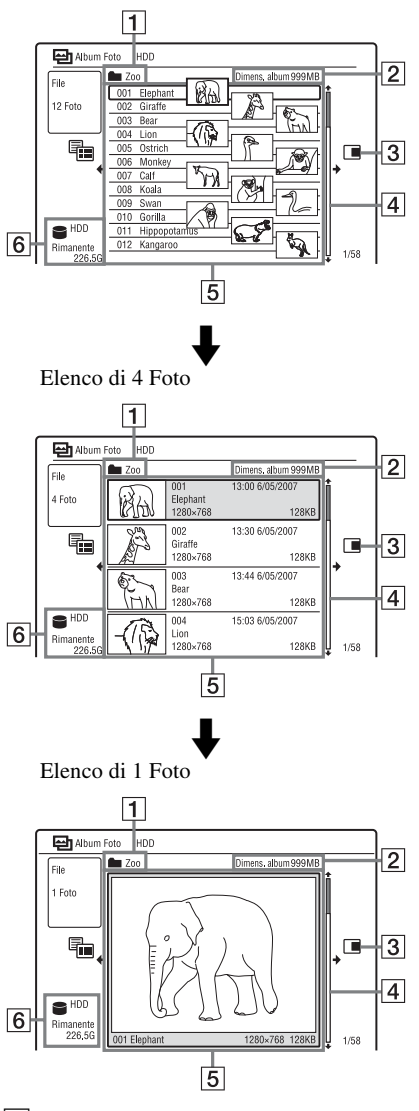

|1| Nome dell'album

**2** Dimensione dell'album

#### 3 Menu secondario:

Premere  $\rightarrow$  per visualizzare il menu secondario.

Il menu secondario visualizza le opzioni disponibili per la sola voce selezionata. Le opzioni visualizzate differiscono a seconda del modello, della situazione e del tipo di disco.

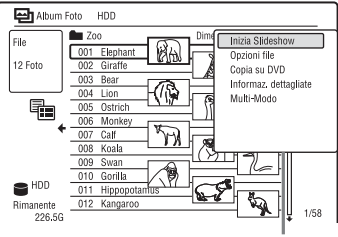

 $|4|$  Barra di scorrimento: Appare quando tutti i file di immagine JPEG non entrano sull'elenco. Per vedere i file di immagine JPEG nascosti, premere  $\bigoplus$ .

E Informazioni sull'album e sul file di immagine JPEG:

Visualizza l'immagine, il numero del file di immagine JPEG, la data e l'ora di registrazione, il nome del file di immagine JPEG e la dimensione del file di immagine JPEG.

 $|6|$  Tipo di disco e spazio rimanente del disco attuale

#### **Per scorrere le pagine dell'elenco (modo pagina)**

Premere  $\blacktriangleright$   $\blacktriangleright$  mentre è visualizzato l'Elenco "Album Foto". Ad ogni pressione di ./>, l'intero Elenco "Album Foto" cambia alla pagina successiva/precedente degli album/dei file di immagine JPEG.

#### <span id="page-91-0"></span>**Per cambiare l'elenco degli album e l'elenco dei file di immagine JPEG**

- **1** Premere ← mentre l'Elenco "Album Foto" è visualizzato.
- **2** Selezionare "Modo display" utilizzando  $\biguparrow/\bigdownarrow$  e premere ENTER.
- **3** Selezionare "File" o "Album" utilizzando  $\biguparrow/\bigdownarrow$  e premere ENTER.

#### **Per disattivare l'Elenco "Album Foto"**

Premere SYSTEM MENU.

#### **Per ricaricare i file o le cartelle**

Quando un disco contiene 1.000 o più file e/o 100 o più cartelle, selezionare "Leggi pros" nell'Elenco "Album Foto" e premere ENTER per vedere i file o le cartelle che non sono caricati.

Potrebbero volerci alcuni minuti per caricare i file o le cartelle.

#### b **Nota**

La miniatura per un file che non può essere riproducibile sul registratore è visualizzata come  $\Lambda$ ".

## Menu secondario **Visione di un file di immagine JPEG**

#### **1 Seguire i punti da 1 a 4 di "[Uso](#page-90-0)  [dell'Elenco "Album Foto"](#page-90-0)".**

Si visualizza l'Elenco "Album Foto". Passare all'elenco degli album, se necessario.

#### **2 Selezionare un file di immagine JPEG utilizzando ↑/↓ e premere ENTER.**

Il file di immagine JPEG selezionato si visualizza sullo schermo intero.

#### <span id="page-91-2"></span>**Per visualizzare le informazioni dettagliate**

- **1** Selezionare un file di immagine JPEG e premere  $\rightarrow$ .
- **2** Selezionare "Informaz. dettagliate" e premere ENTER. Appaiono le informazioni dettagliate per il file di immagine JPEG selezionato.

## <span id="page-91-1"></span>**Riproduzione di una proiezione di diapositive**

#### **1 Seguire i punti da 1 a 4 di "[Uso](#page-90-0)  [dell'Elenco "Album Foto"](#page-90-0)".**

Si visualizza l'Elenco "Album Foto". Cambiare tra l'elenco degli album e l'elenco dei file di immagine JPEG, se necessario.

**2 Selezionare un album o un file di immagine JPEG utilizzando**  $\bigoplus$ **/***U* **e**  $premere$  $\geq$ .

La proiezione di diapositive si avvia. Se si preme  $\triangleright$  durante la selezione di un file di immagine JPEG, la proiezione di diapositive si avvia dal file di immagine JPEG selezionato.

#### **Per interrompere una proiezione di diapositive**

Premere  $\blacksquare$  (arresto) o  $\delta$  RETURN.

#### **Per fare una pausa nella proiezione di diapositive**

Premere II (pausa).

#### **Per vedere l'immagine successiva/ precedente durante una proiezione di diapositive** Premere  $\overline{\text{H}}$  / $\rightarrow$ .

#### **Per zumare su un'immagine**

Premere più volte ZOOM durante una proiezione di diapositive. Ad ogni pressione di ZOOM, l'ingrandimento cambia come è mostrato sotto.

 $2x \rightarrow 4x \rightarrow$  ingrandimento normale È possibile spostare l'area su cui si desidera zumare utilizzando  $\leftarrow/\uparrow/\downarrow/\rightarrow$ .

#### **Per ruotare un'immagine**

Premere più volte ANGLE durante una proiezione di diapositive. Ad ogni pressione di ANGLE, l'immagine gira in senso orario di 90°.

#### z **Suggerimento**

È possibile avviare una proiezione di diapositive selezionando "Inizia Slideshow" dal menu secondario.

## **Gestione dei file di immagine JPEG sul disco rigido**

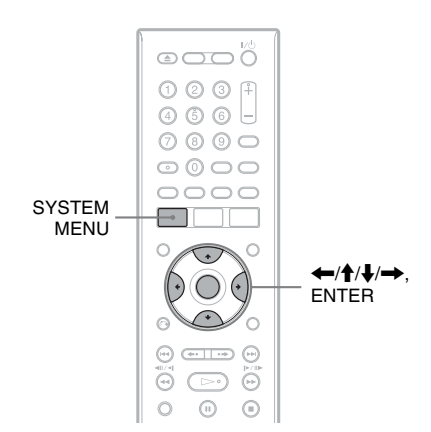

**1 Premere SYSTEM MENU.**

Appare il menu Sistema.

#### **2 Selezionare "Album Foto" e premere ENTER.**

Viene visualizzato il menu "Album Foto".

### **3 Selezionare "Vedi/Modifica foto su HDD" e premere ENTER.**

Si visualizza l'Elenco "Album Foto".

**4 Selezionare un album o un file di immagine JPEG e premere**  $\rightarrow$ **.** 

Viene visualizzato il menu secondario.

### **5 Selezionare un'opzione e premere ENTER.**

È possibile eseguire le seguenti modifiche all'album/al file di immagine JPEG.

"Inizia Slideshow": Avvia una proiezione di diapositive [\(pagina 92\).](#page-91-1) "Nuovo album": Crea un album nuovo. "Opzioni album"

- "Cancella album": Cancella l'album selezionato.
- "Copia contenuto album": Copia tutti i file di immagine JPEG nell'album selezionato sul disco rigido [\(pagina 88\).](#page-87-0)
- "Rinomina album": Cambia il nome dell'album selezionato [\(pagina 38\).](#page-37-0)
- "Proteggi conten. album": Protegge tutti i file di immagine JPEG nell'album selezionato.
- "Annulla protezione": Annulla la protezione di tutti file di immagine JPEG nell'album selezionato.

"Copia su DVD": Copia l'album selezionato o il file di immagine JPEG su un DVD [\(pagina 89\)](#page-88-0).

"Multi-Modo": Seleziona più album o file di immagine JPEG da modificare. "Copia tutto su HDD": Copia tutti gli album e i file di immagine JPEG sul disco rigido [\(pagina 87\)](#page-86-0). "Copia su HDD": Copia l'album selezionato o il file di immagine JPEG

sul disco rigido [\(pagina 87\)](#page-86-0).

"Opzioni file"

- "Elimina": Cancella il file di immagine JPEG selezionato.
- "Copia": Copia il file di immagine JPEG selezionato [\(pagina 88\)](#page-87-0).
- "Rinomina file": Cambia il nome del file di immagine JPEG selezionato [\(pagina 38\).](#page-37-0)
- "Protezione": Protegge il file di immagine JPEG selezionato. Selezionare di nuovo per annullare la protezione.

"Informaz. dettagliate": Visualizza le informazioni dettagliate per il file di immagine JPEG selezionato [\(pagina 92\).](#page-91-2)

"Single-Mode": Annulla il "Multi-Modo".

**Impostazioni e Regolazioni**

## **Impostazioni del disco (Config. Disco)**

L'Impostazione "Config. Disco" consente di regolare le impostazioni relative al DVD.

- **1 Premere SYSTEM MENU mentre il registratore si trova nel modo di arresto.**
- **2 Selezionare "Config. Disco" e premere ENTER.**

Appare l'Impostazione "Config. Disco" con le seguenti opzioni. Le impostazioni predefinite sono sottolineate.

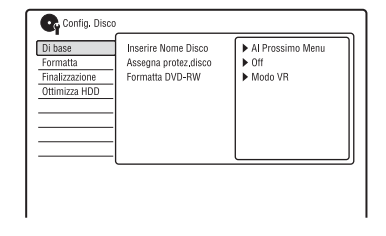

#### **Di base**

#### **Inserire Nome Disco**

È possibile assegnare il nome a un disco. Per ulteriori informazioni, [vedere a pagina 39.](#page-38-0)

#### **Assegna protez.disco**

È possibile proteggere un disco dalla cancellazione.

Per ulteriori informazioni, [vedere a](#page-39-0)  [pagina 40](#page-39-0).

#### **Formatta DVD-RW (solo DVD-RW)**

Il registratore avvia automaticamente la formattazione in modo VR o in modo Video, in base all'impostazione selezionata, quando viene inserito un DVD-RW nuovo non formattato.

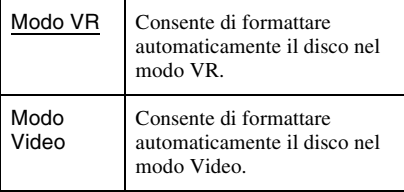

#### **Formatta**

È possibile riformattare manualmente un disco DVD+RW, DVD-RW o DVD-R per creare un disco vuoto. Per ulteriori informazioni, [vedere a](#page-43-0)  [pagina 44.](#page-43-0)

#### **Finalizzazione**

Finalizza un disco per riprodurlo su un altro apparecchio DVD. Per ulteriori informazioni, [vedere a pagina 41.](#page-40-0)

#### **Ottimizza HDD**

Poiché si registrano, cancellano e modificano più volte le registrazioni, il sistema di file sul disco rigido diventa gradualmente frammentato. Per 'ripulire' tutti i file frammentati, ottimizzare periodicamente il disco rigido. Quando il disco rigido richiede l'ottimizzazione, appare automaticamente un messaggio che consiglia l'ottimizzazione.

- **1** Selezionare "Ottimizza HDD" in "Config. Disco" e premere ENTER.
- **2** Selezionare "Avvia" e premere ENTER. Appare una barra di progresso e l'ottimizzazione si avvia. Per annullare l'ottimizzazione, premere ENTER. Il disco rigido viene parzialmente ottimizzato.

#### **(3 Note**

- Ci vorranno circa otto ore per ottimizzare il disco rigido. Durante l'ottimizzazione, altre operazioni, come la registrazione o la riproduzione, non possono essere eseguite.
- Non è possibile ottimizzare il disco rigido quando lo spazio sul disco rigido è insufficiente per l'ottimizzazione. Cancellare i titoli per creare dello spazio sul disco [\(pagina 70\).](#page-69-1)

#### **Formatta HDD**

È possibile formattare il disco rigido e risolvere il problema quando si verifica un errore nel disco rigido. "Formatta HDD" può essere selezionato solo quando il disco rigido richiede la formattazione. Tenere presente che tutto il contenuto registrato sul disco rigido sarà cancellato.

- **1** Selezionare "Formatta HDD" in "Config. Disco" e premere ENTER.
- **2** Selezionare "Avvia" e premere ENTER.

## **Impostazioni del registratore (Di base)**

L'Impostazione "Di base" aiuta ad effettuare le impostazioni dell'orologio ed altre relative al registratore.

- **1 Premere SYSTEM MENU mentre il registratore si trova nel modo di arresto.**
- **2 Selezionare "Config. Iniziale" e premere ENTER.**
- **3 Selezionare "Di base" e premere ENTER.**

Appare l'Impostazione "Di base" con le seguenti opzioni. Le impostazioni predefinite sono sottolineate. Per disattivare la schermata, premere più volte SYSTEM MENU.

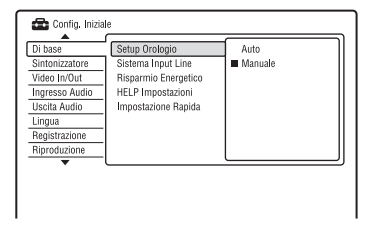

### **Setup Orologio**

#### **Auto (Impostazione automatica dell'orologio)**

Attiva la funzione di impostazione automatica dell'orologio quando una posizione del programma nella propria area locale trasmette un segnale orario.

- **1** Selezionare "Setup Orologio" in "Di base" e premere ENTER.
- **2** Selezionare "Auto" e premere ENTER.

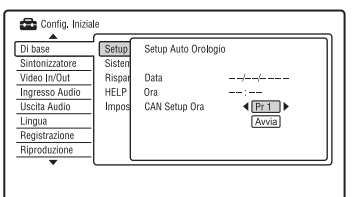

- **3** Premere più volte  $\leftarrow$ / $\rightarrow$  finché viene visualizzata la posizione del programma della stazione che trasmette il segnale orario.
- **4** Premere  $\blacklozenge$  per selezionare "Avvia" e premere ENTER.
	- Se il registratore non riceve un segnale orario da qualche stazione, premere O RETURN e impostare l'orologio manualmente.
	- Se non è possibile impostare l'ora locale esatta mediante la funzione di impostazione automatica dell'orologio, cercare un'altra stazione che supporti tale funzione oppure impostare l'orologio manualmente.

#### b **Nota**

Mentre il registratore è in attesa della registrazione sincronizzata, la funzione di impostazione automatica dell'orologio non è disponibile.

#### **Manuale (Impostazione manuale dell'orologio)**

Impostare l'orologio manualmente.

- **1** Selezionare "Setup Orologio" in "Di base" e premere ENTER.
- **2** Selezionare "Manuale" e premere ENTER.

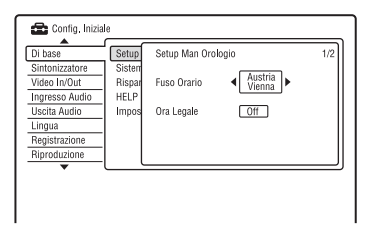

- **3** Premere  $\leftarrow$ / $\rightarrow$  per selezionare il fuso orario per la propria zona e premere  $\blacklozenge$ .
- **4** Selezionare "On" se ora si ha l'ora legale e premere ENTER.

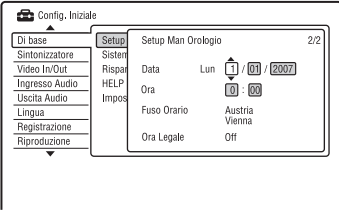

**5** Premere  $\uparrow/\downarrow$  per impostare il giorno, e premere  $\rightarrow$ .

Impostare il mese, l'anno, l'ora e i minuti con questa sequenza. Premere  $\leftarrow/\rightarrow$  per selezionare la voce da impostare, quindi premere  $\biguparrow/\bigdownarrow$  per impostare i numeri. Il giorno della settimana viene impostato automaticamente.

Per modificare i numeri, premere  $\leftarrow$  per tornare alla voce da modificare e premere  $\mathbf{\hat{f}}/\mathbf{\downarrow}$  .

**6** Premere ENTER per avviare l'orologio.

#### <span id="page-96-1"></span><span id="page-96-0"></span>**Sistema Input Line**

Seleziona il sistema di colore quando si registra dall'apparecchio collegato.

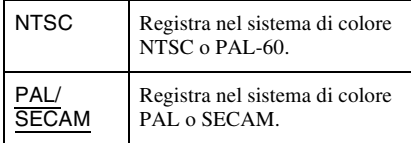

### 63 Note

- Quando l'immagine è disturbata dopo aver cambiato l'impostazione "Sistema Input Line", cambiare l'impostazione "Input sistema colore" [\(pagina 102\).](#page-101-0) Se appaiono ancora dei disturbi, tenere premuto  $\blacksquare$  (arresto) sul registratore e premere INPUT sul registratore.
- Quando si cambia l'impostazione "Sistema Input Line", l'Elenco Duplicazione viene cancellato.

### **Risparmio Energetico**

Seleziona se questo registratore si dispone o meno nel modo di risparmio energia quando si disattiva l'apparecchio (attesa).

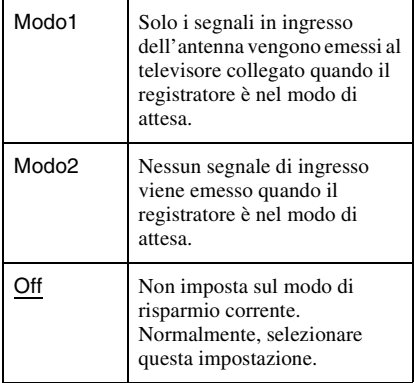

#### b **Nota**

Il modo di risparmio corrente non funziona nei seguenti casi, anche quando "Risparmio

Energetico" è impostato su "Modo1" o "Modo2".

- È impostata Reg. Sincro.
- C'è una impostazione del timer con "VPS/PDC" impostato su "On" nell'Elenco Timer.
- Le funzioni SMARTLINK non sono disponibili quando "Risparmio Energetico" è impostato su "Modo1" o "Modo2".

#### **HELP Impostazioni**

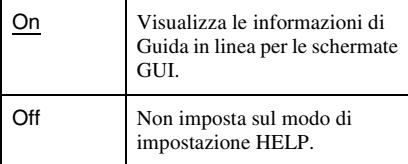

#### **Impostazione Rapida (Reimpostazione del registratore)**

Selezionare questa funzione per attivare il programma di "Impostazione Rapida".

- **1** Selezionare "Impostazione Rapida" in "Di base" e premere ENTER.
- **2** Selezionare "Avvia" e premere ENTER.
- **3** Seguire le istruzioni per "Impostazione Rapida" [\(pagina 22\)](#page-21-0) dal punto 2.

## **Impostazioni della ricezione dell'antenna (Sintonizzatore)**

L'Impostazione "Sintonizzatore" aiuta ad effettuare le impostazioni del sintonizzatore e della posizione del programma per il registratore.

- **1 Premere SYSTEM MENU mentre il registratore si trova nel modo di arresto.**
- **2 Selezionare "Config. Iniziale" e premere ENTER.**
- **3 Selezionare "Sintonizzatore" e premere ENTER.**

Appare l'Impostazione "Sintonizzatore" con le seguenti opzioni. Le impostazioni predefinite sono sottolineate.

Per disattivare la schermata, premere più volte SYSTEM MENU.

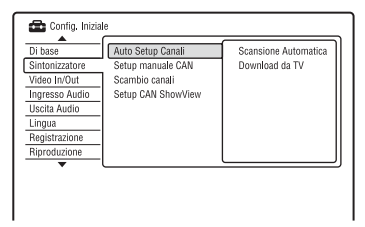

## **Auto Setup Canali**

#### **Scansione Automatica**

Se si collega un televisore a questo registratore senza utilizzare SMARTLINK, è possibile preselezionare automaticamente le posizioni dei programmi utilizzando "Scansione Automatica".

- **1** Selezionare "Auto Setup Canali" in "Sintonizzatore" e premere ENTER.
- **2** Selezionare "Scansione Automatica" e premere ENTER.

**3** Selezionare il paese/la zona utilizzando  $\leftrightarrow$  e premere ENTER.

L'ordine della posizione dei programmi viene impostato secondo il paese/la zona impostato.

È possibile disattivare le posizioni dei programmi inutilizzate o contenenti canali indesiderati [\(pagina 99\)](#page-98-0).

#### **Download da TV**

Se si collega un televisore a questo registratore con SMARTLINK, è possibile preselezionare le posizioni dei programmi scaricando dal televisore.

Per i dettagli, consultare le istruzioni per l'uso in dotazione con il televisore.

- **1** Selezionare "Download da TV" in "Sintonizzatore" e premere ENTER.
- **2** Selezionare il paese/la zona utilizzando  $\leftrightarrow$  e premere ENTER. I dati preimpostati del sintonizzatore vengono scaricati dal televisore su questo registratore.

È possibile disattivare le posizioni dei programmi inutilizzate o contenenti canali indesiderati [\(pagina 99\)](#page-98-0).

## **Setup manuale CAN**

Preimposta manualmente le posizioni dei programmi.

Se non fosse possibile impostare alcune posizioni dei programmi utilizzando la funzione di "Impostazione Rapida", è possibile impostarle manualmente. Se non viene emesso alcun suono o l'immagine è distorta, il sistema di sintonizzatore errato potrebbe essere stato preimpostato durante "Impostazione Rapida". Impostare manualmente il sistema di sintonizzatore corretto seguendo la procedura descritta di seguito.

- **1** Selezionare "Setup manuale CAN" in "Sintonizzatore" e premere ENTER.
- **2** Selezionare "Al Prossimo Menu" e premere ENTER.

**3** Selezionare il paese/la zona utilizzando  $\leftrightarrow$  e premere ENTER.

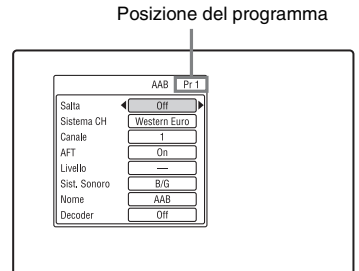

- **4** Premere ./> per selezionare del posizione di programma.
- **5** Selezionare la voce che si desidera cambiare utilizzando  $\biguparrow/\bigdownarrow$  e cambiare le impostazioni utilizzando  $\leftarrow/\rightarrow$ , quindi premere ENTER.
	- Per preimpostare un'altra posizione del programma, ripetere dal punto 4.

#### <span id="page-98-0"></span>**Salta**

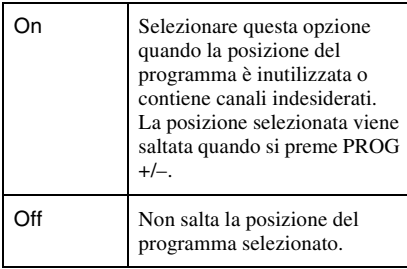

#### **Sistema CH**

Selezionare la zona per ottenere la ricezione migliore delle trasmissioni.

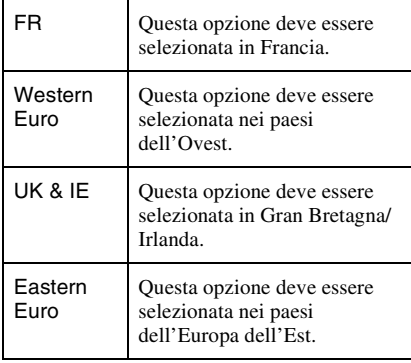

#### **AFT**

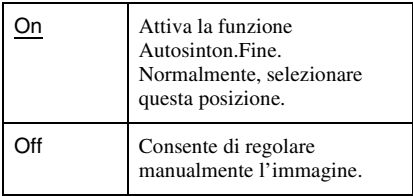

• Se la funzione Autosinton.Fine non risulta efficace, selezionare "Off", quindi premere  $\bullet$ . Premere  $\leftarrow$ / $\rightarrow$  per migliorare la qualità dell'immagine, quindi premere ENTER.

#### **Sist. Sonoro**

Selezionare un sistema TV disponibile [\(pagina 100\).](#page-99-0)

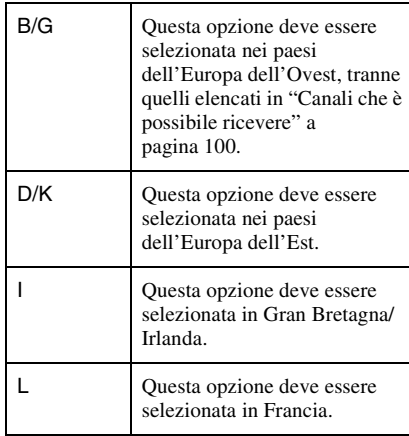

#### **Nome**

Consente di modificare o di immettere il nome di una nuova stazione (composto da un massimo di 5 caratteri). Il registratore deve ricevere le informazioni sulla posizione dei programmi (per es., le informazioni su SMARTLINK) affinché i nomi della stazioni si visualizzino automaticamente. Premere  $\rightarrow$ , quindi premere più volte  $\leftarrow$ / $\rightarrow$ per selezionare un carattere.

Per cambiare i caratteri, premere  $\uparrow/\downarrow$  per spostare il cursore e premere  $\leftarrow$ / $\rightarrow$ .

#### **Decoder**

Imposta i canali del decodificatore esterno (decodificatore analogico PAY-TV/Canal Plus).

Per ulteriori informazioni, [vedere a](#page-28-0)  [pagina 29.](#page-28-0)

#### **Canale**

Premere più volte  $\leftarrow$ / $\rightarrow$  finché si visualizza la posizione del programma desiderata.

• Per selezionare la posizione di un programma via cavo o satellite, premere ←/→ finché si visualizza la posizione desiderata del programma.

#### <span id="page-99-0"></span>**Canali che è possibile ricevere**

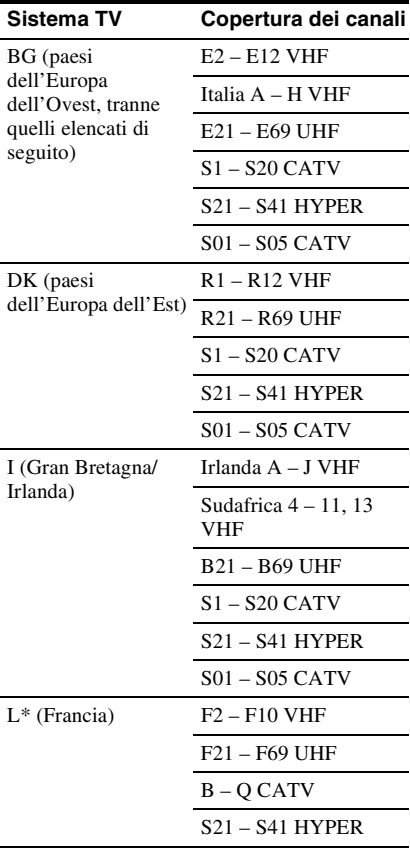

\* Per ricevere le trasmissioni in Francia, selezionare "L".

#### **Sintonia dei canali francesi via cavo**

Questo registratore può eseguire la scansione dei canali via cavo da B a Q e i canali con frequenza HYPER da S21 a S41. Sul menu Regol Canali, i canali sono indicati da CC1 a CC44. Ad esempio, il canale B è indicato con il numero di Regol Canali CC1 e il canale Q è indicato con il numero di Regol Canali CC23 (vedere la tabella sotto). Se il canale via cavo che si desidera preimpostare viene indicato dalla sua frequenza (ad esempio, 152,75 MHz), consultare la tabella sotto per trovare il numero di canale corrispondente.

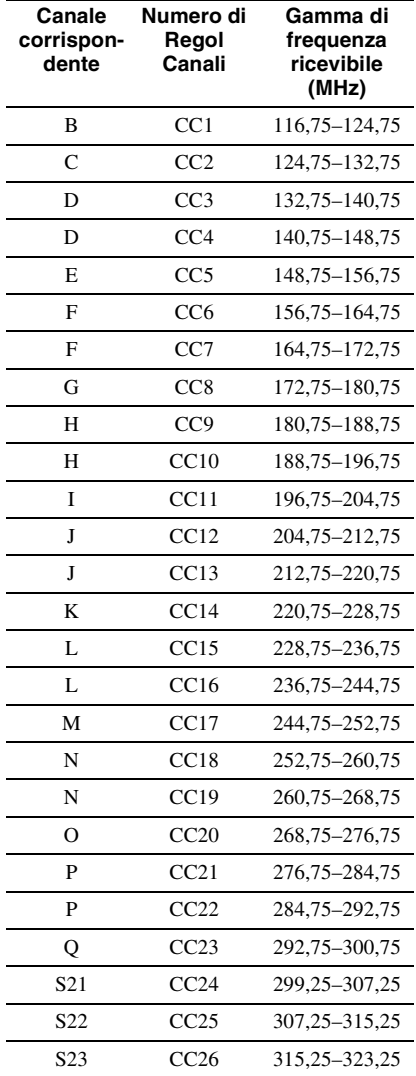

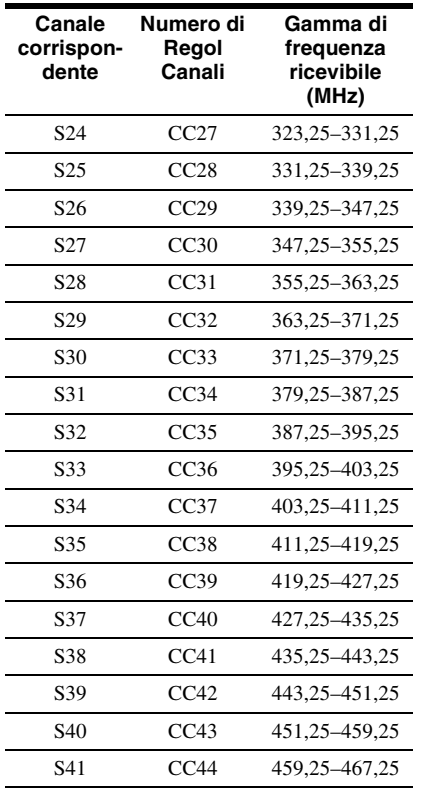

## **Scambio canali**

Al termine dell'impostazione delle posizioni dei programmi è possibile modificare l'ordine di ciascuna posizione del programma nell'elenco di visualizzazione.

- **1** Selezionare "Scambio canali" in "Sintonizzatore" e premere ENTER.
- **2** Selezionare "Al Prossimo Menu" e premere ENTER.

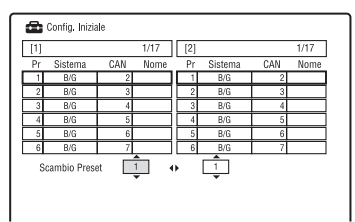

- **3** Premere  $\uparrow/\downarrow$  per selezionare il numero della posizione del programma che si desidera scambiare e premere $\rightarrow$ .
	- Per visualizzare altre pagine, premere più volte  $\overline{\text{H}}$  / $\rightarrow$ .
- **4** Premere  $\uparrow/\downarrow$  per selezionare il numero della posizione del programma da scambiare per quello selezionato al punto 3 e premere ENTER. I numeri della posizione di programma vengono scambiati.
	- Per scambiare il numero della posizione del programma di un'altra stazione, ripetere dal punto 3.

## **Setup CAN ShowView**

Imposta il numero del canale della guida assegnato a ciascun canale.

È necessario impostarlo correttamente per effettuare le registrazioni con il timer con la funzione ShowView. Per ulteriori informazioni, [vedere a pagina 24.](#page-23-0)

## **Impostazioni video (Video In/Out)**

Le impostazioni "Video In/Out" regolano le voci relative all'immagine, come la dimensione e il colore.

Selezionare le impostazioni in base al tipo di televisore, sintonizzatore o decodificatore collegato al registratore DVD.

- **1 Premere SYSTEM MENU mentre il registratore si trova nel modo di arresto.**
- **2 Selezionare "Config. Iniziale" e premere ENTER.**
- **3 Selezionare "Video In/Out" e premere ENTER.**

Appare l'Impostazione "Video In/Out" con le seguenti opzioni. Le impostazioni predefinite sono sottolineate.

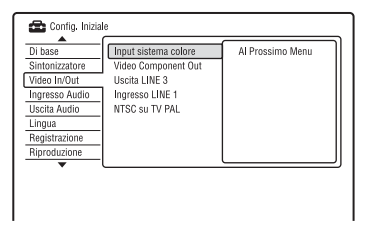

#### <span id="page-101-0"></span>**Input sistema colore**

Seleziona il sistema di colore quando l'immagine è disturbata dopo aver cambiato l'impostazione "Sistema Input Line" [\(pagina 97\).](#page-96-1)

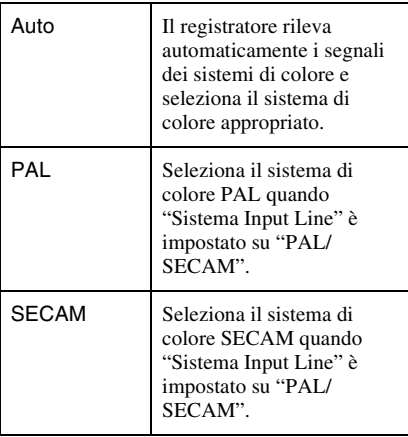

#### z **Suggerimento**

Quando "Sistema Input Line" è impostato su "NTSC", è possibile selezionare "Auto", "3.58NTSC" o "PAL-60".

#### **Video Component Out**

Seleziona il formato del segnale in cui il registratore emette i segnali video: interlacciato o progressivo, dalle prese COMPONENT VIDEO OUT.

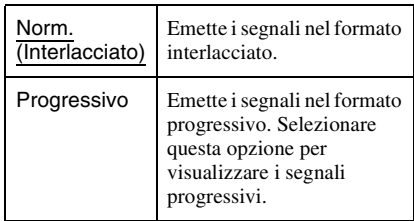

#### **(3 Note**

- Quando si imposta "Uscita LINE 3" su "RGB", non è possibile impostare "Video Component Out".
- Quando si collega il registratore a un monitor o proiettore solo mediante le prese COMPONENT VIDEO OUT, non impostare "Uscita LINE 3" su "RGB". Se si imposta "Uscita LINE 3" su "RGB", in questo caso, l'immagine potrebbe non visualizzarsi.
- Quando l'immagine è disturbata dopo aver impostato il registratore sul formato progressivo, tenere premuto  $\blacksquare$  (arresto) sul registratore e  $premere$  (apertura/chiusura) sul registratore.
- Nessun segnale video viene emesso quando si utilizza il collegamento HDMI.

### **Uscita LINE 3**

Seleziona un metodo di trasmissione dei segnali video per la presa LINE 3 – TV.

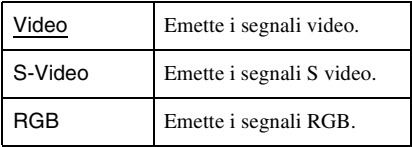

### 63 Note

- Se il proprio televisore non riconosce i segnali S video o RGB, sullo schermo televisivo l'immagine non viene visualizzata nel metodo selezionato anche se si seleziona "S-Video" o "RGB". Vedere le istruzioni per l'uso in dotazione con il televisore.
- SMARTLINK è disponibile solo quando è selezionato "Video".
- I segnali RGB non vengono emessi quando si utilizza il collegamento HDMI.

#### **Ingresso LINE 1**

Seleziona un metodo di immissione dei segnali video per la presa LINE 1/ DECODER. L'immagine non sarà ben definita se questa impostazione non corrisponde al tipo di segnale di immissione video.

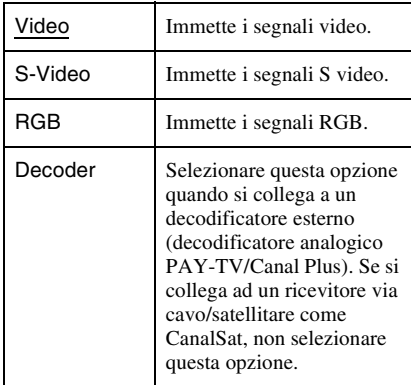

### **NTSC su TV PAL**

Imposta il registratore per convertire i segnali del sistema di colore NTSC al sistema di colore PAL per riprodurre i dischi NTSC su televisori compatibili solo con PAL. Consultare le istruzioni per l'uso in dotazione con il televisore.

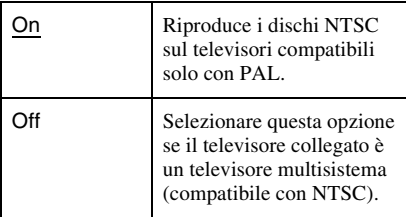

## **Impostazioni dell'ingresso audio (Ingresso Audio)**

L'Impostazione "Ingresso Audio" consente di regolare l'audio in base alle condizioni della riproduzione e del collegamento.

**1 Premere SYSTEM MENU mentre il registratore si trova nel modo di arresto.**

**2 Selezionare "Config. Iniziale" e premere ENTER.**

#### **3 Selezionare "Ingresso Audio" e premere ENTER.**

Appare l'Impostazione "Ingresso Audio" con le seguenti opzioni. Le impostazioni predefinite sono sottolineate.

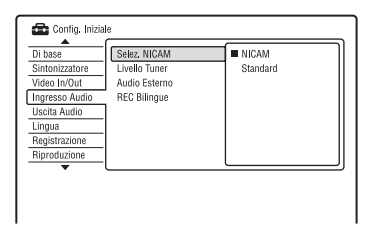

### **Selez. NICAM [\(pagina 46\)](#page-45-0)**

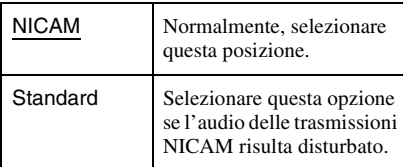

#### **Livello Tuner**

Se l'audio di riproduzione risulta disturbato, impostare questa voce su "Compressione". Il registratore riduce il livello di uscita dell'audio.

Questa funzione influisce sull'uscita dalle seguenti prese:

- Prese LINE 2 OUT R-AUDIO-L
- Presa LINE 3 TV
- Presa LINE 1/DECODER

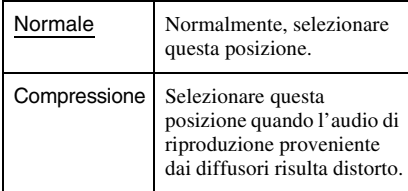

#### **Audio Esterno**

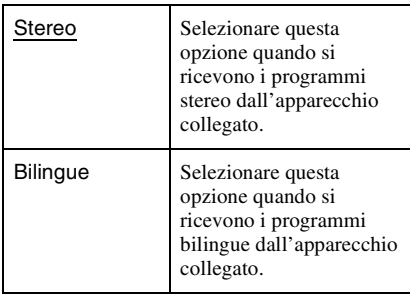

#### <span id="page-103-2"></span><span id="page-103-0"></span>**REC Bilingue**

Seleziona l'audio da registrare.

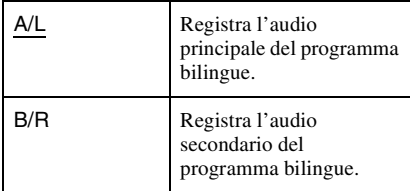

### **(3)** Nota

Quando si registra un segnale audio bilingue sul disco rigido (quando "Formato REC su HDD" è impostato su "Video Mode Off" (tranne che nel modo PCM)) o su un DVD-RW/DVD-R in modo VR (tranne che nel modo PCM), entrambi i canali audio vengono registrati ed è possibile selezionare l'audio durante la riproduzione.

## **Impostazioni dell'uscita audio (Uscita Audio)**

L'Impostazione "Uscita Audio" consente di cambiare il metodo di emissione dei segnali audio quando si collega un componente come un amplificatore (ricevitore) con una presa di ingresso digitale.

Se si collega un componente che non accetta il segnale audio selezionato, un rumore forte (o nessun audio) proviene dai diffusori e potrebbe influenzare l'udito o causare danni ai diffusori.

- **1 Premere SYSTEM MENU mentre il registratore si trova nel modo di arresto.**
- **2 Quindi selezionare "Config. Iniziale", e premere ENTER.**

#### **3 Selezionare "Uscita Audio" e premere ENTER.**

Appare l'Impostazione "Uscita Audio" con le seguenti opzioni. Le impostazioni predefinite sono sottolineate.

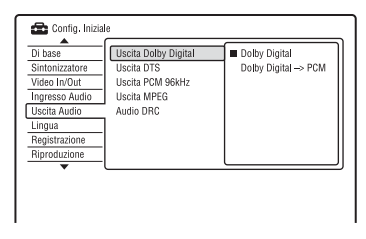

#### <span id="page-103-1"></span>**Uscita Dolby Digital (solo disco rigido/ DVD)**

Consente di selezionare il tipo di segnale Dolby Digital.

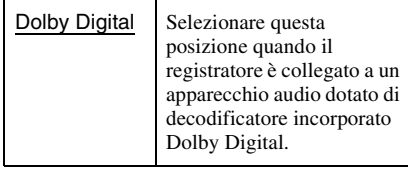

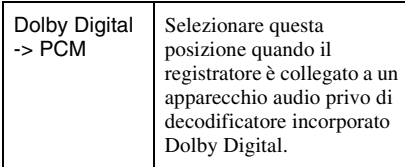

#### b **Nota**

Se la presa HDMI OUT è collegata ad un apparecchio che non è compatibile con i segnali Dolby Digital, i segnali PCM vengono emessi automaticamente anche quando si seleziona "Dolby Digital".

### **Uscita DTS (Solo DVD VIDEO)**

Per impostare o meno la trasmissione dei segnali DTS.

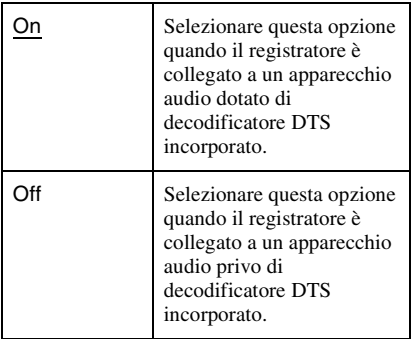

### b **Nota**

Quando l'uscita HDMI è eseguita su un apparecchio che non è compatibile con i segnali DTS, i segnali non vengono emessi indipendentemente dall'impostazione "Uscita DTS".

### **Uscita PCM 96kHz (solo DVD VIDEO)**

Seleziona la frequenza di campionamento del segnale audio.

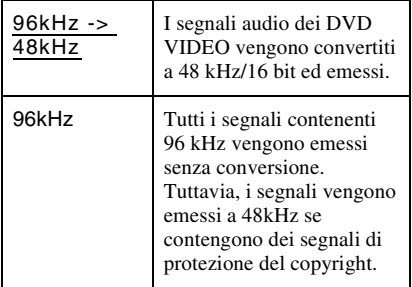

#### b **Note**

- L'impostazione "Uscita PCM 96kHz" non ha alcun effetto quando i segnali audio vengono emessi dalle prese LINE 2 OUT (R-AUDIO-L) o dalla presa LINE 3 – TV/LINE 1/DECODER. Se la frequenza di campionamento è 96 kHz, i segnali vengono convertiti semplicemente in segnali analogici ed emessi.
- Se la presa HDMI OUT è collegata ad un apparecchio che non è compatibile con i segnali a 96 kHz, i segnali PCM a 48 kHz vengono emessi automaticamente anche quando si seleziona "96kHz".

### **Uscita MPEG (solo DVD VIDEO)**

Per selezionare il tipo di segnale MPEG audio.

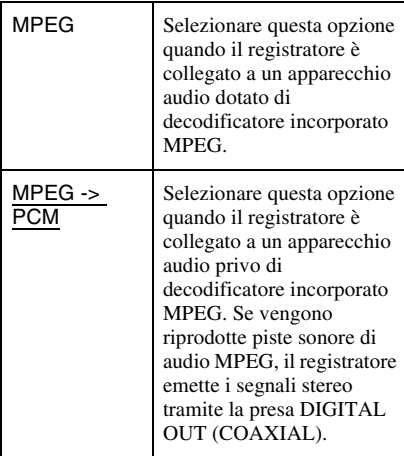

### b **Nota**

Se la presa HDMI OUT è collegata ad un apparecchio che non è compatibile con i segnali audio MPEG, i segnali "PCM" vengono emessi automaticamente anche quando si seleziona "MPEG".

#### **Audio DRC (controllo della gamma dinamica) (solo DVD)**

Seleziona l'impostazione della gamma dinamica (differenza tra i suoni bassi ed alti) quando si riproduce un DVD che è conforme a "Audio DRC". Questa funzione influisce sull'uscita dalle seguenti prese:

- Prese LINE 2 OUT R-AUDIO-L
- Presa LINE 3 TV
- Presa LINE 1/DECODER
- Presa DIGITAL OUT (COAXIAL)/HDMI OUT solo quando "Uscita Dolby Digital" è impostato su "Dolby Digital -> PCM" [\(pagina 104\).](#page-103-1)

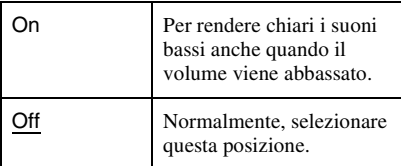

## **Impostazioni della lingua (Lingua)**

L'Impostazione "Lingua" consente di regolare le impostazioni della lingua.

- **1 Premere SYSTEM MENU mentre il registratore si trova nel modo di arresto.**
- **2 Selezionare "Config. Iniziale" e premere ENTER.**
- **3 Selezionare "Lingua" e premere ENTER.**

Appare l'Impostazione "Lingua" con le seguenti opzioni. Le impostazioni predefinite sono sottolineate.

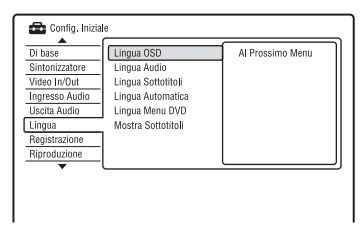

### **Lingua OSD**

Consente di selezionare la lingua delle indicazioni su schermo.

### **Lingua Audio (solo DVD VIDEO)**

Consente di selezionare la lingua della pista sonora.

#### **Lingua Sottotitoli (solo DVD VIDEO)**

Consente di selezionare la lingua dei sottotitoli registrati sul disco.

#### **Lingua Automatica**

La funzione "Lingua Automatica" è disponibile quando "Lingua Audio" e "Lingua Sottotitoli" sono impostate sulla stessa lingua e "Mostra Sottotitoli" è impostata su "On".

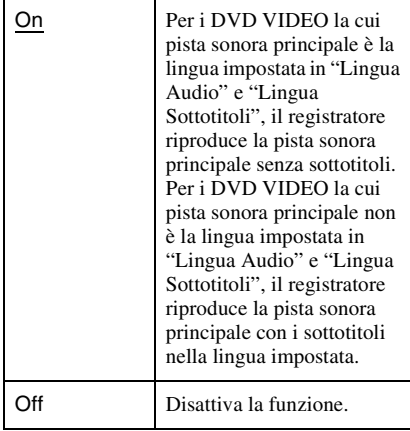

#### **Lingua Menu DVD (solo DVD VIDEO)**

Consente di selezionare la lingua del menu DVD.

Selezionare "Lingua Sottotitoli" per impostare la stessa lingua che è stata impostata in "Lingua Sottotitoli".

### **Mostra Sottotitoli**

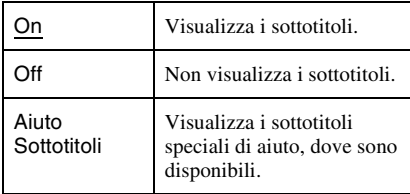

#### **C**<sup> $\ddot{C}$ </sup> Suggerimento

Se si seleziona "Altro" in "Lingua Audio," "Lingua Sottotitoli" o "Lingua Menu DVD", premere ↓ e immettere un codice di lingua da ["Elenco dei codici](#page-133-0)  [della lingua" a pagina 134.](#page-133-0)

#### b **Nota**

Se in "Lingua Menu DVD", "Lingua Sottotitoli" o "Lingua Audio" viene selezionata una lingua non registrata sul DVD VIDEO, verrà selezionata automaticamente una delle lingue registrate.

## **Impostazioni di registrazione (Registrazione)**

L'Impostazione "Registrazione" consente di regolare le impostazioni di registrazione.

**1 Premere SYSTEM MENU mentre il registratore si trova nel modo di arresto.**

### **2 Selezionare "Config. Iniziale" e premere ENTER.**

### **3 Selezionare "Registrazione" e premere ENTER.**

Appare l'Impostazione "Registrazione" con le seguenti opzioni. Le impostazioni predefinite sono sottolineate.

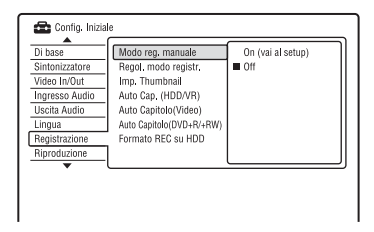

### **Modo reg. manuale**

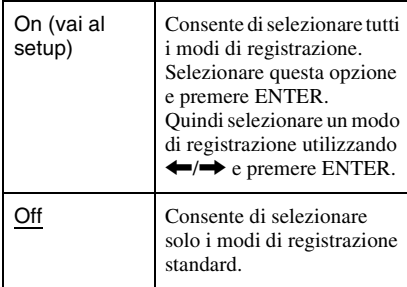

#### **Modo di registrazione manuale**

La seguente tabella mostra i tempi di registrazione approssimativi per il disco rigido, i diversi tipi di DVD in ciascun modo di registrazione manuale ed anche gli equivalenti del modo di registrazione standard.

#### **Il tempo di registrazione**

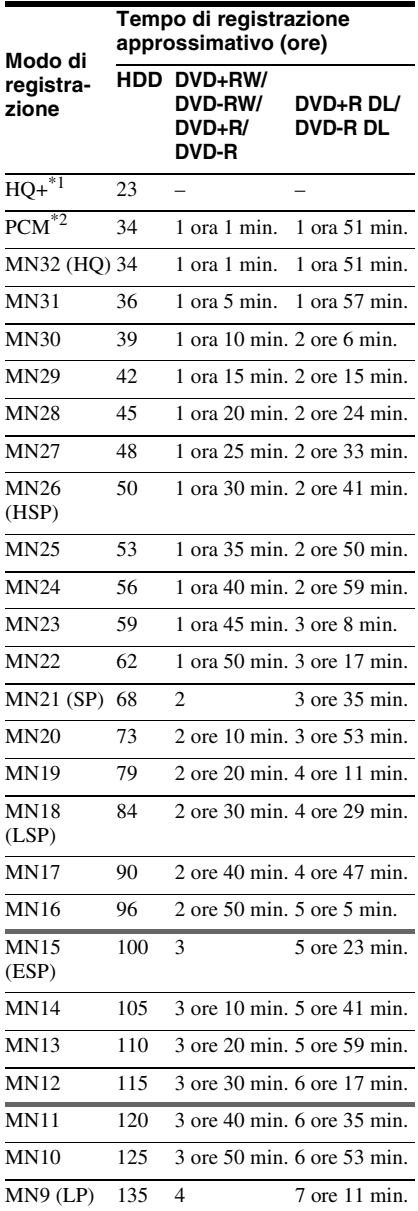

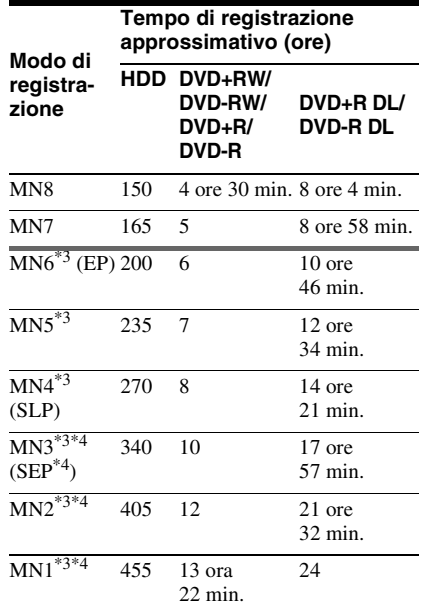

\*1 Registra a qualità più elevata (15 Mbps). Il modo HQ+ non è disponibile per i DVD. Quando si registra sui DVD, il modo di registrazione passa automaticamente al modo HQ anche se è stato

- impostato il modo HQ+.  $*$ <sup>2</sup> I segnali audio vengono registrati nel formato PCM a 48 kHz e i segnali video vengono registrati nel modo HQ. Quando si registra un programma bilingue, selezionare l'audio da
- \*3 I titoli registrati nel modo MN6 o in un modo inferiore non possono essere duplicati sui
- DVD+RW/DVD+R ad alta velocità. \*4 Il modo SEP, MN1, MN2 o MN3 non è disponibile per i DVD+RW/DVD+R/DVD+R DL. Quando si registra sui DVD+RW/DVD+R, il modo di registrazione passa automaticamente al modo SLP anche se è stato impostato il modo SEP, MN1, MN2 o MN3.

#### **ζ<sup>***i***</sup>** Suggerimento

I segnali audio vengono registrati nel formato Dolby Digital a 2 canali (tranne il modo PCM).

#### **Risoluzione**

La prima cifra si riferisce a quando "Sistema Input Line" è impostato su "NTSC"; la seconda quando è impostato su "PAL/ SECAM" in Impostazione "Di base" [\(pagina 97\)](#page-96-1).
#### **Per il disco rigido ("Formato REC su HDD" è impostato su "Video Mode Off")/DVD-RW (modo VR)/DVD-R (modo VR)**

HQ+, PCM, da MN32 a MN16: 720 × 480 /  $720 \times 576$ 

Da MN15 a MN12: 544 × 480 / 544 × 576 Da MN11 a MN9: 480 × 480 / 544 × 576 MN8 e MN7: 352 × 480 / 352 × 576 Da MN6 a MN1: 352 × 240 / 352 × 288

#### **Per il disco rigido ("Formato REC su HDD" è impostato su "Video Mode On")/DVD+RW/ DVD-RW (modo Video)/DVD+R/DVD-R (modo Video)**

HQ+, PCM, da MN32 a MN9: 720 × 480 /  $720 \times 576$ MN8 e MN7: 352 × 480 / 352 × 576 Da MN6 a MN1: 352 × 240 / 352 × 288

#### <span id="page-108-4"></span>**Regol. modo registr.**

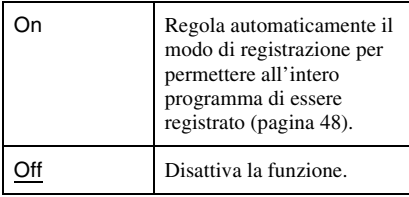

#### <span id="page-108-3"></span>**Imp. Thumbnail**

Seleziona una scena per l'immagine della miniatura mostrata nell'Elenco Titoli.

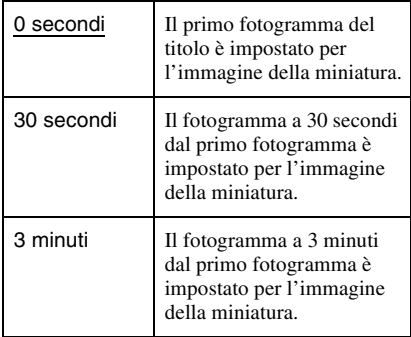

#### <span id="page-108-0"></span>**Auto Cap. (HDD/VR) (solo disco rigido/ DVD-RW/DVD-R in modo VR)**

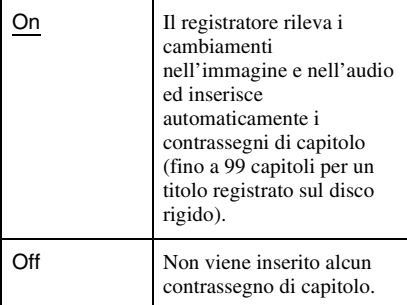

#### b **Nota**

L'intervallo effettivo dei contrassegni di capitolo potrebbe differire a seconda della quantità di informazioni contenute nel video da registrare.

#### <span id="page-108-2"></span>**Auto Capitolo(Video) (Solo DVD-RW/ DVD-R in modo Video)**

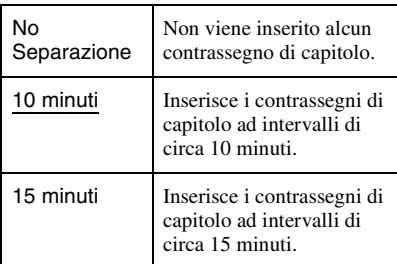

#### <span id="page-108-1"></span>**Auto Capitolo(DVD+R/+RW) (solo DVD+RW/DVD+R)**

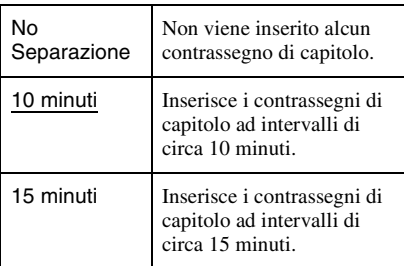

#### <span id="page-109-1"></span>**Formato REC su HDD**

Seleziona il formato di registrazione sul disco rigido.

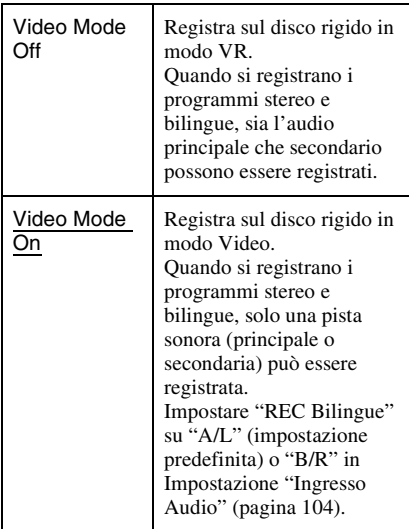

#### z **Suggerimento**

Il contenuto del disco rigido registrato in modo Video può essere duplicato su un disco ad alta velocità [\(pagina 76\).](#page-75-0)

## <span id="page-109-3"></span>**Impostazioni di riproduzione (Riproduzione)**

L'Impostazione "Riproduzione" consente di regolare le impostazioni di riproduzione.

**1 Premere SYSTEM MENU mentre il registratore si trova nel modo di arresto.**

#### **2 Selezionare "Config. Iniziale" e premere ENTER.**

#### **3 Selezionare "Riproduzione" e premere ENTER.**

Appare l'Impostazione "Riproduzione" con le seguenti opzioni. Le impostazioni predefinite sono sottolineate.

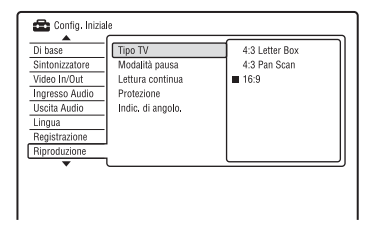

#### <span id="page-109-0"></span>**Tipo TV**

Selezionare la dimensione dell'immagine di riproduzione in base al tipo di televisore collegato (televisore a schermo ampio/modo ampio o televisore con schermo normale 4:3).

<span id="page-109-2"></span>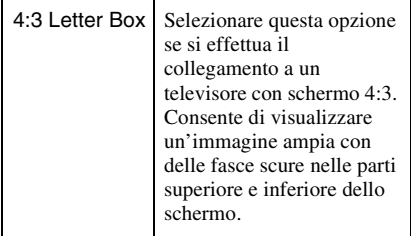

<span id="page-110-2"></span>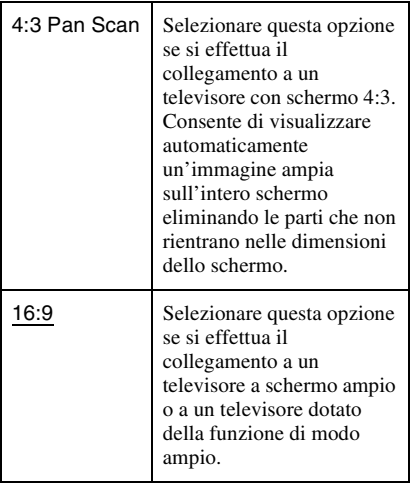

<span id="page-110-1"></span>4:3 Letter Box

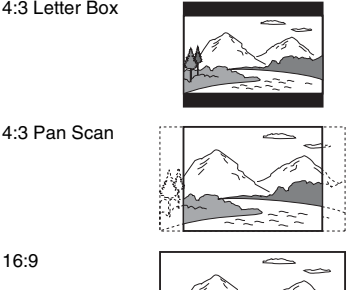

16:9

#### b **Nota**

A seconda del disco, è possibile che l'opzione "4:3 Letter Box" venga selezionata automaticamente al posto di "4:3 Pan Scan" o viceversa.

#### <span id="page-110-4"></span>**Modalità pausa**

Consente di selezionare la qualità dell'immagine nel modo di pausa.

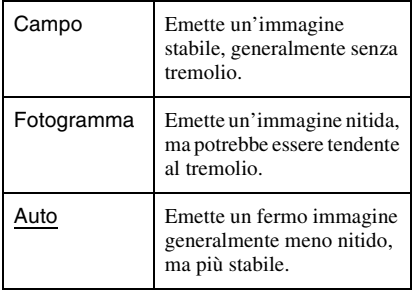

#### <span id="page-110-3"></span>**Lettura continua (solo disco rigido/DVD-RW/DVD-R in modo VR)**

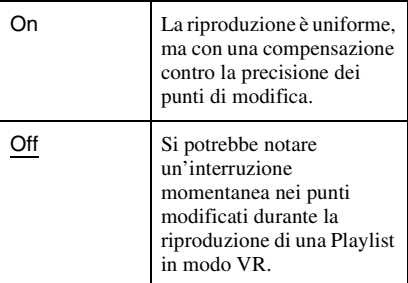

### <span id="page-110-0"></span>**Protezione (solo DVD VIDEO)**

È possibile limitare la riproduzione di alcuni DVD VIDEO in base a parametri prestabiliti, ad esempio, l'età degli utenti. Alcune scene potrebbero essere bloccate o sostituite da scene diverse.

- **1** Selezionare "Protezione" in "Riproduzione" e premere ENTER. Quando una password è già stata registrata, procedere al punto 3.
- **2** Selezionare "Imposta Password" e premere ENTER.

Appare la schermata per la registrazione di una password nuova.

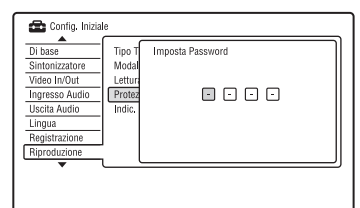

**3** Immettere la password a quattro cifre utilizzando i tasti numerici e premere ENTER.

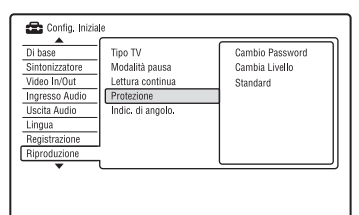

**4** Selezionare "Standard" e premere ENTER.

> Appare la schermata "Protezione : Standard".

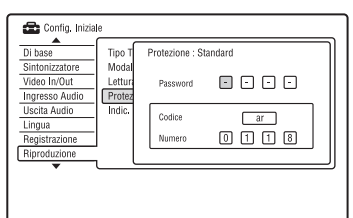

- **5** Immettere la password a quattro cifre utilizzando i tasti numerici e premere ENTER.
- **6** Selezionare "Codice" (area geografica) come il livello di limitazione della riproduzione e premere ENTER. La zona è selezionata.
	- Quando si seleziona "Numero", premere i tasti numerici per selezionare e immettere un codice del paese/della zona nella tabella [\(pagina 135\)](#page-134-0) e premere ENTER.
- **7** Selezionare "Cambia Livello" e premere ENTER.

Appare la schermata "Protezione : Cambio livello".

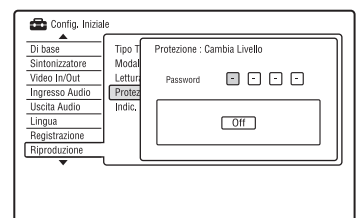

- **8** Immettere la password a quattro cifre utilizzando i tasti numerici e premere **ENTER**
- **9** Selezionare il livello. Più basso è il valore, più estesa è la limitazione. I dischi classificati superiori al livello selezionato sono limitati.
- **10** Premere ENTER.

L'impostazione della protezione è completata. Per annullare l'impostazione della protezione per il disco, selezionare "Off" al punto 9.

#### **Cambio Password**

- **1** Selezionare "Protezione" in "Riproduzione" e premere ENTER.
- **2** Selezionare "Cambio Password" e premere ENTER.
- **3** Immettere la password a quattro cifre nella riga "Password Attuale" utilizzando i tasti numerici e premere ENTER.
- **4** Immettere una password nuova nella riga "Nuova Password" utilizzando i tasti numerici e premere ENTER.

#### **(3)** Note

- Se si dimentica la password, ripristinare il registratore [\(pagina 125\).](#page-124-0)
- Quando si riproducono dischi privi della funzione di protezione, non è possibile limitare la riproduzione su questo registratore.
- A seconda del disco, è possibile che venga richiesto di modificare il livello della protezione durante la riproduzione del disco. In questo caso, immettere la password, quindi modificare il livello.

### <span id="page-111-0"></span>**Indic. di angolo. (solo DVD VIDEO)**

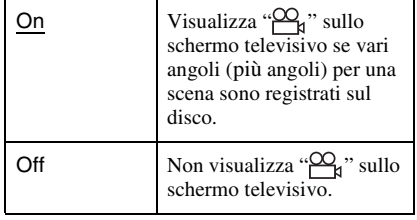

## <span id="page-112-2"></span>**Impostazioni di HDMI (Uscita HDMI)**

L'Impostazione "Uscita HDMI" consente di regolare le voci relative al collegamento HDMI.

È possibile selezionare "Uscita HDMI" solo quando si collega l'apparecchio alla presa HDMI OUT.

- **1 Premere SYSTEM MENU mentre il registratore si trova nel modo di arresto.**
- **2 Selezionare "Config. Iniziale" e premere ENTER.**

#### **3 Selezionare "Uscita HDMI" e premere ENTER.**

Appare l'Impostazione "Uscita HDMI" con le seguenti opzioni. Le impostazioni predefinite sono sottolineate. Dopo aver collegato l'apparecchio alla

presa HDMI OUT, "Risoluzione Schermo", "4:3 Uscita Video" e

"Colore" vengono automaticamente impostati sulle impostazioni appropriate.

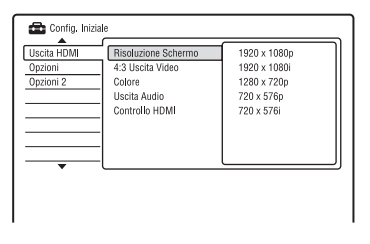

#### <span id="page-112-0"></span>**Risoluzione Schermo**

Seleziona il tipo di uscita dei segnali video dalla presa HDMI OUT. Se l'immagine non è nitida, naturale o soddisfacente, utilizzare un'altra opzione che si adatta al disco e al televisore/proiettore, ecc. Per i dettagli consultare anche il manuale di istruzioni in dotazione con il televisore/proiettore, ecc.

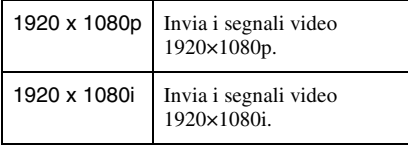

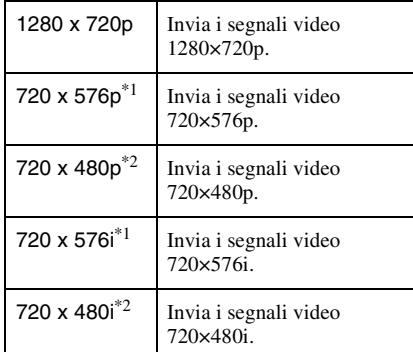

\*1 Può essere solo selezionato quando "Sistema Input Line" è impostato su "PAL/SECAM" in

Impostazione "Di base" [\(pagina 97\).](#page-96-0) \*2 Può essere solo selezionato quando "Sistema Input Line" è impostato su "NTSC" in Impostazione "Di base" [\(pagina 97\).](#page-96-0)

#### **43** Note

- Quando l'immagine è disturbata dopo aver cambiato l'impostazione "Risoluzione Schermo", tenere premuto  $\blacksquare$  (arresto) sul registratore e premere  $\triangle$  (apertura/chiusura) sul registratore.
- Quando "Colore" è impostato su "YCbCr 4:2:2" in Impostazione "Uscita HDMI", non è possibile selezionare "720 x 576i" (o "720 x 480i").

#### <span id="page-112-1"></span>**4:3 Uscita Video**

Questa impostazione è operativa solo quando si imposta "Tipo TV" su "16:9" in Impostazione "Riproduzione". Regolare questa impostazione per guardare i segnali del rapporto di aspetto 4:3. Se è possibile modificare il rapporto di aspetto sul televisore, modificare l'impostazione sul proprio televisore e non su questo registratore.

Notare che questa impostazione è operativa solo per il collegamento HDMI.

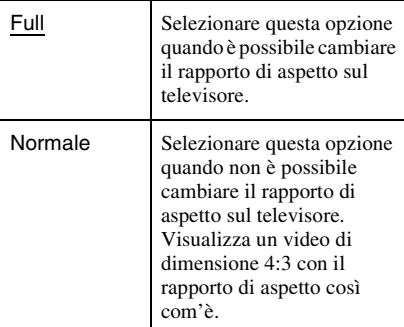

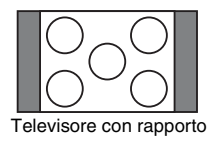

#### <span id="page-113-2"></span>**Colore**

Seleziona il metodo di emissione dei segnali video per la presa HDMI.

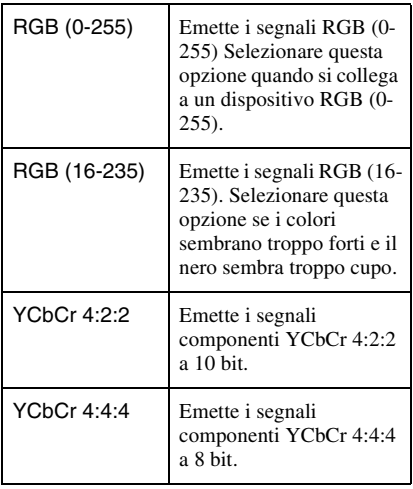

### **(3) Note**

- Alcune impostazioni potrebbero non essere disponibili a seconda del dispositivo collegato.
- Quando è collegato un dispositivo DVI, non è possibile selezionare "YCbCr 4:2:2" o "YCbCr 4:4:4".
- Quando "Risoluzione Schermo" è impostata su "720 x 576i" (o "720 x 480i") in Impostazione "Uscita HDMI", non è possibile selezionare "YCbCr 4:2:2".

#### <span id="page-113-0"></span>**Uscita Audio**

Seleziona il tipo di uscita del segnale audio dalla presa HDMI OUT.

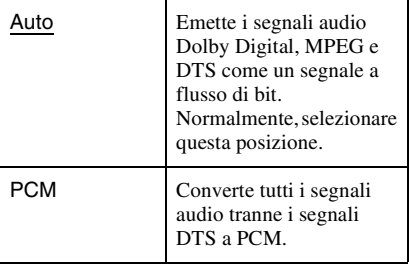

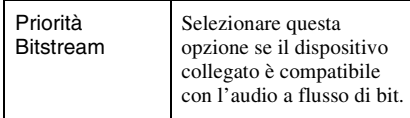

#### *<u>(3)</u>* Note

- I segnali PCM potrebbero non essere emessi anche quando si seleziona "Auto" a seconda delle impostazioni "Uscita Audio", del numero di canali audio e del dispositivo collegato mediante HDMI.
- La funzione "Uscita Audio" non è disponibile quando è collegato un dispositivo DVI.

#### <span id="page-113-1"></span>**Controllo HDMI**

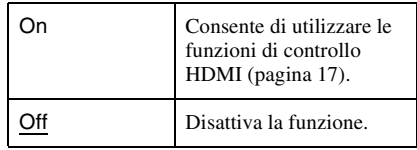

# <span id="page-114-3"></span>**Altre impostazioni (Opzioni)**

Le Impostazioni "Opzioni" e "Opzioni 2" consentono di impostare altre impostazioni operative.

- **1 Premere SYSTEM MENU mentre il registratore si trova nel modo di arresto.**
- **2 Selezionare "Config. Iniziale" e premere ENTER.**
- **3 Selezionare "Opzioni" o "Opzioni 2" e premere ENTER.**

L'Impostazione "Opzioni" o "Opzioni 2" si visualizza con le seguenti opzioni. Le impostazioni predefinite sono sottolineate. Esempio: Impostazione "Opzioni".

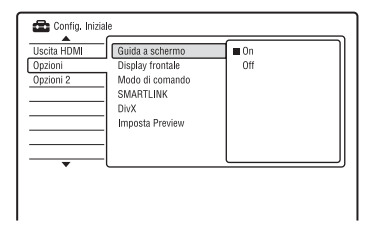

### **Opzioni**

#### <span id="page-114-2"></span>**Guida a schermo**

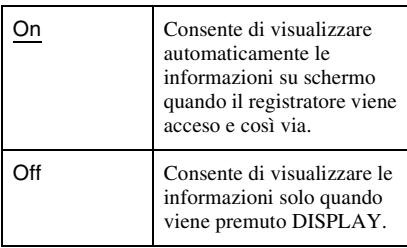

#### <span id="page-114-0"></span>**Display frontale**

Consente di regolare l'illuminazione del display del pannello frontale.

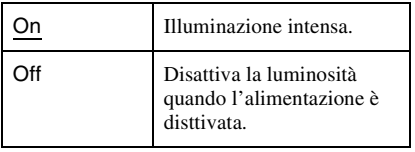

### <span id="page-114-1"></span>**Modo di comando**

Cambia il modo di comando del registratore per evitare l'interferenza con un altro registratore o lettore DVD Sony.

- **1** Selezionare "Modo di comando" in "Opzioni" e premere ENTER.
- **2** Selezionare un modo di comando (DVD1, DVD2 o DVD3) e premere ENTER.

#### b **Nota**

L'impostazione predefinita del modo di comando di questo registratore e del telecomando in dotazione è DVD3. Il telecomando non funziona se vengono impostati dei modi di comando diversi per il registratore e il telecomando. Impostare lo stesso modo di comando.

**3** Impostare il modo di comando per il telecomando in modo che corrisponda al modo di comando per il registratore impostato sopra.

Seguire i punti sotto per impostare il modo di comando sul telecomando.

- 1 Tenere premuto ENTER.
- 2 Tenendo premuto ENTER, immettere il numero di codice del modo di comando utilizzando i tasti numerici.

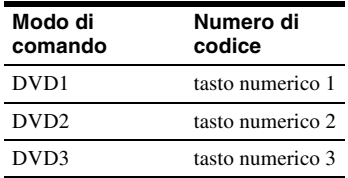

3 Tenere premuti contemporaneamente sia il tasto numerico che ENTER per più di tre secondi.

#### **ζ'** Suggerimento

È possibile verificare il modo di comando per il registratore sul display del pannello frontale.

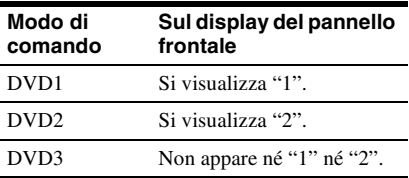

#### <span id="page-115-3"></span>**SMARTLINK**

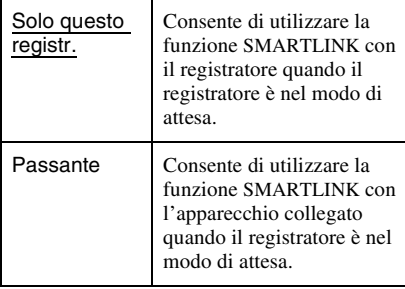

#### b **Nota**

Impostare "Risparmio Energetico" su "Off" in Impostazione "Di base" [\(pagina 97\)](#page-96-1) per impostare "SMARTLINK" su "Passante".

#### **DivX**

#### <span id="page-115-0"></span>**Codice Registrazione**

Visualizza il codice di registrazione dei file video DivX per questo registratore. Per maggiori informazioni, consultare http:// www.divx.com/vod sull'Internet.

#### <span id="page-115-1"></span>**Imposta Preview (solo disco rigido)**

Seleziona il tipo di miniatura mostrato nell'Elenco Titoli.

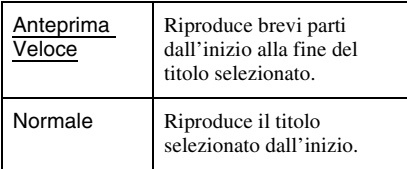

### **Opzioni 2**

#### <span id="page-115-2"></span>**Pausa TV**

Seleziona il sintonizzatore per la pausa televisiva [\(pagina 64\).](#page-63-0)

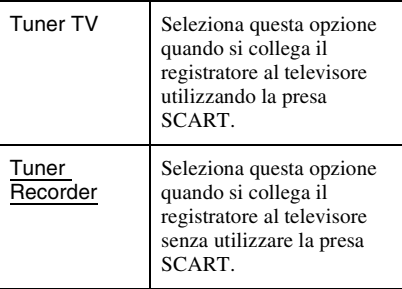

#### **Altre informazioni**

## <span id="page-116-0"></span>**Guida alla soluzione dei problemi**

Se si verifica uno dei seguenti inconvenienti durante l'uso del registratore, utilizzare questa guida alla soluzione dei problemi per trovare un rimedio prima di richiedere riparazioni. Se il problema persiste, rivolgersi al rivenditore Sony più vicino.

### **Alimentazione**

#### **L'alimentazione non viene attivata.**

 $\rightarrow$  Accertarsi che il cavo di alimentazione sia collegato saldamente.

### **Immagine**

#### **Non viene riprodotta alcuna immagine.**

- $\rightarrow$  Collegare nuovamente tutti i cavi di collegamento in modo saldo.
- $\rightarrow$  I cavi di collegamento sono danneggiati.
- $\rightarrow$  Controllare il collegamento al televisore [\(pagina 13\).](#page-12-0)
- $\rightarrow$  Impostare il selettore di ingresso sul televisore (come su "VCR" e "AV1") in modo che il segnale dal registratore si visualizzi sullo schermo televisivo.
- , Verificare che l'Impostazione "Video In/ Out" sia impostata sulla voce appropriata che è conforme al proprio sistema [\(pagina 102\)](#page-101-0).
- $\rightarrow$  Se il registratore viene collegato al televisore tramite le prese COMPONENT VIDEO OUT, impostare "Video Component Out" in Impostazione "Video In/Out" su "Progressivo" [\(pagina 102\)](#page-101-1).
- $\rightarrow$  Quando si riproduce un DVD a doppio strato, il video e l'audio potrebbero essere interrotti momentaneamente nel punto in cui gli strati cambiano.

#### **L'immagine è disturbata.**

- $\rightarrow$  Se il segnale dell'immagine, emesso dal registratore, raggiunge il televisore passando per il videoregistratore o se è stato collegato un lettore TV/VIDEO combinato, il segnale di protezione da copia codificato in alcuni programmi DVD potrebbe influire negativamente sulla qualità dell'immagine. Se tale problema persiste anche collegando il registratore direttamente al televisore, collegare il registratore all'ingresso S VIDEO del televisore.
- , Il registratore è stato impostato sul formato progressivo anche se il televisore non può accettare il segnale progressivo. In questo caso, tenere premuto  $\blacksquare$  (arresto) sul registratore e premere  $\triangle$  (apertura/ chiusura) sul registratore.
- $\blacktriangleright$  Anche se il televisore è compatibile con i segnali in formato progressivo (525p/ 625p), l'immagine potrebbe venire influenzata quando si imposta il registratore sul formato progressivo. In questo caso, tenere premuto  $\blacksquare$  (arresto) sul registratore e premere  $\triangle$  (apertura/chiusura) sull'unità e il registratore viene impostato sul formato normale (interlacciato).
- $\rightarrow$  Si sta riproducendo un titolo registrato in un sistema di colore diverso da quello del televisore.
- $\rightarrow$  Le immagini registrate sul disco rigido possono presentare dei disturbi dovuti alle caratteristiche del disco rigido; questo non è indice di cattivo funzionamento.
- $\rightarrow$  Quando si riproduce un DVD a doppio strato, il video e l'audio potrebbero essere interrotti momentaneamente nel punto in cui gli strati cambiano.

#### **Non c'è nessuna immagine o l'immagine è disturbata quando è collegato alla presa HDMI OUT.**

- $\rightarrow$  Tentare le seguenti operazioni:  $\odot$ Spegnere e riaccendere il registratore. 2Spegnere e riaccendere l'apparecchio collegato. 3Scollegare e poi ricollegare il cavo HDMI.
- **→** Se la presa HDMI OUT è utilizzata per l'uscita video, cambiando l'impostazione "Risoluzione Schermo" in Impostazione "Uscita HDMI" si potrebbe risolvere il problema [\(pagina 113\).](#page-112-0) Collegare il televisore e il registratore utilizzando una presa video diversa da HDMI OUT e cambiare l'ingresso del televisore all'ingresso video collegato in modo che si possano vedere le indicazioni su schermo. Cambiare l'impostazione "Risoluzione Schermo" in Impostazione "Uscita HDMI" e rimettere l'ingresso del televisore su HDMI. Se l'immagine non appare ancora, ripetere i passi e provare altre opzioni.
- **→** Il registratore è collegato ad un dispositivo di ingresso che non è compatibile con HDCP [\(pagina 14\).](#page-13-0)
- $\rightarrow$  Quando l'immagine è disturbata dopo aver cambiato l'impostazione "Risoluzione Schermo", tenere premuto  $\blacksquare$  (arresto) sul registratore e premere  $\triangle$  (apertura/ chiusura) sul registratore.

#### **La ricezione del programma televisivo non riempie lo schermo.**

- $\rightarrow$  Impostare manualmente il canale in "Setup" manuale CAN" in Impostazione "Sintonizzatore" [\(pagina 98\).](#page-97-0)
- , Selezionare la sorgente corretta mediante il tasto INPUT oppure un canale di un qualsiasi programma televisivo mediante i tasti PROG +/–.

#### **Le immagini del programma televisivo sono disturbate.**

- **→** Orientare nuovamente l'antenna del televisore.
- $\rightarrow$  Regolare l'immagine (consultare il manuale di istruzioni del televisore).
- $\rightarrow$  Allontanare il registratore dal televisore.
- $\rightarrow$  Allontanare il televisore da eventuali cavi ammucchiati dell'antenna.
- **→** Il cavo dell'antenna è collegato alla presa AERIAL OUT del registratore. Collegare il cavo alla presa AERIAL IN.
- $\rightarrow$  Il sistema di colore del registratore è diverso dal televisore. Tenere premuto  $\blacksquare$  (arresto) sul registratore e premere INPUT sul registratore per cambiare il sistema di colore del registratore.

#### **Non è possibile cambiare i canali del televisore.**

- $\rightarrow$  Il canale viene saltato [\(pagina 99\)](#page-98-0).
- $\rightarrow$  È iniziata una registrazione con il timer, che ha cambiato i canali.

#### **L'immagine proveniente dall'apparecchio collegato alla presa di ingresso del registratore non appare sullo schermo.**

 $\rightarrow$  Se l'apparecchio è collegato alla presa LINE 1/DECODER, selezionare "L1" sul display del pannello frontale premendo INPUT.

Se l'apparecchio è collegato alle prese LINE 2 IN, selezionare "L2" sul display del pannello frontale premendo INPUT.

#### **L'immagine di riproduzione o il programma televisivo trasmessi dall'apparecchio collegato attraverso il registratore sono disturbati.**

**→** Se l'immagine di riproduzione trasmessa dal lettore DVD, videoregistratore o sintonizzatore raggiunge il televisore passando per il registratore, il segnale di protezione da copia codificato in alcuni programmi potrebbe influenzare in modo negativo la qualità dell'immagine. Scollegare l'apparecchio di riproduzione in questione e collegarlo direttamente al televisore.

#### **L'immagine non riempie lo schermo.**

 $\rightarrow$  Impostare "Tipo TV" in Impostazione "Riproduzione" secondo la dimensione dello schermo del proprio televisore [\(pagina 110\)](#page-109-0).

#### **L'immagine non riempie lo schermo, anche se la dimensione dell'immagine è impostata in "Tipo TV" in Impostazione "Riproduzione".**

 $\rightarrow$  La dimensione dell'immagine del titolo è fissa.

#### **L'immagine è in bianco e nero.**

- → Verificare che "Uscita LINE 3" in Impostazione "Video In/Out" sia impostato sulla voce appropriata che è conforme al proprio sistema [\(pagina 102\).](#page-101-2)
- **→** Se si utilizza un cavo SCART, assicurarsi che il cavo sia totalmente cablato (21 piedini).

### **Audio**

#### **Non viene riprodotto alcun suono.**

- **→** Eseguire nuovamente tutti i collegamenti in modo saldo.
- $\rightarrow$  Il cavo di collegamento è danneggiato.
- $\rightarrow$  L'impostazione della sorgente in ingresso sul componente audio o il collegamento al componente audio è sbagliato.
- $\rightarrow$  Il registratore è nel modo di riproduzione inversa, rapida in avanti, rallentatore o pausa.
- $\rightarrow$  Se il segnale audio non passa attraverso le prese DIGITAL OUT (COAXIAL)/HDMI OUT, verificare l'Impostazione "Uscita Audio" [\(pagina 104\)](#page-103-1).
- $\rightarrow$  Il registratore supporta solo l'audio MP3, Dolby Digital e l'audio MPEG per i file video DivX. Premere AUDIO e selezionare l'audio MP3 o l'audio MPEG.

#### **Non viene emesso alcun suono dalla presa HDMI OUT.**

- $\rightarrow$  Tentare le seguenti operazioni:  $\odot$ Spegnere e riaccendere il registratore. 2Spegnere e riaccendere l'apparecchio collegato. 3Scollegare e poi ricollegare il cavo HDMI.
- $\rightarrow$  La presa HDMI OUT è collegata ad un dispositivo DVI (le prese DVI non accettano i segnali audio).
- $\rightarrow$  L'apparecchio collegato alla presa HDMI OUT non è conforme al formato di segnale audio. In questo caso, impostare "Uscita Audio" su "PCM" in Impostazione "Uscita HDMI" [\(pagina 114\)](#page-113-0).

#### **Il suono viene distorto.**

 $\rightarrow$  Impostare "Livello Tuner" in Impostazione "Ingresso Audio" su "Compressione" [\(pagina 103\)](#page-102-0).

#### **L'audio è disturbato.**

 $\rightarrow$  Quando si riproduce un CD con brani audio DTS, i disturbi provengono dalle prese LINE 2 OUT R-AUDIO-L, dalla presa LINE 3 – TV o dalla presa LINE 1/ DECODER [\(pagina 84\).](#page-83-0)

#### **Il volume dell'audio è basso.**

- **→** Il volume dell'audio di alcuni DVD è basso. Il volume dell'audio potrebbe migliorare se si imposta "Audio DRC" in Impostazione "Uscita Audio" su "On" [\(pagina 106\).](#page-105-0)
- $\rightarrow$  Impostare "Livello Tuner" in Impostazione "Ingresso Audio" su "Normale" [\(pagina 103\)](#page-102-0).

#### **Non è possibile registrare o riprodurre un brano audio alternativo.**

- $\rightarrow$  Quando si registra dall'apparecchio collegato, impostare "Audio Esterno" su "Bilingue" in Impostazione "Ingresso Audio" [\(pagina 104\)](#page-103-2).
- $\rightarrow$  Le piste sonore multilingue (principale e secondaria) non possono essere registrate sul disco rigido (quando il modo Video è Attivato), sui DVD+RW, DVD-RW (modo Video), DVD+R o DVD-R (modo Video). Per registrare la lingua, impostare "REC Bilingue" in Impostazione "Ingresso Audio" su "A/L" o "B/R" prima della registrazione [\(pagina 104\)](#page-103-3). Per registrare sia l'audio principale che secondario su un disco, registrare sui DVD-RW/DVD-R (modo VR). Per registrare sul disco rigido, impostare "Formato REC su HDD" su "Video Mode Off" in Impostazione "Registrazione" [\(pagina 110\).](#page-109-1)
- $\rightarrow$  Se è stato collegato un componente audio alla presa DIGITAL OUT (COAXIAL) e si desidera modificare il brano audio per il disco rigido (quando "Formato REC su HDD" è impostato su "Video Mode Off" in Impostazione "Registrazione" [\(pagina 110\)\)](#page-109-1)/i DVD-RW/DVD-R (modo VR) durante la riproduzione, impostare "Uscita Dolby Digital" in Impostazione "Uscita Audio" su "Dolby Digital -> PCM" [\(pagina 104\).](#page-103-4)

### **Riproduzione**

#### **Il registratore non riproduce nessun tipo di disco (tranne il disco rigido).**

- $\rightarrow$  Il disco è stato inserito al contrario. Inserire il disco con il lato dell'etichetta rivolto verso l'alto.
- $\rightarrow$  Il disco non è stato inserito in modo corretto.
- **→** All'interno del registratore si è formata della condensa. In questo caso, se il registratore è acceso, lasciarlo acceso (se è spento, lasciarlo spento) per circa un'ora finché l'umidità evapora.
- $\rightarrow$  Se il disco è stato registrato su un altro registratore e non è stato finalizzato [\(pagina 41\),](#page-40-0) il registratore non può riprodurre il disco.

#### **Il registratore non avvia la riproduzione dall'inizio.**

- $\rightarrow$  È stata attivata la ripresa della riproduzione ([pagina 58](#page-57-0)).
- $\rightarrow$  Inserendo un DVD, il relativo menu Titolo o menu DVD viene automaticamente visualizzato sullo schermo del televisore. Per avviare la riproduzione, utilizzare il menu.

#### **Il registratore avvia la riproduzione automaticamente.**

**→** Il DVD VIDEO è dotato della funzione di riproduzione automatica.

#### **La riproduzione si arresta automaticamente.**

**→** Se il DVD ha un segnale di pausa automatico, la riproduzione viene arrestata quando il registratore individua il segnale.

#### **Non è possibile eseguire alcune operazioni, quali l'arresto, la ricerca, la riproduzione al rallentatore.**

 $\rightarrow$  A seconda del DVD, potrebbe non essere possibile effettuare alcune delle operazioni descritte. Vedere le istruzioni per l'uso in dotazione con il disco.

- $\rightarrow$  Sul DVD che viene riprodotto non sono registrate piste multilingue.
- $\rightarrow$  Il DVD VIDEO non consente la modifica della lingua per la pista sonora.
- $\rightarrow$  Modificare la lingua mediante il menu del DVD VIDEO.

#### **Non è possibile modificare né disattivare la lingua dei sottotitoli.**

- **→** Sul DVD VIDEO non sono registrati sottotitoli multilingue.
- $\rightarrow$  Il DVD VIDEO non consente la modifica dei sottotitoli.
- $\rightarrow$  Modificare i sottotitoli mediante il menu del DVD VIDEO.
- $\rightarrow$  I sottotitoli non possono essere modificati per i titoli registrati su questo registratore.

#### **Non è possibile modificare gli angoli.**

- **→** Sul DVD VIDEO che viene riprodotto non sono registrati più angoli.
- $\rightarrow$  Si sta tentando di modificare gli angoli nonostante " $\mathcal{Q}_n$ " non sia stato visualizzato sullo schermo del televisore [\(pagina 57\).](#page-56-0) Per visualizzare " $\alpha$ <sub>a</sub>" se vari angoli (più angoli) per una scena sono registrati sul disco, impostare "Indic. di angolo." su "On" in Impostazione "Riproduzione" [\(pagina 112\)](#page-111-0).
- $\rightarrow$  Il DVD VIDEO non consente la modifica degli angoli.
- $\rightarrow$  Modificare gli angoli mediante il menu del DVD VIDEO.
- $\rightarrow$  Gli angoli non possono essere modificati per i titoli registrati su questo registratore.
- $\rightarrow$  Gli angoli non possono essere modificati durante la riproduzione al rallentatore o quando si fa una pausa nella riproduzione.

#### **Non è possibile riprodurre i file video DivX.**

- $\rightarrow$  Il file non è creato nel formato DivX.
- $\rightarrow$  Il file ha un'estensione diversa da ".avi" o ".divx".
- → Il DATA CD (video DivX)/DATA DVD (video DivX) non è creato in un formato DivX che è conforme a ISO9660 Livello 1/ Livello 2, Romeo, Joliet o UDF (Universal Disk Format) 1.02, 1.50, 2.00 o 2.01.
- $\rightarrow$  Il formato di file video DivX è superiore a 720 (larghezza)  $\times$  576 (altezza).

#### **Non è possibile riprodurre i brani audio MP3.**

**→** I brani audio MP3 non sono registrati in un formato riproducibile dal registratore [\(pagina 128\)](#page-127-0).

#### **Non è possibile riprodurre i file di immagine JPEG.**

- $\rightarrow$  I file di immagine JPEG non sono registrati in un formato riproducibile dal registratore [\(pagina 128\)](#page-127-0).
- $\rightarrow$  Non è possibile riprodurre le immagini JPEG progressive.

#### **La pausa televisiva non funziona.**

 $\rightarrow$  Si sta registrando sul disco rigido o il disco rigido è pieno.

### **Registrazione/Registrazione con il timer/Modifica**

#### **Non è possibile modificare la posizione del programma a partire dalla posizione del programma in corso di registrazione.**

 $\rightarrow$  Impostare la sorgente di ingresso del televisore su "TV".

#### **La registrazione non viene avviata immediatamente dopo la pressione del tasto ● REC.**

 $\rightarrow$  Azionare il registratore solo dopo che il messaggio "LOAD", "FORMAT" o "INFO WRITE" è scomparso dal display del pannello frontale.

#### **Sebbene il timer sia correttamente impostato, la registrazione non è stata eseguita.**

- $\rightarrow$  Durante la registrazione si è verificata un'interruzione dell'alimentazione.
- $\rightarrow$  L'orologio interno del registratore è rimasto fermo per più di 1 ora a causa di un'interruzione dell'alimentazione. Impostare nuovamente l'orologio [\(pagina 96\)](#page-95-0).
- $\rightarrow$  Dopo avere impostato la registrazione con il timer, il canale è stato disattivato. [Vedere](#page-97-0)  ["Setup manuale CAN" a pagina 98.](#page-97-0)
- **→** Scollegare il cavo di alimentazione dalla presa di rete, quindi collegarlo di nuovo.
- $\rightarrow$  Il programma contiene segnali di protezione da copia che limitano le operazioni di copia.
- , Un'altra impostazione del timer si è sovrapposta all'impostazione del timer [\(pagina 53\).](#page-52-0)
- $\rightarrow$  Non è stato inserito alcun DVD nel registratore.
- $\rightarrow$  Lo spazio su disco è insufficiente per la registrazione.
- $\rightarrow$  Il registratore era nella fase di duplicazione.

#### **La registrazione non si interrompe immediatamente dopo aver premuto REC STOP.**

 $\rightarrow$  Sono necessari alcuni secondi prima che la registrazione venga interrotta affinché il registratore immetta i dati nel disco. Le istruzioni su schermo potrebbero apparire dopo aver premuto  $\blacksquare$  REC STOP. In questo caso, seguire le istruzioni su schermo.

#### **La registrazione non si interrompe dopo aver premuto**  $\blacksquare$ **.**

 $\rightarrow$  Premere REC STOP.

#### **La registrazione con il timer non è stata completata o non è stata avviata dall'inizio.**

 $\rightarrow$  Durante la registrazione si è verificata un'interruzione dell'alimentazione. Se nel corso dell'intervallo impostato per la registrazione con il timer l'alimentazione viene riattivata, il registratore riprende l'operazione.

Se l'alimentazione rimane disattivata per oltre un'ora, reimpostare l'orologio [\(pagina 96\).](#page-95-0)

- , Un'altra impostazione del timer si è sovrapposta all'impostazione del timer [\(pagina 53\).](#page-52-0)
- $\rightarrow$  Lo spazio sul disco non era sufficiente.
- $\rightarrow$  È stata attivata la funzione VPS/PDC.

#### **Il contenuto registrato in precedenza è stato cancellato.**

, I dati che non sono riproducibili su questo registratore, ma che sono stati registrati su un DVD mediante un PC vengono cancellati dal disco quando si inserisce il disco.

#### **La funzione VPS/PDC non è operativa.**

- , Verificare che l'impostazione di data e ora sia corretta.
- **→** Verificare che l'ora VPS/PDC impostata sia quella corretta (potrebbe esserci un errore nella guida dei programmi televisivi). Se la trasmissione che si desiderava registrare non ha inviato le informazioni VPS/PDC corrette, il registratore non avvierà la registrazione.
- , Se la ricezione è debole, il segnale VPS/ PDC potrebbe essere alterato e di conseguenza il registratore non avvierà la registrazione.

### **Registrazione dall'apparecchio collegato con un timer**

#### **Non è stato registrato nulla anche se l'impostazione della registrazione sincronizzata è stata impostata correttamente.**

- $\rightarrow$  L'apparecchio collegato non è stato spento. Spegnere l'apparecchio collegato e impostare il registratore sul modo di attesa per la registrazione sincronizzata [\(pagina 54\).](#page-53-0)
- $\rightarrow$  Il registratore non è stato impostato sul modo di attesa di registrazione sincronizzata. Impostare il registratore in attesa per la registrazione sincronizzata. Accertarsi che l'indicatore SYNCHRO REC si illumini sul display del pannello frontale [\(pagina 54\).](#page-53-0)
- $\rightarrow$  L'apparecchio non è collegato alla presa LINE 1/DECODER del registratore.
- $\rightarrow$  Il registratore è collegato alla presa di uscita del televisore dell'apparecchio collegato.
- $\rightarrow$  La registrazione sincronizzata e un'altra registrazione con il timer si sovrappongono [\(pagina 55\).](#page-54-0)
- $\rightarrow$  L'impostazione del timer dell'apparecchio collegato si è sovrapposta a quella del registratore [\(pagina 55\)](#page-54-0).
- $\rightarrow$  Durante la registrazione si è verificata un'interruzione dell'alimentazione.
- $\rightarrow$  Il tasto  $\mathbf{I}/\mathbf{I}$ <sup>(1</sup>) è stato premuto prima dell'inizio della registrazione sincronizzata.

#### **All'accensione del ricevitore satellitare, il registratore avvia automaticamente la registrazione.**

 $\rightarrow$  È stata attivata la funzione di registrazione sincronizzata. Spegnere il ricevitore satellitare e annullare la funzione di registrazione sincronizzata [\(pagina 54\)](#page-53-0).

### **Duplicazione**

#### **È stato duplicato un titolo, ma il titolo non è apparso nell'Elenco Titoli del disco rigido.**

 $\rightarrow$  Il titolo conteneva un segnale di protezione contro la copia, perciò è stato spostato [\(pagina 77\).](#page-76-0)

#### **La duplicazione ad alta velocità non è possibile.**

 $\rightarrow$  Il titolo non può essere duplicato ad alta velocità [\(pagina 78\)](#page-77-0). Anche se viene eseguita la cancellazione A-B in modo che un titolo non contenga dimensioni miste dell'immagine, questo viene trattato come un titolo con dimensioni miste dell'immagine.

#### **La duplicazione disco rigido/DVD non è possibile.**

 $\rightarrow$  Il titolo non può essere duplicato [\(pagina 77\).](#page-76-1)

### **Display**

#### **L'orologio è rimasto fermo.**

- $\rightarrow$  Impostare nuovamente l'orologio [\(pagina 96\)](#page-95-0).
- $\rightarrow$  L'orologio è rimasto fermo per più di 1 ora a causa di un'interruzione dell'alimentazione. Impostare nuovamente l'orologio [\(pagina 96\)](#page-95-0).

#### **L'indicatore del timer lampeggia.**

- $\rightarrow$  Il disco non contiene spazio sufficiente.
- $\rightarrow$  Inserire un disco registrabile nel registratore.
- $\rightarrow$  Il DVD inserito è protetto [\(pagina 40\).](#page-39-0)

#### **L'orologio non appare sul display del pannello frontale quando il registratore è spento.**

 $\rightarrow$  "Display frontale" è impostato su "Off" in Impostazione "Opzioni" [\(pagina 115\)](#page-114-0).

### **Telecomando**

#### **Il telecomando non funziona.**

- $\rightarrow$  Per il registratore e il telecomando sono stati impostati modi di comando diversi. Impostare lo stesso modo di comando [\(pagina 115\)](#page-114-1). L'impostazione predefinita del modo di comando di questo registratore e del telecomando in dotazione è **DVD3**. È possibile controllare l'attuale modo di comando sul display del pannello frontale [\(pagina 115\)](#page-114-1).
- $\rightarrow$  Le pile sono scariche.
- $\rightarrow$  La distanza tra registratore e telecomando è eccessiva.
- $\rightarrow$  Il codice della marca del telecomando è stato riportato ai valori predefiniti al momento della sostituzione delle pile. Impostare nuovamente il codice [\(pagina 20\)](#page-19-0).
- $\rightarrow$  Il telecomando non viene puntato verso il sensore a distanza situato sul registratore.

### **Altro**

#### **La lingua di visualizzazione sullo schermo cambia automaticamente.**

**→** Ouando "Controllo HDMI" è impostato su "On" in Impostazione "Uscita HDMI" [\(pagina 114\),](#page-113-1) la lingua di visualizzazione sullo schermo cambia automaticamente, secondo l'impostazione della lingua del televisore collegato, se si cambiano le impostazioni della lingua sul proprio televisore, ecc.

#### **Il registratore non funziona in modo appropriato.**

- $\rightarrow$  Tenere premuto  $\mathbf{l}/\mathbf{l}$  sul registratore per più di cinque secondi finché il registratore si spegne. Quindi premere di nuovo  $\mathbb{I}/\mathbb{I}$  per accendere il registratore.
- $\rightarrow$  Se si verificano problemi di funzionamento del registratore a causa di elettricità statica, ecc., spegnere il registratore e aspettare che l'orologio appaia sul display del pannello frontale. Quindi scollegare il registratore e, dopo averlo lasciato spento per un po', ricollegarlo.

#### **Il vassoio del disco non si apre dopo aver premuto** Z **(apertura/chiusura).**

, Potrebbero essere necessari alcuni secondi per l'apertura del vassoio del disco dopo che un DVD è stato registrato o modificato. Questo avviene perché il registratore sta aggiungendo i dati del disco al disco.

#### **I tasti non funzionano e "LOCKED" appare sul display del pannello frontale.**

**→** Il registratore è bloccato. Annullare il Blocco bambini ([pagina 58,](#page-57-1) [83\)](#page-82-0).

#### **Il vassoio del disco non si apre e sul display del pannello frontale appare "TRAYLOCKED".**

**→** Rivolgersi al rivenditore Sony o al centro di assistenza autorizzato Sony locale.

#### **Sul display del pannello frontale appare "REPAIR".**

 $\rightarrow$  La funzione di riparazione del registratore è attivata per riparare l'unità del disco rigido o il disco quando il registratore viene acceso dopo che si è verificata un'interruzione di corrente durante il funzionamento del registratore, ad esempio durante la registrazione o quando si sono verificati degli errori. Lasciare il registratore acceso finchè il messaggio "REPAIR" scompare dal display del pannello frontale.

#### **Sul display del pannello frontale appare "E01".**

 $\rightarrow$  C'è un problema nel disco rigido. Rivolgersi al rivenditore Sony più vicino. Tenere presente che il contenuto sul disco rigido potrebbe essere cancellato quando si provvede alla manutenzione di questa unità.

#### **Sul display del pannello frontale appare "E02".**

 $\rightarrow$  Si è verificato un errore del disco rigido e non è possibile effettuare una registrazione nuova sul disco rigido. Tenere premuto  $\mathbf{l}/\mathbf{U}$ sul registratore per più di cinque secondi per spegnere il registratore, quindi riaccenderlo. Se appare ancora "E02", formattare il disco rigido seguendo le istruzioni di "Formatta HDD" [\(pagina 95\).](#page-94-0) Tenere presente che tutto il contenuto registrato sul disco rigido sarà cancellato. Se questa operazione non risolve il problema, rivolgersi al rivenditore Sony più vicino.

#### **Sul display del pannello frontale appare "HDCP\_ERR".**

**→** Il registratore è collegato ad un dispositivo di ingresso che non è compatibile con HDCP. Collegare l'apparecchio che è compatibile con HDCP [\(pagina 14\).](#page-13-0) Ignorare questo messaggio di errore se l'immagine in uscita si visualizza correttamente.

**Quando il registratore è spento si sentono dei suoni meccanici.**

 $\rightarrow$  Mentre il registratore sta regolando l'orologio per la funzione di impostazione automatica dell'orologio, si potrebbero sentire dei rumori relativi al funzionamento, anche quando l'apparecchio è spento. Non si tratta di un problema di funzionamento.

## <span id="page-124-0"></span>**Reimpostazione del registratore**

È possibile ripristinare il registratore su tutte le sue impostazioni di fabbrica.

**1 Accertarsi che il registratore sia acceso e rimuovere il disco.**

### **2 Tenere premuto ■ (arresto) sul registratore e premere** [**/**1 **sul registratore.**

Tutte le impostazioni vengono ripristinate e il registratore si spegne.

## **Note relative a questo registratore**

#### **Funzionamento**

- Se il registratore viene spostato direttamente da un luogo freddo ad uno caldo o se viene posto in un ambiente molto umido, è possibile che si formi della condensa sulle lenti all'interno del registratore. Se ciò dovesse verificarsi, il registratore potrebbe non funzionare correttamente. In questo caso, se il registratore è acceso, lasciarlo acceso (se è spento, lasciarlo spento) per circa un'ora finché l'umidità evapora.
- Quando si sposta il registratore, estrarre tutti i dischi e non urtare né applicare vibrazioni all'unità del disco rigido per evitare di danneggiare il disco o l'unità del disco rigido [\(pagina 2\).](#page-1-0)

#### **Regolazione del volume**

Non alzare eccessivamente il volume durante l'ascolto di una parte di brano con livelli di suono molto bassi o con segnali audio assenti. Così facendo, i diffusori potrebbero essere danneggiati nel caso in cui venisse riprodotto un suono a livello massimo.

#### **Pulizia**

Pulire l'apparecchio, il pannello e i comandi con un panno morbido leggermente inumidito con una soluzione detergente delicata. Non utilizzare alcun tipo di spugnetta o polvere abrasiva, né solventi come alcol o benzene.

**Dischi di pulizia, pulitori per dischi/lenti Non utilizzare dischi di pulizia né i pulitori per dischi/lenti (inclusi i tipi bagnati o spray). Questi potrebbero causare problemi di funzionamento al registratore.**

#### <span id="page-125-0"></span>**Note sui dischi**

• Per mantenere i dischi puliti, tenerli dal bordo evitando di toccarne la superficie. Evitare di toccarne la superficie. Polvere, impronte o graffi sulla superficie del disco potrebbero causare eventuali problemi di funzionamento.

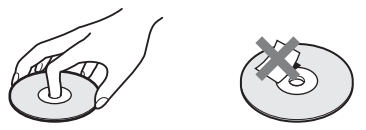

- Non esporre i dischi alla luce solare diretta o a fonti di calore, quali condotti di aria calda, né lasciarli in un'auto parcheggiata al sole, poiché la temperatura interna potrebbe aumentare considerevolmente.
- Dopo la riproduzione, riporre il disco nell'apposita custodia.
- Pulire il disco con un panno di pulizia. Procedere dal centro verso l'esterno.

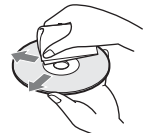

- Non utilizzare solventi come benzene, diluente o detergenti disponibili in commercio o spray antistatici per dischi in vinile.
- Non utilizzare i dischi indicati di seguito. – Dischi con un formato non standard (ad
	- esempio, a forma di cuore o quadrati).
	- Dischi su cui sono applicati etichette o adesivi.
	- Dischi sui quali sono presenti residui di sostanze adesive.

#### **Sostituzione dei pezzi**

Nel caso di riparazione di questa unità, i pezzi riparati potrebbero essere trattenuti a scopo di riutilizzo o riciclaggio.

## **Caratteristiche tecniche**

**Sistema**

**Laser:** Laser semiconduttore **Copertura dei canali**\* PAL (B/G) VHF da E2 a E12 (Compresocanale C)  $(48,25 - 224,25 \text{ MHz})$ Canali italiano VHF da A a H  $(53.75 - 210.25 \text{ MHz})$ UHF da E21 a E69  $(471.25 - 855.25 \text{ MHz})$ CATV da S01 a S05, da S1 a S20  $(69,25 - 97,25 \text{ MHz}, 105,25 -$ 294,25 MHz) HYPER da S21 a S41  $(303.25 - 463.25 \text{ MHz})$ **Frequenza intermedia**\*

FI-Video: 38,9 MHz FI-Audio: 33,4 MHz 33,16 MHz

La suddetta copertura dei canali garantisce semplicemente la ricezione dei canali tra gli intervalli indicati. Ma non garantisce la possibilità di ricezione di segnali in tutte le circostanze. Per ulteriori informazioni, [vedere "Canali che è possibile ricevere"](#page-99-0)  [\(pagina 100\)](#page-99-0).

**Ricezione video:** Sistema

sintentizzatore di frequenza

**Ricezione audio:** Sistema a divisione di frequenza portante

**Uscita antenna:** Presa antenna asimmetrica da 75 ohm

**Timer:** Orologio: Al quarzo/Indicazione oraria: Formato 24 ore (digitale)/ Durata alimentazione di riserva: 1 ora

**Formato di registrazione video:** MPEG-2, MPEG-1

**Formato di registrazione audio/ velocità di trasmissione applicabile:** Dolby Digital 2 canali 256 kbps/128 kbps (in modo EP, SLP, e SEP), PCM

\* di cui al par. 3 dell'Allegato A al D.M. 25/06/85 e al par. 3 dell'Allegato 1 al D.M. 27/08/87

**Ingressi e uscite LINE 2 OUT (AUDIO):** Presa fono/2 Vrms/10 kilohm **(VIDEO):** Presa fono/1,0 Vp-p **(S VIDEO):** Mini DIN a 4 piedini/ Y:1,0 Vp-p, C: 0,3 Vp-p (PAL) **LINE 2 IN (AUDIO):** Presa fono/2 Vrms/più di 22 kilohm **(VIDEO):** Presa fono/1,0 Vp-p **(S VIDEO):** Mini DIN a 4 piedini/Y:1,0 Vp-p, C: 0,3 Vp-p (PAL) **LINE 3 – TV:** 21 piedini CVBS OUT S-Video/RGB OUT (segnale a monte) **LINE 1/DECODER:** 21 piedini CVBS IN/OUT S-Video/RGB IN Decodificatore **DIGITAL OUT (COAXIAL):** Presa fono/ 0,5 Vp-p/75 ohm **COMPONENT VIDEO OUT (Y, PB/CB, PR/CR):** Presa fono/Y: 1,0 Vp-p, PB/CB: 0,7 Vp-p, PR/CR: 0,7 Vp-p **HDMI OUT:** Connettore standard HDMI a 19 piedini **Generali**

**Requisiti di alimentazione:** 220-240 V CA, 50/60 Hz

**Consumo energetico:** 40 W **Dimensioni (circa):**

 $430 \times 66.5 \times 286$  mm (larghezza/ altezza/profondità) incluse le parti sporgenti

**Capacità dell'unità di disco rigido:** 160 GB

**Peso (circa):** 4,4 kg

**Temperatura di utilizzo:** da 5ºC a 35ºC **Umidità di utilizzo:** da 25% a 80%

**Accessori in dotazione:** Cavo di alimentazione (1)

Cavo dell'antenna (1) Telecomando (1) Pile R6 (formato AA) (2)

Il design e le caratteristiche tecniche sono soggetti a modifiche senza preavviso.

## <span id="page-127-0"></span>**Note sui brani audio MP3, file di immagine JPEG e file video DivX**

### **Informazioni sui brani audio MP3, sui file di immagine JPEG e sui file video DivX**

MP3 è una tecnologia di compressione audio che risponde ad alcune norme ISO/MPEG. JPEG è una tecnologia di compressione delle immagini.

È possibile riprodurre i brani audio di formato MP3 (MPEG1 Audio Layer 3) e i file di immagine JPEG sul disco rigido o sui DATA CD (CD-ROM/CD-R/CD-RW) o i file di immagine JPEG sul disco rigido o sui DATA DVD (DVD-ROM/DVD+RW/ DVD+R/DVD-RW/DVD-R).

DivX® è una tecnologia di compressione del file video, sviluppata dalla DivX, Inc. Questo prodotto è un prodotto ufficiale  $DivX^{\otimes}$ Certified. È possibile riprodurre i DATA CD (CD-ROM/CD-R/CD-RW) e i DATA DVD (DVD-ROM/DVD+RW/DVD+R/DVD-

RW/DVD-R) che contengono i file video DivX.

I DATA DVD devono essere registrati secondo il formato ISO9660 Livello 1, Livello 2, Romeo, Joliet o UDF (Universal Disk Format) 1.02, 1.50, 2.00\* o 2.01 affinché il registratore riconosca i brani audio MP3, i file di immagine JPEG e i file video DivX.

I DATA CD devono essere registrati secondo il formato ISO9660 Livello 1, Livello 2, Romeo, Joliet affinché il registratore

riconosca i brani MP3, i file di immagine JPEG e i file video DivX.

È anche possibile riprodurre i dischi registrati in Multisessione/Multibordo.

Per i dettagli sul formato di registrazione, vedere le istruzioni in dotazione con le unità del disco e con il software di registrazione (non in dotazione).

\* Non disponibile per i brani audio MP3.

#### **Nota sui dischi Multisessione/Multibordo**

Se i brani audio e le immagini nel formato di CD musicale o nel formato di Video CD sono registrati nella prima sessione/nel primo bordo, solo la prima sessione/il primo bordo viene riprodotto.

### **Brani audio MP3, file di immagine JPEG o file video DivX che il registratore può riprodurre**

Il registratore può riprodurre i seguenti brani e file:

- Brani audio MP3 con l'estensione ".mp3".
- File di immagine JPEG con estensione ".jpeg" o ".jpg".
- File di immagine JPEG baseline che sono conformi al formato di file di immagine Exif 2.2\* e Y:CB:CR che è 4:4:4, 4:2:2 o  $4:2:0$
- File video DivX con l'estensione ".avi" o ".divx.".
- \* "Formato di file di immagine intercambiabile": Il formato di file utilizzato dalle fotocamere digitali.

#### **ζ<sup>***i***</sup>** Suggerimento

Poiché l'avvio della riproduzione su un disco con molte strutture richiede più tempo, si consiglia di creare album contenenti al massimo due strutture.

#### **(3 Note**

- Il registratore riproduce tutti i dati con l'estensione ".mp3", ".jpeg", ".jpg", ".avi" o ".divx" anche se non sono nel formato MP3, JPEG o DivX. La riproduzione di questi dati può generare un rumore molto intenso che può danneggiare il sistema dei diffusori.
- A seconda del disco, la riproduzione normale potrebbe non essere possibile. Per esempio, l'immagine potrebbe non essere chiara, la riproduzione potrebbe sembrare non uniforme, l'audio potrebbe saltare e così via.
- A seconda del disco, potrebbe volerci un po' di tempo per l'avvio della riproduzione.
- Alcuni file non possono essere riprodotti.
- Per i brani audio MP3 e i file video DivX, il registratore può riprodurre fino a 99 album ciascuno su un DATA CD o DATA DVD. È possibile riprodurre fino a 99 brani e file in un album.
- Per i file di immagine JPEG, il registratore può caricare contemporaneamente a 99 album e/o fino a 999 file in un album su un DATA CD/DATA DVD. Per vedere gli album che non sono caricati, ricaricarli.
- Il passaggio all'album successivo o a un altro album può richiedere un po' di tempo.
- La dimensione di immagine che può essere visualizzata è limitata. Possono essere visualizzate le seguenti dimensioni di immagine: larghezza 160–5.120 pixel per altezza 120–3.840 pixel.
- Questo registratore supporta i brani audio MP3 registrati con una frequenza di campionamento di 32 kHz, 44,1 kHz e 48 kHz.
- Non è possibile riprodurre un brano audio MP3 superiore a 1 GB.
- Il registratore non è conforme ai brani audio di formato mp3PRO.
- Il registratore non può riprodurre un file video DivX di dimensione superiore a 720 (larghezza) × 576 (altezza)/4 GB.
- Il registratore potrebbe non riprodurre un file video DivX quando il file è stato unito da due o più file video DivX.

#### **Note sulla copia dei file di immagine JPEG/brani audio MP3**

- Non è possibile copiare i file di immagine JPEG/ brani audio MP3 sul disco rigido se:
	- Il numero totale di album di immagine JPEG sul disco rigido supera 999.
	- Il numero totale di file di immagine JPEG/brani audio MP3 in un album supera 999.
	- I brani audio MP3 sono 1 GB o più grandi.
- Tenere presente che la dimensione dei file di immagine JPEG copiati sul disco rigido potrebbe essere aumentata automaticamente per adattarsi allo schermo del televisore.
- Non è possibile copiare i file di immagine JPEG su un DATA DVD finalizzato su altri registratori o periferiche.
- Se appare un messaggio di avvertimento indicando che il disco rigido è pieno, cancellare diversi album o file per creare dello spazio. Per i dettagli sulla cancellazione dei file, vedere a pagina [93](#page-92-0).

## <span id="page-129-0"></span>**Indice delle parti e dei comandi**

<span id="page-129-1"></span>Per ulteriori informazioni, consultare le pagine indicate fra parentesi.

### **Telecomando**

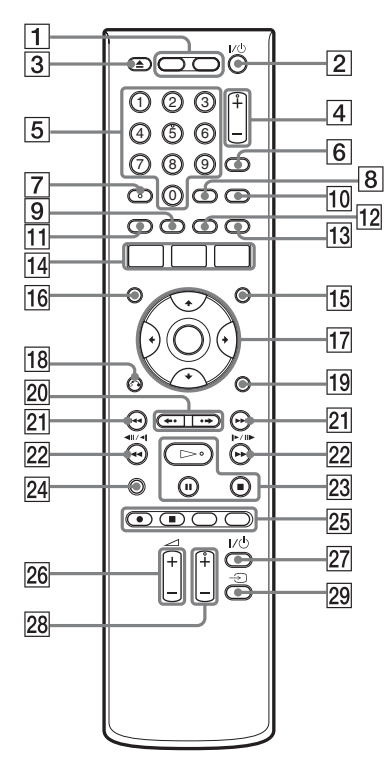

- $\boxed{1}$  Tasto HDD (32) Tasto DVD [\(31\)](#page-30-0)
- **2** Tasto  $\mathbf{I}/\mathbf{O}$  (accensione/attesa) [\(22\)](#page-21-0)
- $\boxed{3}$  Tasto  $\triangle$  (apertura/chiusura) [\(31\)](#page-30-0)
- $|4|$  Tasti PROG (programma) +/– [\(32\)](#page-31-0) Il tasto + è dotato di un punto a sfioramento\*.
- **5** Tasti numerici [\(38](#page-37-0), [49,](#page-48-0) [67](#page-66-0)) Il tasto numero 5 è dotato di un punto a sfioramento\*.
- 6 Tasto INPUT (selezione ingresso) [\(54\)](#page-53-1)
- 7 Tasto AUDIO [\(59](#page-58-0), [83\)](#page-82-1) Il tasto AUDIO è dotato di un punto a sfioramento\*.
- **8** Tasto CLEAR [\(38](#page-37-0), [61,](#page-60-0) [85](#page-84-0))
- **9** Tasto ANGLE [\(57](#page-56-0), [93\)](#page-92-1)
- 0 Tasto TV/DVD [\(20\)](#page-19-0)
- **11** Tasto SUBTITLE [\(59\)](#page-58-0)
- qs Tasto PLAY MODE ([61,](#page-60-0) [67](#page-66-0), [84,](#page-83-1) [86](#page-85-0))
- $\overline{13}$  Tasto ZOOM [\(93\)](#page-92-2)
- **14** Tasto SYSTEM MENU ([49,](#page-48-0) [51](#page-50-0), [62,](#page-61-0) [78](#page-77-0), [87,](#page-86-0) [95](#page-94-1)) Tasto TITLE LIST [\(33](#page-32-0), [57](#page-56-1), [70\)](#page-69-0) Tasto TIMER [\(47\)](#page-46-0)
- $\overline{15}$  Tasto MENU [\(57\)](#page-56-1)
- 16 Tasto TOP MENU [\(57\)](#page-56-1)
- $\overline{17}$  Tasto  $\leftarrow$ / $\uparrow$ / $\downarrow$ / $\rightarrow$ /ENTER [\(22\)](#page-21-0)
- 18 Tasto  $\delta$  RETURN [\(22\)](#page-21-0)
- **19** Tasto DISPLAY [\(36\)](#page-35-0)
- 20 Tasti  $\leftrightarrow$  / $\leftrightarrow$  (ripetizione immediata/ avanzamento immediato) [\(59\)](#page-58-0)
- 21 Tasti  $\blacktriangleleft$  / $\blacktriangleright$  (precedente/ successivo) ([59,](#page-58-0) [83](#page-82-1))
- $\overline{22}$  Tasti **444II** (ricerca/ rallentatore/fermo immagine) ([59,](#page-58-0) [83](#page-82-1))
- 23 Tasto  $\triangleright$  (riproduzione) ([57,](#page-56-1) [83,](#page-82-2) [92\)](#page-91-0) Tasto  $\Pi$  (pausa) [\(59](#page-58-0), [83,](#page-82-1) [92](#page-91-0)) Tasto  $\blacksquare$  (arresto) [\(57](#page-56-1), [83,](#page-82-2) [92](#page-91-0)) Il tasto  $\triangleright$  è dotato di un punto a sfioramento\*.
- 24 Tasto TV PAUSE [\(64\)](#page-63-1)
- 25 Tasto  $\bullet$  REC [\(32\)](#page-31-0) Tasto REC STOP  $(32)$ Tasto HDD/DVD DUB [\(77\)](#page-76-1) Tasto REC MODE [\(32\)](#page-31-0)
- **26** Tasti TV  $\angle$  (programma) +/– [\(20\)](#page-19-0)
- **27** Tasto TV  $\mathbf{I}/\mathbf{U}$  (accensione/attesa) [\(20\)](#page-19-0)
- $28$  Tasti TV PROG (programma) +/– [\(20\)](#page-19-0) Il tasto + è dotato di un punto a sfioramento\*.
- **29** Tasto TV  $\bigcirc$  (selezione ingresso) [\(20\)](#page-19-0)
- \* Utilizzare il punto a sfioramento come punto di riferimento durante l'utilizzo del registratore.

## <span id="page-131-0"></span>**Pannello frontale**

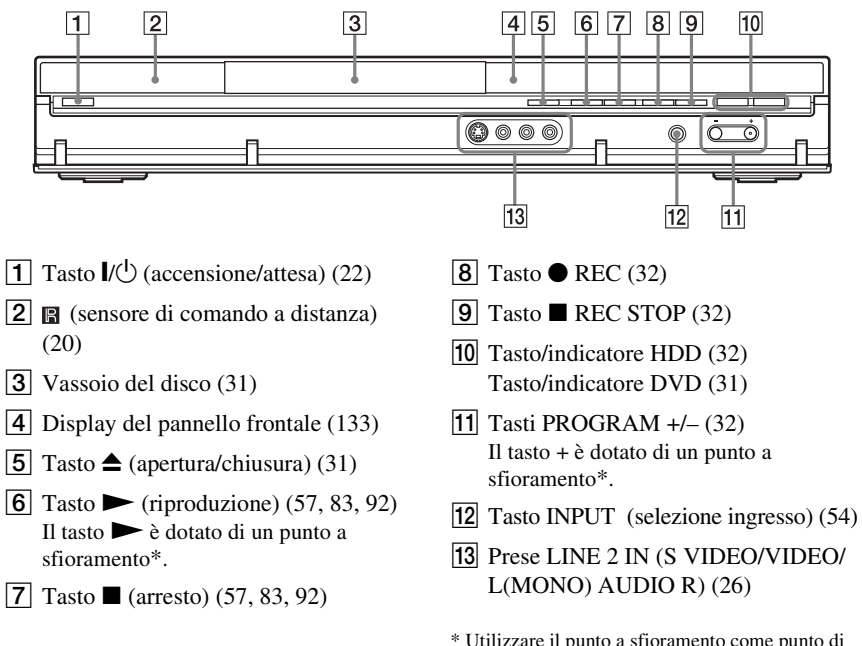

\* Utilizzare il punto a sfioramento come punto di riferimento durante l'utilizzo del registratore.

### <span id="page-132-1"></span><span id="page-132-0"></span>**Display del pannello frontale**

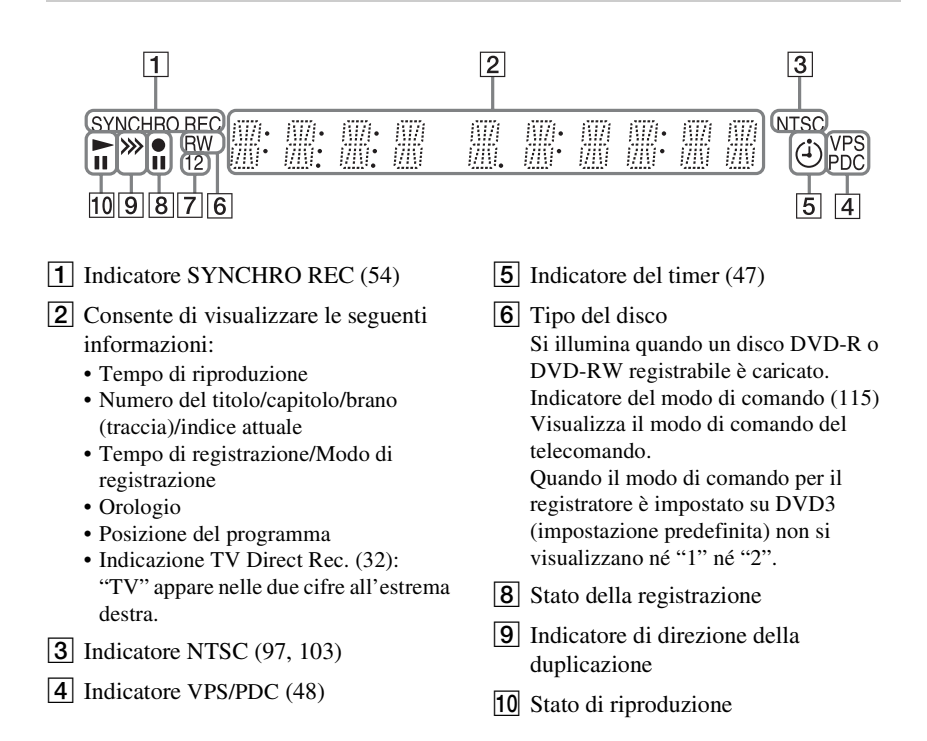

### <span id="page-132-2"></span>**Pannello posteriore**

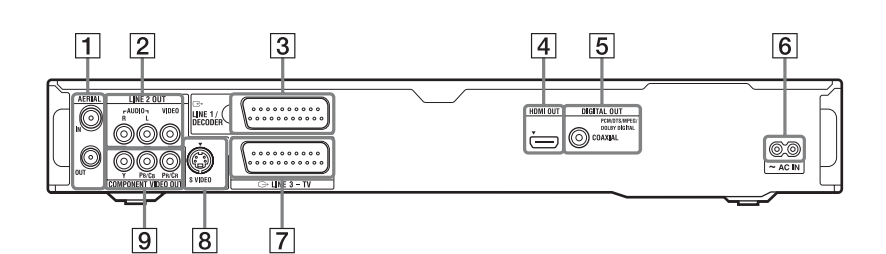

- $\overline{1}$  Prese AERIAL IN/OUT [\(13\)](#page-12-0)
- B Prese LINE 2 OUT (R-AUDIO-L/ VIDEO) [\(14](#page-13-0), [18\)](#page-17-0)
- **3** Presa LINE 1/DECODER [\(25\)](#page-24-0)
- **4** Presa HDMI OUT (uscita di interfaccia multimediale ad alta definizione) [\(14](#page-13-0), [18\)](#page-17-0)
- E Presa DIGITAL OUT (COAXIAL) [\(18\)](#page-17-0)
- $\vert 6 \vert$  Terminale AC IN [\(19\)](#page-18-0)
- $\boxed{7}$  Presa LINE 3 TV [\(14\)](#page-13-0)
- $|8|$  Presa LINE 2 OUT (S VIDEO) [\(14\)](#page-13-0)
- **9** Prese COMPONENT VIDEO OUT (Y, PB/CB, PR/CR) [\(14\)](#page-13-0)

## **Elenco dei codici della lingua**

Per ulteriori informazioni, [vedere a pagina 106](#page-105-1). L'ortografia delle lingue è conforme allo standard ISO 639: 1988 (E/F).

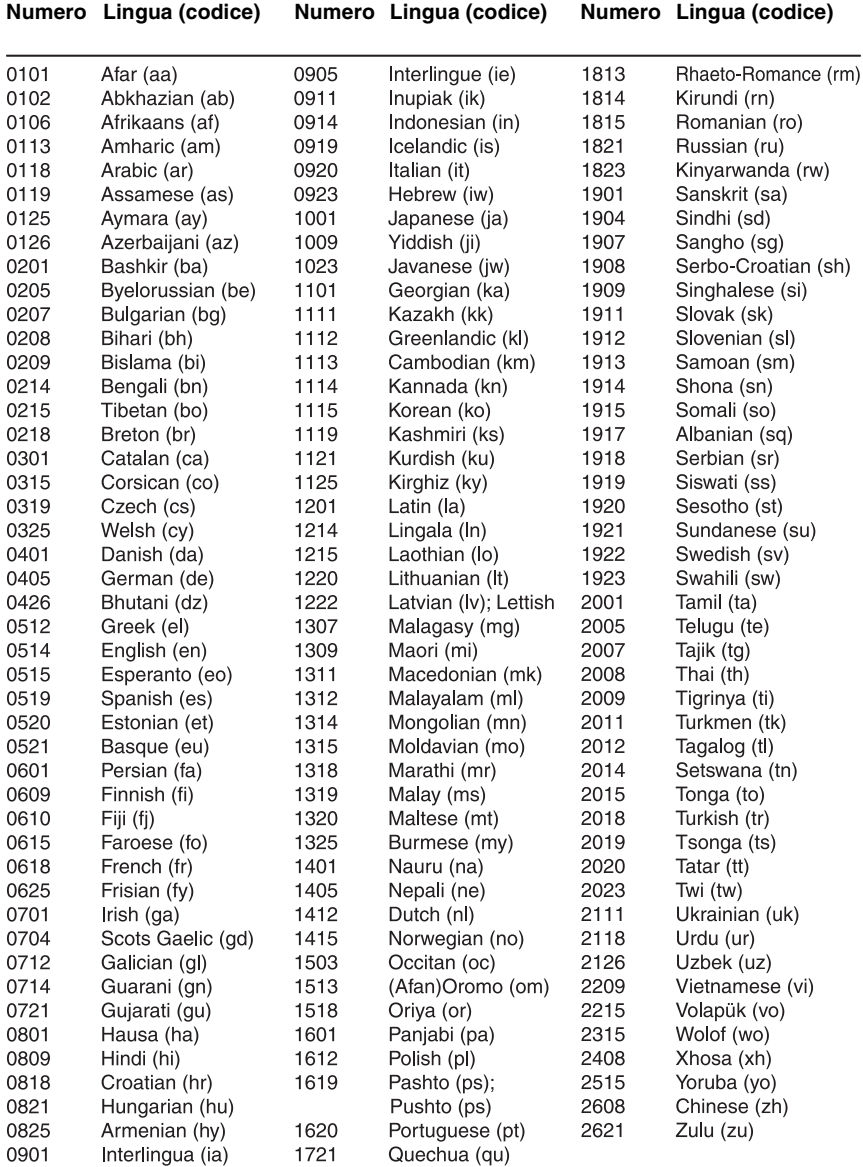

# <span id="page-134-0"></span>**Codice del paese/della zona**

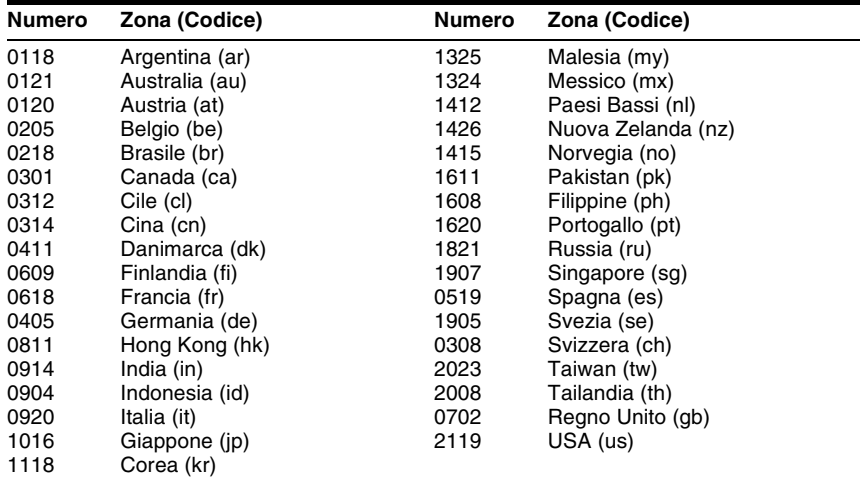

Per ulteriori informazioni, [vedere a pagina 111](#page-110-0).

## **Indice analitico**

Le parole tra virgolette vengono visualizzate nelle indicazioni su schermo.

### **Caratteri numerici**

"16:9" [111](#page-110-1) "4:3 Letter Box" [110](#page-109-2) "4:3 Pan Scan" [111](#page-110-2)

### **A**

"AFT" [99](#page-98-1) "Album Foto" [87](#page-86-1) ANGLE [57](#page-56-0), [93](#page-92-1) "Ann. finaliz." [43](#page-42-0) "Annulla" [70](#page-69-1) Annullamento della finalizzazione [43](#page-42-0) Antenna [13](#page-12-0) "Assegna protez.disco" [40](#page-39-0) Assegnazione di un nome [39](#page-38-0) AUDIO [59,](#page-58-1) [83](#page-82-3) "Audio DRC" [106](#page-105-0) "Audio Esterno" [104](#page-103-2) Audio principale [46](#page-45-0), [104](#page-103-5) Audio secondario [46](#page-45-0), [104](#page-103-6) "Auto" [96](#page-95-1) "Auto Cap. (HDD/VR)" [109](#page-108-0) "Auto Capitolo(DVD+R/ +RW)" [109](#page-108-1) "Auto Capitolo(Video)" [109](#page-108-2) "Auto Setup Canali" [23](#page-22-0), [98](#page-97-1)

### **B**

Blocco bambini [58,](#page-57-1) [83](#page-82-0) Brani audio MP3 [83](#page-82-2) 'BRAVIA' Theatre Sync [17](#page-16-1)

### **C**

"Cambia Genere" [71](#page-70-0) Canal Plus [28](#page-27-0) "Canale" [100](#page-99-1) "Cancella album" [94](#page-93-0) Capitolo [37](#page-36-0), [52](#page-51-0) Cavo audio [18](#page-17-0) Cavo di alimentazione [19](#page-18-0) Cavo HDMI [14](#page-13-0), [18](#page-17-0) Cavo video [14](#page-13-0) CD [10](#page-9-0) Chase Play [65](#page-64-0) Codice del paese/della zona [135](#page-134-0) Codice di zona [11](#page-10-0) "Codice Registrazione" [116](#page-115-0) Collegamento cavi audio [18](#page-17-0) cavi video [14](#page-13-0) cavo dell'antenna [13](#page-12-0) cavo HDMI [14,](#page-13-0) [18](#page-17-0) COM[PONENT VIDEO](#page-14-0)  OUT 15 "Config. Disco" [39](#page-38-1)[,](#page-94-2) [41](#page-40-0), [44](#page-43-0), [95](#page-94-2) Controllo del televisore tramite il telecomando [20](#page-19-0) "Copia" [88](#page-87-0) Copia File di immagine JPEG [87,](#page-86-0) [88](#page-87-0), [89](#page-88-0) "Copia contenuto album" [88](#page-87-0) Copia libera [46](#page-45-1) Copia proibita [46](#page-45-2) Copia singola [46](#page-45-3) "Copia [su DVD"](#page-8-0) [89](#page-88-0) CPRM 9 Creazione di un disco di riserva [81](#page-80-0) Creazione di una Playlist [74](#page-73-0)

### **D**

DATA CD [10](#page-9-0) DATA DVD [10](#page-9-0) "Decoder" [29](#page-28-0), [99](#page-98-2) "Di base" [95,](#page-94-3) [96](#page-95-2) DIGITAL OUT (COAXIAL) [18](#page-17-1) "Dim. Schermo TV" [23](#page-22-1) "Disc Backup" [81](#page-80-0) Dischi registrabili [8](#page-7-0) Dischi riproducibili [8,](#page-7-0) [10](#page-9-0) Dischi utilizzabili [8](#page-7-0), [10](#page-9-0) Display del pannello frontale [133](#page-132-1) "Display frontale" [115](#page-114-0) "Dividi" [72,](#page-71-0) [73,](#page-72-0) [75](#page-74-0) Dolby Digital [18](#page-17-2), [104](#page-103-4) "Download da TV" [23](#page-22-0), [98](#page-97-2) DTS [18,](#page-17-2) [105](#page-104-0) Duplicazione Duplicazione disco rigido/DVD [77](#page-76-1) Elenco Duplicazione [78](#page-77-0) DVD VIDEO [10](#page-9-0) DVD+R [8,](#page-7-1) [68](#page-67-0) DVD+RW [8](#page-7-2), [68](#page-67-0) DVD-R [9,](#page-8-1) [68](#page-67-0) DVD-RAM [10](#page-9-1) DVD-RW [8](#page-7-3), [68](#page-67-0)

### **E**

Elenco "Album Foto" [91](#page-90-0) Elenco Timer [52](#page-51-1) Elenco Titoli [33](#page-32-0) "Genere" [35](#page-34-0) Miniatura [35](#page-34-1) "Ordina tit." [35](#page-34-2) "Elim. A-B" [71](#page-70-1) "Elimina" [53](#page-52-1), [70](#page-69-2), [71](#page-70-2), [94](#page-93-1)

### **F**

Fermo immagine [60](#page-59-0) File di immagine JPEG [87](#page-86-2) File video DivX [57](#page-56-1) Finalizza [41](#page-40-0) "Finalizzazione" [41](#page-40-0) "Formato REC su HDD" [110](#page-109-1) "Formatta" [44](#page-43-0) "Formatta DVD-RW" [95](#page-94-4) "Formatta HDD" [95](#page-94-0) Formattazione [44](#page-43-0)

### **G**

Gestione File di immagine JPEG [93](#page-92-0) "Guida a schermo" [115](#page-114-2) Guida all[a soluzione dei](#page-116-0)  problemi 117 Guida [rapida ai tipi di](#page-7-0)  dischi 8

### **H**

HDMI "4:3 Uscita Video" [113](#page-112-1) "Colore" [114](#page-113-2) "Controllo HDMI" [114](#page-113-1) "Risoluzione Schermo" [113](#page-112-0) "Uscita Audio" [114](#page-113-0) HDMI OUT [15,](#page-14-1) [18](#page-17-1) "HELP Impostazioni" [97](#page-96-3)

### **I**

Immagine della miniatura [35](#page-34-1) Modo di anteprima [35](#page-34-3), [116](#page-115-1) Immissione di caratteri [38](#page-37-0) "Imp. Genere" [70](#page-69-3) "Imp. Thumbnail" [70](#page-69-4), [109](#page-108-3) "Imposta Preview" [116](#page-115-1) Impostazione automatica dell'orologio [23](#page-22-2), [96](#page-95-1)

Impostazione delle posizioni d[ei programmi](#page-23-0)  ShowView 24 Impostazione manuale dell'orologio [23,](#page-22-2) [96](#page-95-3) Impostazione Rapida [22,](#page-21-0) [97](#page-96-4) Impostazioni del disco [39](#page-38-1)[,](#page-94-2) [41,](#page-40-0) [44,](#page-43-0) [95](#page-94-2) "Indic. di angolo." [57,](#page-56-0) [112](#page-111-0) "Ingresso Audio" [103](#page-102-2) Ingresso audio [19](#page-18-1) "Ingresso LINE 1" [103](#page-102-3) Ingresso video [15](#page-14-2) INPUT [55](#page-54-1) "Input sistema colore" [102](#page-101-3)

### **L**

"Lettura continua" [111](#page-110-3) LINE 1/DECODER [25](#page-24-1) LINE 2 IN [26](#page-25-0) "Lingua" [106](#page-105-1) "Lingua Audio" [106](#page-105-2) "Lingua Automatica" [107](#page-106-0) "Lingua Menu DVD" [107](#page-106-1) "Lingua OSD" [106](#page-105-3) "Lingua Sottotitoli" [106](#page-105-4) "Livello Tuner" [103](#page-102-0)

### **M**

"Manuale" [96](#page-95-3) Manutenzione dei dischi [126](#page-125-0) MENU [57](#page-56-2) Menu Menu del DVD [57](#page-56-2) menu principale [57](#page-56-2) "Modalità pausa" [111](#page-110-4) "Modifica" [53,](#page-52-2) [70](#page-69-5) Modifica [68,](#page-67-1) [74](#page-73-1) capitoli [72](#page-71-1) Playlist [74](#page-73-0) titoli [70](#page-69-0) "Modo di comando" [21](#page-20-0),<br>[115](#page-114-1) Modo di registrazione [33](#page-32-1), [45](#page-44-0) Modo di registrazione manuale [108](#page-107-0)

Modo di riproduzione "Programma" [62](#page-61-1), [85](#page-84-0) "Ripeti A-B" [61,](#page-60-0) [84](#page-83-1) "Ripetizione" [61,](#page-60-1) [84](#page-83-2) Modo pagina [34,](#page-33-0) [92](#page-91-1) "Modo reg. manuale" [107](#page-106-2) Modo video [8](#page-7-4), [9](#page-8-1) Modo VR [8,](#page-7-4) [9](#page-8-1) "Montaggio c[ompatibile](#page-68-0)  Video mode." 69 "Montaggio Frame Accurate" [69](#page-68-1) "Mostra Sottotitoli" [107](#page-106-3) MPEG [18](#page-17-2), [105](#page-104-1) "Multi-Modo" [70](#page-69-6)

### **N**

NICAM [46](#page-45-4)[,](#page-98-3) [103](#page-102-4) "Nome" 99 "Nome Gen" [70](#page-69-7) "Nome Titolo" [70](#page-69-8) "Non protetto" [71](#page-70-3) "NTSC su TV PAL" [103](#page-102-1) Numero del capitolo [37](#page-36-0) Numero del titolo [37](#page-36-0) "Nuovo album" [93](#page-92-3)

### **O**

"Opzioni" [115](#page-114-3) "Ordina tit." [35](#page-34-2) Original [35](#page-34-4), [68](#page-67-0) "Ottimizza HDD" [95](#page-94-5)

#### **P**

Pannello frontale [132](#page-131-0) Pannello posteriore [133](#page-132-2) Parti e comandi [130](#page-129-0) Pausa televisiva [64](#page-63-1) Pausa televisiva dal vivo [64](#page-63-1) "Pausa TV" [116](#page-115-2) PAY-TV [28](#page-27-0) PBC [57](#page-56-3) PDC [48](#page-47-1) Pile 20 PLAY MODE [61](#page-60-0)[,](#page-19-2) [62,](#page-61-1) [84](#page-83-1)[,](#page-19-2) [85](#page-84-0) Playlist [35](#page-34-4), 68 "Programma" [62](#page-61-1), [85](#page-84-0)

"Progressivo" [23](#page-22-3) Proiezione di diapositive [92](#page-91-0) "Proteggi conten. album" [94](#page-93-2) "Protezione" [70](#page-69-9), [71](#page-70-4), [94](#page-93-3) Protezione [58](#page-57-2), [111](#page-110-0) album [94](#page-93-2) disco [40](#page-39-0) File di immagine JPEG [94](#page-93-3) titolo [70](#page-69-9)

### **Q**

Qualità dell'immagine [51,](#page-50-0) [62](#page-61-0) Quick Timer 50

### **R**

REC [32](#page-31-0) "REC Bilingue" [104](#page-103-3) REC MODE [45](#page-44-0) REC STOP [32](#page-31-0) "Reg. Diretta TV" [16,](#page-15-0) [32](#page-31-1) "Registrazione" [107](#page-106-4) Registrazione [45](#page-44-1) durante la visione di un altro programma [32](#page-31-2) formato di registrazione [8](#page-7-0) modo di registrazione [33,](#page-32-1) [45](#page-44-0) regolazione dell'immagine [51](#page-50-0) tempo di registrazione [33,](#page-32-2) [45](#page-44-0) Registrazione bilingue [46](#page-45-0) Registrazione con il timer impostazione manuale [47](#page-46-1) registrazione sincronizzata [54](#page-53-0) "Regol. modo registr." [48](#page-47-2) ShowView [49](#page-48-0) verifica/modifica/ annullamento [52](#page-51-2) Registrazione e riproduzione simultanee [66](#page-65-0) Registrazione sincronizzata [54](#page-53-0) "Regol. modo registr." [48](#page-47-0), [109](#page-108-4) Regolazione immagine di registrazione [51](#page-50-0) immagine di riproduzione [62](#page-61-0) "Re[golazione immagine"](#page-61-0) [51](#page-50-0), 62 Reimpostazione del registratore [97](#page-96-4), [125](#page-124-0) "RGB" [102](#page-101-4), [103](#page-102-5) "Riceca titolo" [67](#page-66-1) Ricerca brano audio [83](#page-82-4) File di immagine JPEG [93](#page-92-4) in base al genere [35](#page-34-0) individuazione dell'inizio del titolo/capitolo/ brano (traccia) [59](#page-58-2), [83](#page-82-5) riavvolgimento rapido/ avanzamento rapido [59](#page-58-3), [84](#page-83-3) scansione audio [58](#page-57-3) "Ricerca album" [86](#page-85-1) "Ricerca Capitolo" [67](#page-66-2) "Ricerca per tempo" [67](#page-66-3) "Ricerca Traccia" [67,](#page-66-4) [86](#page-85-2) "Rinomina album" [94](#page-93-4) "Rinomina file" [94](#page-93-5) "Ripeti A-B" [61](#page-60-0) "Ripeti Album" [85](#page-84-1) "Ripeti Capitolo" [61](#page-60-2) "Ripeti Disco" [61](#page-60-3), [85](#page-84-2) "Ripeti Programma" [61](#page-60-4),<br>[85](#page-84-3) "Ripeti Titolo" 61 "Ripeti Traccia" [61](#page-60-6), [85](#page-84-4) "Ripetizione" [61,](#page-60-1) [84](#page-83-2)

Ripresa della riproduzione [58](#page-57-0) Ripristino della registrazione [48](#page-47-3) "Riproduzione" [110](#page-109-3) Riproduzione [8](#page-7-0), [57](#page-56-4), [83](#page-82-6), [91](#page-90-0) avanzamento immediato [59](#page-58-4) avanzamento rapido [59,](#page-58-3) [84](#page-83-3) Brani audio MP3 [83](#page-82-2) fermo immagine [60](#page-59-0) File di immagine JPEG [91](#page-90-0) File video DivX [57](#page-56-4) "Programma" [62,](#page-61-1) [85](#page-84-0) riavvolgimento rapido [59,](#page-58-3) [84](#page-83-3) "Ripeti A-B" [61](#page-60-0), [84](#page-83-1) "Ripetizione" [61](#page-60-1), [84](#page-83-2) ripetizione immediata [59](#page-58-4) ripresa della riproduzione [58](#page-57-0) riproduzione al rallentatore [60](#page-59-0) Rotazione [93](#page-92-1) scansione audio [58](#page-57-3) zoom [93](#page-92-2) Riproduzione al rallentatore [60](#page-59-0) Rip[roduzione One Touch](#page-57-4) [16,](#page-15-1) 58 "Risparmi[o Energetico"](#page-92-1) [97](#page-96-5) Rotazione 93

### **S**

S VIDEO [15](#page-14-3) "Salta" [99](#page-98-0) "Salta 1volta" [53](#page-52-3) "Scambio canali" [101](#page-100-0) Scansione audio [58](#page-57-3) "Sc[ansione Automatica"](#page-97-3) [23,](#page-22-0) 98 Segna[li di controllo della](#page-45-5)  copia 46 "Selez. NICAM" [103](#page-102-6)

"Setup CAN ShowView" [24](#page-23-1)

"Setup manuale CAN" [98](#page-97-0) "Setup Orologio" [23](#page-22-2), [96](#page-95-0) ShowView [24](#page-23-2), [49](#page-48-0) "Sintonizzatore" [98](#page-97-4) Sintonizzatore satellitare [27](#page-26-0) "Sist. Sonoro" [99](#page-98-4) "Sistema CH" [99](#page-98-5) "Sistema Input Line" [97](#page-96-2) Sistema TV [99](#page-98-6) SMARTLINK [16,](#page-15-2) [116](#page-115-3) Spazio sul disco [69](#page-68-2) "Sposta" [74](#page-73-2), [75](#page-74-1) "Standard (4:3)" [23](#page-22-1) SUBTITLE [59](#page-58-5) Super VIDEO CD [10](#page-9-0) "S-Video" [102,](#page-101-5) [103](#page-102-7)

**V**

Verifica/modifica/ annullamento delle impostazioni del timer (Elenco Timer) [52](#page-51-3) "Video" [102](#page-101-6), [103](#page-102-8) VIDEO CD [10](#page-9-0) "Video Component Out" [102](#page-101-1) "Video In/Out" [102](#page-101-0) VPS [48](#page-47-1)

### **W**

"Wide (16:9)" [23](#page-22-1)

## **Z**

Zoom [93](#page-92-2) ZWEITON [46](#page-45-6)

### **T**

Tasti numerici [39](#page-38-2), [49](#page-48-0) Telecomando [20](#page-19-2), [130](#page-129-1) Televisore  $\bigcirc$  [20,](#page-19-0) [32](#page-31-2) Tempo di registrazione [33,](#page-32-2) [45](#page-44-0) Tempo rimanente [37](#page-36-1) TIMER [47](#page-46-2) Tipi di dischi [8,](#page-7-0) [68](#page-67-2) "Tipo TV" [110](#page-109-0) Titolo [37](#page-36-0) TOP MENU [57](#page-56-2) TV/DVD [21](#page-20-1), [32](#page-31-2)

### **U**

"Unire" [73,](#page-72-1) [74](#page-73-3) "Uscita Audio" [104](#page-103-1) "Uscita HDMI" [113](#page-112-2) "Uscita LINE 3" [102](#page-101-2) "Uscita PCM 96kHz" [105](#page-104-2)

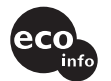

Stampato su carta 70% o più riciclata.

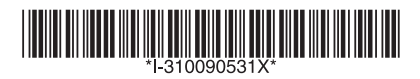

 $3-100-905-31(1)$ 

Sony Corporation Printed in Hungary

http://www.sony.net/

 $\overline{a}$